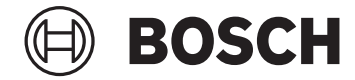

# **SmartphoneHub**

CUI100

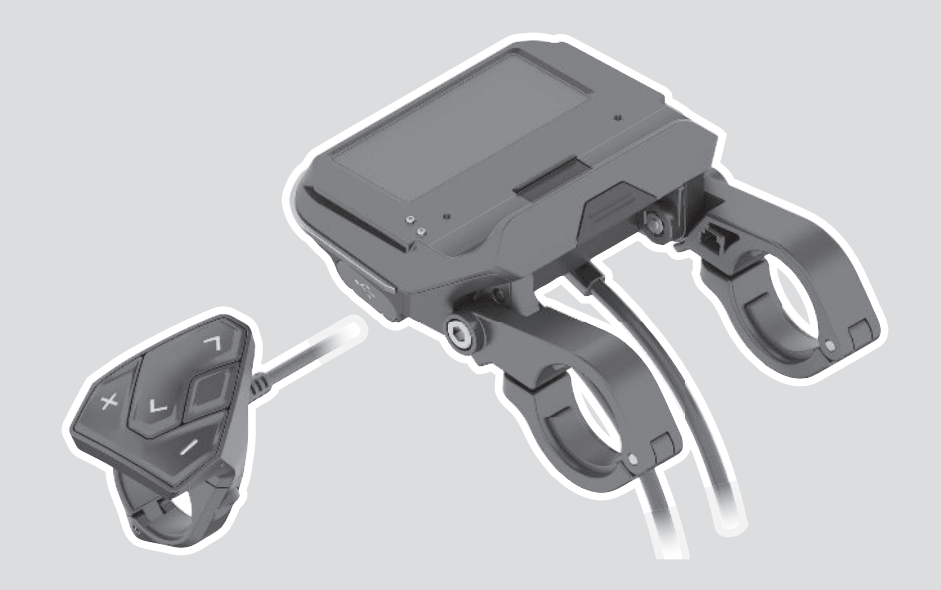

- **de** Originalbetriebsanleitung
- **en** Original operating instructions
- **fr** Notice d'utilisation d'origine
- **es** Instrucciones de servicio originales
- **pt** Manual de instruções original
- **it** Istruzioni d'uso originali
- **nl** Oorspronkelijke gebruiksaanwijzing
- **da** Original brugsanvisning
- **sv** Originalbruksanvisning
- **no** Original bruksanvisning
- **fi** Alkuperäinen käyttöopas
- **el** Πρωτότυπες οδηγίες λειτουργίας

# **Robert Bosch GmbH**

72757 Reutlingen Germany

**www.bosch-ebike.com**

**1 270 020 XBC** (2023.02) T / 124 **WEU**

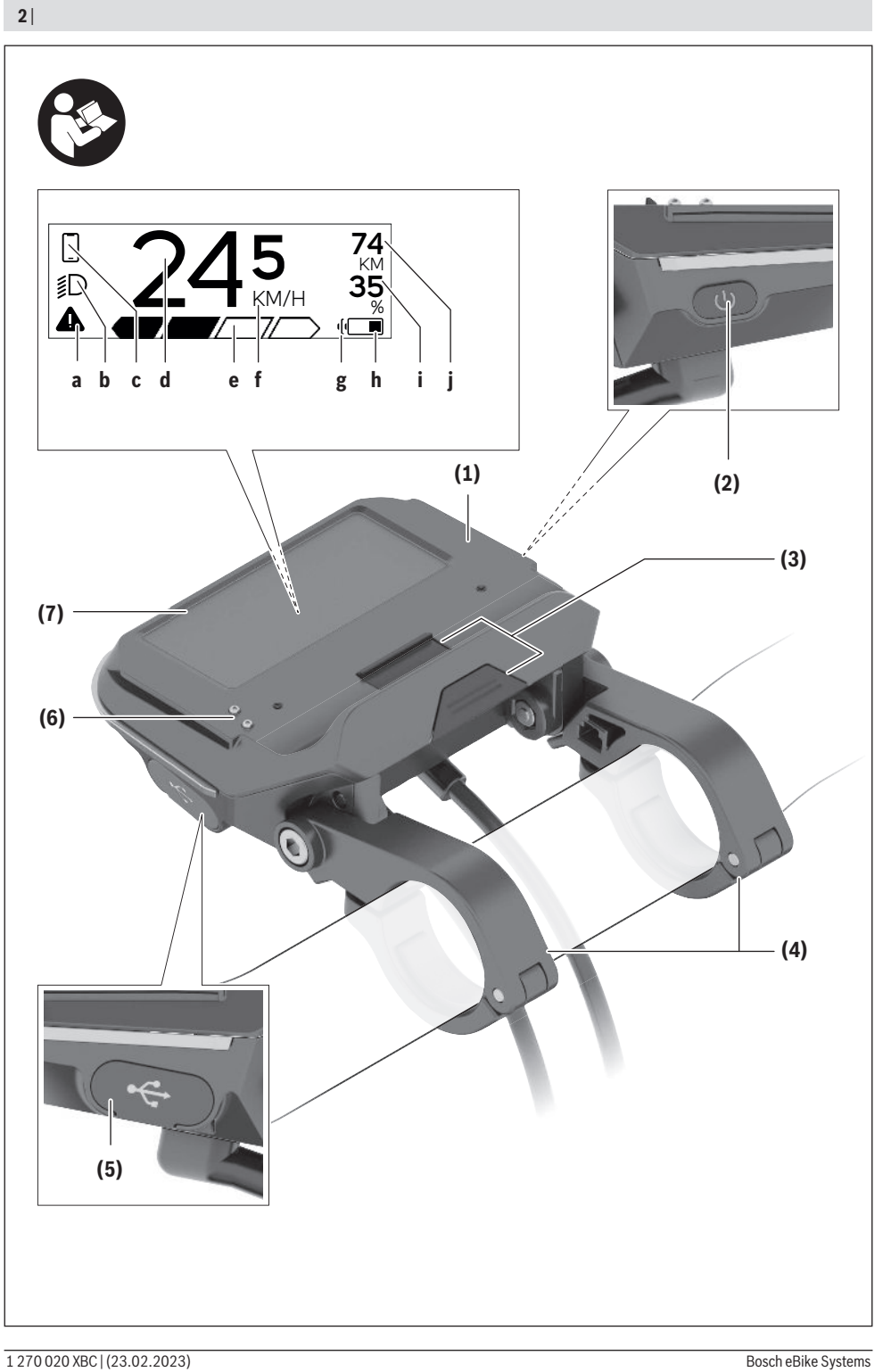

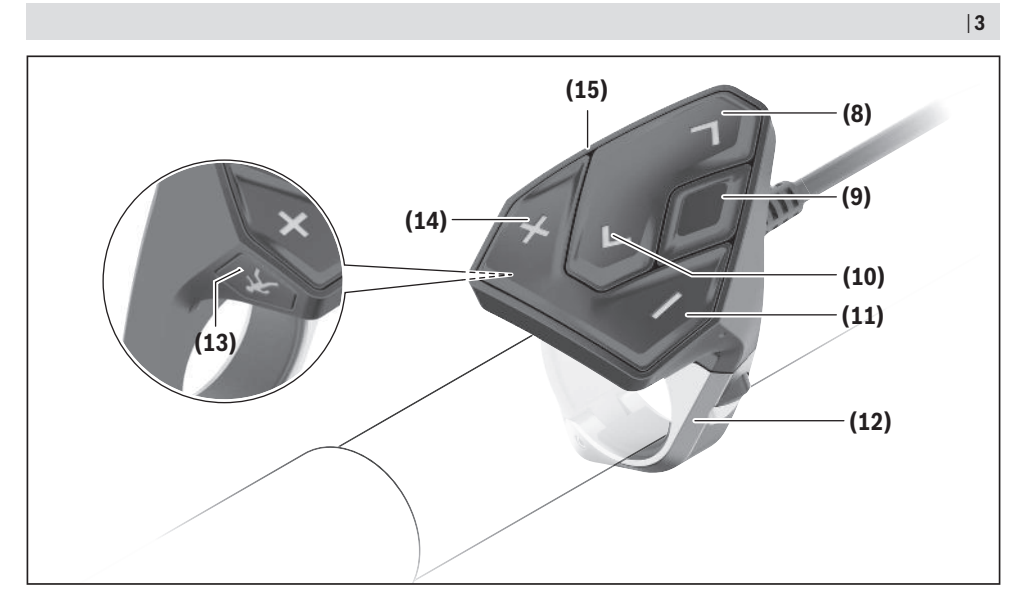

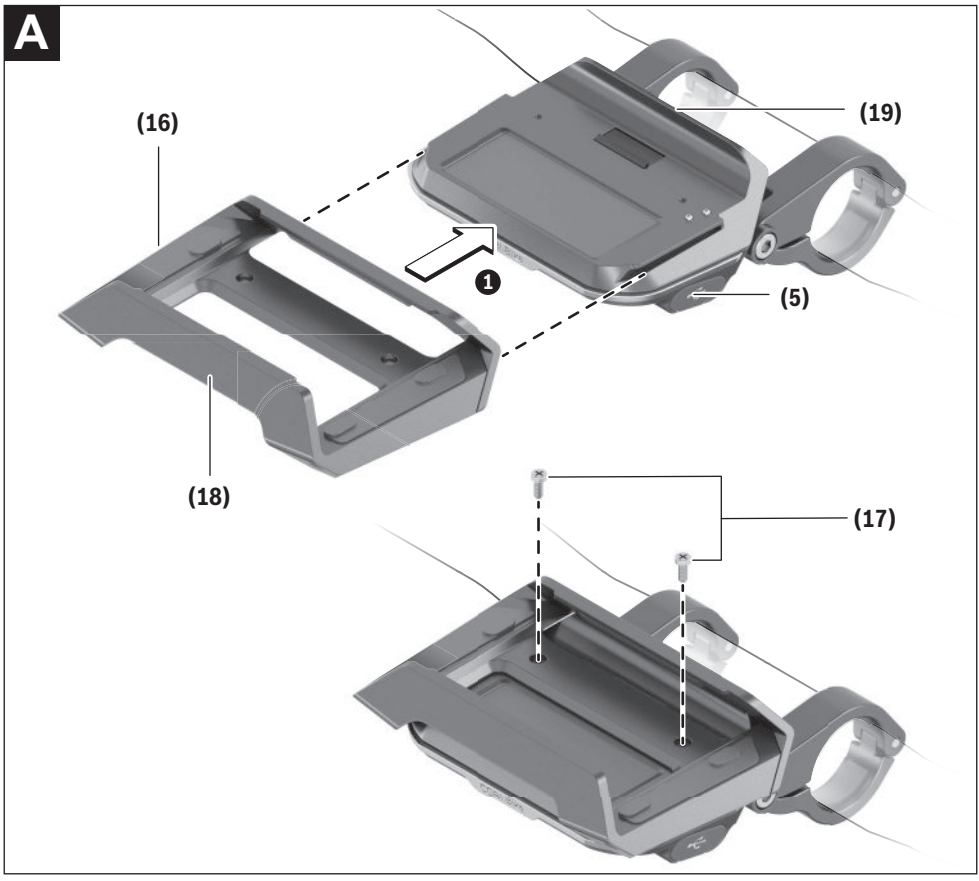

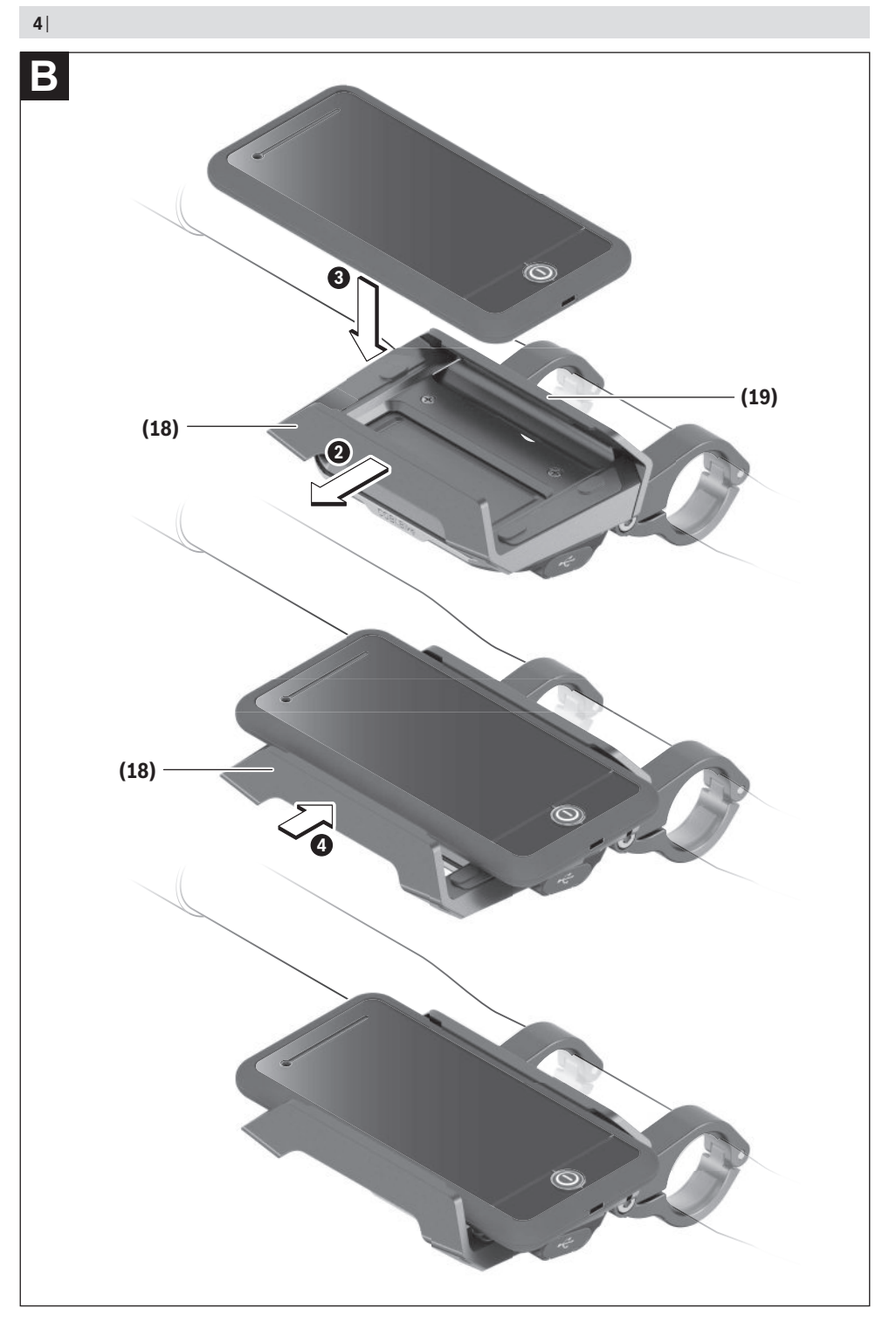

# **Sicherheitshinweise**

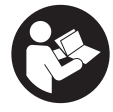

#### **Lesen Sie alle Sicherheitshinweise und Anweisungen.** Versäumnisse bei der Einhaltung der Sicherheitshinweise und Anweisungen können elektrischen Schlag, Brand und/ oder schwere Verletzungen verursachen.

**Bewahren Sie alle Sicherheitshinweise und Anweisungen für die Zukunft auf.**

Der in dieser Betriebsanleitung verwendete Begriff **eBike-Akku** bezieht sich auf alle original Bosch eBike-Akkus.

- u **Lesen und beachten Sie die Sicherheitshinweise und Anweisungen in allen Betriebsanleitungen des eBike-Systems sowie in der Betriebsanleitung Ihres eBikes.**
- ► Lassen Sie sich nicht von der Anzeige des Bordcompu**ters ablenken.** Wenn Sie sich nicht ausschließlich auf den Verkehr konzentrieren, riskieren Sie, in einen Unfall verwickelt zu werden. Wenn Sie über den Wechsel des Unterstützungslevels hinaus Eingaben in Ihren Bordcomputer machen wollen, halten Sie an und geben Sie die entsprechenden Daten ein.
- **► Öffnen Sie den Bordcomputer nicht.** Der Bordcomputer kann durch das Öffnen zerstört werden und der Gewährleistungsanspruch entfällt.
- ▶ Benutzen Sie den Bordcomputer nicht als Griff. Wenn Sie das eBike am Bordcomputer hochheben, können Sie den Bordcomputer irreparabel beschädigen.
- ▶ Stellen Sie das Fahrrad nicht kopfüber auf dem Lenker **und dem Sattel ab, wenn der SmartphoneHub oder seine Halterung über den Lenker hinausragen.** Der SmartphoneHub oder die Halterung können irreparabel beschädigt werden.
- ▶ Vorsicht! Bei der Verwendung des Bordcomputers mit *Bluetooth*® und/oder WiFi kann eine Störung anderer Geräte und Anlagen, Flugzeuge und medizinischer Geräte (z.B. Herzschrittmacher, Hörgeräte) auftreten. Ebenfalls kann eine Schädigung von Menschen und Tieren in unmittelbarer Umgebung nicht ganz ausgeschlossen werden. Verwenden Sie den Bordcomputer mit *Bluetooth*® nicht in der Nähe von medizinischen Geräten, Tankstellen, chemischen Anlagen, Gebieten mit Explosionsgefahr und in Sprenggebieten. Verwenden Sie den Bordcomputer mit *Bluetooth*® nicht in Flugzeugen. Vermeiden Sie den Betrieb über einen längeren Zeitraum in direkter Körpernähe.
- u Die *Bluetooth*® Wortmarke wie auch die Bildzeichen (Logos) sind eingetragene Warenzeichen und Eigentum der Bluetooth SIG, Inc. Jegliche Verwendung dieser Wortmarke/Bildzeichen durch die Robert Bosch GmbH, Bosch eBike Systems erfolgt unter Lizenz.
- ▶ Der Bordcomputer ist mit einer Funkschnittstelle aus**gestattet. Lokale Betriebseinschränkungen, z.B. in Flugzeugen oder Krankenhäusern, sind zu beachten.**
- $\blacktriangleright$  Lassen Sie sich bei der Verwendung der COBI.Bike-**Produkte nicht vom Verkehrsgeschehen ablenken und beachten Sie stets die in Ihrem Land geltende Gesetzeslage für den zulässigen Betrieb Ihres Fahrrades im**

**Straßenverkehr. Insbesondere ist das Aufnehmen oder Halten des Smartphones mit der Hand im Straßenverkehr untersagt.**

▶ Konsultieren Sie einen Arzt, bevor Sie Fitness-App-**Programme verwenden.** Fitness-Apps können Personen physisch überfordern.

**Hinweis:** Wir empfehlen ein Mindestalter von 10 Jahren für die Verwendung von COBI.Bike-Produkten.

### **Datenschutzhinweis**

Wird der SmartphoneHub im Servicefall an den Bosch Service geschickt, können ggf. die auf dem Gerät gespeicherten Daten an Bosch übermittelt werden.

# **Produkt- und Leistungsbeschreibung**

### **Bestimmungsgemäßer Gebrauch**

Der SmartphoneHub ist für die Steuerung des eBikes und zur Anzeige von Fahrdaten vorgesehen.

Neben den hier dargestellten Funktionen kann es sein, dass jederzeit Softwareänderungen zur Fehlerbehebung und Funktionsänderungen eingeführt werden.

Die Beschreibung weiterer Funktionen sind in der Online-Version dieser Anleitung unter

www.Bosch‑eBike.com/smartphonehub-manual zu finden. Der SmartphoneHub ist geeignet für die Fahrt auf befestigten Wegen ohne Sprünge und mit wenigen Absätzen (< 15 cm) bei durchschnittlichen Geschwindigkeiten zwischen 15 und 25 km/h, wie z.B. asphaltierte Straßen, Feldwege, durch Schotter oder Sand befestigte Wege, befestigte Waldwege.

Bei unsachgemäßem Gebrauch besteht die Gefahr, dass sich das Smartphone aus der Halterung löst, hinunterfällt und hierdurch beschädigt wird. Zudem besteht beim Herausfallen auch eine erhebliche Unfallgefahr!

Der **SmartphoneHub** ist für die Verwendung mit einem Smartphone gedacht.

Die grundlegenden Fahrdaten werden jedoch auch auf dem Display des SmartphoneHubs dargestellt. Weitere Informationen und Funktionen können über die Smartphone-App **COBI.Bike** hinzugefügt werden.

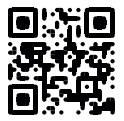

Die Kommunikation zwischen SmartphoneHub und Smartphone erfolgt über eine *Bluetooth*®-Verbindung.

### **Abgebildete Komponenten**

Die Nummerierung der abgebildeten Komponenten bezieht sich auf die Darstellungen auf den Grafikseiten zu Beginn der Anleitung.

Alle Darstellungen von Fahrradteilen, außer Antriebseinheit, Bordcomputer inkl. Bedieneinheit, Geschwindigkeitssensor und den dazugehörigen Halterungen, sind schematisch und können bei Ihrem eBike abweichen.

**(1)** SmartphoneHub

#### Deutsch – **2**

- **(2)** Ein-/Aus-Taste SmartphoneHub
- **(3)** Entriegelungshebel Smartphone-Halter
- **(4)** Halterung SmartphoneHub<sup>a)</sup>
- **(5)** Schutzkappe der USB-Buchse
- **(6)** Stromversorgung Smartphone-Halter
- **(7)** Display
- **(8)** Taste nach vorn blättern
- **(9)** Auswahltaste
- **(10)** Taste nach hinten blättern
- **(11)** Taste Unterstützung senken **–**
- **(12)** Halterung Bedieneinheit
- **(13)** Taste Schiebehilfe **WALK**
- **(14)** Taste Unterstützung erhöhen/ Licht ein-/ausschalten **+**
- **(15)** Bedieneinheit
- **(16)** Universal Mount (Universalhalterung)
- **(17)** Befestigungsschrauben für Universal Mount
- **(18)** Vorderer Haltebügel
- **(19)** Hinterer Haltebügel
- a) Bei der Befestigung am Lenker sind kundenspezifische Lösungen auch ohne die Lenkerklemmen möglich.

#### **Anzeigenelemente SmartphoneHub**

- **a** Fehleranzeige
- **b** Anzeige Fahrradbeleuchtung
- **c** Anzeige Smartphone-Verbindung
- **d** Geschwindigkeit
- **e** Anzeige Unterstützungslevel
- **f** Anzeige Einheit
- **g** Anzeige zweiter eBike-Akku (optional)
- **h** Ladezustandsanzeige eBike-Akku
- **i** Füllstand eBike-Akku
- **j** Reichweite

# **Technische Daten**

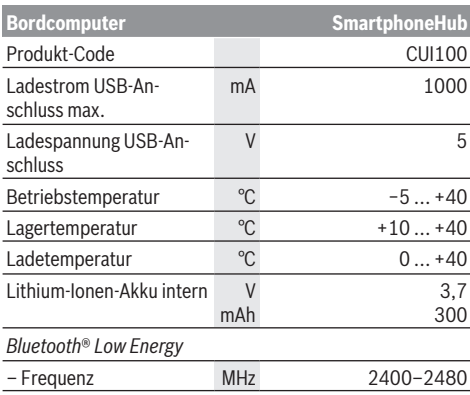

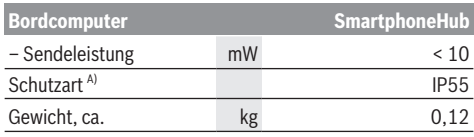

A) bei geschlossener USB-Abdeckung Bosch eBike Systems verwendet FreeRTOS (siehe [www.freertos.org](http://www.freertos.org)).

# **Konformitätserklärung**

Hiermit erklärt die Robert Bosch GmbH, Bosch eBike Systems, dass der Funkanlagentyp **SmartphoneHub** der Richtlinie 2014/53/EU entspricht. Der vollständige Text der EU-Konformitätserklärung ist unter der folgenden Internetadresse verfügbar: [www.bosch-ebike.com/conformity](http://www.bosch-ebike.com/conformity).

# **Betrieb**

#### **Inbetriebnahme**

#### **Voraussetzungen**

Das eBike kann nur eingeschaltet werden, wenn folgende Voraussetzungen erfüllt sind:

- Ein ausreichend geladener eBike-Akku ist eingesetzt (siehe Betriebsanleitung des eBike-Akkus).
- Der Geschwindigkeitssensor ist richtig angeschlossen (siehe Betriebsanleitung der Antriebseinheit).

#### **eBike ein-/ausschalten**

Zum **Einschalten** des eBikes haben Sie folgende Möglichkeiten:

- Drücken Sie bei eingesetztem eBike-Akku die Ein-/Aus-Taste **(2)** des Bordcomputers.
- Drücken Sie die Ein-/Aus-Taste des eBike-Akkus (siehe Betriebsanleitung des eBike-Akkus).

Der Antrieb wird aktiviert, sobald Sie in die Pedale treten (außer in der Funktion Schiebehilfe oder im Unterstützungslevel **OFF**). Die Antriebsleistung richtet sich nach dem eingestellten Unterstützungslevel.

Sobald Sie im Normalbetrieb aufhören, in die Pedale zu treten, oder sobald Sie eine Geschwindigkeit von **25 km/h** erreicht haben, wird die Unterstützung durch den Antrieb abgeschaltet. Der Antrieb wird automatisch wieder aktiviert, sobald Sie in die Pedale treten und die Geschwindigkeit unter **25 km/h** liegt.

Zum **Ausschalten** des eBikes haben Sie folgende Möglichkeiten:

- Drücken Sie die Ein-/Aus-Taste **(2)** des Bordcomputers.
- Schalten Sie den eBike-Akku an dessen Ein-/Aus-Taste aus (es sind Fahrradhersteller-spezifische Lösungen möglich, bei denen kein Zugang zur Ein-/Aus-Taste des eBike-Akkus besteht; siehe Betriebsanleitung des Fahrradherstellers).

Nach dem Ausschalten fährt das System herunter. Das dauert ca. 3 s. Ein sofortiges Wiedereinschalten ist erst wieder möglich, wenn das Herunterfahren abgeschlossen ist.

Wird etwa 10 min lang das eBike nicht bewegt **und** keine Taste am Bordcomputer gedrückt, schaltet sich das eBike aus Energiespargründen automatisch ab.

**Hinweis:** Schalten Sie das eBike immer aus, wenn Sie das eBike abstellen.

**Hinweis:** Sollte der Akku des SmartphoneHubs entladen sein, können Sie Ihr eBike trotzdem noch am eBike-Akku einschalten. Der Akku des SmartphoneHubs wird automatisch geladen, sobald der eBike-Akku eingeschaltet wird. Alternativ lässt sich der Akku des SmartphoneHubs über den USB-Anschluss laden.

#### **Kopplung des SmartphoneHubs mit einem Smartphone**

Sie können die Anzeigen und Funktionen des Smartphone-Hubs mit der Smartphone-App **COBI.Bike** erweitern. Laden Sie hierzu die kostenfreie App über den App Store (für Apple iPhones) bzw. über den Google Play Store (für Android-Geräte) herunter.

Um Ihren SmartphoneHub mit dem Smartphone zu verbinden, öffnen Sie die **COBI.Bike**-App auf Ihrem Smartphone und folgen den Anweisungen in der App.

#### **Einsetzen eines Smartphones in den Universal Mount (siehe Bilder A und B)**

Für die Befestigung eines Smartphones wird ein Universal Mount **(16)** mitgeliefert. Für iPhones können über das Zubehörprogramm spezifische iPhone-Halterungen erworben werden. Bei einer iPhone-Halterung ist keine separate Stromversorgung notwendig.

Beim Universal Mount findet die Stromversorgung (5 V/1 A, max. 1,5 A) über ein separates USB-Kabel (im Lieferumfang enthalten) durch den micro‑A/B USB‑Port des Smartphone-Hubs statt.

Der Universal Mount **(16)** kann ausschließlich Apple iPhones und Android Smartphones (inklusive Hülle) mit einer Stärke (Dicke) zwischen 7,1 mm und 8,26 mm, einer Länge zwischen 123,8 mm und 158,4 mm und einer Breite zwischen 58,6 mm und 78,1 mm aufnehmen. Das maximale Gewicht des Smartphones inklusive Hülle darf 250 g betragen.

**Beachten Sie, dass die Herstellerangaben gegebenenfalls nicht der maximalen Größe entsprechen.** Manche Hersteller berücksichtigen bei der Stärke (Dicke) nicht die exponierte Position der Kamera.

Die angegebenen Maße verstehen sich mit Hülle. Smartphones mit **Klapp- und Etuihüllen** dürfen nicht eingesetzt werden.

 $\blacktriangleright$  Achten Sie beim Einsetzen des Smartphones darauf, dass Sie Ihre Finger nicht zwischen den Haltebügeln und dem Smartphone einklemmen.

Überprüfen Sie nach der Montage des Smartphones, dass das Smartphone auch bei Vibrationen keine festen Teile am Fahrrad berühren kann. Dies könnte das Smartphone nachhaltig beschädigen.

Einsetzen des Universal Mounts (siehe Bild **A**)

Einsetzen des **Smartphones** (siehe Bild **B**)

**Energieversorgung** des Smartphones (optional)

Das Smartphone kann mit einem separaten USB-Kabel (im Lieferumfang enthalten) über den micro-A/B USB-Port des SmartphoneHubs mit Energie (5 V/1 A) versorgt werden. Verbinden Sie hierzu das Smartphone über das USB-Kabel mit der USB-Buchse des SmartphoneHubs.

Schieben Sie von vorn den Universal Mount **(16)** auf den SmartphoneHub, bis er hörbar einrastet  $\bullet$ . Mit den beiden Befestigungsschrauben **(17)** kann der Universal Mount zusätzlich fi-

– Ziehen Sie den vorderen Haltebügel **(18)** nach vorn ➋. – Legen Sie das Smartphone mit der langen Seite an den hinteren Halte-

– Lassen Sie den vorderen Haltebügel **(18)** langsam zu dem Smartphone gleiten und lassen ihn los <sup>o</sup>.

xiert werden.

bügel **(19)** an ➌.

**Hinweis:** Wenn der Ladezustand des eBike-Akkus 0 % erreicht, entfernen Sie vorhandene Verbraucher (z.B. Smartphone).

Entnehmen des **Smartphones** 

Schieben Sie das Smartphone und damit zugleich den vorderen Haltebügel mit beiden Händen nach vorn, bis das Smartphone aus dem Universal Mount entnommen werden kann. Ziehen Sie gegebenenfalls das USB-Kabel für die Energieversorgung ab.

# **Software-Update**

Ist ein Software-Update für den SmartphoneHub verfügbar, wird ein Hinweis in der Smartphone-App angezeigt. Folgen Sie den Anweisungen in der App, um das Update durchzuführen.

### **Wiederherstellung des SmartphoneHubs (Recovery)**

Führen Sie die Wiederherstellung des SmartphoneHubs durch, falls dieser nicht mehr korrekt funktioniert. Öffnen Sie hierzu die App auf Ihrem Smartphone und folgen Sie den Anweisungen.

### **Energieversorgung des SmartphoneHubs**

Der SmartphoneHub hat einen internen Lithium-Ionen-Polymer-Akku (nominal/Minimum 300 mAh, 3,7 V), der nicht entnommen werden kann.

Der SmartphoneHub kann über die Ein-/Aus-Taste **(2)** oder die Ein-/Aus-Taste am eBike-Akku eingeschaltet werden. Sollte sich der SmartphoneHub nicht einschalten lassen, muss dieser über ein USB-Kabel für mindestens 30 min geladen werden.

Wenn Sie Ihren SmartphoneHub nicht benutzen, laden Sie den SmartphoneHub alle 3 Monate auf. Sie können den Akku des SmartphoneHubs über den USB-Anschluss des SmartphoneHubs mit einem beliebigen Netzteil, Smartphone-Ladegerät etc. laden.

### **Schiebehilfe ein-/ausschalten**

Die Schiebehilfe kann Ihnen das Schieben des eBikes erleichtern. Die Geschwindigkeit in dieser Funktion ist abhängig vom eingelegten Gang und kann maximal **6 km/h** erreichen.

u **Die Funktion Schiebehilfe darf ausschließlich beim Schieben des eBikes verwendet werden.** Haben die Räder des eBikes beim Benutzen der Schiebehilfe keinen Bodenkontakt, besteht Verletzungsgefahr.

Zum **Aktivieren** der Schiebehilfe drücken Sie kurz die Taste **WALK** an Ihrer Bedieneinheit. Nach der Aktivierung drücken Sie innerhalb von 3 s die Taste **+ (14)** und halten sie gedrückt. Der Antrieb des eBikes wird eingeschaltet.

**Hinweis:** Die Schiebehilfe kann im Unterstützungslevel **OFF** nicht aktiviert werden.

Die Schiebehilfe wird **ausgeschaltet**, sobald eines der folgenden Ereignisse eintritt:

- Sie lassen die Taste **+ (14)** los,
- die Räder des eBikes werden blockiert (z.B. durch Bremsen oder Anstoßen an ein Hindernis),
- die Geschwindigkeit überschreitet **6 km/h**.

Die Funktionsweise der Schiebehilfe unterliegt länderspezifischen Bestimmungen und kann deshalb von der oben genannten Beschreibung abweichen oder deaktiviert sein.

### **Unterstützungslevel einstellen**

Sie können an der Bedieneinheit **(15)** einstellen, wie stark Sie der Antrieb beim Treten unterstützt. Der Unterstützungslevel kann jederzeit, auch während der Fahrt, geändert werden.

**Hinweis:** In einzelnen Ausführungen ist es möglich, dass der Unterstützungslevel voreingestellt ist und nicht geändert werden kann. Es ist auch möglich, dass weniger Unterstützungslevel zur Auswahl stehen, als hier angegeben.

Folgende Unterstützungslevel stehen maximal zur Verfügung:

- **OFF:** Die Antriebsunterstützung ist abgeschaltet, das eBike kann wie ein normales Fahrrad allein durch Treten fortbewegt werden. Die Schiebehilfe kann in diesem Unterstützungslevel nicht aktiviert werden.
- **ECO:** wirksame Unterstützung bei maximaler Effizienz, für maximale Reichweite

#### – **TOUR/TOUR+:**

**TOUR:** gleichmäßige Unterstützung, für Touren mit großer Reichweite **TOUR+:** dynamische Unterstützung für natürliches und

sportives Fahren (nur in Verbindung mit **eMTB**)

#### – **SPORT/eMTB:**

**SPORT:** kraftvolle Unterstützung, für sportives Fahren auf bergigen Strecken sowie für Stadtverkehr **eMTB:** optimale Unterstützung in jedem Terrain, sportliches Anfahren, verbesserte Dynamik, maximale Performance (**eMTB** ist nur in Kombination mit den Antriebseinheiten BDU250P CX, BDU365, BDU450 CX und BDU480 CX verfügbar. Es ist gegebenenfalls ein Software-Update erforderlich.)

– **TURBO:** maximale Unterstützung bis in hohe Trittfrequenzen, für sportives Fahren

Zum **Erhöhen** des Unterstützungslevels drücken Sie die Taste **+ (14)** an der Bedieneinheit so oft, bis der gewünschte Unterstützungslevel in der Anzeige erscheint, zum **Senken** drücken Sie die Taste **– (11)**.

### **Fahrradbeleuchtung ein-/ausschalten**

In der Ausführung, bei der das Fahrlicht durch das eBike gespeist wird, können durch langes Drücken der Taste **+ (14)** an der Bedieneinheit gleichzeitig Vorderlicht und Rücklicht ein- und ausgeschaltet werden.

Bei eingeschaltetem Licht wird ein Symbol im Display bzw. in der App angezeigt.

Alternativ kann das Licht auch über die App ein- und ausgeschaltet werden.

Das Ein- und Ausschalten der Fahrradbeleuchtung hat keinen Einfluss auf die Hintergrundbeleuchtung des Displays.

# **Anzeigen und Einstellungen des SmartphoneHubs**

Der SmartphoneHub ist über ein Kabel mit der Antriebseinheit verbunden.

Das Smartphone wird über eine Smartphone-Befestigung mechanisch mit dem SmartphoneHub verbunden.

Die Kommunikation zwischen SmartphoneHub und Smartphone findet über *Bluetooth*® statt.

Der SmartphoneHub besitzt ein kratzfestes 1.52"-LCD-Display mit einer Auflösung von 192 × 64 Pixeln. Das integrierte Display ist für die Verwendung ohne entsprechendes Smartphone geeignet. Auf dem integrierten Display können keine App-Inhalte des Smartphones angezeigt werden.

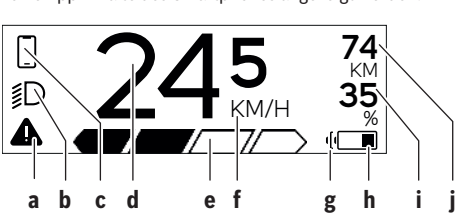

- **a** Fehleranzeige: Die Anzeige erscheint, wenn zumindest ein Fehler im Fehlerspeicher vorhanden ist.
- **b** Anzeige Fahrradbeleuchtung: Die Anzeige erscheint, wenn das Licht eingeschaltet ist.
- **c**  $\bullet$  Anzeige Smartphone-Verbindung:
	- Diese Anzeige erscheint, wenn das Smartphone über *Bluetooth*® mit dem SmartphoneHub verbunden ist.

Diese Anzeige erscheint, wenn das Smartphone mit dem SmartphoneHub verbunden ist und gleichzeitig die **COBI.Bike**-App auf dem Smartphone geöffnet ist. In dieser Einstellung zeichnet die **COBI.Bike**-App die Fahrt auf.

- **d** Geschwindigkeit: Hier wird die aktuelle Geschwindigkeit angezeigt.
- **e** Anzeige Unterstützungslevel

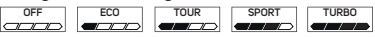

**f** Anzeige Einheit:

In Abhängigkeit von der **COBI.Bike**-App kann die Geschwindigkeit in km/h oder mph angezeigt werden. Standardmäßig ist km/h voreingestellt.

- **g** Anzeige zweiter eBike-Akku: Ist das eBike mit 2 eBike-Akkus ausgestattet, werden hier 2 Akkus hintereinander dargestellt.
- **h** Ladezustandsanzeige eBike-Akku: Das Batteriesymbol zeigt den aktuellen Ladezustand des eBike-Akkus an.

 $\sqrt{ }$ Der Akku ist entladen oder nicht eingesetzt.

**i** Füllstand des eBike-Akkus in Prozent

**j** Reichweite des eBike-Akkus: Abhängig vom Ladezustand des eBike-Akkus wird hier die maximale Reichweite angezeigt.

#### **Weitere Anzeigen**

I

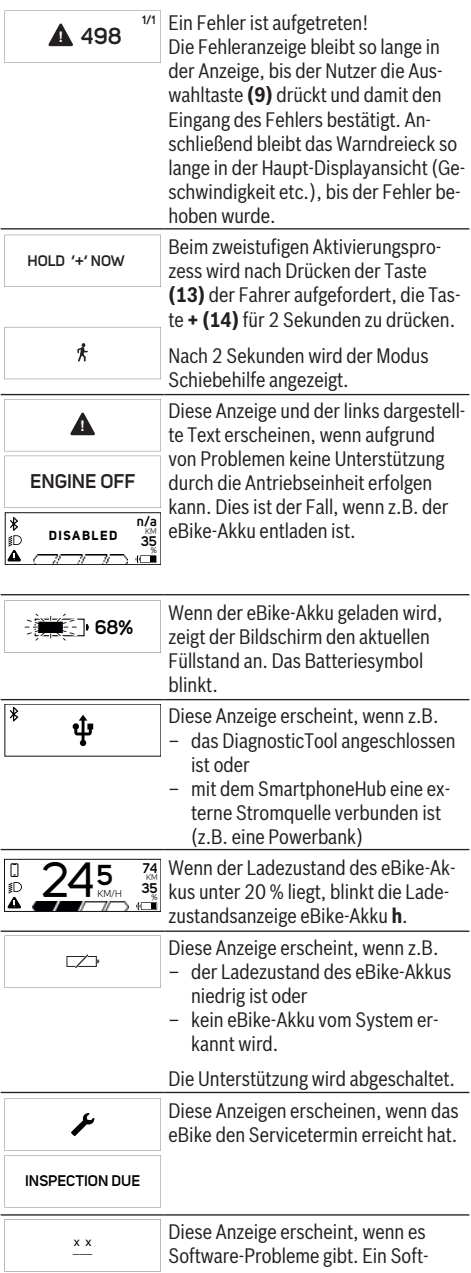

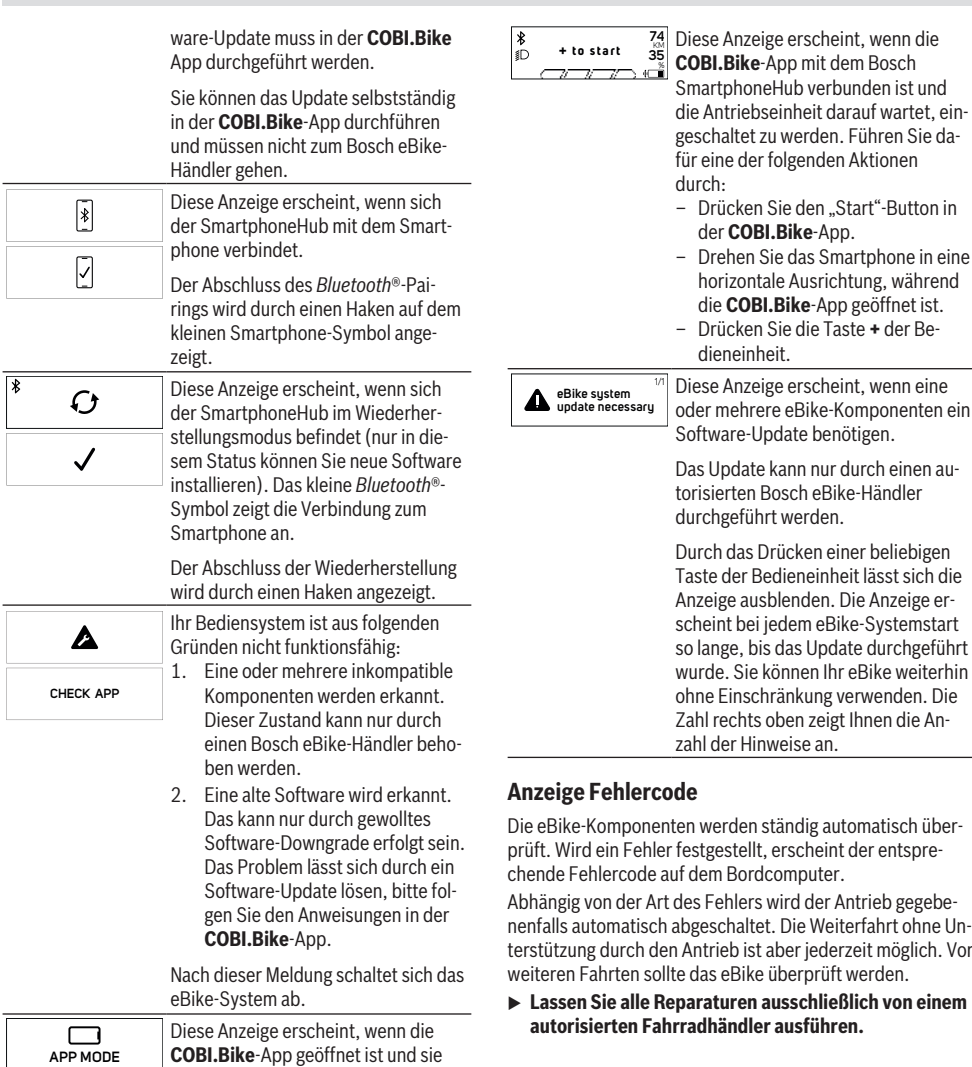

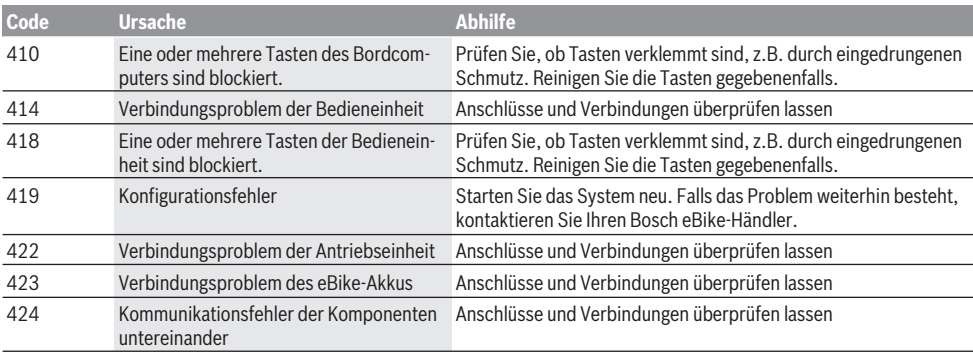

sich im Dashboard-Modus befindet.

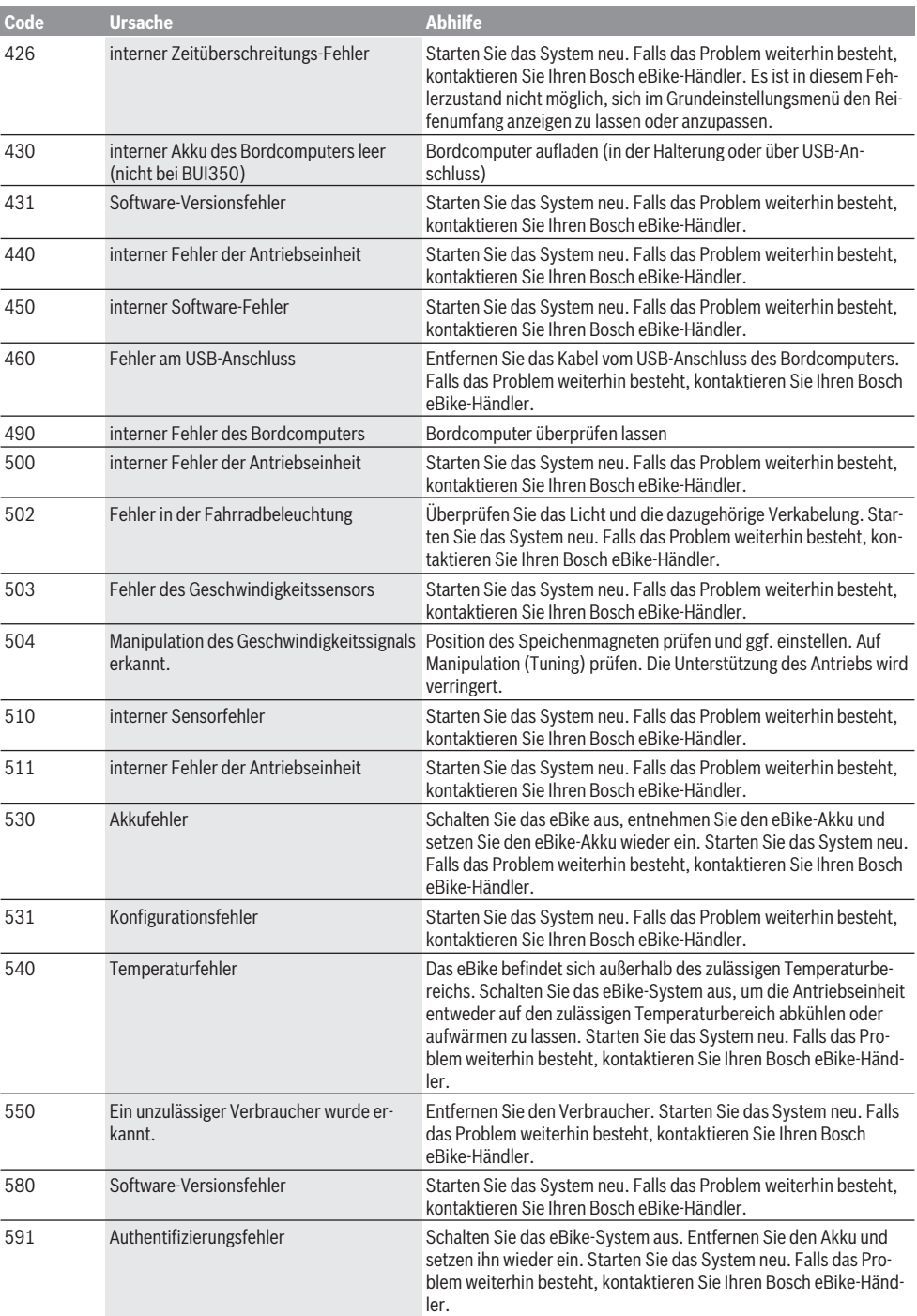

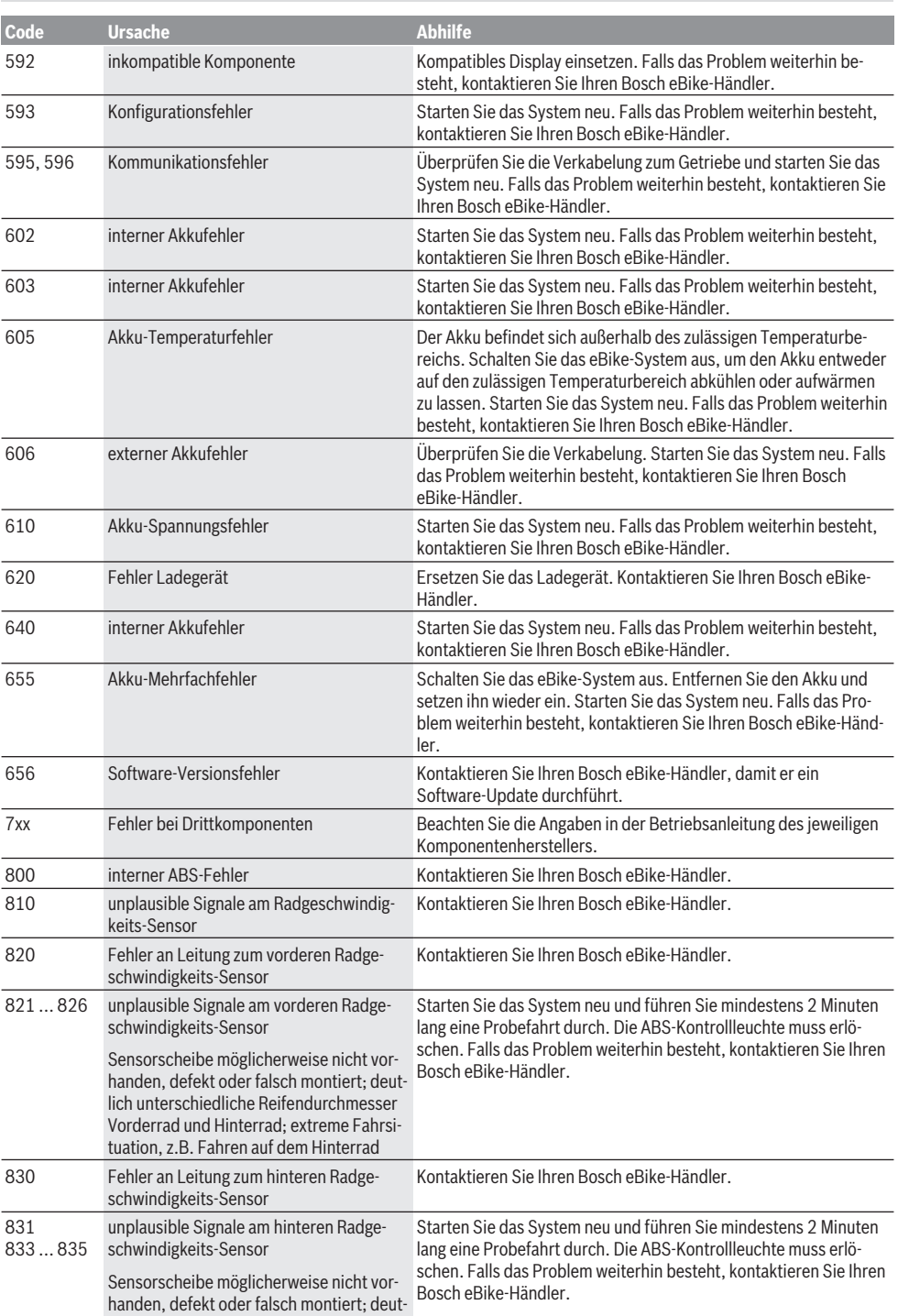

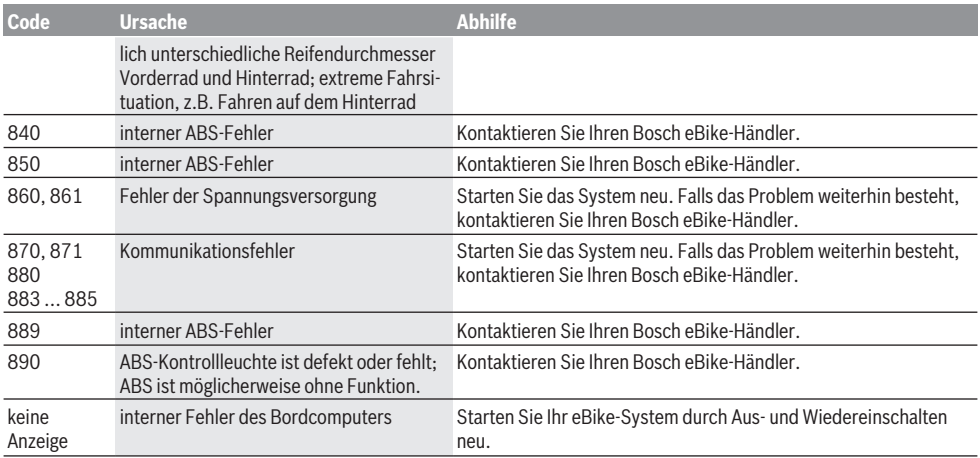

# **Wartung und Service**

### **Wartung und Reinigung**

Alle Komponenten dürfen nicht mit Druckwasser gereinigt werden.

Halten Sie das Display Ihres Bordcomputers sauber. Bei Verschmutzungen kann es zu fehlerhafter Helligkeitserkennung kommen.

Verwenden Sie für die Reinigung Ihres Bordcomputers ein weiches, nur mit Wasser befeuchtetes Tuch. Verwenden Sie keine Reinigungsmittel.

Lassen Sie Ihr eBike mindestens einmal im Jahr technisch überprüfen (u.a. Mechanik, Aktualität der Systemsoftware).

Zusätzlich kann der Fahrradhändler für den Servicetermin eine Laufleistung und/oder einen Zeitraum zugrunde legen. In diesem Fall wird Ihnen der Bordcomputer nach jedem Einschalten die Fälligkeit des Servicetermins anzeigen.

Für Service oder Reparaturen am eBike wenden Sie sich bitte an einen autorisierten Fahrradhändler.

u **Lassen Sie alle Reparaturen ausschließlich von einem autorisierten Fahrradhändler ausführen.**

### **Kundendienst und Anwendungsberatung**

Bei allen Fragen zum eBike und seinen Komponenten wenden Sie sich an einen autorisierten Fahrradhändler. Kontaktdaten autorisierter Fahrradhändler finden Sie auf der Internetseite [www.bosch-ebike.com](http://www.bosch-ebike.com).

# **Entsorgung und Stoffe in Erzeugnissen**

Angaben zu Stoffen in Erzeugnissen finden Sie unter folgendem Link: [www.bosch-ebike.com/en/material-compliance.](http://www.bosch-ebike.com/en/material-compliance) Werfen Sie eBikes und ihre Komponenten nicht in den Hausmüll!

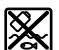

Antriebseinheit, Bordcomputer inkl. Bedieneinheit, eBike-Akku, Geschwindigkeitssensor, Zubehör und Verpackungen sollen einer umwelt-

gerechten Wiederverwertung zugeführt werden.

Stellen Sie eigenständig sicher, dass personenbezogene Daten vom Gerät gelöscht wurden.

Batterien, die zerstörungsfrei aus dem Elektrogerät entnommen werden können, müssen vor der Entsorgung selbst entnommen und der separaten Batteriesammlung zugeführt werden.

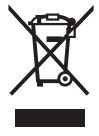

Gemäß der europäischen Richtlinie 2012/19/EU müssen nicht mehr gebrauchsfähige Elektrogeräte und gemäß der europäischen Richtlinie 2006/66/EG müssen defekte oder verbrauchte Akkus/Batterien getrennt gesammelt und einer umweltgerechten Wiederverwendung zugeführt werden.

Die getrennte Sammlung der Elektrogeräte dient der sortenreinen Vorsortierung und unterstützt eine ordnungsgemäße Behandlung und Rückgewinnung der Rohstoffe und schont damit Mensch und Umwelt.

#### **Informationen zur Rücknahme von Elektro-Altgeräten für private Haushalte**

Wie im Folgenden näher beschrieben, sind bestimmte Vertreiber zur unentgeltlichen Rücknahme von Altgeräten verpflichtet.

Vertreiber mit einer Verkaufsfläche für Elektro- und Elektronikgeräte von mindestens 400 m² sowie Vertreiber von Lebensmitteln mit einer Gesamtverkaufsfläche von mindestens 800 m², die mehrmals im Kalenderjahr oder dauerhaft Elektro- und Elektronikgeräte anbieten und auf dem Markt bereitstellen, sind verpflichtet,

1. bei der Abgabe eines neuen Elektro- oder Elektronikgeräts an einen Endnutzer ein Altgerät des Endnutzers der gleichen Geräteart, das im Wesentlichen die gleichen Funktionen wie das neue Gerät erfüllt, am Ort der Abgabe oder in unmittelbarer Nähe hierzu unentgeltlich zurückzunehmen; Ort der Abgabe ist auch der private Haushalt, sofern dort durch Auslieferung die Abgabe erfolgt: In diesem Fall ist die Abholung des Altgeräts für den Endnutzer unentgeltlich; und

2. auf Verlangen des Endnutzers Altgeräte, die in keiner äußeren Abmessung größer als 25 cm sind, im Einzelhandelsgeschäft oder in unmittelbarer Nähe hierzu unentgeltlich zurückzunehmen; die Rücknahme darf nicht an den Kauf eines Elektro- oder Elektronikgeräts geknüpft werden und ist auf drei Altgeräte pro Geräteart beschränkt.

Der Vertreiber hat beim Abschluss des Kaufvertrags für das neue Elektro- oder Elektronikgerät den Endnutzer über die Möglichkeit zur unentgeltlichen Rückgabe bzw. Abholung des Altgerätes zu informieren und den Endnutzer nach seiner Absicht zu befragen, ob bei der Auslieferung des neuen Geräts ein Altgerät zurückzugeben wird.

Dies gilt auch bei Vertrieb unter Verwendung von Fernkommunikationsmitteln, wenn die Lager- und Versandflächen für Elektro- und Elektronikgeräte mindestens 400 m² betragen oder die gesamten Lager- und Versandflächen mindestens 800 m² betragen, wobei die unentgeltliche Abholung auf Elektro- und Elektronikgeräte der Kategorien 1 (Wärmeüberträger), 2 (Bildschirmgeräte) und 4 (Großgeräte mit mindestens einer äußeren Abmessung über 50 cm) beschränkt ist. Für alle übrigen Elektro- und Elektronikgeräte muss der Vertreiber geeignete Rückgabemöglichkeiten in zumutbarer Entfernung zum jeweiligen Endnutzer gewährleisten; das gilt auch für Altgeräte, die in keiner äußeren Abmessung größer als 25 cm sind, die der Endnutzer zurückgeben will, ohne ein neues Gerät zu kaufen.

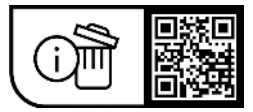

**Änderungen vorbehalten.**

# **Safety instructions**

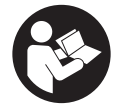

### **Read all the safety information and instructions.** Failure to observe the safety in-

formation and follow instructions may result in electric shock, fire and/or serious injury.

#### **Save all safety warnings and instructions for future reference.**

The term **eBike battery** is used in these instructions to mean all original Bosch eBike rechargeable battery packs.

- ▶ Read and observe the safety warnings and directions **contained in all the eBike system operating instructions and in the operating instructions of your eBike.**
- ▶ Do not allow yourself to be distracted by the on-board **computer's display.** If you do not focus exclusively on the traffic, you risk being involved in an accident. If you want to make entries in your on-board computer other than switching the assistance level, stop and enter the appropriate data.
- **Do not open the on-board computer.** Opening the onboard computer may damage it beyond repair and void any warranty claims.
- ▶ Do not use the on-board computer as a handle. Lifting the eBike up by the on-board computer can cause irreparable damage to the on-board computer.
- ▶ Do not stand your bicycle upside down on its saddle **and handlebars if the SmartphoneHub or its holder protrude from the handlebars.** This may irreparably damage the SmartphoneHub or the holder.
- ► Caution! When using the on-board computer with *Bluetooth*® and/or WiFi, interference can occur with other devices and equipment, aircraft and medical devices (e.g. pacemakers, hearing aids). Likewise, injury to people and animals in the immediate vicinity cannot be excluded entirely. Do not use the on-board computer with *Bluetooth*® in the vicinity of medical devices, petrol stations, chemical plants, areas with a potentially explosive atmosphere or on blast sites. Do not use the on-board computer with *Bluetooth*® in aeroplanes. Avoid using the on-board computer near your body for extended periods.
- ► The *Bluetooth*<sup>®</sup> word mark and logos are registered trademarks owned by Bluetooth SIG, Inc. Any use of such marks by Robert Bosch GmbH, Bosch eBike Systems is under license.
- **EXECUTE:** The on-board computer is equipped with a wireless in**terface. Local operating restrictions, e.g. in aeroplanes or hospitals, must be observed.**
- ▶ Do not allow your attention to be diverted from sur**rounding traffic when using COBI.Bike products. Always observe the applicable legal provisions in your country for the permitted use of your bicycle in road traffic. In particular, note that it is prohibited to pick up or hold your smartphone in your hand in road traffic.**

**Example 2** Consult a doctor before using fitness app programs. Fitness apps may cause people to overexert themselves physically.

**Note:** We recommend that COBI.Bike products are only used by persons at least 10 years of age.

### **Privacy notice**

If the SmartphoneHub is sent to Bosch Service for servicing, note that the data stored on the device may be transmitted to Bosch.

# **Product description and specifications**

#### **Intended use**

The SmartphoneHub is designed for controlling the eBike and to display cycling data.

In addition to the functions shown here, changes to software relating to troubleshooting and functional modifications may be introduced at any time.

The description of additional functions can be found in the online version of these instructions at

www.Bosch-eBike.com/smartphonehub-manual.

The SmartphoneHub is suitable for cycling on reinforced paths without jumps and with few ledges (< 15 cm) at average speeds of between 15 and 25 km/h, for example on asphalt roads, country paths, paths reinforced with gravel or sand, and reinforced woodland paths.

In case of improper use, there is a risk of the smartphone coming loose from the holder, falling down and becoming damaged as a result. There is also a considerable risk of an accident if the smartphone falls out.

The **SmartphoneHub** is intended for use with a smartphone.

The basic cycling data, however, is shown on the display of the SmartphoneHub. Additional information and functions can be added via the **COBI.Bike** smartphone app.

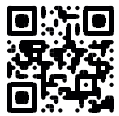

Communication between the SmartphoneHub and smartphone takes place via a *Bluetooth*® connection.

# **Product Features**

The numbering of the components shown refers to the illustrations on the graphics pages at the beginning of the manual.

All illustrations of bike parts except for the drive unit, onboard computer (including operating unit), speed sensor and the corresponding holders are a schematic representation and may differ on your eBike.

- **(1)** SmartphoneHub
- **(2)** On/off button for SmartphoneHub
- **(3)** Release lever for smartphone holder
- **(4)** Holder for SmartphoneHuba)
- **(5)** Protective cap for the USB port
- **(6)** Power supply for smartphone holder
- **(7)** Display
- **(8)** Next page button
- **(9)** Select button
- **(10)** Previous page button
- **(11)** Decrease assistance level button **–**
- **(12)** Holder for operating unit
- **(13)** Walk assistance button **WALK**
- **(14)** Increase assistance level/ switch light on or off button **+**
- **(15)** Operating unit
- **(16)** Universal Mount
- **(17)** Fastening screws for Universal Mount
- **(18)** Front retaining bracket
- **(19)** Rear retaining bracket
- a) For mounting on the handlebars, custom solutions are possible even without the use of the handlebar clamps.

#### **Display elements for SmartphoneHub**

- **a** Error indicator
- **b** Bike light indicator
- **c** Smartphone connection indicator
- **d** Speed
- **e** Assistance level indicator
- **f** Unit indicator
- **g** Indicator for second eBike battery (optional)
- **h** Charge indicator of the eBike battery
- **i** State of charge of the eBike battery
- **j** Range

#### **Technical data**

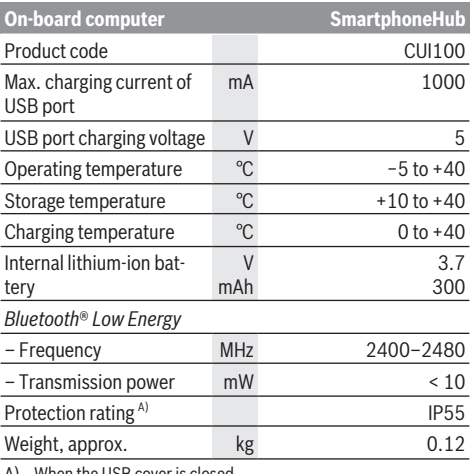

A) When the USB cover is closed

The Bosch eBike systems use FreeRTOS (see [www.freertos.org](http://www.freertos.org)).

#### **Declaration of Conformity**

Robert Bosch GmbH, Bosch eBike Systems, hereby declares that the **SmartphoneHub** radio communication unit complies with Directive 2014/53/EU. The full text of the EU Declaration of Conformity can be accessed at the following Internet address: [www.bosch-ebike.com/conformity.](http://www.bosch-ebike.com/conformity)

Robert Bosch GmbH, Bosch eBike Systems, hereby declares that the **SmartphoneHub** radio communication unit complies with the Radio Equipment Regulations 2017 (SI 2917/1206). The full text of the UK Declaration of Conformity can be accessed at the following Internet address: [www.bosch-ebike.com/conformity.](http://www.bosch-ebike.com/conformity)

UK<br>Co

# **Operation**

### **Starting Operation**

#### **Prerequisites**

The eBike can only be switched on when the following requirements are met:

- A sufficiently charged eBike battery is inserted (see operating instructions for the eBike battery).
- The speed sensor is connected properly (see operating instructions for the drive unit).

#### **Switching the eBike On and Off**

The following options are available for **switching on** the eBike:

- Press the on/off button **(2)** of the on-board computer with the eBike battery inserted.
- Press the on/off button of the eBike battery (see operating instructions for the eBike battery).

The drive is activated as soon as you start pedalling (except if you are using the walk assistance function or if the assistance level is set to **OFF**). The drive power varies depending on the assistance level set.

As soon as you stop pedalling when in normal operation, or as soon as you have reached a speed of **25 km/h**, the drive switches off the assistance. The drive is automatically reactivated as soon you start pedalling again and the speed is below **25 km/h**.

The following options are available for **switching off** the eBike:

- Press the on/off button **(2)** of the on-board computer.
- Switch off the eBike battery using its on/off button (bicycle manufacturer-specific solutions are possible when there is no access to the eBike battery on/off button; see the bicycle manufacturer operating instructions).

The system shuts down after being switched off. This takes approximately 3 seconds. It cannot be switched back on until shutdown has been completed.

If the eBike is not moved for approx. 10 min **and** no button is pressed on the on-board computer, the eBike switches off automatically in order to save energy.

**Note:** Always switch off the eBike when you park the eBike.

**Note:** If the battery of the SmartphoneHub is empty, you can still switch on your eBike using the eBike battery. The SmartphoneHub battery begins charging automatically once the eBike battery is switched on. Alternatively, the battery of the SmartphoneHub can be charged via the USB port.

#### **Linking the SmartphoneHub with a smartphone**

You can expand the indicators and functions of the SmartphoneHub using the **COBI.Bike** smartphone app. This app can be downloaded free of charge from the App Store (for Apple iPhones) or from the Google Play store (for Android devices).

To connect your SmartphoneHub with the Smartphone, open the **COBI.Bike** app on your smartphone and follow the instructions in the app.

#### **Inserting a smartphone into the Universal Mount (see figures A and B)**

A Universal Mount **(16)** is supplied for attaching a smartphone. Specific holders for iPhones can be purchased from the range of accessories. No separate power supply is necessary for an iPhone holder.

For the Universal Mount, the power (5 V/1 A, max. 1.5 A) is supplied using a separate USB cable (included with delivery) via the micro‑A/B USB port of the SmartphoneHub.

The Universal Mount **(16)** can only hold Apple iPhones and Android smartphones (including a case) measuring between 7.1 mm and 8.26 mm in depth, between 123.8 mm and 158.4 mm in length, and between 58.6 mm and 78.1 mm in width. The maximum weight of the smartphone including case is 250 g.

u **Please note that the manufacturer specifications do not always reflect the maximum dimensions.** Some manufacturers do not account for the protruding camera in the depth measurement.

The specified dimensions include any phone cases. Smartphones with **folio and carrying cases** must not be used.

 $\triangleright$  Be careful not to pinch your fingers between the retaining brackets and the smartphone when inserting your smartphone.

Once you have inserted your smartphone, check that the smartphone cannot come into contact with any hard parts on the bike even in case of vibrations, as this could cause lasting damage to the smartphone.

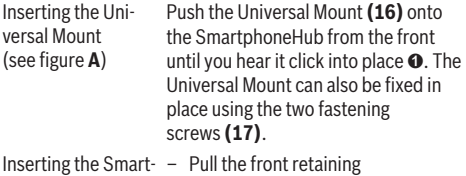

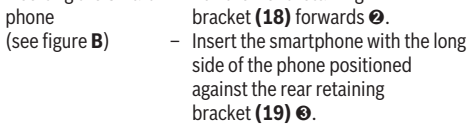

Power Supply for the Smartphone (optional)

it ➍. The smartphone can be supplied with power (5 V/1 A) using a separate USB cable (included with delivery) via the micro-A/B USB port of the SmartphoneHub. To do this, connect the smartphone to the USB port of the SmartphoneHub using the USB cable.

– Allow the front retaining bracket **(18)** to slide slowly towards the smartphone and release

**Note:** If the eBike battery reaches a state of charge of 0 %, remove any loads that may be present (e.g. smartphone).

Removing the Smartphone

Use both hands to push the smartphone forwards along with the front retaining bracket until the smartphone can be removed from the Universal Mount. If necessary, remove the USB cable for the power supply.

### **Software update**

If a software update is available for the SmartphoneHub, an indicator is shown in the smartphone app. Follow the instructions in the app to perform the update.

#### **Recovering the SmartphoneHub**

A recovery operation should be carried out on the SmartphoneHub if it is no longer functioning correctly. To do this, open the app on your smartphone and follow the instructions.

### **Power supply for the SmartphoneHub**

The SmartphoneHub has an internal lithium-ion polymer battery (nominal/minimum 300 mAh, 3.7 V) that cannot be removed.

The SmartphoneHub can be switched on via its on/off button **(2)** or via the on/off button of the eBike battery. If the SmartphoneHub cannot be switched on, it must be charged via a USB cable for at least 30 minutes.

If you do not use your SmartphoneHub, recharge the SmartphoneHub every three months. You can charge the battery of the SmartphoneHub via its USB port with any power adaptor, smartphone charger, etc.

### **Switching the push assistance on/off**

The walk assistance makes it easier to push your eBike. The speed in this function depends on the selected gear and can reach a maximum of **6 km/h**.

 $\blacktriangleright$  The push assistance function must only be used when **pushing the eBike.** There is a risk of injury if the wheels of the eBike are not in contact with the ground while using the push assistance.

To **activate** the walk assistance, briefly press the **WALK** button on your operating unit. Once it is activated, press and

hold the **+** button **(14)** within 3 s. The eBike drive is now switched on.

**Note:** The push assistance cannot be activated at assistance level **OFF**.

The walk assistance is **switched off** as soon as one of the following occurs:

- You release the **+** button **(14)**,
- the wheels of the eBike are locked (e.g. by applying the brakes or hitting an obstacle),
- the speed exceeds **6 km/h**.

The push assistance function is subject to local regulations; the way it works may therefore differ from the description above, or the function may even be deactivated completely.

# **Setting the assistance level**

On the operating unit **(15)**, you can set the level of assistance you want the eBike drive to provide you with while pedalling. The assistance level can be changed at any time, even while cycling.

**Note:** In some models, the assistance level may be preset and cannot be changed. There may also be fewer assistance levels available than stated here.

The following assistance levels are available as a maximum:

- **OFF:** Drive assistance is switched off. The eBike can only be moved by pedalling, as with a normal bicycle. The walk assistance cannot be activated at this assistance level.
- **ECO:** Effective assistance with maximum efficiency, for maximum range
- **TOUR/TOUR+:**

**TOUR:** Steady assistance, long range for touring **TOUR+:** Dynamic assistance for natural, sporty cycling (only in conjunction with **eMTB**)

– **SPORT/eMTB:**

**SPORT:** Powerful assistance, for mountain biking and cycling in urban traffic

**eMTB:** Optimum assistance whatever the terrain, rapid acceleration when starting from a standstill, improved dynamics and top performance (**eMTB** only available in combination with the drive units BDU250P CX, BDU365, BDU450 CX and BDU480 CX. A software update may be required.)

– **TURBO:** Maximum assistance even at a high cadence, for sporty cycling

To **increase** the assistance level, press the **+ (14)** button on the operating unit repeatedly until the desired assistance level appears on the display. To **decrease** the assistance level, press the **– (11)** button.

# **Switching bicycle lights on/off**

On the model in which the lighting is powered by the eBike, the front and rear lights can be switched on and off at the same time by pressing and holding the **+** button **(14)** on the operating unit.

If the light is switched on, a symbol is shown on the display or in the app.

Alternatively, the light can be switched on and off using the app.

Switching the bike lights on and off has no effect on the backlighting of the display.

# **Displays and settings of the SmartphoneHub**

The SmartphoneHub is connected to the drive unit via a cable.

The smartphone is mechanically connected to the SmartphoneHub via a smartphone attachment.

The communication between the SmartphoneHub and smartphone takes place via *Bluetooth*®.

The SmartphoneHub has a scratch-resistant 1.52" LCD display with a resolution of 192 × 64 pixels. The integrated display is suitable for use without a corresponding smartphone. No app content of the smartphone can be shown on the integrated display.

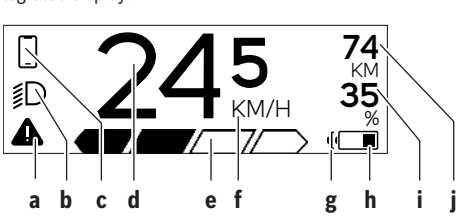

- **a** Error indicator: This indicator appears when at least one error is present in the error memory.
- **b** Bike light indicator: This indicator appears when the light is switched on.
- **c**  $\bullet$  Smartphone connection indicator:
	- $\mathbf{\Phi}$  This indicator appears when the smartphone is connected to the SmartphoneHub via *Bluetooth*®.
		- This indicator appears when the smartphone is connected to the SmartphoneHub and the **COBI.Bike** app is open on the smartphone. In this setting, the **COBI.Bike** app will record your ride.
- **d** Speed:

The current speed is displayed here.

- **e** Assistance level indicator **OFF ECO TOUR SPORT TURBO**
	-
- **f** Unit indicator:

Depending on the settings selected in the **COBI.Bike** app, the speed can either be shown in km/h or mph. The default setting is km/h.

- **g** Indicator for second eBike battery: If the eBike is equipped with two eBike batteries, the two batteries are shown here in succession.
- **h** eBike battery charge indicator: The battery symbol displays the current state of charge of the eBike battery.
	- $\Box$  The battery is empty or not inserted.

**i** State of charge of the eBike battery as a percentage

**j** Range of the eBike battery:

Depending on the state of charge of the eBike battery, the maximum range is shown here.

### **Other displays**

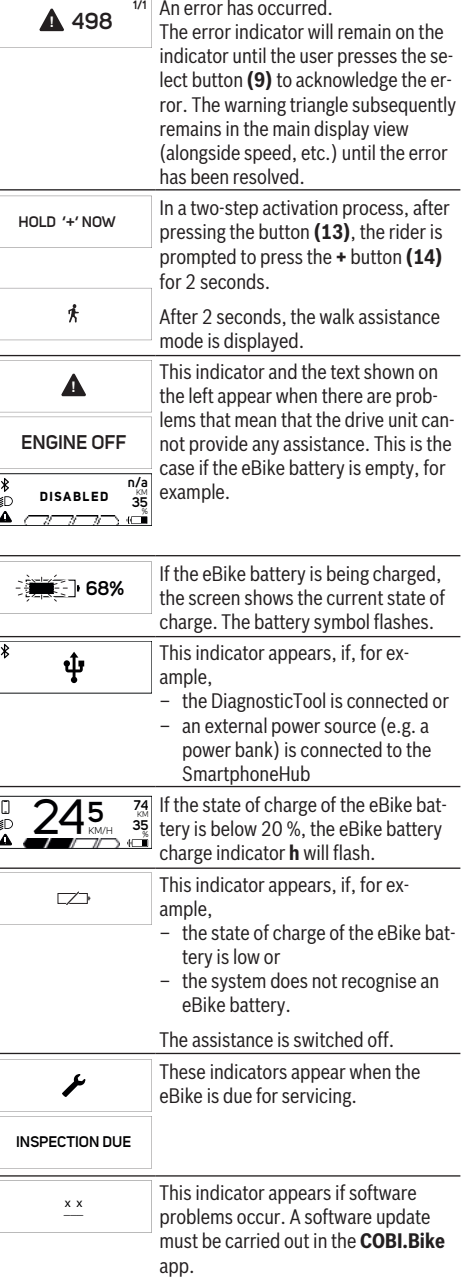

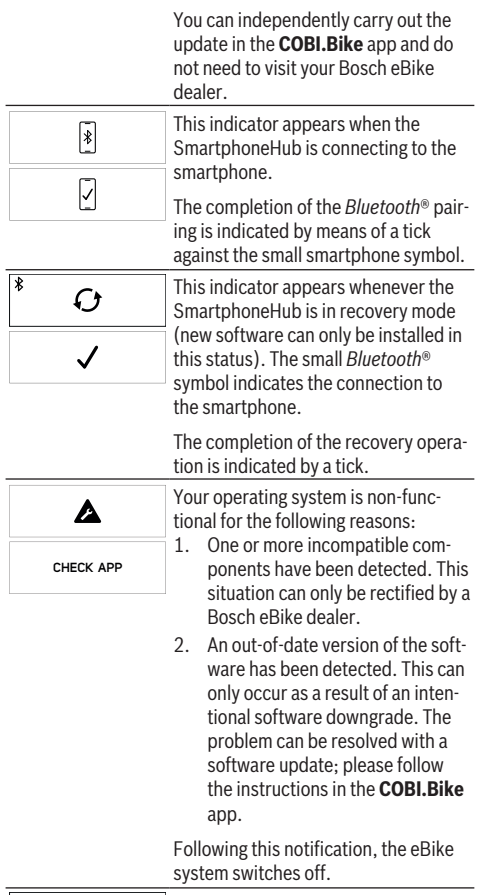

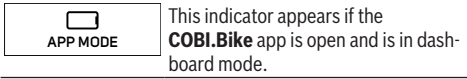

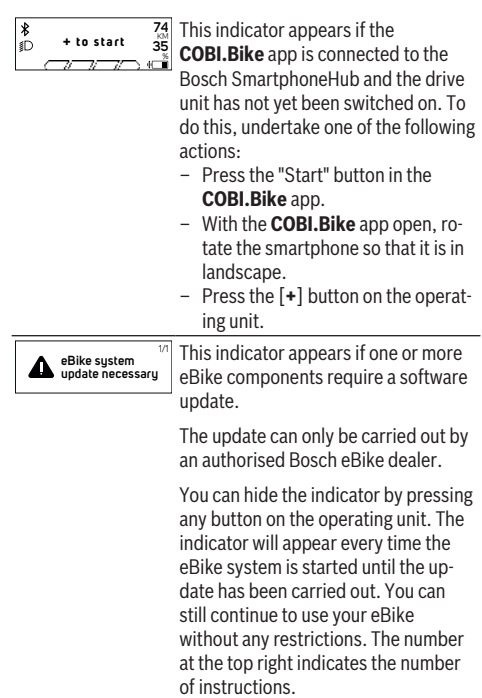

### **Error code display**

The eBike's components are continuously and automatically monitored. If an error is detected, the corresponding error code is displayed on the on-board computer.

The drive may be automatically shut down, depending on the type of error. However, if you wish to continue cycling, you will always be able to do so without assistance from the drive. Before undertaking any other journeys, the eBike should be checked.

 $\blacktriangleright$  Have all repairs performed only by an authorised bike **dealer.**

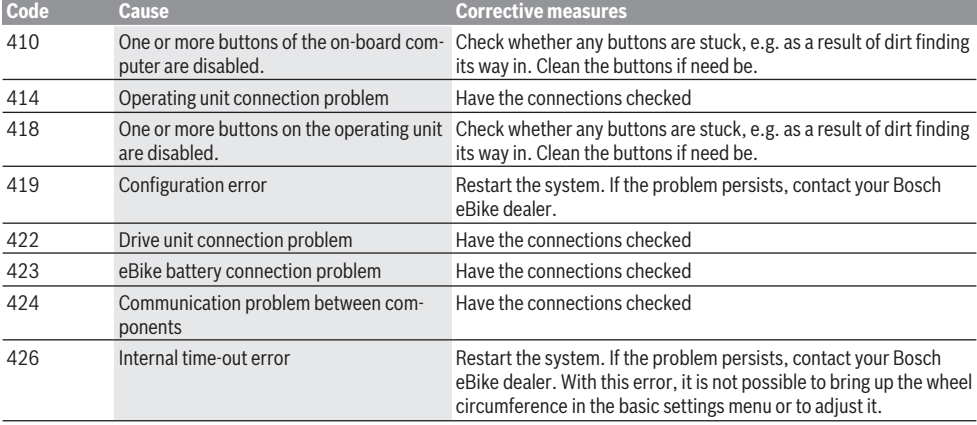

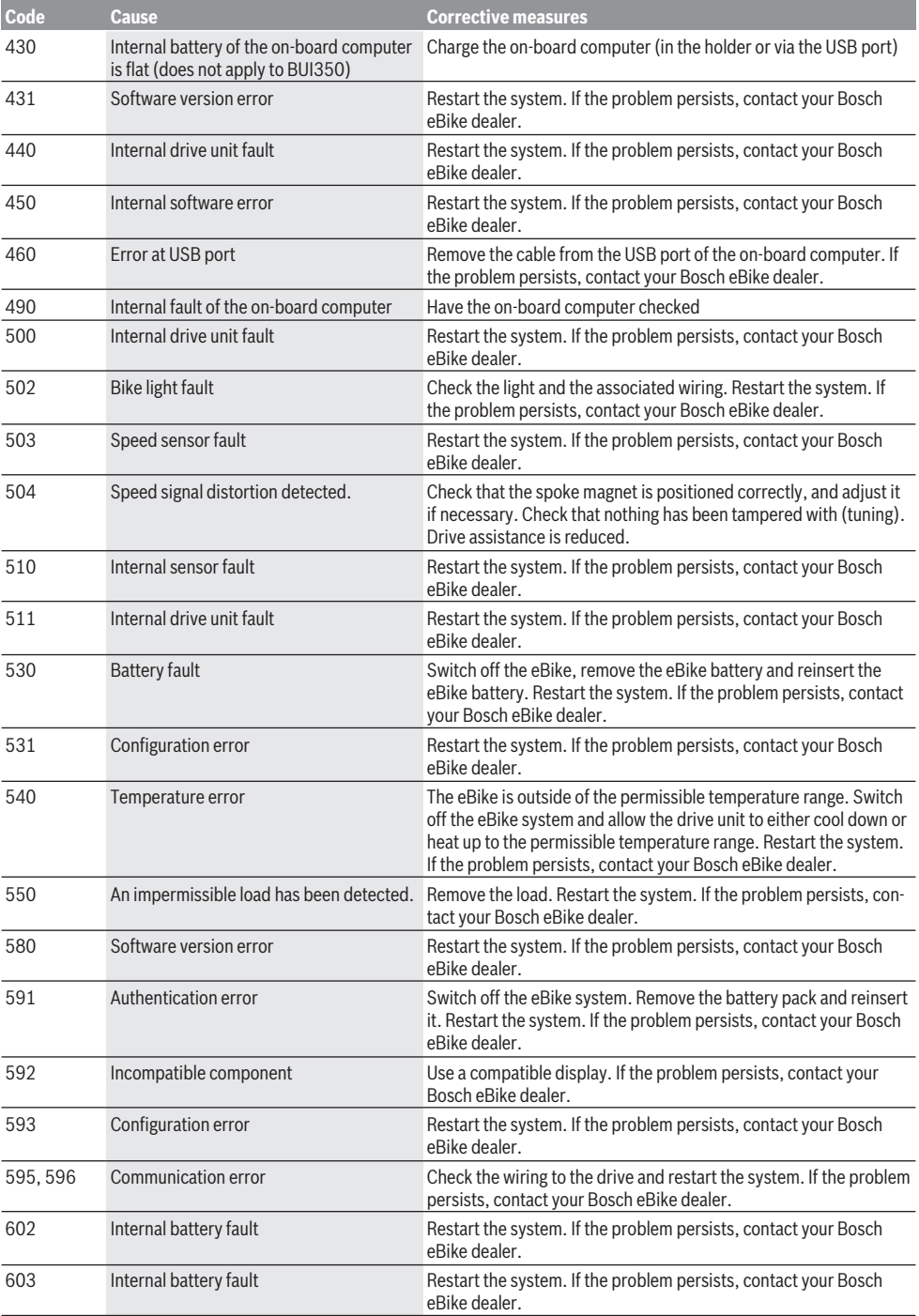

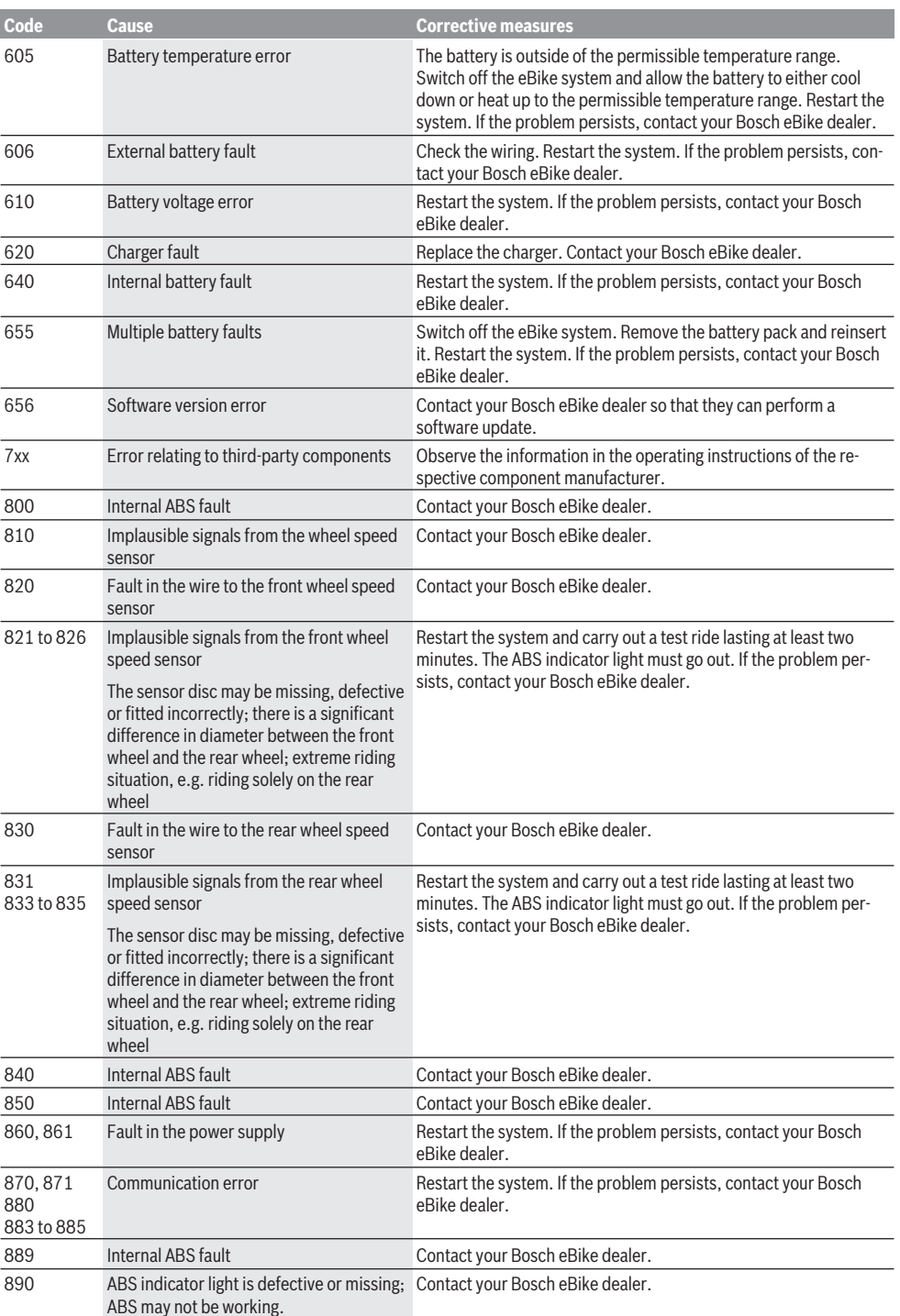

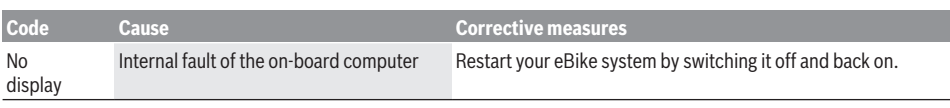

# **Maintenance and servicing**

#### **Maintenance and cleaning**

Do not clean any of the components with pressurised water. Keep the display of your on-board computer clean. Dirt can cause faulty brightness detection.

Clean your on-board computer using a soft cloth dampened only with water. Do not use cleaning products of any kind. Have your eBike checked by an expert at least once a year (including mechanical parts, up-to-dateness of system software).

In addition, the bicycle dealer may base the service date on the distance travelled and/or on a period of time. In this case, the on-board computer displays a message telling you when the service date is due each time it is switched on.

Please have your eBike serviced and repaired by an authorised bicycle dealer.

► Have all repairs performed only by an authorised bike **dealer.**

#### **After-sales service and advice on using products**

If you have any questions about the eBike and its components, contact an authorised bicycle dealer.

For contact details of authorised bike dealerships, please visit [www.bosch-ebike.com.](http://www.bosch-ebike.com)

#### **Disposal and substances in products**

You can find information about substances in products at the following link:

[www.bosch-ebike.com/en/material-compliance.](http://www.bosch-ebike.com/en/material-compliance)

Do not dispose of eBikes and their components with household waste.

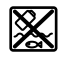

The drive unit, on-board computer incl. operating unit, eBike battery, speed sensor, accessories and packaging should be disposed of in an environmentally correct manner.

Check that your personal data has been deleted from the device.

Batteries that can be removed from the power tool without destruction must be removed before disposal itself and sorted for separate battery collection.

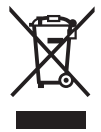

In accordance with Directive 2012/19/EU and Directive 2006/66/EC respectively, electronic devices that are no longer usable and defective/drained batteries must be collected separately and recycled in an environmentally friendly manner.

Electrical and electronic equipment are collected separately for pre-sorting by type and helps to ensure that raw materials are treated and recovered properly, thereby protecting people and the environment.

Please return Bosch eBike components that are no longer usable free of charge to an authorised bicycle dealer or to a recycling facility.

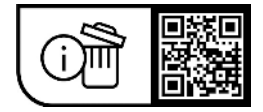

**Subject to change without notice.**

# **Consignes de sécurité**

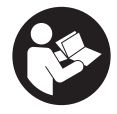

**Lisez attentivement toutes les instructions et consignes de sécurité.** Le non-respect des instructions et consignes de sécurité peut provoquer un choc électrique, un incendie et/ou entraîner de graves blessures.

**Conservez tous les avertissements et toutes les instructions pour pouvoir s'y reporter ultérieurement.**

Le terme **batterie de VAE** utilisé dans cette notice désigne toutes les batteries de VAE Bosch d'origine.

- ► Lisez et respectez les consignes de sécurité et les ins**tructions de toutes les notices d'utilisation du système eBike, ainsi que la notice d'utilisation de votre eBike.**
- ▶ Ne vous laissez pas distraire par l'affichage sur l'ordi**nateur de bord.** Si vous ne vous concentrez pas pleinement sur les conditions de circulation, vous risquez d'être impliqué dans un accident. Pour changer de niveau d'assistance et effectuer des entrées dans votre ordinateur de bord, arrêtez-vous et saisissez les données souhaitées.
- u **N'ouvrez pas l'ordinateur de bord.** Le fait de l'ouvrir annule la garantie. Il risquerait par ailleurs d'être détérioré.
- $\blacktriangleright$  Ne vous servez pas de l'ordinateur de bord comme **d'une poignée.** Si vous soulevez votre vélo en le saisissant par l'ordinateur de bord, ce dernier risque d'être endommagé irrémédiablement.
- ▶ Ne retournez pas le vélo pour le mettre en appui sur le **guidon et la selle, quand le SmartphoneHub ou son support sont montés sur le guidon.** Le SmartphoneHub ou son support de fixation risqueraient de subir des dommages irréparables.
- ▶ **Attention !** En cas d'utilisation de l'ordinateur de bord en mode *Bluetooth*® et/ou WiFi, les ondes émises risquent de perturber le fonctionnement de certains appareils et installations ainsi que le fonctionnement des avions et des appareils médicaux (par ex. stimulateurs cardiaques, prothèses auditives). Les ondes émises peuvent aussi avoir un effet nocif sur les personnes et les animaux qui se trouvent à proximité immédiate de l'appareil. N'utilisez pas l'ordinateur de bord en mode *Bluetooth*® à proximité d'appareils médicaux, de stations-service, d'usines chimiques et lorsque vous vous trouvez dans des zones à risque d'explosion ou dans des zones de dynamitage. N'utilisez pas l'ordinateur de bord en mode *Bluetooth*® dans les avions. Évitez une utilisation prolongée très près du corps.
- ► Le nom de marque *Bluetooth*<sup>®</sup> et le logo associé sont des marques déposées de la Bluetooth SIG, Inc. Toute utilisation de cette marque/de ce logo par la société Robert Bosch GmbH, Bosch eBike Systems s'effectue sous licence.
- u **L'ordinateur de bord est doté d'une interface radio. Observez les restrictions d'utilisation locales en vigueur, par ex. dans les avions ou les hôpitaux.**
- ▶ Ne détournez pas votre attention de la circulation lors **de l'utilisation des produits COBI.Bike et observez la**

**législation de votre pays réglementant l'utilisation de votre vélo sur la voie publique. Il est notamment interdit de circuler sur la voie publique en tenant votre smartphone dans la main.**

u **Consultez un médecin avant d'utiliser les applications de sport et de fitness.** Les applications de fitness ne sont pas adaptées à toutes les personnes. Pour certaines, elles peuvent être trop contraignantes sur le plan physique.

**Remarque :** Nous recommandons de ne pas utiliser les produits COBI.Bike avant l'âge de 10 ans.

#### **Remarque relative à la protection des données**

Quand le SmartphoneHub est envoyé au Service Bosch pour entretien ou réparation, il se peut que les données enregistrées en mémoire soient transmises à Bosch.

# **Description des prestations et du produit**

### **Utilisation conforme**

Le SmartphoneHub est conçu pour la commande du vélo électrique et l'affichage des données de parcours.

Nous nous réservons le droit d'apporter à tout moment des modifications au logiciel pour corriger des erreurs ou pour modifier les fonctionnalités décrites dans la présente notice. Vous trouverez une description détaillée d'autres fonctions dans la version en ligne de cette notice d'utilisation sous

www.Bosch‑eBike.com/smartphonehub-manual.

Le SmartphoneHub est conçu pour une utilisation sur des chemins stabilisés, peu accidentés avec de faibles différences de niveaux (< 15 cm), à des vitesses comprises entre 15 et 25 km/h, p. ex. sur des routes asphaltées, des chemins de campagne, des pistes forestières stabilisées ou des chemins stabilisés avec du sable ou du gravier.

En cas d'utilisation non conforme, le smartphone risque d'être éjecté de son support, de tomber et de subir ainsi des dommages. Il y a par ailleurs un risque élevé d'accident lors de la chute du smartphone !

Le **SmartphoneHub** est conçu pour une utilisation avec un smartphone.

Les données de parcours de base apparaissent néanmoins aussi sur l'écran du SmartphoneHub. D'autres informations et fonctions peuvent être ajoutées via l'application pour smartphone

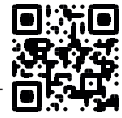

### **COBI.Bike**.

La communication entre le SmartphoneHub et le smartphone s'effectue via une connexion *Bluetooth*®.

# **Éléments constitutifs**

La numérotation des éléments se réfère aux représentations sur les pages graphiques situées en début de notice.

Toutes les pièces de vélo, à l'exception de l'unité d'entraînement, de l'ordinateur et de l'unité de commande, du capteur de vitesse et de leurs fixations sont représentées de manière schématique, elles peuvent différer par rapport à celles réellement installées sur votre vélo électrique.

- **(1)** SmartphoneHub
- **(2)** Touche Marche/arrêt du SmartphoneHub

**(3)** Levier de déverrouillage du support de smartphone

- **(4)** Support du SmartphoneHuba)
- **(5)** Cache de protection de la prise USB
- **(6)** Alimentation du support de smartphone
- **(7)** Écran
- **(8)** Touche pour parcourir vers l'avant
- **(9)** Touche de sélection
- **(10)** Touche pour parcourir vers l'arrière
- **(11)** Touche Diminution de l'assistance **–**
- **(12)** Support de fixation de l'unité de commande
- **(13)** Touche Assistance à la poussée **WALK**
- **(14)** Touche Augmentation de l'assistance / activation/désactivation de l'éclairage **+**
- **(15)** Commande déportée
- **(16)** Universal Mount (support universel)
- **(17)** Vis de fixation de l'Universal Mount
- **(18)** Étrier de maintien avant
- **(19)** Étrier de maintien arrière
- a) Pour la fixation sur le guidon, des solutions spécifiques client aussi sans les colliers de guidon sont possibles.

#### **Affichages sur le SmartphoneHub**

- **a** Affichage de défaut
- **b** Affichage éclairage du vélo
- **c** Affichage connexion avec smartphone
- **d** Vitesse de roulage
- **e** Niveau d'assistance
- **f** Affichage unité
- **g** Affichage seconde batterie de VAE (optionnel)
- **h** Indicateur état de charge de la batterie VAE
- **i** Niveau de charge en % de la batterie VAE
- **j** Autonomie

#### **Caractéristiques techniques**

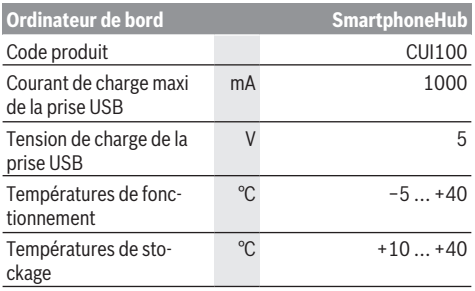

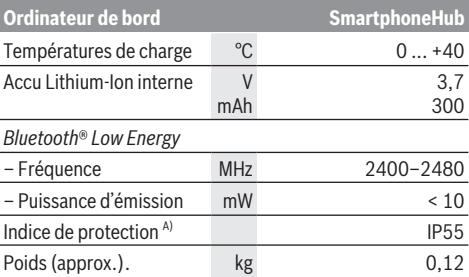

A) quand le cache de protection USB est fermé

Bosch eBike Systems utilise FreeRTOS (voir [www.freertos.org](http://www.freertos.org)).

### **Déclaration de conformité**

La société Robert Bosch GmbH, Bosch eBike Systems, atteste que l'équipement radioélectrique **SmartphoneHub** est conforme à la directive 2014/53/UE. Vous trouverez l'intégralité de la déclaration de conformité CE à l'adresse suivante : [www.bosch-ebike.com/conformity.](http://www.bosch-ebike.com/conformity)

# **Fonctionnement**

#### **Mise en marche**

#### **Conditions préalables**

Le VAE ne peut être activé que si les conditions suivantes sont réunies :

- La batterie de VAE utilisée est suffisamment chargée (voir la notice d'utilisation de la batterie).
- Le capteur de vitesse est correctement branché (voir la notice d'utilisation de la Drive Unit).

#### **Mise en marche/arrêt du VAE**

Pour **mettre en marche** le vélo électrique, vous avez plusieurs possibilités :

- Si la batterie est en place sur le vélo, actionnez la touche Marche/Arrêt **(2)** de l'ordinateur de bord.
- Actionnez la touche Marche/Arrêt de la batterie du vélo électrique (voir la notice d'utilisation de la batterie).

Le système d'entraînement est activé dès que vous appuyez sur les pédales (sauf quand l'assistance à la poussée est active ou avec le niveau d'assistance **OFF**). La puissance d'entraînement dépend du niveau d'assistance réglé.

Dès que vous arrêtez de pédaler en mode normal ou dès que vous avez atteint une vitesse de **25 km/h**, la Drive Unit désactive l'assistance. La Drive Unit se réactive automatiquement dès que vous vous mettez à pédaler et que la vitesse est inférieure à **25 km/h**.

Pour éteindre le vélo électrique, vous avez plusieurs possibilités :

- Actionnez la touche Marche/Arrêt **(2)** de l'ordinateur de bord.
- Désactivez la batterie de VAE en actionnant sa touche Marche/Arrêt (certains fabricants de vélos proposent des solutions sans accès possible à la touche Marche/Arrêt de la batterie ; voir la notice d'utilisation de la batterie).

Après actionnement de la touche Arrêt, le système se désactive. Cela prend env. 3 s. Une remise en marche n'est possible qu'au terme de cette durée.

Si la Drive Unit n'est pas sollicitée pendant 10 min **et** qu'aucune touche de l'ordinateur n'est actionnée pendant cette durée, le vélo électrique s'éteint automatiquement pour économiser l'énergie.

**Remarque :** Désactivez toujours le vélo électrique lorsque vous le garez.

**Remarque :** Quand l'accu du SmartphoneHub est déchargé, vous pouvez tout de même activer le système eBike à partir de la batterie du vélo. L'accu du SmartphoneHub se recharge automatiquement dès que la batterie du vélo est activée. L'accu du SmartphoneHub peut aussi être rechargé via la prise USB.

### **Couplage du SmartphoneHub à un smartphone**

Vous pouvez adjoindre d'autres affichages et fonctions au SmartphoneHub en utilisant l'application pour smartphone **COBI.Bike**. Téléchargez pour cela gratuitement l'application dans l'App Store (pour les iPhones Apple) ou dans le Google Play Store (pour les smartphones Android).

Pour connecter votre SmartphoneHub au smartphone, ouvrez l'application **COBI.Bike** sur votre smartphone et suivez les instructions de l'application.

#### **Insertion d'un smartphone dans l'Universal Mount (voir figures A et B)**

Un Universal Mount **(16)** est fourni pour la fixation d'un smartphone. Pour les iPhones, des supports spécifiques sont disponibles dans la gamme d'accessoires. Les supports spécifiques pour iPhones ne nécessitent pas d'alimentation séparée.

Dans le cas de l'Universal Mount, l'alimentation (5 V/1 A, maxi 1,5 A) est assurée au moyen d'un câble USB séparé (fourni) via la prise USB micro‑A/micro-B du Smartphone-Hub.

L'Universal Mount **(16)** ne convient que pour les iPhones Apple et les smartphones Android d'une épaisseur comprise entre 7,1 mm et 8,26 mm, d'une longueur comprise entre 123,8 mm et 158,4 mm et d'une largeur comprise entre 58,6 mm et 78,1 mm (coque de protection comprise). Le poids du smartphone avec sa coque ne doit pas dépasser 250 g.

▶ Veuillez noter que les indications du fabricant ne cor**respondent pas toujours à la taille réelle.** Certains fabricants ne tiennent pas compte pour l'épaisseur de la partie de la caméra qui est en saillie.

Les dimensions indiquées incluent la coque. Il n'est pas possible d'insérer dans le SmartphoneHub des smartphones avec **housse ou étui à rabat**.

 $\triangleright$  Lors de la mise en place du smartphone, veillez à ne pas coincer vos doigts entre les étriers de maintien et le smartphone.

Après la mise en place du smartphone, vérifiez qu'il ne puisse venir en contact avec aucune pièce fixe du vélo, même en cas de vibrations. Le smartphone pourrait subir des dommages.

Mise en place de l'Universal Mount (voir figure **A**)

Mise en place du smartphone (voir figure **B**)

Alimentation en énergie du smartphone (optionnel) Glissez par l'avant l'Universal Mount **(16)** sur le SmartphoneHub jusqu'à ce qu'il s'enclenche de façon audible ➊. Fixez en plus l'Universal Mount avec les deux vis de fixation **(17)**.

- Tirez l'étrier de maintien avant **(18)** vers l'avant ➋.
- Positionnez le côté long du smartphone contre l'étrier de maintien arrière **(19)** ➌.
- Poussez avec précaution l'étrier de maintien avant **(18)** en direction du smartphone et relâchez-le <sup>o.</sup>

Le smartphone peut être alimenté en énergie (5 V/1 A) via la prise USB micro-A/micro-B du SmartphoneHub au moyen d'un câble USB séparé (fourni) . Connectez pour cela le smartphone à la prise USB du Smartphone-Hub à l'aide du câble USB.

**Remarque :** Quand le niveau de charge de la batterie de VAE atteint 0 %, retirez les consommateurs raccordés (p. ex. votre smartphone).

Retrait du smartphone

Poussez vers l'avant le smartphone et en même temps l'étrier de maintien avant avec les deux mains jusqu'à ce que le smartphone puisse être retiré de l'Universal Mount. Débranchez, si branché, le câble USB assurant l'alimentation en énergie.

# **Mise à jour du logiciel**

Un message apparaît dans l'application smartphone quand une mise à jour logicielle est disponible pour le Smartphone-Hub. Pour effectuer la mise à jour, suivez les instructions qui apparaissent dans l'application.

### **Restauration (recovery) du SmartphoneHub**

Si pour une raison quelconque le SmartphoneHub devait ne plus fonctionner correctement, effectuez une restauration du logiciel. Ouvrez pour cela l'application sur votre smartphone et suivez les instructions.

### **Alimentation en énergie du SmartphoneHub**

Le SmartphoneHub intègre un accu lithium ion polymère (nominal/minimum 300 mAh, 3,7 V) qui ne peut pas être retiré.

Le SmartphoneHub peut être activé avec la touche Marche/ Arrêt **(2)** ou avec la touche Marche/Arrêt de la batterie du VAE. Au cas où vous ne parvenez pas à activer le SmartphoneHub, rechargez-le pendant au moins 30 min via un câble USB.

Quand vous n'utilisez pas votre SmartphoneHub, chargez-le tous les 3 mois. Vous pouvez charger l'accu du Smartphone-Hub via la prise USB du SmartphoneHub en utilisant n'importe quel chargeur (chargeur secteur, chargeur de smartphone etc.).

#### **Activation/désactivation de l'assistance à la poussée**

L'assistance à la poussée vous permet de pousser le vélo électrique en exerçant moins d'effort. La vitesse atteignable avec cette fonction dépend de la vitesse sélectionnée sur le dérailleur. Elle est au maximum de **6 km/h**.

► La fonction assistance à la poussée ne doit être utili**sée que quand vous poussez le vélo électrique.** Les roues du vélo doivent être en contact avec le sol lorsque l'assistance à la poussée est utilisée, sans quoi vous risqueriez de vous blesser.

Pour **activer** l'assistance à la poussée, actionnez brièvement la touche **WALK** sur votre commande déportée. Après l'activation, appuyez dans les 3 s qui suivent sur la touche **+ (14)** et maintenez-la enfoncée. L'assistance électrique du vélo est alors activée.

**Remarque :** L'assistance à la poussée n'est pas activable dans le niveau d'assistance **OFF**.

L'assistance à la poussée **se désactive** dès que l'une des situations suivantes se produit :

- vous relâchez la touche **+ (14)**,
- les roues du vélo électrique se bloquent (par ex. si vous actionnez les freins ou heurtez un obstacle),
- la vitesse devient supérieure à **6 km/h**.

Le fonctionnement de l'assistance de poussée est tributaire de la législation en vigueur dans chaque pays et peut donc différer de ce qui a été indiqué ci-dessus. L'assistance à la poussée peut même être désactivée.

# **Réglage du niveau d'assistance**

Vous pouvez sélectionner sur la commande déportée **(15)** le niveau d'assistance au pédalage. Le niveau d'assistance peut être modifié à tout moment, même en roulant.

**Remarque :** Sur certaines versions, le niveau d'assistance est préréglé et ne peut pas être modifié. Sur d'autres, il peut y avoir moins de niveaux d'assistance que ce qui est indiqué ici.

Les niveaux d'assistance suivants sont disponibles :

- **OFF :** l'assistance électrique est désactivée, le vélo se comporte comme un vélo normal sans assistance. L'assistance à la poussée ne peut pas être activée.
- **ECO :** assistance de base avec le rendement maximal, pour disposer de l'autonomie maximale

#### – **TOUR/TOUR+ :**

**TOUR :** assistance uniforme, pour disposer d'une grande autonomie lors de grands trajets

**TOUR+ :** assistance dynamique pour une conduite naturelle et sportive (seulement en combinaison avec **eMTB**)

#### – **SPORT/eMTB :**

**SPORT :** assistance puissante pour les parcours sportifs sur chemins montagneux ainsi que pour la circulation urbaine

**eMTB :** assistance optimale sur tous les terrains, démarrage sportif, dynamique améliorée, performances maximales (**eMTB** seulement disponible avec les Drive Units BDU250P CX, BDU365, BDU450 CX et BDU480 CX. Une mise à jour logicielle est parfois nécessaire.)

– **TURBO :** assistance maximale jusqu'à des fréquences de pédalage élevées, pour une conduite sportive

Pour **augmenter** le niveau d'assistance, appuyez sur la touche **+ (14)** de l'unité de commande, jusqu'à ce que le niveau d'assistance souhaité s'affiche à l'écran. Pour **réduire** le niveau d'assistance, appuyez sur la touche **– (11)**.

### **Activation/désactivation de l'éclairage du vélo**

Sur les vélos avec éclairage alimenté par le système d'assistance électrique, le phare avant et le feu et arrière peuvent être allumés et éteints simultanément par un appui prolongé de la touche **+ (14)** de la commande déportée.

Quand l'éclairage est allumé, un symbole apparaît à l'écran ou dans l'application.

L'éclairage du vélo peut aussi être allumé et éteint à partir de l'application.

Le fait d'allumer ou d'éteindre l'éclairage du vélo n'a aucune incidence sur le rétro-éclairage de l'écran.

# **Affichage et configuration du SmartphoneHub**

Le SmartphoneHub est relié à l'unité d'entraînement (Drive Unit) via un câble.

Le smartphone est relié mécaniquement au SmartphoneHub via un support de fixation.

Le SmartphoneHub et le smartphone communiquent entre eux via une connexion *Bluetooth*®.

Le SmartphoneHub possède un écran LCD anti-rayures de 1,52" avec une résolution de 192 × 64 pixels. L'écran intégré est conçu pour une utilisation sans smartphone. L'écran ne permet pas d'afficher le contenu de l'application mobile pour smartphone.

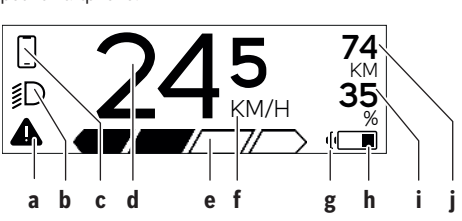

- **a** Affichage de défaut : Le symbole apparaît en présence d'au moins un défaut dans la mémoire de défauts.
- **b** Affichage éclairage du vélo : Le symbole apparaît quand l'éclairage est allumé.
- **c**  $\triangle$  Affichage connexion avec smartphone : Cet affichage apparaît quand le smartphone est connecté au SmartphoneHub via *Bluetooth*®.

Cet affichage apparaît quand le smartphone est connecté au SmartphoneHub et qu'en même temps l'application **COBI.Bike** est ouverte sur le smartphone. L'application **COBI.Bike** enregistre alors le parcours.

**d** Vitesse :

Il apparaît là la vitesse de roulage actuelle.

**e** Niveau d'assistance

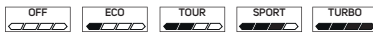

**f** Affichage de l'unité :

Selon le paramétrage de l'application **COBI.Bike**, la vitesse s'affiche en km/h ou en mph. L'unité par défaut est « km/h ».

- **g** Affichage seconde batterie de VAE : Si le vélo électrique est doté de 2 batteries de VAE, il apparaît alternativement le niveau de charge des 2 batteries.
- **h** Affichage de l'état de charge de la batterie de VAE : Le symbole batterie indique le niveau de charge actuel de la batterie.
	- La batterie est déchargée ou pas en place.
- **i** Niveau de charge de la batterie de VAE en %

**j** Autonomie de la batterie de VAE : Il apparaît ici l'autonomie maximale en fonction de l'état de charge de la batterie.

### **Autres affichages**

I

 $\frac{1}{2}$ 

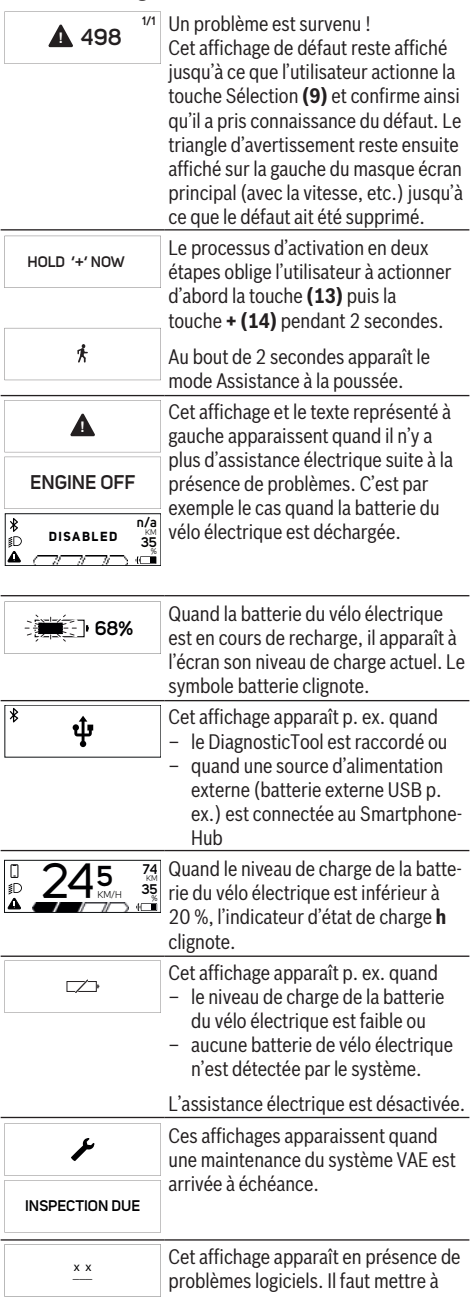

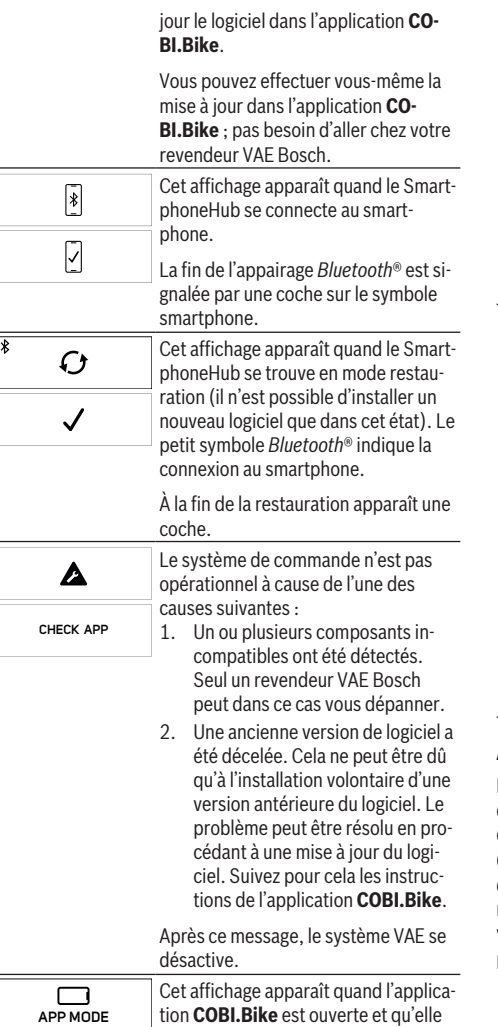

se trouve dans le mode Dashboard.

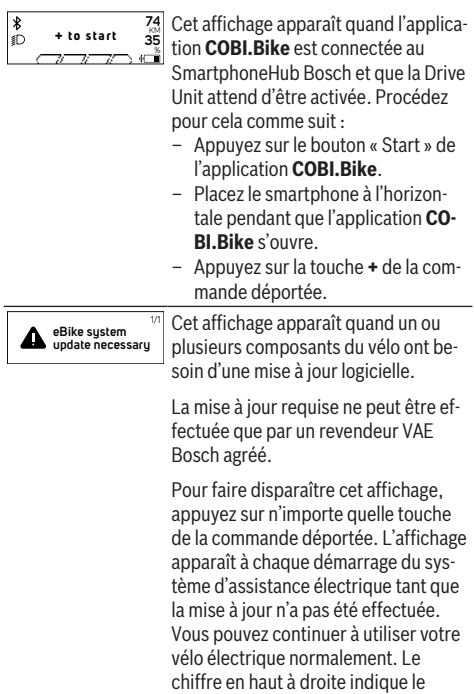

### **Affichage des code de défaut**

Les composants du vélo électrique sont contrôlés automatiquement en permanence. Si un défaut est détecté, le code de défaut correspondant s'affiche sur l'ordinateur de bord. Certains défauts déclenchent la désactivation automatique de l'assistance électrique. Il est alors possible de continuer à rouler mais à la seule force des mollets. Faites contrôler votre vélo électrique avant de l'utiliser pour d'autres trajets.

nombre de remarques.

 $\blacktriangleright$  Ne confiez les réparations qu'à un revendeur agréé.

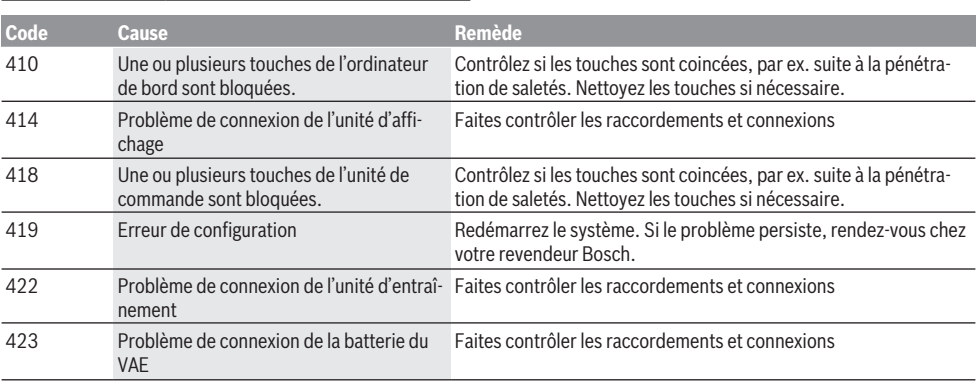

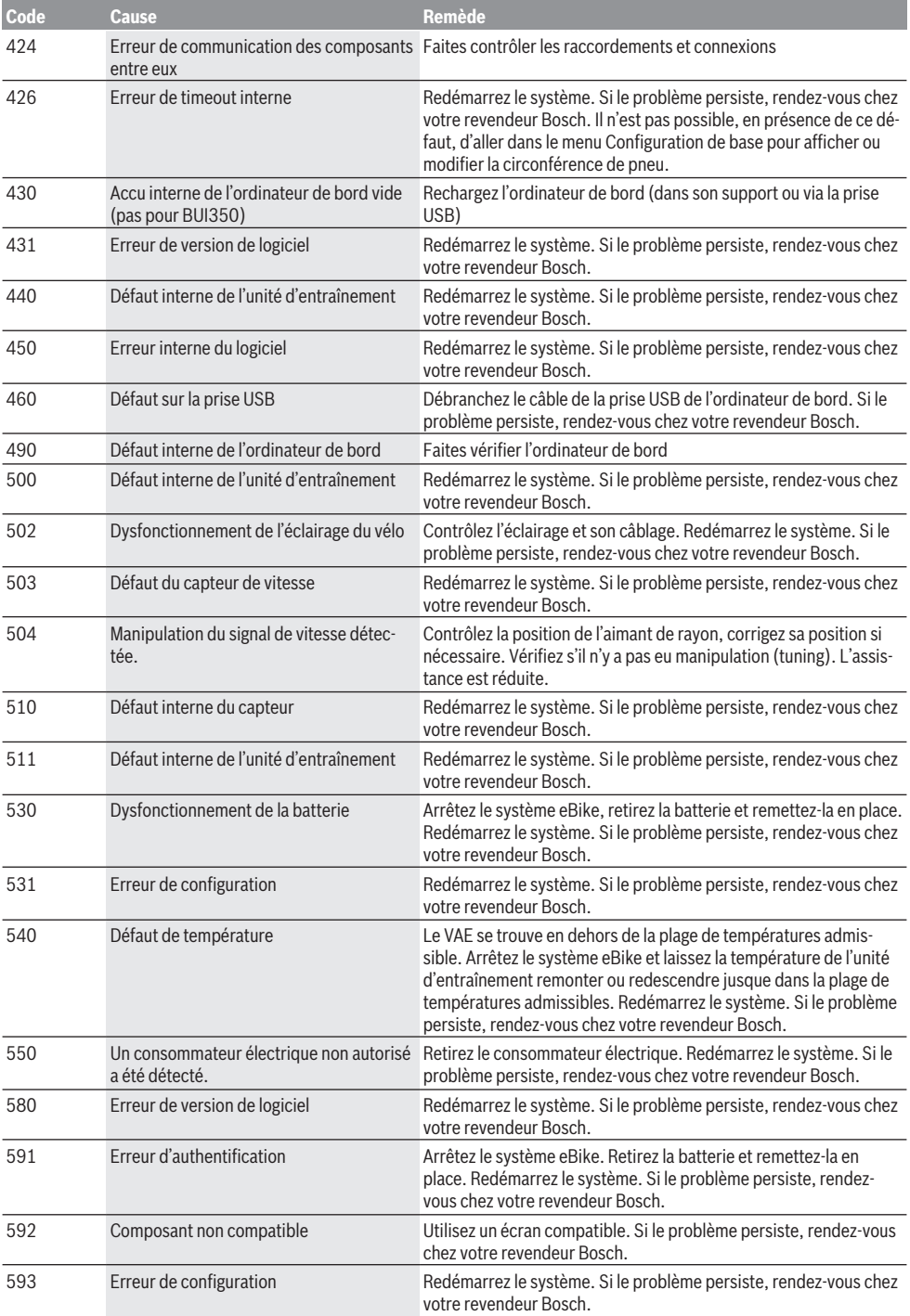

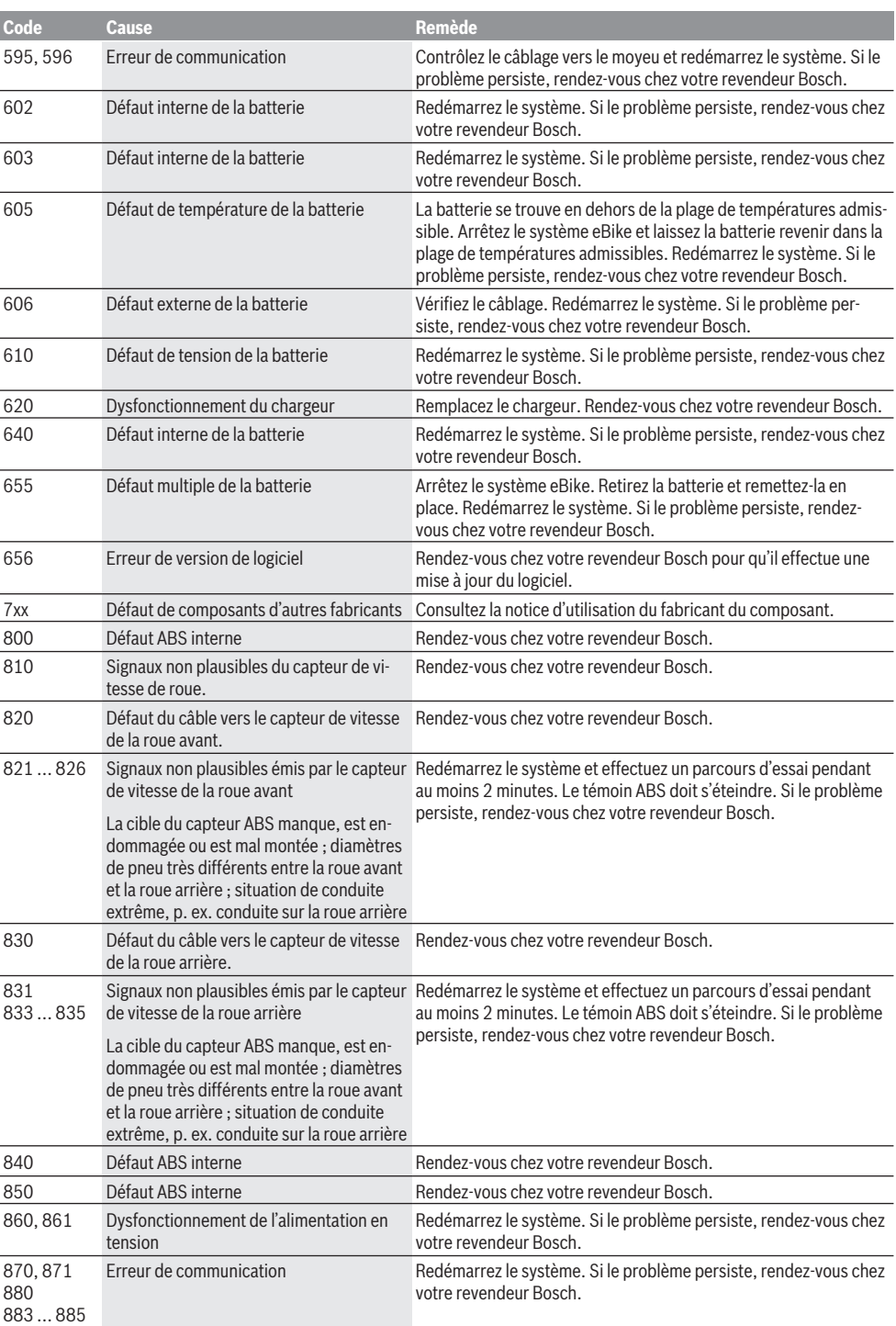

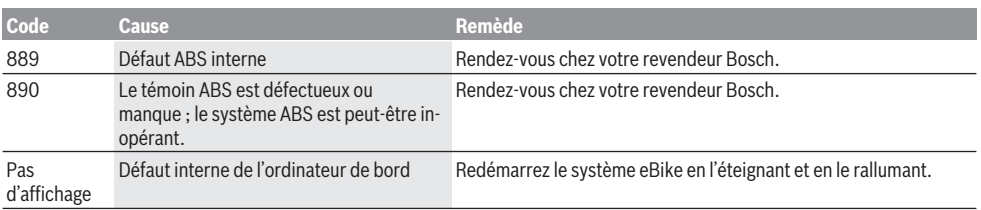

# **Entretien et service après‑vente**

#### **Nettoyage et entretien**

Ne nettoyez jamais les composants avec de l'eau sous pression.

Veillez à une bonne propreté de l'écran de votre ordinateur de bord. En cas d'encrassement, la détection de la luminosité ambiante risque de ne plus fonctionner.

Pour nettoyer votre ordinateur de bord, utilisez un chiffon doux, légèrement humide. N'utilisez pas de détergent.

Faites contrôler votre VAE au moins une fois par an sur le plan technique (partie mécanique, version du logiciel, etc.). Le concessionnaire de vélos peut en plus programmer un certain kilométrage et/ou intervalle de temps comme échéance d'entretien. Quand le prochain entretien est arrivé à échéance, l'ordinateur de bord vous en informe à chaque mise en marche.

Pour le service après-vente ou les réparations sur votre vélo électrique, adressez-vous à un vélociste agréé.

▶ Ne confiez les réparations qu'à un revendeur agréé.

#### **Service après-vente et conseil utilisateurs**

Pour toutes les questions concernant votre vélo électrique et ses éléments, adressez-vous à un vélociste agréé. Vous trouverez les données de contact de vélocistes agréés sur le site internet [www.bosch-ebike.com.](http://www.bosch-ebike.com)

### **Élimination et matériaux dans les produits**

Vous trouverez des indications sur les matériaux utilisés dans les produits sous le lien suivant :

[www.bosch-ebike.com/en/material-compliance.](http://www.bosch-ebike.com/en/material-compliance)

Ne jetez pas les systèmes eBike et leurs éléments constitutifs dans les ordures ménagères !

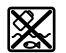

La Drive Unit, l'ordinateur de bord, la commande déportée, la batterie VAE, le capteur de vitesse, les accessoires et l'emballage doivent être rapportés à un centre de recyclage respectueux de l'environnement.

Prenez soin d'effacer les données personnelles sur l'appareil.

Les piles, qu'il est possible d'extraire de l'équipement électrique sans qu'elles soient détériorées, doivent impérativement être retirées avant l'élimination du produit.

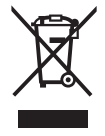

Conformément à la directive européenne 2012/19/UE, les outils électroportatifs hors d'usage, et conformément à la directive européenne 2006/66/CE, les accus/piles/batteries usagés ou défectueux doivent être éliminés séparément et être recyclés en respectant l'environnement.

La collecte séparée des équipements électriques permet un premier tri sélectif, facilite le traitement et la récupération des matières premières et contribue par conséquent à la protection de l'homme et de l'environnement.

Rapportez les composants hors d'usage des systèmes eBike Bosch chez un vélociste agréé ou dans une déchetterie.

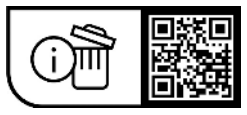

**Sous réserve de modifications.**

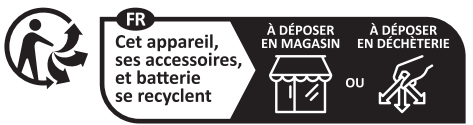

Points de collecte sur www.quefairedemesdechets.fr

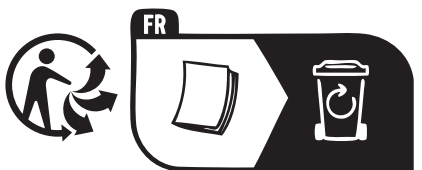

# **Indicaciones de seguridad**

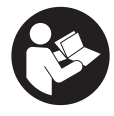

**Lea íntegramente todas las indicaciones de seguridad e instrucciones.** Las faltas de observación de las indicaciones de seguridad y de las instrucciones pueden causar descargas eléctricas, incendios y/o lesiones graves.

**Guarde todas las indicaciones de seguridad e instrucciones para posibles consultas futuras.**

El término **Batería para eBike** utilizado en estas instrucciones de servicio se refiere a todas las baterías originales para eBikes de Bosch.

- ► Lea y siga todas las indicaciones de seguridad e ins**trucciones de todos los manuales de uso del sistema eBike, así como las instrucciones de uso de su eBike.**
- ▶ No permita que las indicaciones del ordenador de a **bordo le distraigan.** Si no centra su atención exclusivamente en el tráfico, se arriesga a verse implicado en un accidente. Si desea introducir en el ordenador de a bordo datos que van más allá del cambio de nivel de asistencia, deténgase para efectuar dichas entradas.
- ▶ No intente abrir el ordenador de a bordo. El ordenador de a bordo se puede destruir al abrirlo y así se pierde el derecho de garantía.
- ▶ No utilice el ordenador de a bordo como asidero. Si se levanta la eBike por el ordenador de a bordo, este puede dañarse irreparablemente.
- ▶ No coloque la bicicleta de cabeza en el manillar y el si**llín, cuando el SmartphoneHub o su soporte sobresalga del manillar.** El SmartphoneHub o el soporte pueden dañarse irreparablemente.
- **► ¡Cuidado!** El uso del ordenador de a bordo con *Bluetooth*® y/o WiFi puede provocar anomalías en otros aparatos y equipos, en aviones y en aparatos médicos (p.ej. marcapasos, audífonos, etc.). Tampoco puede descartarse por completo el riesgo de daños en personas y animales que se encuentren en un perímetro cercano. No utilice el ordenador de a bordo con *Bluetooth*® cerca de aparatos médicos, gasolineras, instalaciones químicas, zonas con riesgo de explosión ni en zonas con atmósfera potencialmente explosiva. No utilice el ordenador de a bordo con *Bluetooth*® en aviones. Evite el uso prolongado de esta herramienta en contacto directo con el cuerpo.
- u La marca denominativa *Bluetooth*® como también los logotipos son marcas registradas y propiedad de Bluetooth SIG, Inc. Cualquier uso de esta marca denominativa/figurativa por parte de Robert Bosch GmbH, Bosch eBike Systems se realiza bajo licencia.
- ► El ordenador de a bordo está equipado con una inter**faz inalámbrica. Observar las limitaciones locales de servicio, p. ej. en aviones o hospitales.**
- u **No se deje distraer de la situación del tráfico al usar los productos COBI.Bike y respete siempre las leyes de su país que rigen para el servicio permisible de su bicicleta en el tráfico rodado. En particular, está**

**prohibido tomar o sostener el teléfono inteligente con la mano en el tráfico rodado.**

► Consulte a un médico antes de usar programas de apli**cación de fitness (acondicionamiento físico).** Las aplicaciones de acondicionamiento físico pueden exigir físicamente demasiado de las personas.

**Indicación:** Recomendamos una edad mínima de 10 años para la utilización de los productos COBI.Bike.

### **Indicación de protección de datos**

Si el SmartphoneHub se envía al Servicio de Bosch en caso de servicio, los datos almacenados en el dispositivo pueden transmitirse a Bosch.

# **Descripción del producto y servicio**

### **Utilización reglamentaria**

El SmartphoneHub se ha previsto para el control de la eBike y para el indicador de datos de marcha.

Además de las funciones aquí representadas, puede ser que se introduzcan en cualquier momento modificaciones de software para la eliminación de errores y modificaciones de funciones.

La descripción de las funciones adicionales se puede encontrar en la versión online de este manual en

www.Bosch‑eBike.com/smartphonehub-manual.

El SmartphoneHub es adecuado para circular por caminos pavimentados sin saltos y con pocos desniveles (< 15 cm) a velocidades medias entre 15 y 25 km/h, como calles de asfalto, caminos de tierra, caminos pavimentados con grava o arena, caminos forestales pavimentados.

Si se utiliza de forma incorrecta, existe el riesgo de que el teléfono inteligente se suelte del soporte, se caiga y se dañe. ¡Además, también existe un peligro considerable de accidentes al caerse!

El **SmartphoneHub** está diseñado para su utilización con un teléfono inteligente.

No obstante, los datos básicos de conducción también se muestran en la pantalla de SmartphoneHub. Informaciones y funciones adicionales se pueden agregar a través de la aplicación para teléfonos inteligentes **COBI.Bike**.

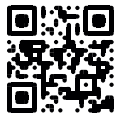

La comunicación entre SmartphoneHub y teléfono inteligente tiene lugar a través de una conexión *Bluetooth*®.

### **Componentes principales**

La numeración de los componentes representados hace referencia a las figuras de las páginas de gráficos que aparecen al inicio de las instrucciones.

Todas las representaciones de las piezas de la bicicleta, excepto la unidad motriz, ordenador de a bordo incl. unidad de mando, sensor de velocidad y los soportes correspondientes son esquemáticas y pueden diferir de su eBike.

**(1)** SmartphoneHub

- **(2)** Tecla de conexión/desconexión del SmartphoneHub
- **(3)** Palanca de desenclavamiento del soporte para el teléfono inteligente
- **(4)** Soporte del SmartphoneHuba)
- **(5)** Caperuza protectora del puerto USB
- **(6)** Alimentación de corriente del soporte del teléfono inteligente
- **(7)** Pantalla
- **(8)** Tecla para hojear hacia delante
- **(9)** Tecla de selección
- **(10)** Tecla para hojear hacia detrás
- **(11)** Tecla para reducir la asistencia **–**
- **(12)** Soporte de la unidad de mando
- **(13)** Tecla de asistencia de empuje **WALK**
- **(14)** Tecla para aumentar la asistencia/ Conexión/desconexión de la luz **+**
- **(15)** Unidad de mando
- **(16)** Universal Mount (soporte universal)
- **(17)** Tornillos de fijación para el Universal Mount
- **(18)** Estribo de sujeción delantero
- **(19)** Estribo de sujeción trasero
- a) En el caso de la fijación en el manillar, las soluciones específicas para el cliente también son posibles sin las abrazaderas del manillar.

#### **Elementos de indicación del SmartphoneHub**

- **a** Indicador de fallos
- **b** Indicador de la iluminación de la bicicleta
- **c** Indicador de la conexión del smartphone
- **d** Velocidad
- **e** Indicador de nivel de asistencia
- **f** Indicador de unidad
- **g** Indicador de segunda batería (opcional)
- **h** Indicador del estado de carga de la batería de la eBike
- **i** Nivel de llenado de la batería de la eBike
- **j** Alcance

#### **Datos técnicos**

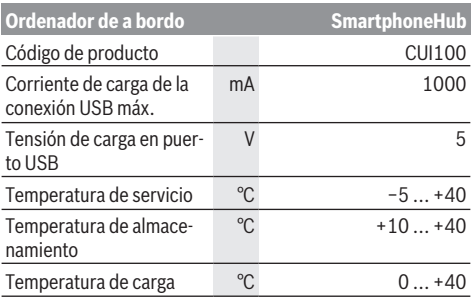

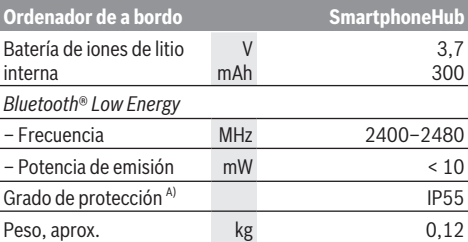

A) con cubierta de USB cerrada

El sistema eBike de Bosch utiliza FreeRTOS (ver [www.freertos.org\)](http://www.freertos.org).

### **Declaración de conformidad**

Robert Bosch GmbH, Bosch eBike Systems, declara que el tipo de equipo de radio **SmartphoneHub** cumple con la directiva 2014/53/UE. El texto completo de la Declaración de conformidad de la UE está disponible en la siguiente dirección de Internet: [www.bosch-ebike.com/conformity.](http://www.bosch-ebike.com/conformity)

# **Operación**

#### **Puesta en marcha**

#### **Requisitos**

La eBike solo puede conectarse cuando se cumplen las siguientes condiciones:

- Se ha colocado una batería de la eBike con suficiente carga (véanse las instrucciones de uso de la batería de la eBike).
- El sensor de velocidad está conectado correctamente (véanse las instrucciones de la unidad de accionamiento).

#### **Conexión/desconexión de la eBike**

Es posible **encender** la eBike de las siguientes formas:

- Con la batería de la eBike instalada, pulse la tecla de conexión/desconexión **(2)** del ordenador de a bordo.
- Pulse la tecla de conexión/desconexión de la batería de la eBike (véanse las instrucciones de uso de la batería de la eBike).

El motor se activa al empezar a pedalear (excepto en la función de asistencia para empujar caminando o en el nivel de asistencia **OFF**). La potencia de accionamiento depende del nivel de asistencia ajustado.

En cuanto deje de pedalear en el funcionamiento normal o en cuanto alcance una velocidad de **25 km/h**, se desconecta la asistencia del accionamiento. El accionamiento se activa de nuevo automáticamente en cuanto pedalee y su velocidad esté por debajo de **25 km/h**.

Es posible **apagar** la eBike de las siguientes formas:

- Pulse la tecla de conexión/desconexión **(2)** del ordenador de a bordo.
- Desconecte la batería de la eBike con su tecla de conexión/desconexión (puede haber soluciones de fabricantes de bicicletas que no tengan acceso a la tecla de conexión/desconexión de la batería de la eBike; véase el manual de instrucciones del fabricante de la bicicleta).
Tras la desconexión, se apaga el sistema. Esto demora aprox. 3 s. Un reinicio inmediato sólo vuelve a ser posible cuando se completa el apagado.

Si no se mueve la eBike durante unos 10 minutos **y** no se pulsa ninguna tecla en el ordenador de a bordo, la eBike se apaga automáticamente por razones de ahorro de energía.

**Nota:** Cuando estacione la eBike, desconéctela siempre. **Indicación:** Si el acumulador del SmartphoneHub está descargado, todavía puede encender su eBike en el acumulador de la eBike. El acumulador del

SmartphoneHub se carga automáticamente, tan pronto como se enciende el acumulador de la eBike. Alternativamente, el acumulador del SmartphoneHub se puede cargar a través de la conexión USB.

### **Acoplamiento del SmartphoneHub con un teléfono inteligente**

Puede ampliar las indicaciones y las funciones del SmartphoneHub con la aplicación de teléfono inteligente **COBI.Bike**. Descargue la aplicación gratuita desde el App Store (para Apple iPhones) o desde el Google Play Store (para dispositivos Android).

Para conectar su SmartphoneHub a su teléfono inteligente, abra la aplicación **COBI.Bike** en su teléfono inteligente y siga las instrucciones de la aplicación.

### **Montaje de un teléfono inteligente en el Universal Mount (ver figuras A y B)**

Para la fijación de un teléfono inteligente se adjunta al suministro un Universal Mount **(16)**. Para iPhones se pueden adquirir soportes específicos para iPhone a través del programa de accesorios. En el caso de un soporte para iPhone, no se necesita una alimentación de corriente separada.

En el caso del Universal Mount, la alimentación de corriente (5 V/1 A, máx. 1,5 A) tiene lugar a través de un cable USB separado (incluido en el volumen de suministro) desde el puerto USB micro A/B del SmartphoneHub.

El Universal Mount (soporte universal) **(16)** sólo puede alojar iPhones de Apple y teléfonos inteligentes Android (inclusive la envoltura) con un grosor (espesor) entre 7,1 mm y 8,26 mm, una longitud entre 123,8 mm y 158,4 mm y un ancho entre 58,6 mm y 78,1 mm. El peso máximo del teléfono inteligente, inclusive la envoltura, es de 250 g.

▶ Tenga en cuenta que las especificaciones del fabrican**te pueden no corresponder al tamaño máximo.** Algunos fabricantes no tienen en cuenta la posición expuesta de la cámara al determinar el grosor (espesor).

Las dimensiones indicadas se entienden con envoltura. No se deben colocar teléfonos inteligentes con **fundas y cubiertas**.

Al colocar el teléfono inteligente, asegúrese de no aprisionar los dedos entre los estribos de sujeción y el teléfono inteligente.

Una vez montado el teléfono inteligente, compruebe que éste no puede tocar ninguna parte fija de la bicicleta ni siquiera en caso de vibraciones. Esto podría dañar considerablemente el teléfono inteligente.

Montaje del Univer-Desplace el Universal Mount **(16)** dessal Mount (ver figura **A**)

Montaje del smartphone (ver figura **B**)

Alimentación de energía para el smartphone (opcional)

de delante sobre el SmartphoneHub, hasta que encastre de forma audible  $\bullet$ . Con los dos tornillos de fijación **(17)** se puede fijar adicionalmente el Universal Mount.

- Tire el estribo de sujeción delantero **(18)** hacia delante ➋.
- Coloque el smartphone con el lado largo en el estribo de sujeción trasero **(19)** ➌.
- Deje deslizar el estribo de sujeción delantero **(18)** lentamente hacia el smartphone y suéltelo <sup>o</sup>.

El smartphone se puede alimentar con un cable USB independiente (incluido en el volumen de suministro) a través del puerto micro A/B USB del SmartphoneHub con energía (5 V/1 A). Para ello, conecte el smartphone a través del cable USB a la toma USB del SmartphoneHub.

**Nota:** Si el estado de carga de la batería de la eBike alcanza el 0 %, retire todos los consumidores existentes (p. ej. smartphone).

Desmontaje del smartphone

Con ambas manos, empuje hacia delante el smartphone y, al mismo tiempo, el estribo de sujeción delantero hasta que se pueda sacar el smartphone del Universal Mount. Si es necesario, desconecte el cable USB de la fuente de alimentación.

# **Actualización de software**

Si hay una actualización de software disponible para el SmartphoneHub, se muestra una notificación en la aplicación del teléfono inteligente. Siga las instrucciones en la aplicación para realizar la actualización.

## **Restablecimiento del SmartphoneHub (Recovery)**

Realice el restablecimiento del SmartphoneHub, si éste ya no funciona correctamente. Para ello, abra la aplicación en su teléfono inteligente y siga las instrucciones.

# **Alimentación de energía del SmartphoneHub**

El SmartphoneHub cuenta con una batería interna de polímeros de iones de litio (nominal/mínimo de 300 mAh, 3,7 V) que no se puede extraer.

El SmartphoneHub se puede conectar a través de una tecla de conexión/desconexión **(2)** o la tecla de conexión/desconexión en la batería de la eBike. Si el SmartphoneHub no se puede encender, debe cargarse a través de un cable USB durante al menos 30 min.

Si no está usando su SmartphoneHub, recargue el SmartphoneHub cada 3 meses. Puede cargar la batería del SmartphoneHub a través del puerto USB del SmartphoneHub con cualquier fuente de alimentación, cargador de smartphone, etc.

### **Conexión/desconexión de la Ayuda para empuje**

La asistencia de empuje puede facilitarle el empuje de la eBike. La velocidad en esta función depende de la marcha acoplada y puede alcanzar como máximo **6 km/h**.

▶ La función de asistencia de empuje se debe usar exclu**sivamente al empujar la eBike.** Si las ruedas de la eBike no están en contacto con el suelo cuando se usa la asistencia de empuje, existe riesgo de lesiones.

Para **activar** la ayuda de empuje, pulse brevemente la tecla **WALK** de su cuadro de mandos. Tras la activación, pulse la tecla **+ (14)** antes de que pasen 3 s y manténgala pulsada. Se conecta el accionamiento de la eBike.

**Indicación:** La asistencia de empuje no se puede activar en el nivel de asistencia **OFF**.

La asistencia para empujar caminando se **desconecta** en cualquiera de los siguientes casos:

- Al soltar la tecla **+ (14)**,
- al bloquearse las ruedas de la eBike (p. ej. debido a una frenada o un choque con un obstáculo),
- al superar la velocidad los **6 km/h**.

El funcionamiento de la asistencia está sujeto a las disposiciones específicas del país y, por consiguiente, puede diferir de la descripción mencionada anteriormente o estar desactivada.

## **Ajuste del modo de asistencia**

En el cuadro de mandos **(15)** puede ajustar la fuerza con la que le ayuda el accionamiento al pedalear. Este nivel de asistencia se puede modificar en cualquier momento, también durante la marcha.

**Indicación:** En algunas ejecuciones es posible que el nivel de asistencia esté preajustado y no se pueda cambiar. También es posible que no exista una diversidad de modos de asistencia tan amplia como la aquí indicada.

A lo sumo están disponibles los siguientes niveles de asistencia:

- **OFF:** la asistencia de accionamiento está apagada, la eBike se puede mover como una bicicleta normal pedaleando. La asistencia de empuje no se puede activar en este nivel de asistencia.
- **ECO:** asistencia efectiva con la máxima eficiencia, para una autonomía máxima
- **TOUR/TOUR+:**

**TOUR:** asistencia uniforme, para viajes con gran alcance **TOUR+:** asistencia dinámica para una conducción natural y deportiva (sólo en combinación con **eMTB**)

### – **SPORT/eMTB:**

**SPORT:** asistencia potente para la conducción deportiva en rutas montañosas, así como para el tráfico urbano **eMTB:** asistencia óptima en todo terreno, arranque deportivo, dinámica mejorada, máximo rendimiento (**eMTB** disponible únicamente en combinación con las unidades de accionamiento BDU250P CX, BDU365, BDU450 CX y BDU480 CX. También puede requerirse una actualización del sistema.)

– **TURBO:** asistencia máxima, incluso al pedalear velozmente, para una conducción deportiva

Para **aumentar** el nivel de asistencia, pulse la tecla **+ (14)** de la unidad de mando las veces necesarias, hasta que el indicador muestre el nivel de asistencia deseado; para **reducir** pulse la tecla **– (11)**.

### **Conectar/desconectar la iluminación de la bicicleta**

En el modelo en el que la luz de marcha se alimenta mediante la eBike, las luces delantera y trasera se pueden conectar y desconectar simultáneamente con la tecla **+ (14)** en el cuadro de mandos.

Con la luz conectada, aparece un símbolo en la pantalla o en la aplicación.

Alternativamente, la luz también se puede encender y apagar a través de la aplicación.

El hecho de conectar o desconectar la iluminación de la bicicleta no tiene ningún efecto en la iluminación de fondo de la pantalla.

# **Indicaciones y configuración del SmartphoneHub**

El SmartphoneHub está conectado a la unidad de accionamiento a través de un cable.

El smartphone está conectado mecánicamente al SmartphoneHub a través de una fijación para smartphones.

La comunicación entre SmartphoneHub y el smartphone tiene lugar a través de *Bluetooth*®.

El SmartphoneHub tiene una pantalla LCD de 1.52" resistente a los arañazos con una resolución de 192 × 64 píxeles. La pantalla integrada es adecuada para su uso sin un smartphone correspondiente. La pantalla incorporada no puede mostrar contenidos de la aplicaciones del smartphone.

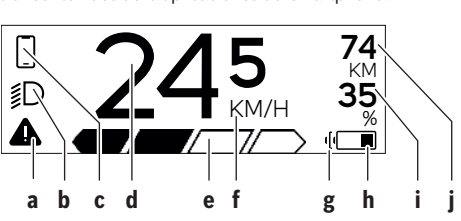

- **a** Indicador de error: El indicador aparece si hay al menos un error presente en la memoria de errores.
- **b** Indicador de luces de bicicleta: El indicador aparece cuando la luz está encendida.
- **c**  $\bigcirc$  Indicador de conexión de smartphone:
	- Este indicador aparece cuando el smartphone está conectado a través de *Bluetooth*® con el SmartphoneHub.

Este indicador aparece cuando el smartphone está conectado con el SmartphoneHub y simultáneamente está abierta la aplicación **COBI.Bike** en el smartphone. En este ajuste, la aplicación **CO-BI.Bike** registra el recorrido.

**d** Velocidad:

Aquí se muestra la velocidad actual.

- **e** Indicador de nivel de asistencia **OFF ECO TOUR SPORT TURBO**
- **f** Indicador de unidad:

Dependiendo de la aplicación **COBI.Bike**, la velocidad se puede mostrar en km/h o mph. Velocidad en km/h por defecto.

- **g** Indicador de segunda batería de la eBike: Si la eBike está equipada con 2 baterías, se muestran 2 baterías una tras otra.
- **h** Indicador del estado de carga de la batería de la eBike:

El símbolo de batería indica el estado de carga actual de la batería de la eBike.

 $\sqrt{ }$  $\Box$ La batería está descargada o no está colocada.

**i** Nivel de carga de la batería de la eBike en porcentaje

**j** Autonomía de la batería de la eBike: Dependiendo del estado de carga de la batería, se indica aquí la máxima autonomía.

### **Otras indicaciones**

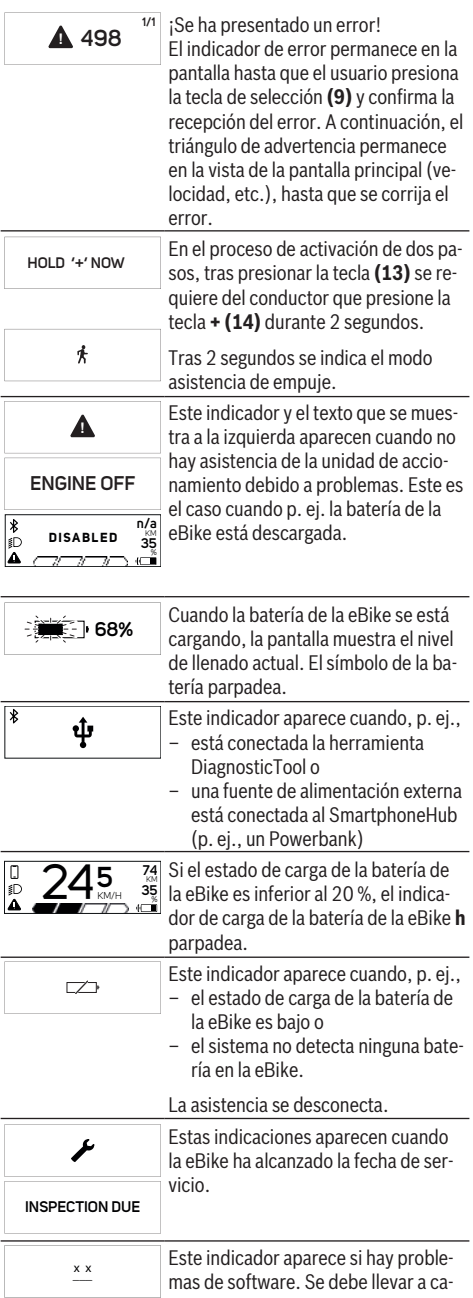

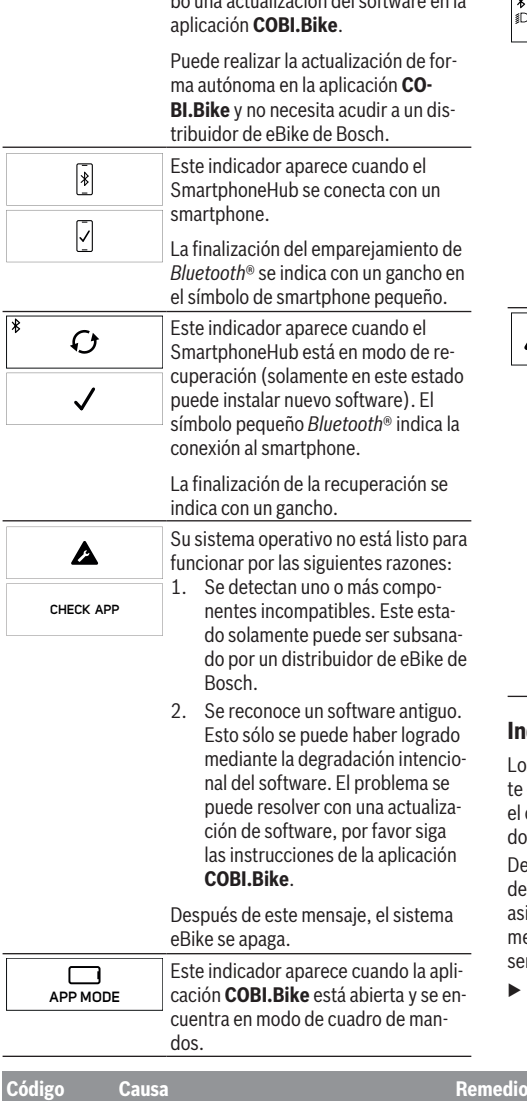

bo una actualización del software en la

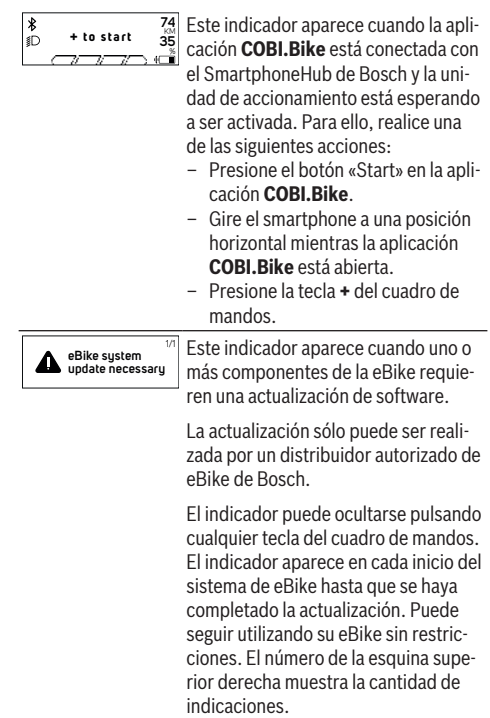

## **Indicador de código de fallos**

os componentes de la eBike se comprueban constantemente de forma automática. Si se determina un error, se muestra correspondiente código de error en el ordenador de a bordo.

ependiente del tipo de fallo, el accionamiento se puede desconectar automáticamente. La continuación del viaje sin istencia por el accionamiento es posible en cualquier moento. Antes de emprender otros recorridos, la eBike debe r revisada.

Encargue todas las reparaciones únicamente a un dis**tribuidor de bicicletas autorizado.**

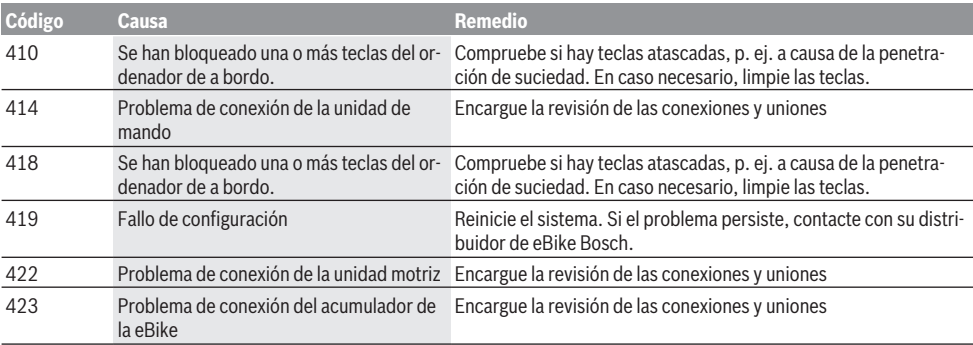

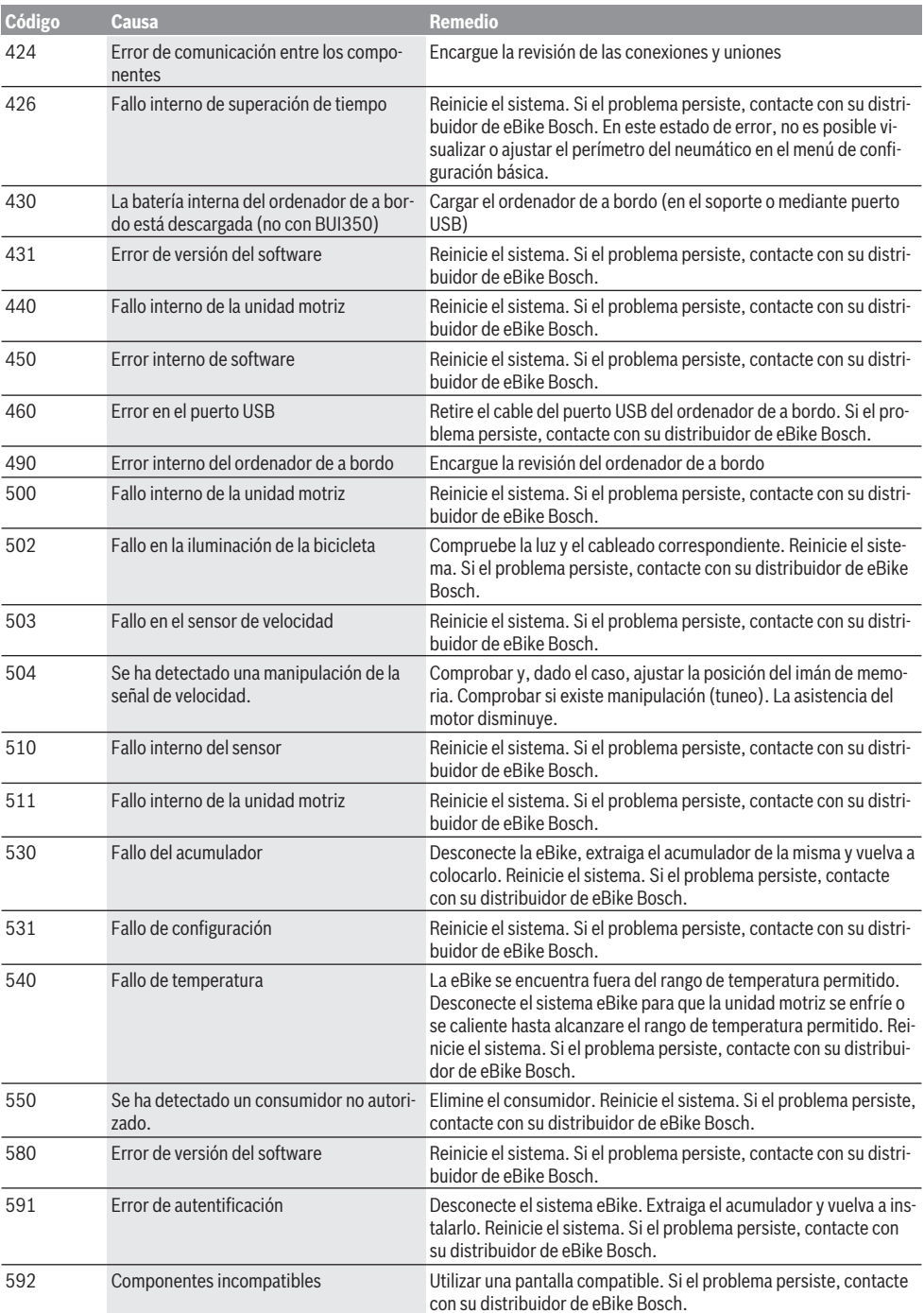

## Español – **8**

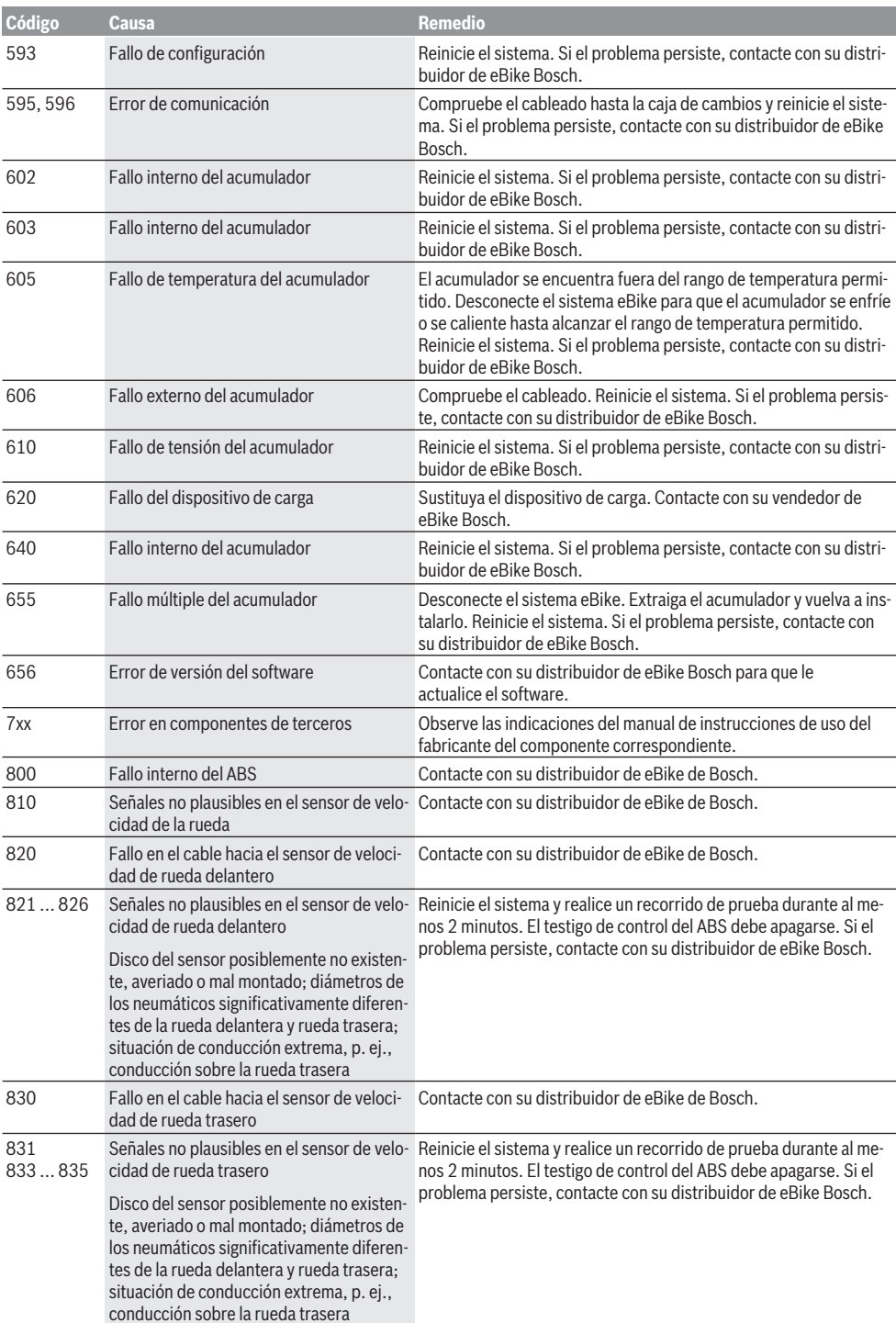

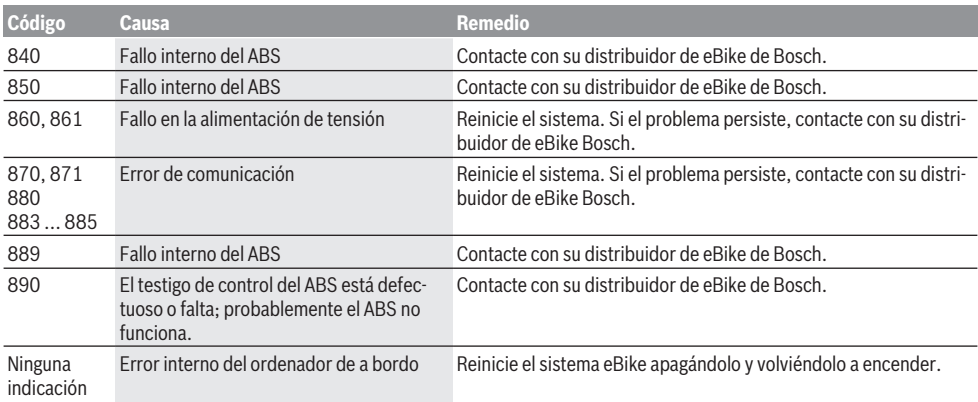

# **Mantenimiento y servicio**

### **Mantenimiento y limpieza**

Todos los componentes no deben limpiarse con agua a presión.

Mantenga limpia la pantalla de su ordenador de a bordo. La suciedad puede afectar a la luminosidad de la pantalla.

Para limpiar el ordenador de a bordo, utilice un paño suave, humedecido únicamente con agua. No utilice productos de limpieza.

Deje revisar su eBike al menos una vez al año (entre otros el sistema mecánico, la actualización del software del sistema).

Adicionalmente, el distribuidor de bicicletas puede tomar como base un kilometraje y/o un intervalo de tiempo para fijar la fecha del servicio. En ese caso, el ordenador de a bordo le mostrará el vencimiento de la fecha de mantenimiento al encender el ordenador.

Para el servicio o las reparaciones de la eBike, contáctese con un distribuidor de bicicletas autorizado.

**Encargue todas las reparaciones únicamente a un distribuidor de bicicletas autorizado.**

### **Servicio técnico y atención al cliente**

En caso de cualquier consulta sobre la eBike y sus componentes, diríjase a un distribuidor de bicicletas autorizado. Los detalles de contacto de los distribuidores de bicicletas autorizados se pueden encontrar en el sitio web [www.bosch-ebike.com](http://www.bosch-ebike.com).

### **Eliminación y sustancias contenidas en productos**

Puede encontrar información sobre sustancias contenidas en productos en el siguiente enlace: [www.bosch-ebike.com/en/material-compliance.](http://www.bosch-ebike.com/en/material-compliance)

¡No arroje eBikes y sus componentes a la basura!

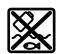

La unidad de accionamiento, el ordenador de a bordo incl. la unidad de mando, el acumulador

para eBike, el sensor de velocidad, los accesorios y los embalajes deben reciclarse de forma respetuosa con el medio ambiente.

Asegúrese por su cuenta de que los datos personales han sido borrados del dispositivo.

Las pilas que puedan extraerse del aparato eléctrico sin ser destruidas, deben extraerse antes de la eliminación y llevarlas a la recogida selectiva de pilas.

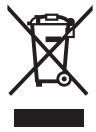

Los aparatos eléctricos inservibles, así como los acumuladores/pilas defectuosos o agotados deberán coleccionarse por separado para ser sometidos a un reciclaje ecológico según las Directivas Europeas 2012/19/UE y 2006/66/ CE, respectivamente.

La recolección selectiva de aparatos eléctricos sirve para la preclasificación por tipos y favorece el tratamiento adecuado y la recuperación de materias primas, protegiendo así a las personas y al medio ambiente.

Le rogamos que entregue gratuitamente los componentes de eBikes de Bosch inservibles a un distribuidor de bicicletas autorizado o a un centro de reciclaje.

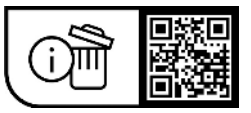

**Reservado el derecho de modificación.**

# **Instruções de segurança**

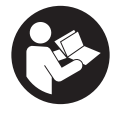

#### **Leia todas as indicações e instruções de segurança.** A inobservância das indicações e instruções de segurança pode causar choque elétrico, incêndio e/ou ferimentos graves.

#### **Guarde todas as indicações e instruções de segurança para utilização futura.**

O termo **bateria eBike** usado neste manual de instruções refere-se à bateria eBike original da Bosch.

- u **Leia e respeite as indicações e instruções de segurança existentes em todos os manuais de instruções do sistema eBike assim como no manual de instruções da sua eBike.**
- u **Não se deixe distrair pelas indicações do computador de bordo.** Se não se concentrar exclusivamente no trânsito, corre o risco de se envolver num acidente. Se desejar efetuar entradas no seu computador de bordo, para além da mudança do nível de apoio, pare e introduza os respetivos dados.
- u **Não abra o computador de bordo.** A abertura pode destruir o computador de bordo e o direito à garantia será extinto.
- u **Não use o computador de bordo como punho.** Ao levantar a eBike pelo computador de bordo, pode danificá-lo de forma irreparável.
- u **Não coloque a bicicleta invertida sobre o guiador e o selim, caso o SmartphoneHub ou o respetivo suporte sobressaiam do guiador.** O SmartphoneHub ou o suporte pode ficar irreparavelmente danificado.
- ► Cuidado! Na utilização do computador de bordo com *Bluetooth*® e/ou WiFi pode ocorrer interferência de outros aparelhos ou instalações, aviões ou dispositivos médicos (p. ex. pacemaker, aparelhos auditivos). Do mesmo modo, não é possível excluir totalmente danos para pessoas e animais que se encontrem nas proximidades imediatas. Não utilize o computador de bordo com *Bluetooth*® na proximidade de dispositivos médicos, postos de abastecimento de combustível, instalações químicas, áreas com perigo de explosão e zonas de demolição. Não utilize o computador de bordo com *Bluetooth*® em aviões. Evite a operação prolongada em contacto direto com o corpo.
- u A marca *Bluetooth*® e o seu símbolo (logótipo) são marcas comerciais registadas e propriedade da Bluetooth SIG, Inc. Qualquer utilização desta marca/símbolo por parte da Robert Bosch GmbH, Bosch eBike Systems possui a devida autorização.
- ▶ O computador de bordo está equipado com uma **interface rádio. Devem ser respeitadas as limitações de utilização locais, p. ex. em aviões ou hospitais.**
- u **Não se deixe distrair do trânsito ao utilizar os produtos COBI.Bike e observe sempre a legislação vigente no seu país para o funcionamento permitido da sua bicicleta no trânsito rodoviário. É**

**nomeadamente proibido levantar e guardar o Smartphone na mão no trânsito rodoviário.**

▶ Consulte um médico antes de usar programas de **aplicação de fitness.** As aplicações de fitness podem sobrecarregar as pessoas fisicamente.

**Nota:** recomendamos uma idade mínima de 10 anos para a utilização dos produtos COBI.Bike.

## **Aviso sobre privacidade**

Se o SmartphoneHub for enviado para a assistência técnica da Bosch para efeitos de manutenção, os dados guardados no aparelho poderão ser eventualmente transmitidos à Bosch.

# **Descrição do produto e do serviço**

## **Utilização adequada**

O SmartphoneHub destina-se ao comando da eBike e para a indicação dos dados de viagem.

Para além das funções aqui representadas, podem ser introduzidas em qualquer altura alterações de software para a eliminação de erros e alterações de funções.

A descrição de outras funções pode ser encontrada na versão online deste manual em

www.Bosch‑eBike.com/smartphonehub-manual.

O SmartphoneHub é adequado para percursos em caminhos pavimentados sem saltos e poucos degraus (< 15 cm) a velocidades médias entre 15 e 25 km/h, como p. ex. estradas de asfalto, estradas de terra batida, estradas pavimentadas com cascalho ou areia, estradas florestais pavimentadas.

No caso de uso indevido existe perigo de o smartphone se soltar, cair do suporte e ficar danificado. E também há um perigo elevado de acidente por causa disso!

O **SmartphoneHub** foi pensado para a utilização com um Smartphone.

No entanto, os dados de condução básicos são também representados no mostrador do SmartphoneHub. Podem ser adicionadas mais informações e funções através da aplicação de Smartphone **COBI.Bike**.

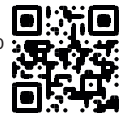

A comunicação entre o SmartphoneHub e Smartphone processa-se mediante uma ligação *Bluetooth*®.

# **Componentes ilustrados**

A numeração dos componentes exibidos diz respeito às representações existentes nas páginas dos gráficos no início do manual.

Todas as representações das peças da bicicleta são esquemáticas, exceto o motor, o computador de bordo incl. a unidade de comando, o sensor de velocidade e os respetivos suportes e podem ser diferentes na sua eBike.

- **(1)** SmartphoneHub
- **(2)** Tecla de ligar/desligar do SmartphoneHub
- **(3)** Alavanca de desbloqueio do suporte do Smartphone
- **(4)** Suporte do SmartphoneHuba)
- **(5)** Tampa de proteção da tomada USB
- **(6)** Alimentação de corrente do suporte do Smartphone
- **(7)** Mostrador
- **(8)** Tecla para deslocar para a frente
- **(9)** Tecla de seleção
- **(10)** Tecla para deslocar para trás
- **(11)** Tecla para reduzir o apoio **–**
- **(12)** Suporte da unidade de comando
- **(13)** Tecla do auxiliar de empurre **WALK**
- **(14)** Tecla para aumentar o apoio/ ligar/desligar a luz **+**
- **(15)** Unidade de comando
- **(16)** Universal Mount (suporte universal)
- **(17)** Parafusos de fixação para o Universal Mount
- **(18)** Estribo de fixação dianteiro
- **(19)** Estribo de fixação traseiro
- a) No que respeita à fixação no guiador são possíveis soluções específicas do cliente também sem braçadeiras de guiador.

### **Elementos de indicação do SmartphoneHub**

- **a** Indicação de erros
- **b** Indicação da iluminação da bicicleta
- **c** Indicação da ligação do Smartphone
- **d** Velocidade
- **e** Indicação do nível de apoio
- **f** Indicação da unidade
- **g** Indicação da segunda bateria eBike (opcional)
- **h** Indicador do nível de carga bateria eBike
- **i** Nível de carga da bateria eBike
- **j** Autonomia

### **Dados técnicos**

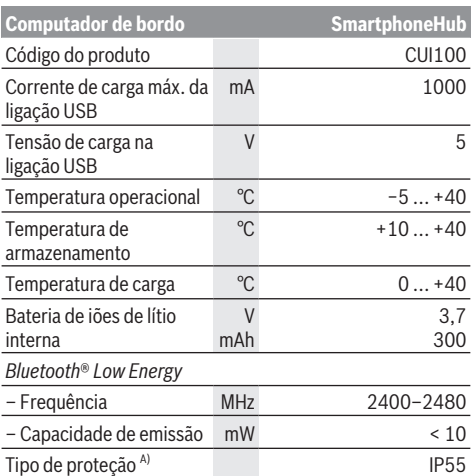

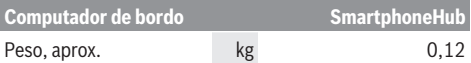

A) com a cobertura USB fechada

O Bosch eBike Systems utiliza FreeRTOS (ver [www.freertos.org\)](http://www.freertos.org).

### **Declaração de conformidade**

Pela presente, a Robert Bosch GmbH, Bosch eBike Systems, declara que o tipo de instalação rádio **SmartphoneHub** está em conformidade com a diretiva 2014/53/UE. O texto integral da declaração de conformidade UE está disponível no seguinte endereço de Internet: [www.bosch-ebike.com/conformity.](http://www.bosch-ebike.com/conformity)

# **Funcionamento**

## **Colocação em funcionamento**

#### **Pré-requisitos**

A eBike só pode ser ligada quando os seguintes prérequisitos estiverem preenchidos :

- Está montada uma bateria eBike com carga suficiente (ver o manual de instruções da bateria eBike).
- O sensor de velocidade está bem conectado (ver manual da unidade de acionamento).

#### **Ligar/desligar a eBike**

Para **ligar** a eBike tem as seguintes opções:

- Com a bateria eBike colocada, prima a tecla de ligardesligar **(2)** do computador de bordo.
- Prima a tecla de ligar-desligar da bateria eBike (ver o manual de instruções da bateria eBike).

O acionamento é ativado assim que girar os pedais (exceto na função auxiliar de empurre ou no nível de apoio **OFF**). A potência do acionamento orienta-se pelo nível de apoio definido.

Assim que deixar de pedalar no modo normal ou assim que alcançar uma velocidade de **25 km/h** o apoio é desligado através do acionamento. O acionamento é ativado novamente de forma automática assim que tornar a pedalar ou se a velocidade for inferior a **25 km/h**.

Para **desligar** a eBike tem as seguintes opções:

- Prima a tecla de ligar-desligar **(2)** do computador de bordo.
- Desligue a bateria eBike nessa tecla de ligar/desligar (existem soluções específicas de fabricante de bicicletas, em que não há acesso à tecla de ligar/desligar da bateria eBike; ver manual de instruções do fabricante de bicicletas).

Depois de desligar, o sistema encerra. Isso demora aprox. 3 s. Só é possível voltar a ligar de imediato depois de o processo de encerramento estar concluído.

Se a eBike não se mover durante aprox. 10 min **e** não for premida qualquer tecla no computador de bordo, a eBike desliga-se automaticamente para poupar energia.

**Nota:** desligue sempre a eBike, quando estaciona a eBike. **Nota:** se a bateria do SmartphoneHub estiver descarregada, poderá ainda assim ligar a sua eBike na bateria eBike. A

bateria do SmartphoneHub é carregada automaticamente, assim que a bateria eBike for ligada. Em alternativa, a bateria do SmartphoneHub poderá ser carregada através da ligação USB.

## **Acoplamento do SmartphoneHub a um Smartphone**

Poderá ampliar as indicações e funções do SmartphoneHub com a aplicação de Smartphone **COBI.Bike**. Descarregue para tal a aplicação gratuita através da App Store (para iPhones da Apple) ou através da Google Play Store (para dispositivos Android).

Para ligar o seu SmartphoneHub ao Smartphone, abra a aplicação **COBI.Bike** no seu Smartphone e siga as instruções na aplicação.

### **Inserção de um Smartphone no Universal Mount (ver figuras A e B)**

Para a fixação de um smartphone é fornecido um Universal Mount **(16)**. Para os iPhones podem ser adquiridos suportes de iPhone específicos através do programa de acessórios. Um suporte de iPhone não requer uma alimentação de corrente separada.

No Universal Mount, a alimentação de corrente (5 V/1 A, máx. 1,5 A) processa-se através de um cabo USB separado (incluído no volume de fornecimento) via a porta USB micro‑A/B do SmartphoneHub.

O Universal Mount **(16)** só pode alojar Apple iPhones e Android smartphones (incluindo o invólucro) com uma espessura entre 7,1 mm e 8,26 mm, um comprimento entre 123,8 mm e 158,4 mm e uma largura entre 58,6 mm e 78,1 mm. O peso máximo do smartphone incluindo o invólucro tem de ser de 250 g.

u **Tenha em atenção que as indicações do fabricante eventualmente não correspondem ao tamanho máximo.** Alguns fabricantes não consideram a posição exposta da câmara relativamente à espessura.

As dimensões especificadas são com a capa. Smartphones com **capa tipo estojo ou com tampa** não podem ser colocados.

Ao inserir o smartphone, certifique-se de que não entala os dedos entre os estribos de fixação e o smartphone.

Depois de montar o smartphone, certifique-se de que o mesmo não toca em nenhuma peça fixa da bicicleta mesmo em caso de vibrações. Isso poderia danificar permanentemente o smartphone.

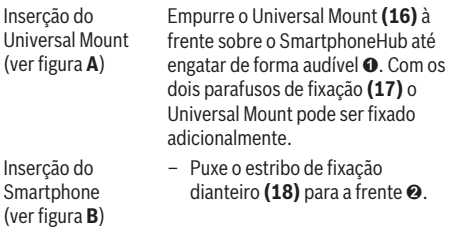

- Encoste o Smartphone com o lado comprido no estribo de fixação traseiro **(19)** ➌.
- Deixe o estribo de fixação dianteiro **(18)** deslizar lentamente até ao Smartphone e largue-o ➍.

O Smartphone pode ser abastecido com energia (5 V/1 A) via um cabo USB separado (incluído no volume de fornecimento) através da porta USB micro-A/B do SmartphoneHub. Ligue para tal o Smartphone à tomada USB do SmartphoneHub mediante o cabo USB.

**Nota:** Se o nível de carga da bateria eBike alcançar 0%, remova consumidores existentes (p. ex. smartphone).

Remoção do **Smartphone** 

Abastecimento de energia do **Smartphone** (opcional)

> Empurre para a frente o smartphone e o estribo de fixação dianteiro em simultâneo com ambas as mãos até o smartphone puder ser retirado do Universal Mount. Se necessário, retire o cabo USB para o abastecimento de energia.

# **Atualização do software**

Se estiver disponível uma atualização do software para o SmartphoneHub, será exibida uma nota na aplicação de Smartphone. Siga as instruções na aplicação para efetuar a atualização.

# **Recuperação do SmartphoneHub (Recovery)**

Efetue a recuperação do SmartphoneHub, se este já não funcionar corretamente. Abra para tal a aplicação no seu Smartphone e siga as instruções.

# **Abastecimento de energia do SmartphoneHub**

O SmartphoneHub possui uma bateria interna de polímero de iões de lítio (nominal/mínimo 300 mAh, 3,7 V), que não pode ser removida.

O SmartphoneHub pode ser ligado mediante a tecla de ligar/ desligar **(2)** ou a tecla de ligar/desligar na bateria eBike. Caso não seja possível ligar o SmartphoneHub, este deverá ser carregado via um cabo USB durante pelo menos 30 min.

Se não usar o seu SmartphoneHub, carregue o SmartphoneHub de 3 em 3 meses. Pode carregar a bateria do SmartphoneHub através da ligação USB do SmartphoneHub com qualquer fonte de alimentação com carregador de Smartphone, etc.

# **Ligar/desligar auxiliar de empurre**

O auxiliar de empurre facilita-lhe a ação de empurrar a eBike. A velocidade nesta função depende da mudança engatada e pode alcançar no máximo **6 km/h**.

u **A função auxiliar de empurre só pode ser utilizada ao empurrar a eBike.** Existe perigo de ferimentos se as rodas da eBike não tiverem contacto com o piso quando o auxiliar de empurre é utilizado.

Para **ativar** o auxiliar de empurre, pressione brevemente a tecla **WALK** na sua unidade de comando. Depois da ativação pressione dentro de 3 s a tecla **+ (14)** e mantenha-a premida. O acionamento da eBike é ligado.

**Nota:** o auxiliar de empurre não pode ser ativado no nível de apoio **OFF**.

O auxiliar de empurre é **desligado**, assim que se verificar uma das seguintes situações:

- solte a tecla **+ (14)**,
- as rodas da eBike são bloqueadas (p. ex. devido a travagem ou embate num obstáculo),
- a velocidade ultrapassa os **6 km/h**.

O modo de funcionamento do auxiliar de empurre depende das disposições legais de cada país e pode, por isso, ser diferente da descrição acima mencionada ou estar desativado.

## **Definir o nível de apoio**

Na unidade de comando **(15)** pode definir o grau de força com que o acionamento o deve apoiar quando pedala. O nível de apoio pode ser alterado em qualquer momento, mesmo durante a marcha.

**Nota:** Em alguns modelos é possível que o nível de apoio esteja predefinido e não possa ser alterado. Também é possível que estejam disponíveis menos níveis de apoio do que o aqui indicado.

Estão disponíveis no máximo os seguintes níveis de apoio:

- **OFF:** o apoio do acionamento está desligado, a eBike pode ser movida como uma bicicleta normal, apenas pela força exercida nos pedais. O auxiliar de empurre não pode ser ativado neste nível de apoio.
- **ECO:** apoio eficaz com máxima eficiência, para um alcance máximo

### – **TOUR/TOUR+:**

**TOUR:** apoio uniforme, para passeios de grandes distâncias

**TOUR+:** apoio dinâmico para condução normal e desportiva (apenas em combinação com **eMTB**)

#### – **SPORT/eMTB:**

**SPORT:** apoio potente, para uma condução desportiva em trajetos montanhosos, bem como para a circulação em meio urbano

**eMTB:** apoio ideal em todos os terrenos, arranque desportivo, dinâmica melhorada, máxima performance (**eMTB** apenas em combinação com os motores BDU250P CX, BDU365, BDU450 CX e BDU480 CX. Poderá ser necessária uma atualização de software.)

– **TURBO:** apoio máximo até às cadências mais elevadas, para uma condução desportiva

Para **aumentar** o nível de apoio, prima a tecla **+ (14)** na unidade de comando as vezes necessárias até que o nível de apoio pretendido surja na indicação, para **reduzir** prima a tecla **– (11)**.

# **Ligar/desligar a iluminação da bicicleta**

No modelo em que o farol é alimentado pela eBike, as luzes dianteira e traseira podem ser ligadas e desligadas em simultâneo, premindo tecla **+ (14)** prolongadamente na unidade de comando.

Quando a luz está ligada é exibido um símbolo no mostrador ou na aplicação.

Em alternativa, a luz também pode ser ligada e desligada por meio da aplicação.

O ligar e desligar a iluminação da bicicleta não tem qualquer influência sobre a iluminação de fundo do mostrador.

# **Indicações e definições no SmartphoneHub**

O SmartphoneHub está ligado ao motor com um cabo.

O Smartphone é ligado mecanicamente ao SmartphoneHub através de uma fixação de Smartphone.

A comunicação entre o SmartphoneHub e Smartphone processa-se mediante uma ligação *Bluetooth*®.

O SmartphoneHub dispõe de um mostrador LCD de 1,52" à prova de riscos com uma resolução de 192 × 64 píxeis. O mostrador integrado adequa-se à utilização sem o respetivo Smartphone. No mostrador integrado não podem ser exibidos conteúdos da aplicação do Smartphone.

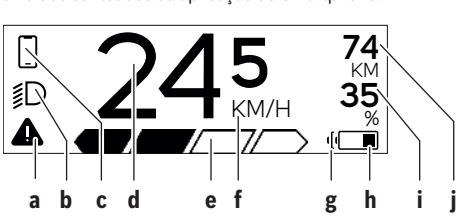

- **a** Indicação de erros: A indicação aparece, quando existe pelo menos um erro na memória de erros.
- **b** Indicação da iluminação da bicicleta: A indicação aparece, quando a luz está ligada.
- **c**  $\bullet$  Indicação da ligação do Smartphone:

A indicação aparece, quando o Smartphone está ligado via *Bluetooth*® ao SmartphoneHub.

A indicação aparece, quando o Smartphone está ligado ao SmartphoneHub e está aberta em simultâneo a aplicação **COBI.Bike** no Smartphone. Nesta definição, a aplicação **COBI.Bike** grava o trajeto.

**d** Velocidade:

Aqui é exibida a velocidade atual.

- **e** Indicação do nível de apoio **OFF ECO TOUR SPORT TURBO**
- **f** Indicação da unidade: Dependendo da aplicação **COBI.Bike**, a velocidade pode ser exibida em km/h ou mph. Por norma está predefinida a unidade km/h.
- **g** Indicação da segunda bateria eBike: Se a eBike estiver equipada com 2 baterias eBike, serão representadas aqui 2 baterias consecutivamente.
- **h** Indicador do nível de carga da bateria eBike: O símbolo da bateria mostra o estado de carga atual da bateria eBike.

 A bateria está descarregada ou não foi inserida.

**i** Nível de carga da bateria eBike em percentagem

**j** Autonomia da bateria eBike: Aqui é exibida a autonomia máxima em função do nível de carga da bateria eBike.

## **Outras indicações**

L

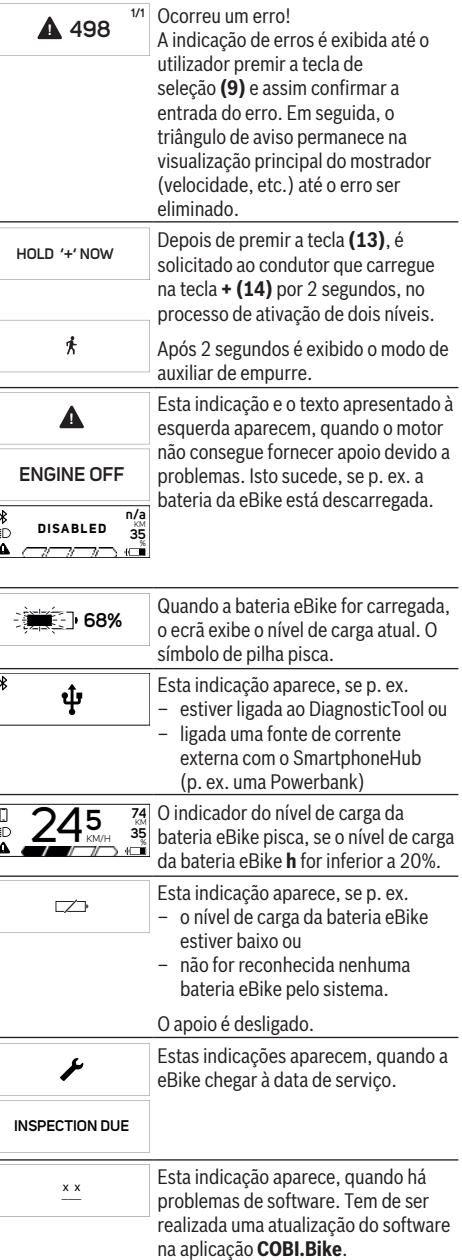

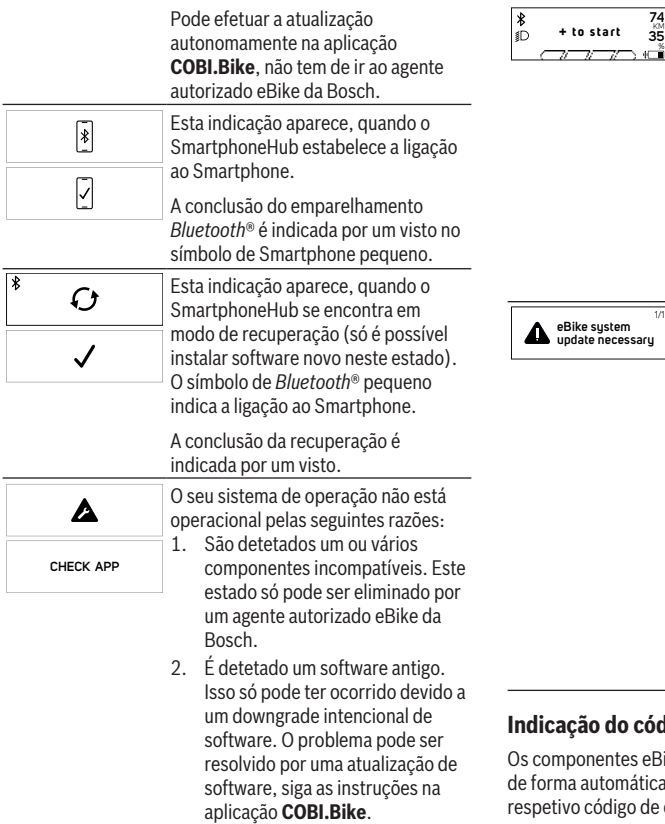

Após esta mensagem, o sistema eBike desliga-se.

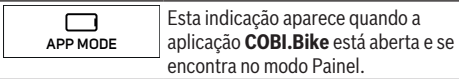

Esta indicação aparece quando a aplicação **COBI.Bike** está ligada ao Bosch SmartphoneHub e o motor à espera de ser ligado. Para tal efetue as seguintes ações: – Pressione o botão «Start» da aplicação **COBI.Bike**. – Rode o Smartphone na orientação horizontal enquanto a aplicação **COBI.Bike** é aberta. – Prima a tecla **+** da unidade de comando. Esta indicação aparece quando um ou mais componentes da eBike exigem uma atualização de software. A atualização só pode ser realizada por um agente autorizado eBike da Bosch. A indicação pode ser oculta pressionando qualquer botão na unidade de comando. A indicação aparece com cada início de sistema eBike até que a atualização seja realizada. Pode continuar a usar a sua eBike sem restrições. O número no canto superior direito mostra o

### **Indicação do código de erro**

ike são verificados permanentemente de for detetado um erro, é exibido o erro no computador de bordo.

número de avisos.

Em função do tipo de erro, o acionamento poderá ser desligado automaticamente. Contudo, poderá sempre continuar a marcha sem o apoio do acionamento. A eBike deverá ser verificada antes de a utilizar posteriormente.

u **Todas as reparações devem ser executadas exclusivamente por um agente autorizado.**

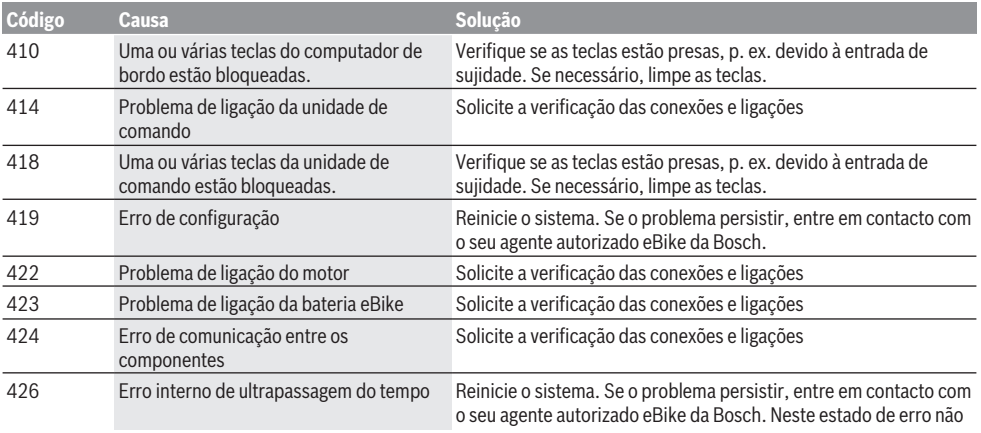

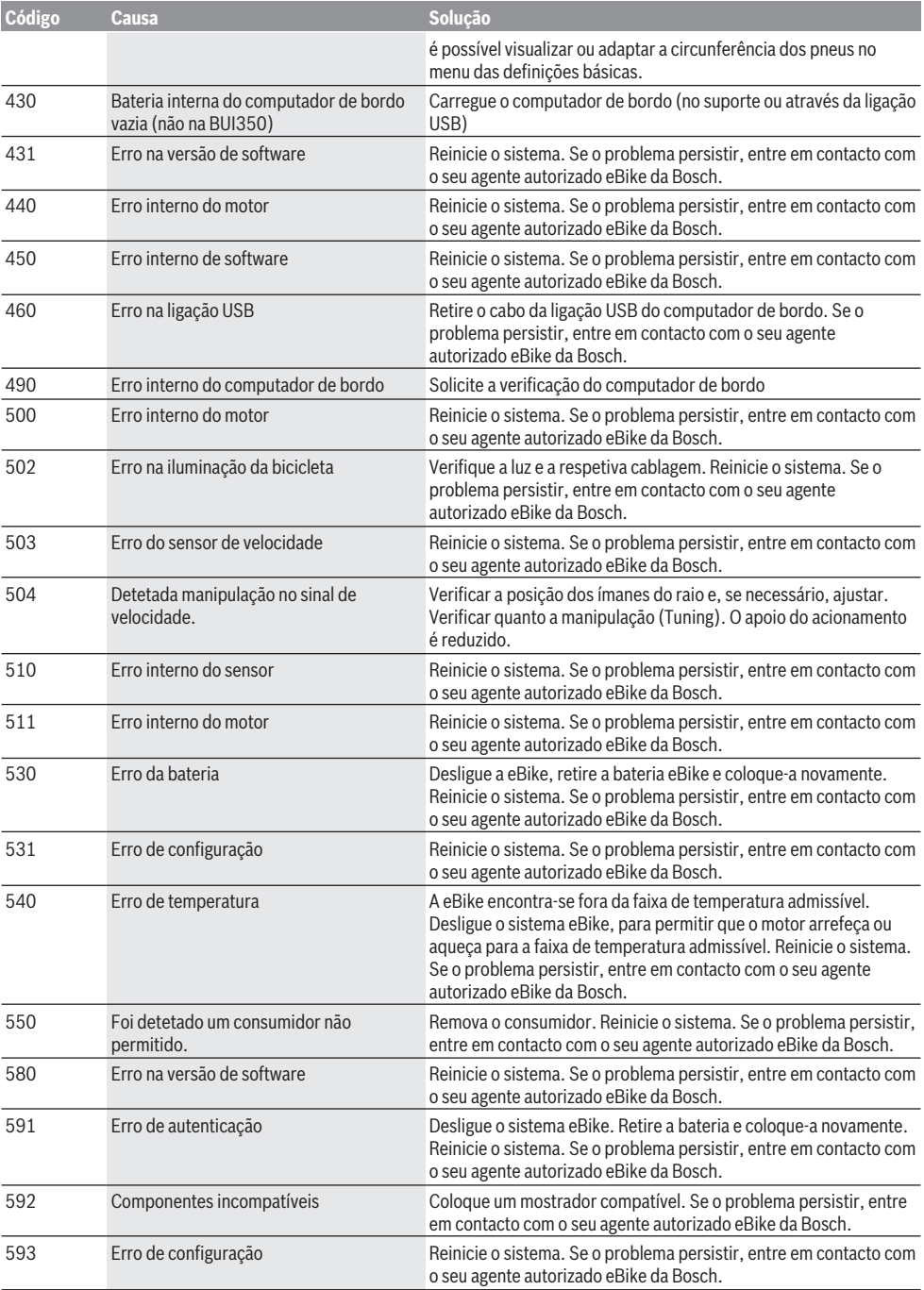

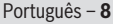

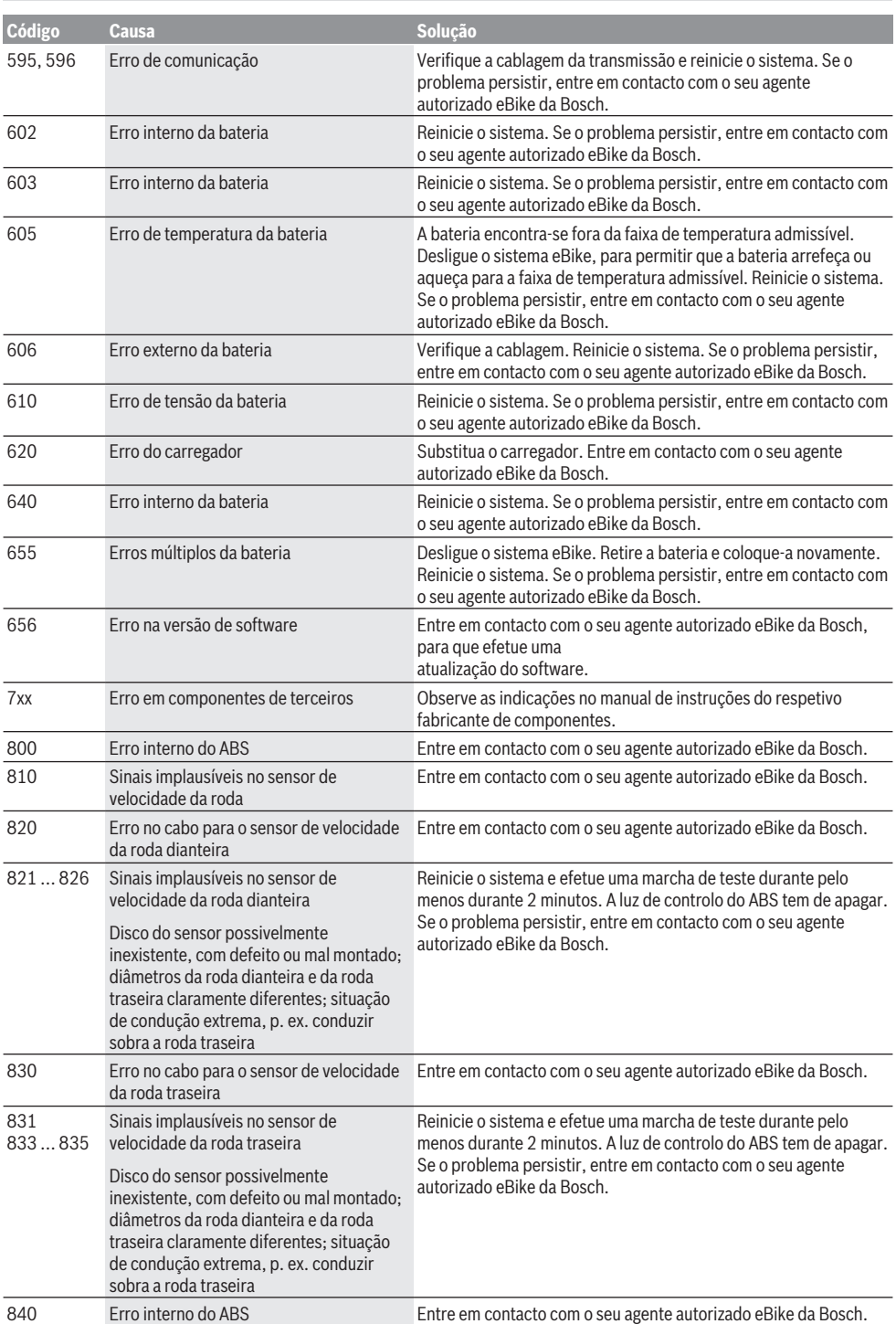

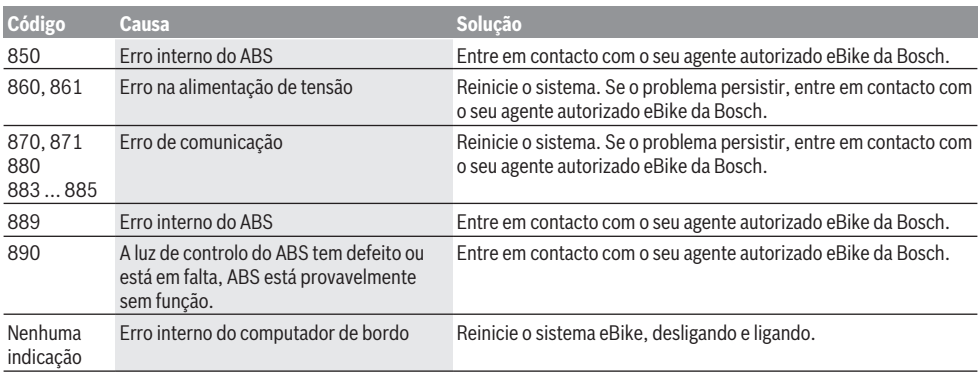

# **Manutenção e assistência técnica**

### **Manutenção e limpeza**

Nenhum dos componentes pode ser limpo com água sob pressão.

Mantenha o mostrador do computador de bordo limpo. Se estiver suja, a deteção da luminosidade pode funcionar incorretamente.

Para a limpeza do seu computador de bordo use apenas um pano humedecido com água. Não utilize produtos de limpeza.

Mande efetuar uma inspeção técnica pelo menos uma vez por ano da sua eBike (entre outros, sistema mecânico, atualidade do software do sistema).

Adicionalmente, o agente autorizado de bicicletas pode basear a data de serviço numa determinada quilometragem e/ou período de tempo. Neste caso, após cada ligação, o computador de bordo vai indicar a validade da data de serviço.

Para assistência técnica e reparações na eBike contacte um agente autorizado.

u **Todas as reparações devem ser executadas exclusivamente por um agente autorizado.**

### **Serviço pós-venda e aconselhamento**

Se tiver questões sobre a eBike e respetivos componentes, contacte um agente autorizado.

Pode consultar os dados de contacto de agentes autorizados na página de Internet [www.bosch-ebike.com.](http://www.bosch-ebike.com)

## **Eliminação e substâncias em artigos**

Encontra indicações acerca de substâncias em artigos através do seguinte link:

[www.bosch-ebike.com/en/material-compliance.](http://www.bosch-ebike.com/en/material-compliance)

Não deite a eBike e respetivos componentes para o lixo doméstico!

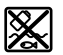

O motor, o computador de bordo, incl. a unidade de comando, a bateria eBike, o sensor de velocidade, os acessórios e a embalagem

devem ser reciclados de forma ambientalmente correta.

Certifique-se por si mesmo que os dados pessoais são eliminados do aparelho.

As baterias que podem ser removidas do aparelho elétrico sem serem destruídas, devem ser removidas antes da eliminação e colocadas num ponto de recolha separado para baterias.

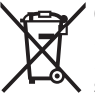

Conforme a Diretiva Europeia 2012/19/UE e segundo a Diretiva Europeia 2006/66/CE é necessário recolher separadamente os aparelhos elétricos que já não são mais usados e as baterias/pilhas defeituosas ou gastas e encaminhá-los para uma reciclagem ecológica.

A recolha separada de eletrodomésticos serve para classificação prévia por tipo e apoia o tratamento e recuperação adequados das matérias-primas, protegendo assim as pessoas e o ambiente.

Entregue os componentes da eBike da Bosch inutilizáveis gratuitamente a um agente autorizado ou num centro de reciclagem.

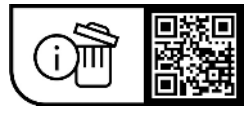

**Sob reserva de alterações.**

# **Avvertenze di sicurezza**

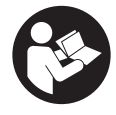

**Leggere tutte le avvertenze e disposizioni di sicurezza.** La mancata osservanza delle avvertenze e disposizioni di sicurezza può causare folgorazioni, incendi e/o lesioni di grave entità.

#### **Conservare tutte le avvertenze di sicurezza e le istruzioni operative per ogni esigenza futura.**

Il termine **batteria eBike** utilizzato nelle presenti istruzioni per l'uso si riferisce a tutte le batterie eBike originali Bosch.

- u **Leggere e rispettare le avvertenze le e disposizioni di sicurezza in tutte le istruzioni per l'uso del sistema eBike e nelle istruzioni per l'uso dell'eBike.**
- u **Non lasciatevi distrarre dal display del computer di bordo.** Se non vi concentrate esclusivamente sul traffico, rischiate di essere coinvolti in un incidente. Se desiderate effettuare impostazioni sul computer di bordo relative alla modifica del livello di assistenza, fermatevi ed inserite i dati specifici.
- ▶ **Non aprire il computer di bordo.** Se viene aperto, il computer di bordo può venire danneggiato irreparabilmente: in tale caso, decadranno i diritti di garanzia.
- ▶ Non utilizzare il computer di bordo come impugnatura. Se l'eBike viene sollevata agendo sul computer di bordo, quest'ultimo potrebbe subire danni irreparabili.
- ▶ Non posizionare la bicicletta capovolta sul manubrio e **sul sellino, qualora lo SmartphoneHub, o il relativo supporto, sporgano sopra il manubrio.** Lo Smartphone-Hub, oppure il supporto, potrebbero subire danni irreparabili.
- ▶ **Attenzione!** L'utilizzo del computer di bordo con funzione *Bluetooth*® e/o WiFi può comportare anomalie in altri dispositivi ed impianti, in velivoli e in apparecchiature medicali (ad es. pacemaker o apparecchi acustici. Non si possono altresì escludere del tutto lesioni a persone e ad animali nelle immediate vicinanze. Non utilizzare il computer di bordo con funzione *Bluetooth*® in prossimità di apparecchiature medicali, stazioni di rifornimento carburante, impianti chimici, aree a rischio di esplosione o in aree di brillamento. Non utilizzare il computer di bordo con funzione *Bluetooth*® all'interno di velivoli. Evitare l'impiego prolungato nelle immediate vicinanze del corpo.
- u Il marchio denominativo *Bluetooth*® e i simboli grafici (loghi) sono marchi registrati di proprietà di Bluetooth SIG, Inc. Qualsiasi utilizzo di questo marchio denominativo/ simbolo grafico da parte di Robert Bosch GmbH, Bosch eBike Systems avviene su licenza.
- u **Il computer di bordo è dotato di interfaccia wireless. Tenere presenti eventuali limitazioni di funzionamento, ad es. all'interno di velivoli o di ospedali.**
- ▶ Nell'utilizzare i prodotti COBI.Bike, mantenersi con**centrati sul traffico ed attenersi sempre alla legislazione del proprio Paese riguardo all'utilizzo su strada consentito della bicicletta. In particolare, è vietato prendere o tenere in mano lo smartphone durante la circolazione stradale.**

▶ Consultare un medico prima di utilizzare app per fit**ness.** Le app per fitness possono causare sovraffaticamento fisico.

**Avvertenza:** Si consiglia un'età minima di 10 anni per l'utilizzo di prodotti COBI.Bike.

### **Avvertenza sul trattamento dei dati**

Se lo SmartphoneHub andrà inviato al Servizio Assistenza Bosch per un intervento di assistenza, all'occorrenza si potranno inviare a Bosch i dati memorizzati nell'apparecchio.

# **Descrizione del prodotto e dei servizi forniti**

## **Utilizzo conforme**

Lo SmartphoneHub è concepito per il comando della eBike e la visualizzazione dei dati di marcia.

Oltre alle funzioni qui illustrate, è possibile in qualsiasi momento che vengano introdotte modifiche al software, al fine di eliminare eventuali errori o di modificare le funzionalità.

Per la descrizione di ulteriori funzioni, consultare la versione online delle presenti istruzioni, disponibile all'indirizzo www.Bosch‑eBike.com/smartphonehub-manual.

Lo SmartphoneHub è adatto alla guida su sentieri asfaltati senza salti e con pochi gradini (< 15 cm) a velocità medie comprese tra 15 e 25 km/h, come strade asfaltate, strade sterrate, sentieri lastricati di ghiaia o sabbia, strade forestali lastricate.

In caso di uso improprio, esiste il rischio che lo smartphone si stacchi dal supporto, cada e quindi si danneggi. Inoltre, sussiste un notevole rischio di incidenti in caso di caduta!

Il **SmartphoneHub** è concepito per essere utilizzato assieme ad uno smartphone.

I dati di marcia principali verranno comunque visualizzati anche sul display dello SmartphoneHub. Ulteriori informazioni e funzioni si potranno aggiungere tramite l'app per smartphone **COBI.Bike**.

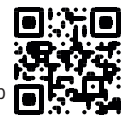

La comunicazione fra SmartphoneHub e smartphone avviene tramite connessione *Bluetooth*®.

# **Componenti illustrati**

La numerazione dei componenti illustrati nelle figure è riferita alle rappresentazioni sulle pagine con rappresentazione grafica all'inizio delle istruzioni.

Tutte le rappresentazioni di parti della bicicletta, eccetto propulsore, computer di bordo e relativa unità di comando, sensore di velocità e relativi supporti, sono di carattere schematico e possono differire dall'eBike del caso.

- **(1)** SmartphoneHub
- **(2)** Tasto di accensione/spegnimento SmartphoneHub
- **(3)** Levetta di sblocco del supporto per smartphone
- **(4)** Supporto SmartphoneHuba)
- **(5)** Calotta protettiva della presa USB
- **(6)** Alimentazione supporto per smartphone
- **(7)** Display
- **(8)** Tasto Scorrimento in avanti
- **(9)** Tasto di selezione
- **(10)** Tasto Scorrimento all'indietro
- **(11)** Tasto Riduzione assistenza **–**
- **(12)** Supporto unità di comando
- **(13)** Tasto Camminata assistita **WALK**
- **(14)** Tasto Aumento assistenza/ Accensione/spegnimento luci **+**
- **(15)** Unità di comando
- **(16)** Universal Mount (supporto universale)
- **(17)** Viti di fissaggio per Universal Mount
- **(18)** Staffa di tenuta anteriore
- **(19)** Staffa di tenuta posteriore
- a) Per il fissaggio sul manubrio sono possibili soluzioni personalizzate, anche senza i fermagli da manubrio.

#### **Elementi di visualizzazione dello SmartphoneHub**

- **a** Indicazione di errore
- **b** Indicazione illuminazione bicicletta
- **c** Indicazione connessione smartphone
- **d** Velocità
- **e** Indicazione livello di pedalata assistita
- **f** Indicazione unità
- **g** Indicatore seconda batteria eBike (opzionale)
- **h** Indicatore del livello di carica della batteria eBike
- **i** Livello di carica della batteria eBike
- **j** Autonomia

### **Dati tecnici**

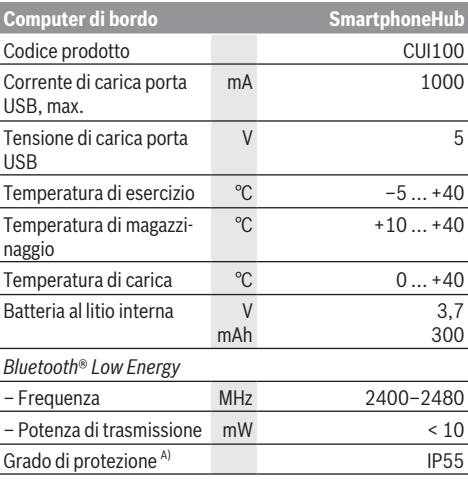

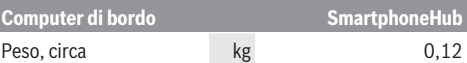

A) Con copertura USB chiusa

Il sistema eBike Bosch utilizza FreeRTOS (vedere [www.freertos.org](http://www.freertos.org)).

### **Dichiarazione di Conformità**

Con la presente Robert Bosch GmbH, Bosch eBike Systems, dichiara che il tipo d'impianto wireless **SmartphoneHub** è conforme alla Direttiva 2014/53/UE. Il testo completo della Dichiarazione di Conformità UE è disponibile al seguente indirizzo Internet: [www.bosch-ebike.com/conformity](http://www.bosch-ebike.com/conformity).

# **Utilizzo**

### **Messa in funzione**

#### **Presupposti**

La eBike potrà essere attivata soltanto in presenza dei seguenti presupposti:

- È inserita una batteria eBike adeguatamente carica (vedere le istruzioni d'uso della batteria eBike).
- Il sensore di velocità è collegato correttamente (vedere Istruzioni d'uso dell'unità motrice).

#### **Accensione/spegnimento della eBike**

Per **attivare** la eBike, sono disponibili le seguenti opzioni:

- Con la batteria eBike inserita, premere il tasto di accensione/spegnimento **(2)** del computer di bordo.
- Premere il tasto On/Off della batteria eBike (vedere le istruzioni d'uso della batteria eBike).

Il propulsore si attiverà non appena i pedali verranno azionati (ad eccezione della funzione di ausilio alla spinta, oppure nel livello di pedalata assistita **OFF**). La potenza del propulsore si basa sul livello di pedalata assistita impostato. In funzionamento normale, non appena si cesserà di pedalare, oppure quando sarà stata raggiunta una velocità di **25**

km/h, l'assistenza verrà disattivata dal propulsore. Il propulsore si riattiverà automaticamente, non appena si riprenderà a pedalare e quando la velocità sarà inferiore a **25 km/h**.

Per **disattivare** la eBike, sono disponibili le seguenti opzioni:

- Premere il tasto di accensione/spegnimento **(2)** del computer di bordo.
- Disattivare la batteria eBike premendo il relativo tasto On/Off (alcuni costruttori di biciclette adottano soluzioni specifiche, che non consentono di accedere al tasto On/ Off della batteria eBike: vedere le istruzioni d'uso del costruttore della bicicletta).

Dopo lo spegnimento, il sistema si disattiverà. Nell'arco di circa 3 secondi. La riaccensione immediata sarà possibile soltanto a disattivazione conclusa.

Se per circa 10 minuti la eBike non viene spostata **e** non viene premuto alcun tasto del computer di bordo, la eBike si disattiverà automaticamente, per ragioni di risparmio energetico.

**Avvertenza:** disattivare sempre la eBike quando viene parcheggiata.

**Avvertenza:** Se la batteria dello SmartphoneHub dovesse essere scarica, l'eBike si potrà comunque attivare, mediante la batteria eBike. La batteria dello SmartphoneHub verrà caricata automaticamente, non appena verrà inserita la batteria eBike. In alternativa, la batteria dello SmartphoneHub si potrà caricare tramite il collegamento USB.

### **Abbinamento dello SmartphoneHub ad uno smartphone**

Le indicazioni e le funzioni dello SmartphoneHub si possono espandere tramite l'app per smartphone **COBI.Bike**. A tale scopo, scaricare l'app gratuita dall'App Store (per iPhone Apple) o dal Google Play Store (per dispositivi Android). Per connettere lo SmartphoneHub allo smartphone, lanciare l'app **COBI.Bike** sullo smartphone e seguire le indicazioni dell'app.

### **Inserimento di uno smartphone nell'Universal Mount (vedere figg. A e B)**

Per il fissaggio di uno smartphone è compreso in dotazione un Universal Mount **(16)**. È possibile acquistare supporti specifici per iPhone tramite il nostro programma di accessori. Il supporto per iPhone non necessita di alimentazione dedicata.

Con l'Universal Mount, l'alimentazione (5 V/1 A, max. 1,5 A) avviene mediante un cavo USB dedicato (compreso in dotazione), tramite la porta USB micro‑A/B dello Smartphone-Hub.

L'Universal Mount **(16)** può ospitare esclusivamente iPhone Apple e smartphone Android (cover inclusa) aventi uno spessore compreso tra 7,1 mm e 8,26 mm, una lunghezza tra 123,8 mm e 158,4 mm ed una larghezza tra 58,6 mm e 78,1 mm. Il peso massimo dello smartphone, cover inclusa, è di 250 g.

**Prestare attenzione che le indicazioni del costruttore potrebbero non corrispondere alle dimensioni massime.** Alcuni costruttori per lo spessore non tengono conto della posizione esposta della fotocamera.

Le dimensioni specificate comprendono la cover. Non si devono utilizzare smartphone con **flip e cover**.

 $\blacktriangleright$  Quando si inserisce lo smartphone, fare attenzione a non pizzicarsi le dita tra la staffa di tenuta e lo smartphone.

Dopo aver installato lo smartphone, verificare che quest'ultimo non tocchi le parti fisse della bici, anche in caso di vibrazioni. Ciò potrebbe danneggiare in modo permanente lo smartphone.

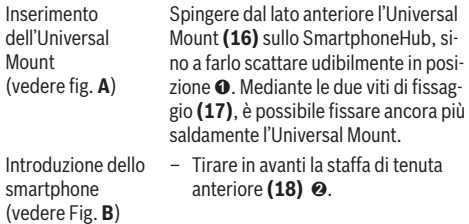

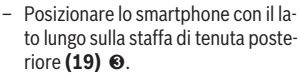

– Far scorrere lentamente la staffa di tenuta anteriore **(18)** verso lo smartphone e rilasciare quest'ultimo ➍.

nale)

Alimentazione dello Lo smartphone può essere alimentato smartphone (opzio-(a 5 V/1 A) mediante un cavo USB dedicato (compreso in dotazione), tramite la porta USB micro‑A/B dello SmartphoneHub. A tale scopo, connettere lo smartphone mediante il cavo USB alla presa USB dello SmartphoneHub.

> **Avvertenza:** se il livello di carica della batteria eBike arriva allo 0%, rimuovere le utenze presenti (ad es., smartphone).

Rimozione dello smartphone Con entrambe le mani, spingere in avanti lo smartphone e, contemporaneamente, la staffa di tenuta anteriore, sino a poter rimuovere lo smartphone dall'Universal Mount. All'occorrenza, scollegare il cavo USB per l'alimentazione.

## **Aggiornamento software**

Quando sarà disponibile un aggiornamento software per lo SmartphoneHub, nell'app per smartphone comparirà un apposito avviso. Seguire le indicazioni dell'app per eseguire l'aggiornamento.

# **Ripristino dello SmartphoneHub (Recovery)**

Se lo SmartphoneHub non funziona più correttamente, ne andrà eseguito il ripristino. A tale scopo, lanciare l'app sullo smartphone e seguirne le indicazioni.

# **Alimentazione dello SmartphoneHub**

Lo SmartphoneHub è dotato di batteria interna al litio-polimeri (nominale/minimo 300 mAh, 3,7 V), che non è possibile prelevare.

Lo SmartphoneHub si può accendere con il relativo tasto di accensione/spegnimento **(2)**, oppure con il tasto di accensione/spegnimento della batteria eBike. Qualora non sia possibile accendere lo SmartphoneHub, esso andrà ricaricato per almeno 30 minuti, tramite un cavo USB.

Qualora non si utilizzi lo SmartphoneHub, esso andrà ricaricato ogni 3 mesi. La batteria dello SmartphoneHub si può ricaricare tramite l'apposito collegamento USB, utilizzando un qualsiasi alimentatore, caricabatteria per smartphone ecc.

# **Attivazione/disattivazione dell'ausilio alla spinta**

L'ausilio alla spinta può agevolare la spinta della eBike. La velocità in tale funzione dipende dalla marcia inserita e può raggiungere al massimo **6 km/h**.

▶ La funzione di ausilio alla spinta andrà utilizzata esclu**sivamente in fase di spinta dell'eBike.** Se l'ausilio alla spinta dell'eBike viene utilizzato senza che le ruote siano a contatto con il terreno, vi è rischio di lesioni.

Per **attivare** l'ausilio alla spinta, premere brevemente il tasto **WALK** dell'unità di comando. Dopo l'attivazione, premere entro 3 s il tasto **+ (14)** e tenerlo premuto. Il propulsore dell'eBike verrà inserito.

**Avvertenza:** Nel livello di assistenza **OFF**, l'ausilio alla spinta non è attivabile.

L'ausilio alla spinta verrà **disattivato** al verificarsi di uno dei seguenti eventi:

- Rilascio del tasto **+ (14)**,
- bloccaggio delle ruote della eBike (ad esempio in caso di frenata o a causa di urto contro un ostacolo),
- velocità superiore a **6 km/h**.

Il funzionamento dell'aiuto alla spinta è soggetto a disposizioni specifiche per Paese e, pertanto, potrebbe differire dalla descrizione di cui sopra, oppure essere disattivato.

### **Impostazione del livello di assistenza**

Sull'unità di comando **(15)** è possibile impostare il livello di assistenza del propulsore durante la pedalata. Il livello di assistenza si potrà modificare in qualsiasi momento, anche durante la marcia.

**Avvertenza:** In alcune versioni è possibile che il livello di assistenza sia predefinito e non modificabile. È inoltre possibile che vi siano meno livelli di assistenza disponibili rispetto a quanto indicato nelle presenti Istruzioni.

Sono disponibili un massimo dei seguenti livelli di pedalata assistita:

- **OFF:** l'assistenza del propulsore è disattivata; è possibile azionare la eBike pedalando come su una normale bicicletta. Con questo livello di pedalata assistita, l'ausilio alla spinta non è attivabile.
- **ECO:** assistenza attiva al massimo grado di efficienza, per la massima autonomia
- **TOUR/TOUR+:**

**TOUR:** assistenza di livello uniforme, per escursioni ad ampio raggio

**TOUR+:** assistenza di livello dinamico per guida naturale e sportiva (solo in combinazione con **eMTB**)

– **SPORT/eMTB:**

**SPORT:** pedalata assistita di livello elevato, per una guida sportiva su tragitti di tipo montuoso e per il traffico cittadino

**eMTB:** pedalata assistita di livello ottimale per qualsiasi tipo di terreno, avviamenti sportivi, migliore dinamica e massimo livello di performance (**eMTB** disponibile soltanto in combinazione con le unità motrici BDU250P CX, BDU365, BDU450 CX e BDU480 CX. Potrebbe essere necessario un aggiornamento del software)

– **TURBO:** assistenza di livello massimo, fino ad elevate frequenze di pedalata, per una guida sportiva

Per **aumentare** il livello di assistenza, premere il tasto **+ (14)** dell'unità di comando sino a visualizzare il livello di assistenza desiderato; per **ridurre** il livello di assistenza, premere il tasto **– (11)**.

### **Accensione/spegnimento dell'illuminazione bicicletta**

Nella versione in cui la luce di marcia viene alimentata dalla eBike, premendo a lungo il tasto **+ (14)** dell'unità di comando è possibile accendere e spegnere contemporaneamente la luce anteriore e quella posteriore.

A luci accese, verrà visualizzato un apposito simbolo, sul display oppure nell'app.

In alternativa, le luci si potranno accendere e spegnere anche tramite l'app.

L'accensione e lo spegnimento dell'illuminazione della bicicletta non influiscono sulla retroilluminazione del display.

# **Indicatori ed impostazioni dello SmartphoneHub**

Lo SmartphoneHub è collegato all'unità motrice tramite un apposito cavo.

Lo smartphone andrà collegato meccanicamente allo SmartphoneHub tramite un fissaggio per smartphone.

La comunicazione fra SmartphoneHub e smartphone avviene tramite *Bluetooth*®.

Lo SmartphoneHub è dotato di un display LCD antigraffio da 1,52", con risoluzione da 192 × 64 pixel. Il display integrato è idoneo all'utilizzo anche senza il relativo smartphone. Sul display integrato non è, tuttavia, possibile visualizzare contenuti di app dello smartphone stesso.

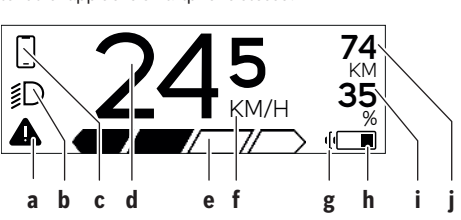

- **a** Indicazione di errore: l'indicazione compare quando nella memoria errori sia presente almeno un errore.
- **b** Indicazione illuminazione bicicletta: l'indicazione compare quando le luci sono accese.
- **c**  $\bullet$  Indicazione connessione smartphone: tale indicazione compare quando lo smartphone è connesso tramite *Bluetooth*® allo Smartphone-Hub.
	- Tale indicazione compare quando lo smartphone è connesso allo SmartphoneHub e, contemporaneamente, nello smartphone è attiva l'app **CO-BI.Bike**. In tale impostazione, l'app **COBI.Bike** registrerà il percorso.
- **d** Velocità:

qui viene visualizzata la velocità attuale.

- **e** Indicazione livello di pedalata assistita **OFF ECO TOUR SPORT TURBO**
- **f** Indicazione unità:

In base all'app **COBI.Bike**, la velocità si potrà visualizzare in km/h o in mph. L'impostazione predefinita è in km/h.

- **g** Indicatore seconda batteria eBike: se la eBike è dotata di 2 batterie, qui verranno visualizzate in sequenza le 2 batterie.
- **h** Indicatore del livello di carica della batteria eBike: il simbolo della batteria indica il livello di carica attuale della batteria eBike.

 $\overline{L\angle P}$   $\overline{L}$   $\overline{L}$   $\overline{L}$  batteria è scarica o non presente.

**i** Livello di carica della batteria eBike in percentuale

**j** Autonomia della batteria eBike: in base al livello di carica della batteria eBike, qui viene visualizzata l'autonomia massima.

# **Ulteriori indicazioni**

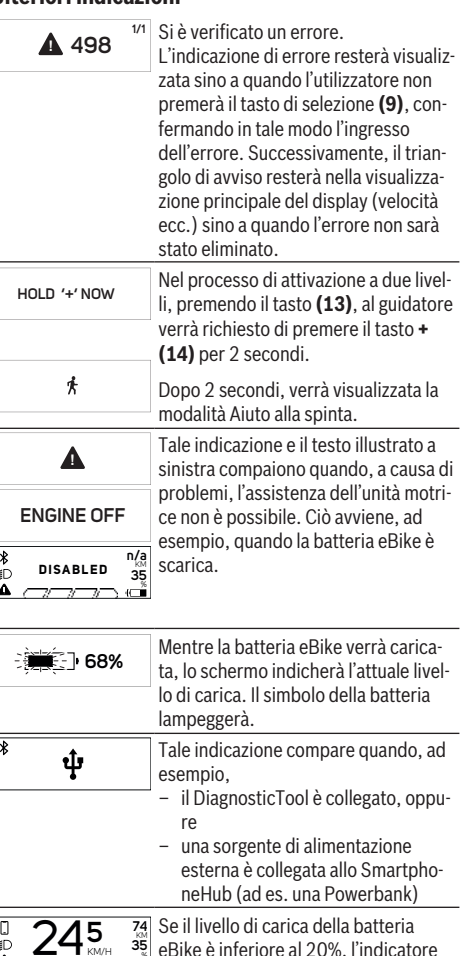

KM **35** % eBike è inferiore al 20%, l'indicatore del livello di carica della batteria eBike **h** lampeggerà.

- Tale indicazione compare quando, ad  $\overline{\smash{\bigtriangledown}}$ esempio, – il livello di carica della batteria eBike è basso, oppure
	- il sistema non ha rilevato alcuna batteria eBike.

In tali casi, l'assistenza verrà disinserita.

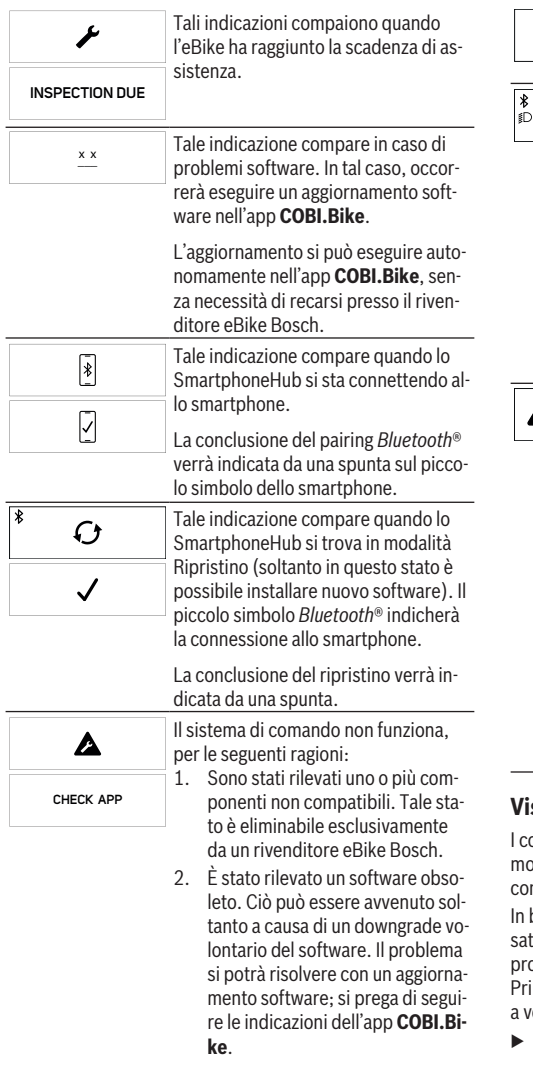

Dopo tale messaggio, il sistema eBike si disattiverà.

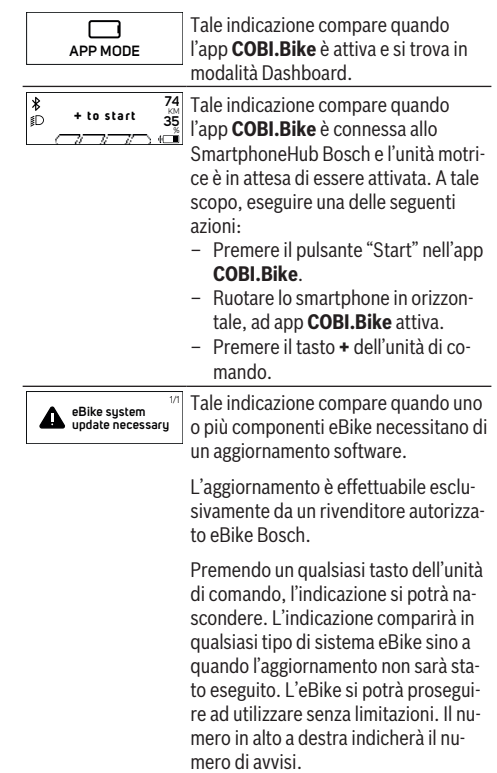

## **Visualizzazione codice errore**

omponenti eBike vengono controllati costantemente in do automatico. Se il sistema riscontra un'anomalia, sul mputer di bordo apparirà il codice guasto corrispondente. base al tipo di errore, il propulsore verrà all'occorrenza dittivato automaticamente. Sarà comuque sempre possibile pseguire la marcia senza assistenza, tramite il propulsore. ima di percorrere ulteriori tragitti, l'eBike andrà sottoposta erifica.

Far eseguire tutte le riparazioni necessarie esclusiva**mente da un rivenditore di biciclette autorizzato.**

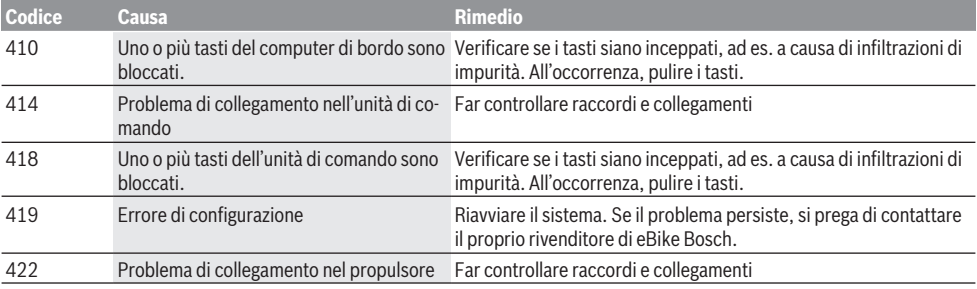

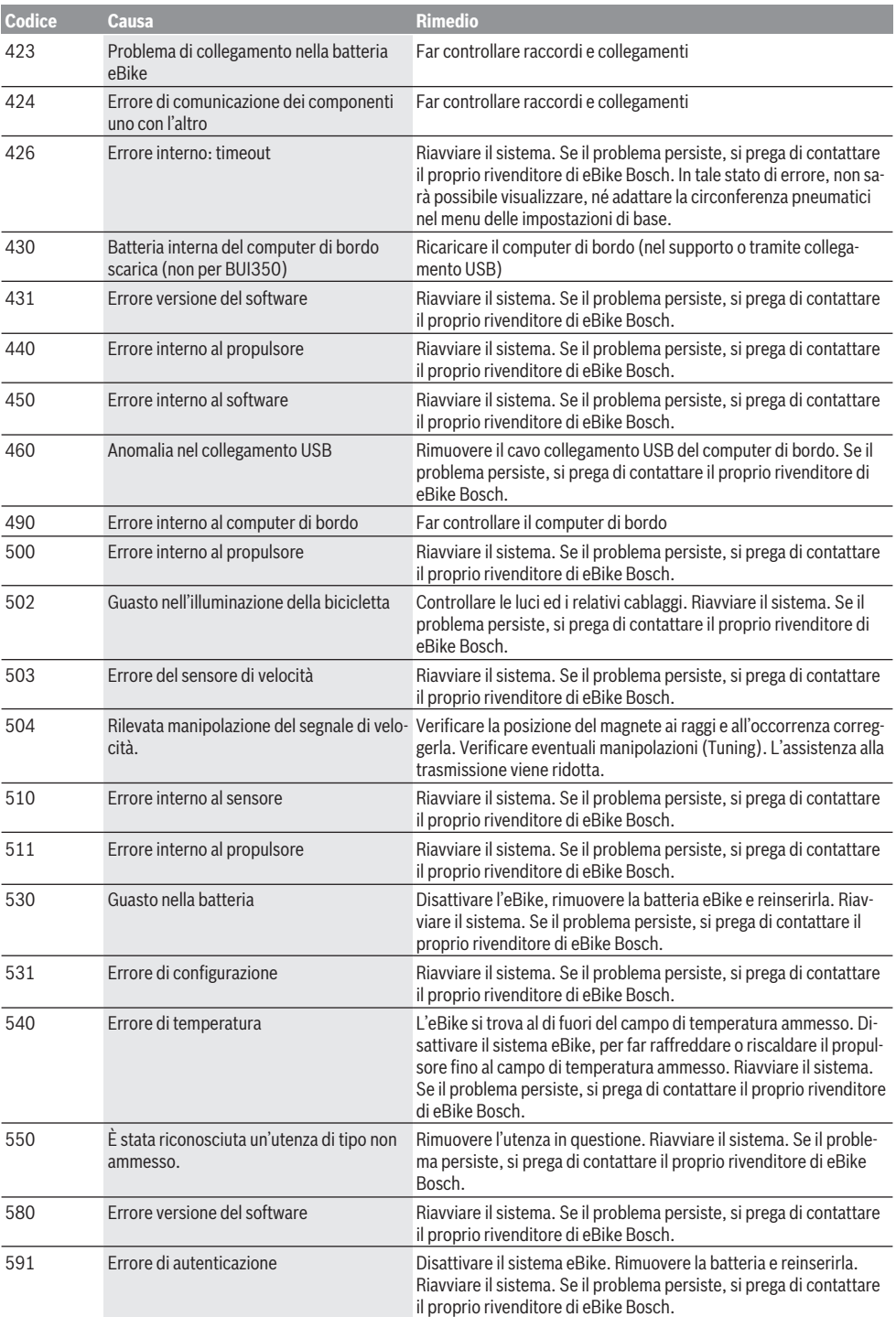

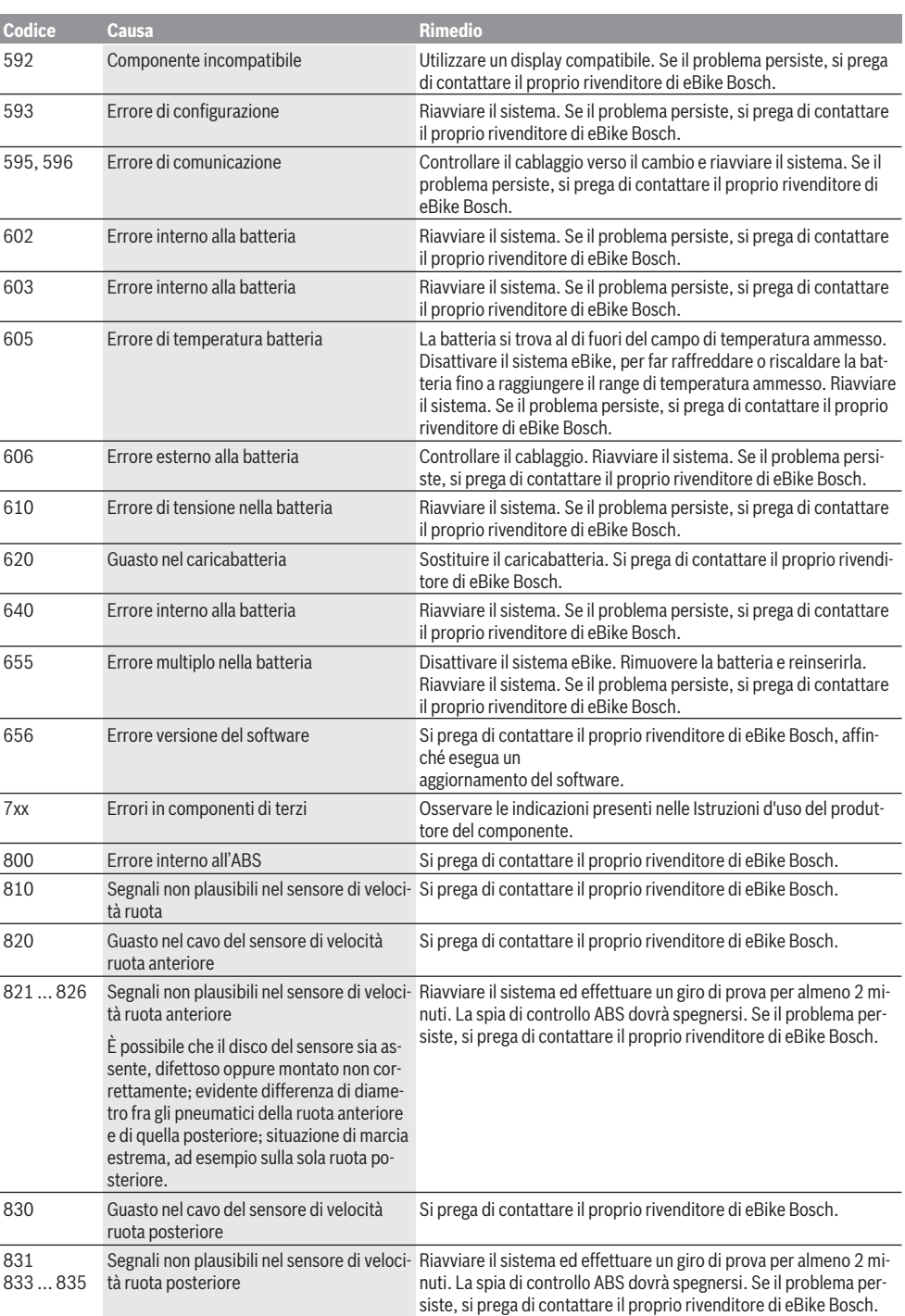

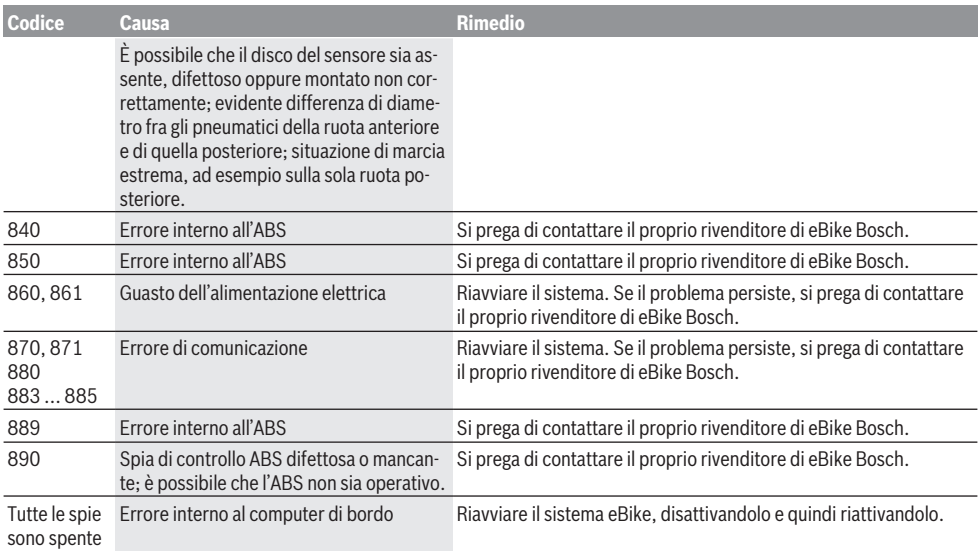

# **Manutenzione ed assistenza**

### **Manutenzione e pulizia**

Nessun componente andrà pulito con un'idropulitrice. Mantenere sempre pulito il display del computer di bordo. In presenza di impurità, il rilevamento di luminosità potrebbe risultare non corretto.

Per pulire il computer di bordo, utilizzare un panno morbido, inumidito esclusivamente con acqua. Non utilizzare alcun tipo di detergente.

Sottoporre a verifica tecnica l'eBike almeno una volta all'anno (ad es. parte meccanica e grado di aggiornamento del software di sistema).

Come ulteriore criterio per la scadenza di assistenza, il rivenditore di biciclette può adottare una percorrenza e/o un lasso di tempo. In tale caso, una volta acceso, il computer di bordo informerà della scadenza.

Per interventi di assistenza o riparazioni sull'eBike, rivolgersi ad un rivenditore di biciclette autorizzato.

**Far eseguire tutte le riparazioni necessarie esclusivamente da un rivenditore di biciclette autorizzato.**

## **Servizio Assistenza Clienti e Consulenza Tecnica**

Per qualsiasi domanda riguardo a eBike ed ai relativi componenti, rivolgersi ad un rivenditore di biciclette autorizzato. Per riferimenti di contatto dei rivenditori autorizzati di biciclette, consultare il sito Internet [www.bosch-ebike.com](http://www.bosch-ebike.com).

### **Smaltimento e sostanze contenute nei prodotti**

Le indicazioni relative alle sostanze contenute nei prodotti sono consultabili al seguente link: [www.bosch-ebike.com/en/material-compliance.](http://www.bosch-ebike.com/en/material-compliance)

Non gettare le eBikes, né i relativi componenti, nei rifiuti domestici.

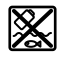

Unità motrice, computer di bordo con unità di comando, batteria per eBike, sensore di velocità, accessori e imballaggi andranno sottoposti a un riciclaggio rispettoso dell'ambiente.

Verificare per proprio conto che i dati personali siano stati cancellati dal dispositivo.

Le batterie che possono essere rimosse dal dispositivo elettrico senza essere distrutte dovranno essere rimosse già prima dello smaltimento e sottoposte ad apposita raccolta differenziata.

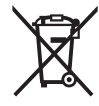

Conformemente alla direttiva europea 2012/19/UE, le apparecchiature elettroniche non più utilizzabili e, in base alla direttiva europea 2006/66/CE, le batterie/le pile difettose o esauste, andranno raccolte separatamente ed avviate ad un riutilizzo rispettoso dell'ambiente.

La raccolta differenziata dei dispositivi elettrici ha lo scopo di smistare preliminarmente e in purezza le sostanze e supporta un trattamento e un riciclaggio conformi delle materie prime, rispettando così le persone e l'ambiente.

I componenti per l'eBike Bosch non più utilizzabili andranno conferiti gratuitamente presso un rivenditore di biciclette autorizzato o un centro di riciclaggio.

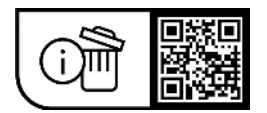

**Con riserva di modifiche tecniche.**

# **Veiligheidsaanwijzingen**

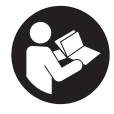

#### **Lees alle veiligheidsaanwijzingen en instructies.** Het niet naleven van de veiligheidsaanwijzingen en instructies kan elektrische schokken, brand en/of zware verwondingen veroorzaken.

#### **Bewaar alle veiligheidsaanwijzingen en instructies voor de toekomst.**

Het in deze gebruiksaanwijzing gebruikte begrip **eBike-accu** heeft betrekking op alle originele Bosch eBike-accu's.

- ► Lees de veiligheidsaanwijzingen en instructies in alle **gebruiksaanwijzingen van het eBike-systeem evenals in de gebruiksaanwijzing van uw eBike, en neem deze in acht.**
- u **Laat u niet door de aanduiding van de boordcomputer afleiden.** Wanneer u zich niet uitsluitend op het verkeer concentreert, loopt u het risico om betrokken te raken bij een ongeval. Wanneer u, naast het wisselen van de ondersteuningsniveaus, gegevens in uw boordcomputer wilt invoeren, stop dan en voer de betreffende gegevens in.
- ► Open de boordcomputer niet. De boordcomputer kan door het openen vernietigd worden en de aanspraak op garantie vervalt.
- u **Gebruik de boordcomputer niet als greep.** Wanneer u de eBike aan de boordcomputer optilt, kunt u de boordcomputer onherstelbare schade toebrengen.
- ▶ Zet de fiets niet ondersteboven op stuur en zadel **neer, wanneer de SmartphoneHub of zijn houder buiten het stuur uitsteken.** De SmartphoneHub of de houder kunnen onherstelbaar beschadigd worden.
- ▶ Voorzichtig! Bij het gebruik van de boordcomputer met *Bluetooth*® en/of WiFi kunnen zich storingen bij andere apparaten en installaties, vliegtuigen en medische apparaten (bijv. pacemakers, hoorapparaten) voordoen. Eveneens kan schade aan mens en dier in de directe omgeving niet volledig uitgesloten worden. Gebruik de boordcomputer met *Bluetooth*® niet in de buurt van medische apparaten, tankstations, chemische installaties, gebieden waar ontploffingsgevaar heerst, en in explosiegebieden. Gebruik de boordcomputer met *Bluetooth*® niet in vliegtuigen. Vermijd het gebruik gedurende een langere periode in de directe omgeving van het lichaam.
- ► Het *Bluetooth*<sup>®</sup> woordmerk evenals de beeldmerken (logo's) zijn gedeponeerde handelsmerken en eigendom van Bluetooth SIG, Inc. Elk gebruik van dit/deze woordmerk/ beeldmerken door Robert Bosch GmbH, Bosch eBike Systems vindt plaats onder licentie.
- ▶ De boordcomputer is uitgerust met een radio-interfa**ce. Lokale gebruiksbeperkingen, bijv. in vliegtuigen of ziekenhuizen, moeten in acht genomen worden.**
- ► Laat u bij het gebruik van de COBI.Bike-producten niet **afleiden van dat wat er in het verkeer gebeurt, en neem altijd goed nota van de in uw land geldende wetten voor het geoorloofde gebruik van uw fiets in het verkeer. Het is vooral verboden om de smartphone in het verkeer op te nemen of in de hand te houden.**

**Examplees een arts, voordat u fitness-app-programma's gebruikt.** Fitness-apps kunnen fysiek te veel vergen van personen.

**Aanwijzing:** Wij adviseren een minimumleeftijd van 10 jaar voor het gebruik van COBI.Bike-producten.

## **Privacyverklaring**

Als de SmartphoneHub bij een servicebeurt naar de Bosch Service opgestuurd wordt, kunnen evt. de op het toestel opgeslagen gegevens naar Bosch overgebracht worden.

# **Beschrijving van product en werking**

# **Beoogd gebruik**

De SmartphoneHub is bestemd voor de besturing van de eBike en voor de weergave van de rijgegevens.

Naast de hier weergegeven functies kan het zijn dat op elk moment softwarewijzigingen voor het verhelpen van fouten en voor functiewijzigingen geïmplementeerd worden.

De beschrijving van andere functies is te vinden in de onlineversie van deze gebruiksaanwijzing op

www.Bosch‑eBike.com/smartphonehub-manual.

De SmartphoneHub is geschikt voor het fietsen op verharde wegen zonder scheuren en met weinig verspringingen (< 15 cm) bij gemiddelde snelheden tussen 15 en 25 km/h, zoals bijv. geasfalteerde wegen, veldwegen, middels puin of zand verharde wegen, verharde bospaden.

Bij verkeerd gebruik bestaat het risico dat de smartphone uit de houder loslaat, valt en hierdoor beschadigd wordt. Bovendien bestaat bij het eruit vallen ook een aanzienlijk risico op ongelukken!

De **SmartphoneHub** is bestemd voor gebruik met een smartphone.

De fundamentele rijgegevens worden echter ook op het display van de SmartphoneHub weergegeven. Meer informatie en functies kunnen via de smartphone-app **COBI.Bike** worden toegevoegd.

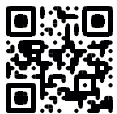

De communicatie tussen SmartphoneHub en smartphone vindt plaats via een *Bluetooth*®-verbinding.

# **Afgebeelde componenten**

De nummering van de afgebeelde componenten heeft betrekking op de weergaven op de pagina's met afbeeldingen aan het begin van de gebruiksaanwijzing.

Alle weergaven van fietsonderdelen, behalve aandrijfeenheid, boordcomputer incl. bedieningseenheid, snelheidssensor en de bijbehorende houders, zijn schematisch en kunnen bij uw eBike afwijken.

- **(1)** SmartphoneHub
- **(2)** Aan/uit-toets SmartphoneHub
- **(3)** Ontgrendelingshendel smartphonehouder
- **(4)** Houder SmartphoneHuba)
- **(5)** Beschermkapje van USB-bus
- **(6)** Stroomvoorziening smartphonehouder
- **(7)** Display
- **(8)** Toets naar voren bladeren
- **(9)** Keuzetoets
- **(10)** Toets naar achter bladeren
- **(11)** Toets ondersteuning verlagen **–**
- **(12)** Houder bedieningseenheid
- **(13)** Toets loopondersteuning **WALK**
- **(14)** Toets ondersteuning verhogen/ licht in-/uitschakelen **+**
- **(15)** Bedieningseenheid
- **(16)** Universal Mount (universele houder)
- **(17)** Bevestigingsschroeven voor Universal Mount
- **(18)** Voorste bevestigingsbeugel
- **(19)** Achterste bevestigingsbeugel
- a) Bij de bevestiging op het stuur zijn klantspecifieke oplossingen ook zonder de stuurklemmen mogelijk.

#### **Aanduidingselementen SmartphoneHub**

- **a** Foutaanduiding
- **b** Aanduiding fietsverlichting
- **c** Aanduiding smartphoneverbinding
- **d** Snelheid
- **e** Aanduiding ondersteuningsniveau
- **f** Aanduiding eenheid
- **g** Aanduiding tweede eBike-accu (optie)
- **h** Oplaadaanduiding eBike-accu
- **i** Niveau eBike-accu
- **j** Bereik

### **Technische gegevens**

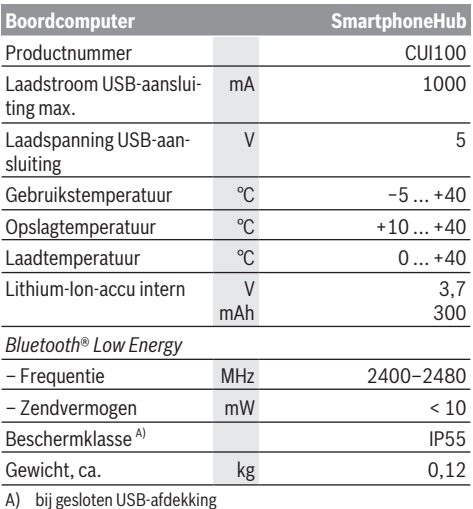

Bosch eBike Systems gebruikt FreeRTOS (zie [www.freertos.org](http://www.freertos.org)).

### **Verklaring van overeenstemming**

Hierbij verklaart Robert Bosch GmbH, Bosch eBike Systems dat de radioapparatuur **SmartphoneHub** voldoet aan de richtlijn 2014/53/EU. De volledige tekst van de EU-verklaring van overeenstemming is beschikbaar op het volgende internetadres: [www.bosch-ebike.com/conformity.](http://www.bosch-ebike.com/conformity)

# **Gebruik**

### **Ingebruikname**

#### **Voorwaarden**

De eBike kan alleen ingeschakeld worden, wanneer aan de volgende voorwaarden is voldaan:

- Een voldoende geladen eBike-accu is geplaatst (zie gebruiksaanwijzing van de eBike-accu).
- De snelheidssensor is correct aangesloten (zie gebruiksaanwijzing van de aandrijfeenheid).

#### **eBike in-/uitschakelen**

Voor het **inschakelen** van de eBike heeft u de volgende mogelijkheden:

- Druk bij een geplaatste eBike-accu op de aan/uit-toets **(2)** van de boordcomputer.
- Druk op de aan/uit-toets van de eBike-accu (zie gebruiksaanwijzing van de eBike-accu).

De aandrijving wordt geactiveerd, zodra u op de pedalen trapt (behalve in de functie loopondersteuning of op ondersteuningsniveau **OFF**). Het aandrijfvermogen richt zich naar het ingestelde ondersteuningsniveau.

Zodra u in de normale modus stopt met op de pedalen te trappen of zodra u een snelheid van **25 km/h** heeft bereikt, wordt de ondersteuning door de aandrijving uitgeschakeld. De aandrijving wordt automatisch weer geactiveerd, zodra u op de pedalen trapt en de snelheid onder **25 km/h** ligt.

Voor het **uitschakelen** van de eBike heeft u de volgende mogelijkheden:

- Druk op de aan/uit-toets **(2)** van de boordcomputer.
- Schakel de eBike-accu met de aan/uit-toets ervan uit (er zijn van de fietsfabrikant afhankelijke oplossingen mogelijk waarbij de aan/uit-toets van de eBike-accu niet toegankelijk is; zie gebruiksaanwijzing van de fietsfabrikant).

Na het uitschakelen wordt het systeem uitgeschakeld. Dat duurt ca. 3 seconden. Direct opnieuw inschakelen is pas weer mogelijk, wanneer het uitschakelen is voltooid.

Als de eBike ongeveer 10 minuten lang niet bewogen wordt **en** er niet op een toets op de boordcomputer gedrukt wordt, dan schakelt de eBike omwille van energiebesparing automatisch uit.

**Aanwijzing:** Schakel de eBike altijd uit, wanneer u de eBike parkeert.

**Aanwijzing:** Als de accu van de SmartphoneHub leeg is, kunt u uw eBike toch nog bij de eBike-accu inschakelen. De accu van de SmartphoneHub wordt automatisch opgeladen, zodra de eBike-accu wordt ingeschakeld. Als alternatief kan de accu van de SmartphoneHub via de USB-aansluiting opladen.

### **Koppeling van de SmartphoneHub met een smartphone**

U kunt de aanduidingen en functies van de SmartphoneHub met de smartphone-app **COBI.Bike** uitbreiden. Download hiervoor de gratis app via de App Store (voor Apple iPhones) of via de Google Play Store (voor Android-toestellen). Om uw SmartphoneHub met de smartphone te verbinden, opent u de **COBI.Bike**-app op uw smartphone en volgt u de instructies in de app.

### **Een smartphone in de Universal Mount plaatsen (zie afbeeldingen A en B)**

Voor de bevestiging van een smartphone wordt een Universal Mount **(16)** meegeleverd. Voor iPhones kunnen via het accessoireprogramma speciale iPhone-houders worden gekocht. Bij een iPhone-houder is geen aparte stroomvoorziening nodig.

Bij de Universal Mount vindt de stroomvoorziening (5 V/1 A, max. 1,5 A) plaats via een aparte USB-kabel (bij de levering inbegrepen) door de micro‑A/B USB‑poort van de SmartphoneHub.

In de Universal Mount **(16)** kunnen uitsluitend Apple iPhones en Android smartphones (inclusief hoesje) met een dikte tussen 7,1 mm en 8,26 mm, een lengte tussen 123,8 mm en 158,4 mm en een breedte tussen 58,6 mm en 78,1 mm worden geplaatst. Het maximale gewicht van de smartphone inclusief hoesje mag 250 g bedragen.

 $\triangleright$  Denk eraan dat de gegevens van de fabrikant eventu**eel niet overeenkomen met de maximale grootte.** Sommige fabrikanten houden bij de dikte geen rekening met de kwetsbare positie van de camera.

De aangegeven afmetingen zijn inclusief hoesje. Smartphones met **klap- en etuihoesjes** mogen niet worden bevestigd.

 $\blacktriangleright$  Let er bij het plaatsen van de smartphone op dat uw vingers niet bekneld raken tussen de bevestigingsbeugels en de smartphone.

Controleer na de montage van de smartphone of de smartphone ook bij trillingen geen vaste delen op de fiets kan raken. Dit zou de smartphone blijven kunnen beschadigen.

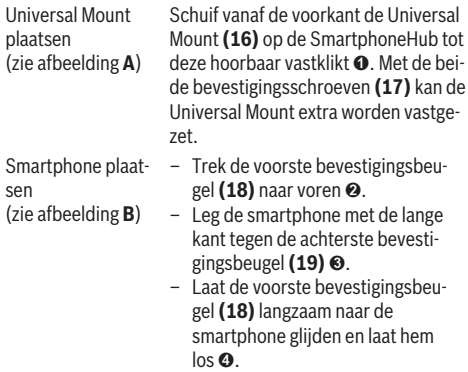

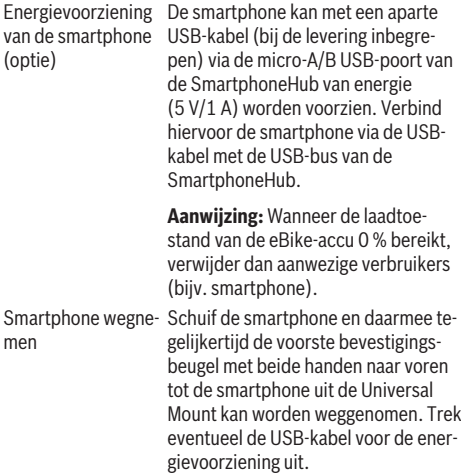

## **Software-update**

Als een software-update voor de SmartphoneHub beschikbaar is, dan verschijnt een aanwijzing in de smartphone-app. Volg de instructies in de app om de update uit te voeren.

## **Herstel van de SmartphoneHub (Recovery)**

Voer een herstel van de SmartphoneHub uit, als deze niet meer correct functioneert. Open hiervoor de app op uw smartphone en volg de instructies.

## **Energievoorziening van de SmartphoneHub**

De SmartphoneHub heeft een interne Lithium-Ion-polymeeraccu (nominaal/minimum 300 mAh, 3,7 V) die niet kan worden verwijderd.

De SmartphoneHub kan via de aan/uit-toets **(2)** of de aan/ uit-toets op de eBike-accu worden ingeschakeld. Als de SmartphoneHub niet meer kan worden ingeschakeld, dan moet deze via een USB-kabel ten minste 30 minuten lang worden opgeladen.

Wanneer u uw SmartphoneHub niet gebruikt, laad de SmartphoneHub dan om de 3 maanden op. U kunt de accu van de SmartphoneHub via de USB-aansluiting van de SmartphoneHub met een willekeurige voedingsadapter, smartphone-oplader enz. opladen.

# **Duwhulp in-/uitschakelen**

De loopondersteuning kan het duwen van de eBike gemakkelijker maken. De snelheid in deze functie is afhankelijk van de ingeschakelde versnelling en kan maximaal **6 km/h** bereiken.

▶ De functie duwhulp mag uitsluitend bij het duwen van **de eBike gebruikt worden.** Hebben de wielen van de eBike bij het gebruik van de duwhulp geen contact met de bodem, dan bestaat verwondingsgevaar.

Voor het **activeren** van de duwhulp drukt u kort op de toets **WALK** op uw bedieningseenheid. Na de activering drukt u

binnen 3 s op de toets **+ (14)** en houdt u deze ingedrukt. De aandrijving van de eBike wordt ingeschakeld.

**Aanwijzing:** De duwhulp kan in het ondersteuningsniveau **OFF** niet geactiveerd worden.

De duwhulp wordt **uitgeschakeld**, zodra zich een van de volgende situaties voordoet:

- U laat de toets **+ (14)** los,
- de wielen van de eBike worden geblokkeerd (bijv. door het remmen of het raken van een obstakel),
- de snelheid komt boven **6 km/h**.

De werkwijze van de duwhulp valt onder specifieke nationale voorschriften en kan daarom afwijken van de bovengenoemde beschrijving of gedeactiveerd zijn.

## **Ondersteuningsniveau instellen**

U kunt op de bedieningseenheid **(15)** instellen hoe sterk de aandrijving u bij het trappen ondersteunt. Het ondersteuningsniveau kan altijd, ook tijdens het fietsen, gewijzigd worden.

**Aanwijzing:** Bij afzonderlijke uitvoeringen is het mogelijk dat het ondersteuningsniveau vooraf ingesteld is en niet gewijzigd kan worden. Het is ook mogelijk dat er kan worden gekozen uit minder ondersteuningsniveaus dan hier vermeld.

De volgende ondersteuningsniveaus staan maximaal ter beschikking:

- **OFF:** de aandrijfondersteuning is uitgeschakeld, de eBike kan als een normale fiets alleen door te trappen voortbewogen worden. De loopondersteuning kan in dit ondersteuningsniveau niet geactiveerd worden.
- **ECO:** effectieve ondersteuning met maximale efficiëntie, voor maximaal bereik
- **TOUR/TOUR+:**

**TOUR:** gelijkmatige ondersteuning, voor tochten met een groot bereik

**TOUR+:** dynamische ondersteuning voor natuurlijk en sportief fietsen (alleen in combinatie met **eMTB**)

– **SPORT/eMTB:**

**SPORT:** krachtige ondersteuning, voor sportief fietsen op bergachtige trajecten en voor stadsverkeer **eMTB:** optimale ondersteuning op elk terrein, sportief vertrekken, verbeterde dynamiek, maximale prestaties (**eMTB** is alleen in combinatie met de aandrijfeenheden BDU250P CX, BDU365, BDU450 CX en BDU480 CX beschikbaar. Er is eventueel een software-update noodzakelijk.)

– **TURBO:** maximale ondersteuning bij flink doortrappen, voor sportief fietsen

Voor het **verhogen** van het ondersteuningsniveau drukt u zo vaak op de toets **+ (14)** op de bedieningseenheid tot het gewenste ondersteuningsniveau in de aanduiding verschijnt, voor het **verlagen** drukt u op de toets **– (11)**.

# **Fietsverlichting in-/uitschakelen**

In de uitvoering waarbij het rijlicht door de eBike wordt gevoed, kunnen door lang indrukken van de toets **+ (14)** op de bedieningseenheid tegelijkertijd voorlicht en achterlicht worden in- en uitgeschakeld.

Bij ingeschakeld licht verschijnt een symbool op het display of in de app.

Als alternatief kan het licht ook via de app worden in- en uitgeschakeld.

Het in- en uitschakelen van de fietsverlichting heeft geen invloed op de achtergrondverlichting van het display.

# **Aanduidingen en instellingen van de SmartphoneHub**

De SmartphoneHub is via een kabel met de aandrijfeenheid verbonden.

De smartphone wordt via een smartphone-bevestiging mechanisch met de SmartphoneHub verbonden.

De communicatie tussen SmartphoneHub en smartphone vindt plaats via *Bluetooth*®.

De SmartphoneHub beschikt over een krasbestendig 1,52"- LCD-display met een resolutie van 192 × 64 pixels. Het geïntegreerde display is geschikt voor gebruik zonder dienovereenkomstige smartphone. Op het geïntegreerde display kan geen app-inhoud van de smartphone worden weergegeven.

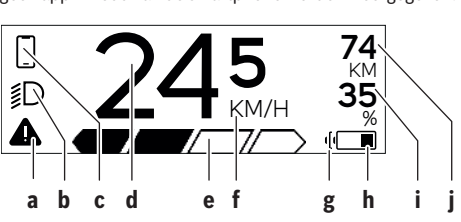

- **a** Foutaanduiding: De aanduiding verschijnt, wanneer minimaal één fout in het foutgeheugen aanwezig is.
- **b** Aanduiding fietsverlichting: De aanduiding verschijnt, wanneer het licht ingeschakeld is.
- **c**  $\triangle$  Aanduiding smartphone-verbinding: Deze aanduiding verschijnt, wanneer de smartphone via *Bluetooth*® met de Smartphone-Hub is verbonden.

Deze aanduiding verschijnt, wanneer de smartphone met de SmartphoneHub is verbonden en tevens de **COBI.Bike**-app op de smartphone is geopend. In deze instelling registreert de **COBI.Bike**-app de rit.

**d** Snelheid:

Hier verschijnt de actuele snelheid.

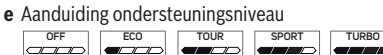

**f** Aanduiding eenheid:

Afhankelijk van de **COBI.Bike**-app kan de snelheid in km/h of mph worden aangegeven. Standaard is km/h vooringesteld.

- **g** Aanduiding tweede eBike-accu: Als de eBike met 2 eBike-accu's is uitgerust, dan worden hier 2 accu's achter elkaar weergegeven.
- **h** Oplaadaanduiding eBike-accu: Het batterijsymbool geeft de actuele laadtoestand van de eBike-accu aan.

 $\sqrt{ }$ De accu is leeg of niet geplaatst.

**i** Niveau van de eBike-accu in procent

**j** Bereik van de eBike-accu: Afhankelijk van de laadtoestand van de eBike-accu verschijnt hier het maximale bereik.

### **Verdere aanduidingen**

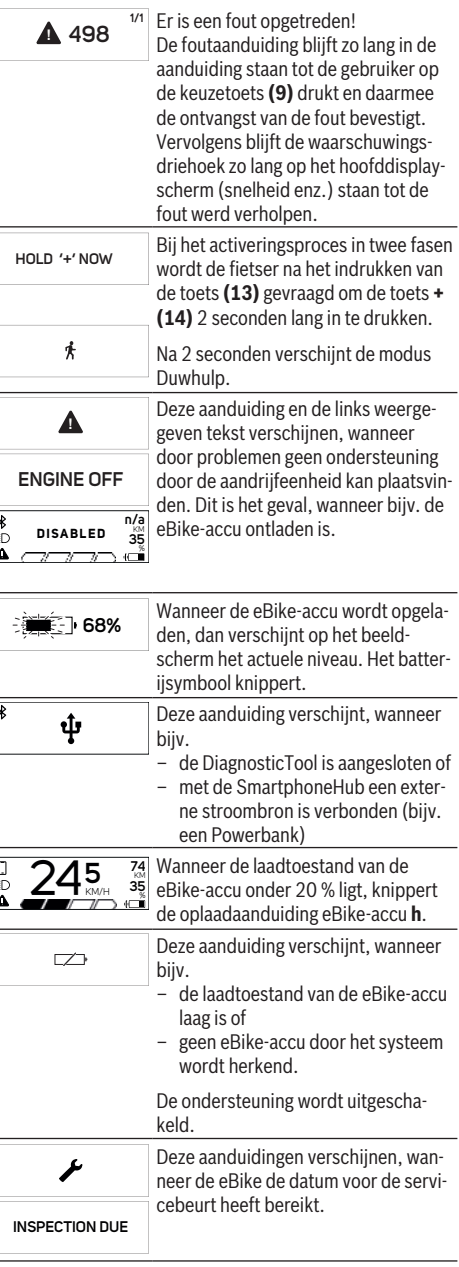

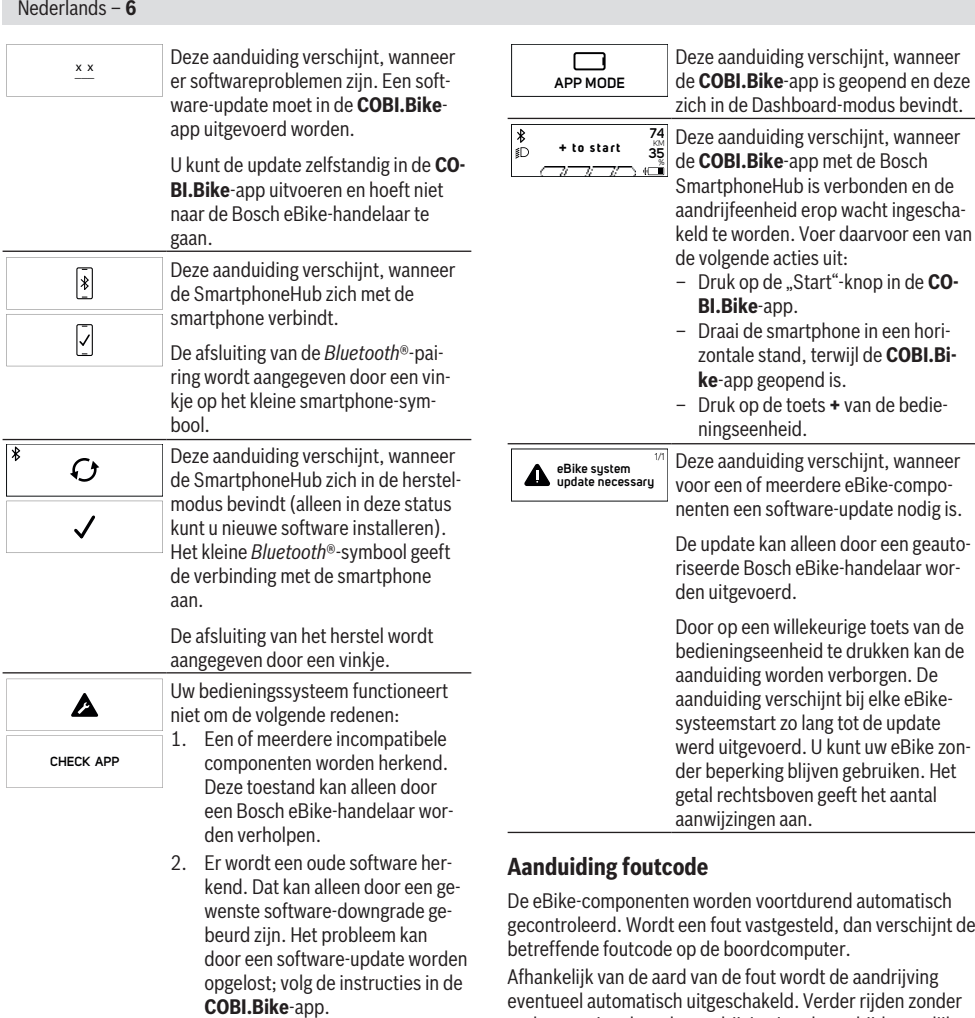

eventueel automatisch uitgeschakeld. Verder rijden zonder ondersteuning door de aandrijving is echter altijd mogelijk. Vóór verdere ritten moet de eBike gecontroleerd worden.

▶ Laat alle reparaties uitsluitend door een geautoriseer**de rijwielhandelaar uitvoeren.**

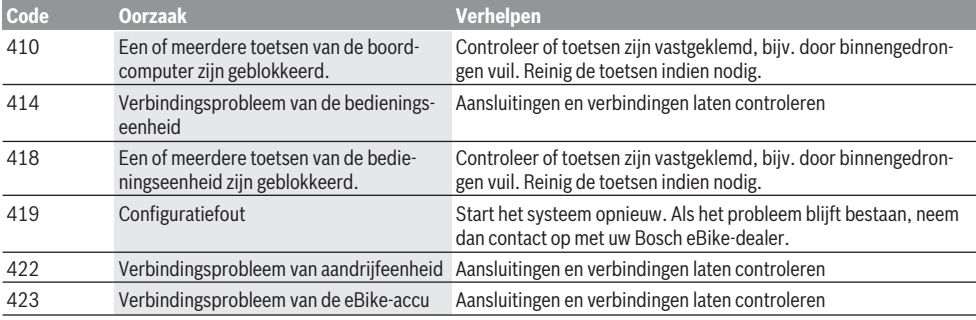

Na deze melding schakelt het eBike-

systeem uit.

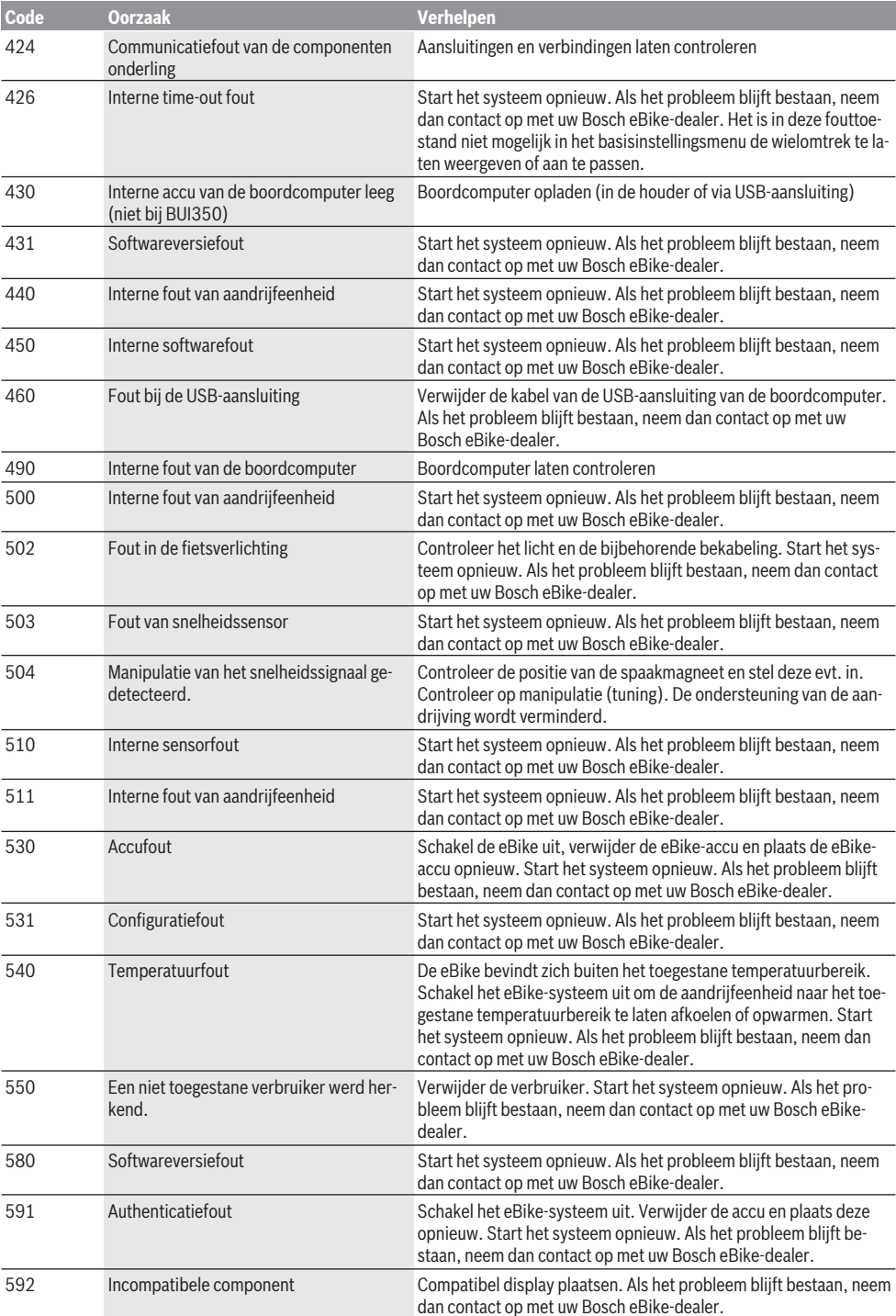

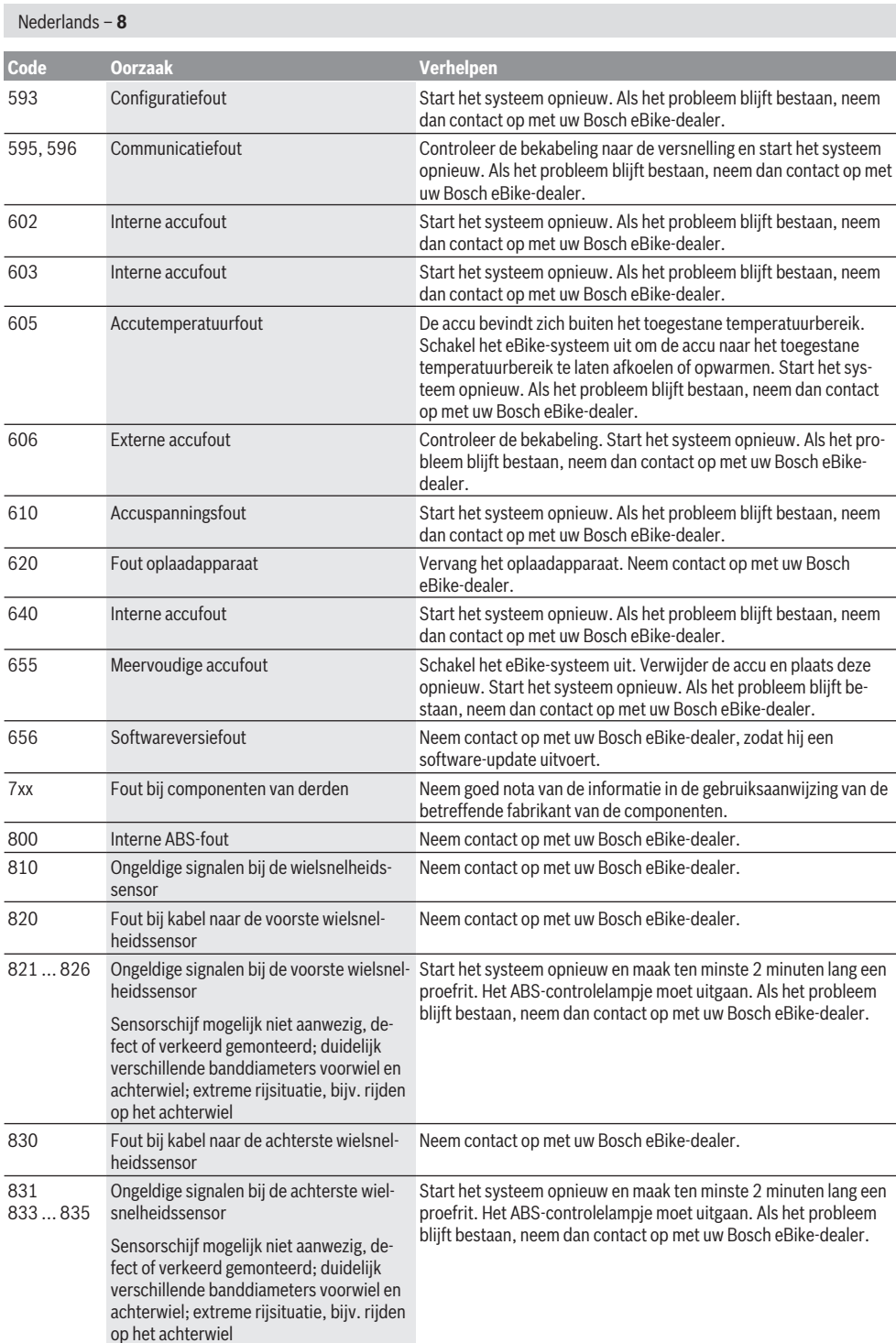
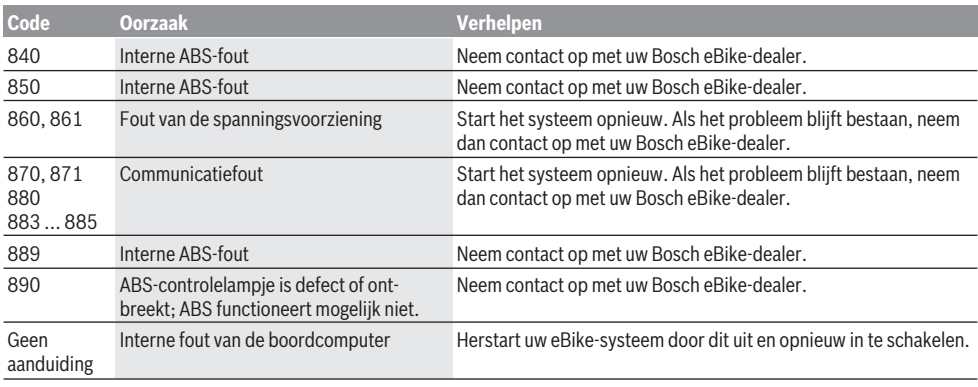

# **Onderhoud en service**

## **Onderhoud en reiniging**

Alle componenten mogen niet met water onder druk gereinigd worden.

Houd het display van uw boordcomputer schoon. Bij verontreinigingen kan zich een onjuiste helderheidsherkenning voordoen.

Gebruik voor de reiniging van uw boordcomputer een zachte, alleen met water bevochtigde doek. Gebruik geen reinigingsmiddelen.

Laat uw eBike minstens één keer per jaar technisch controleren (o.a. mechanisme, actualiteit van de systeemsoftware). Bovendien kan de rijwielhandelaar voor de servicebeurt een kilometerstand en/of een periode ten grondslag leggen. In dit geval zal de boordcomputer telkens na het inschakelen laten zien wanneer het tijd is voor de volgende servicebeurt. Neem voor service of reparaties aan de eBike contact op met een erkende rijwielhandel.

▶ Laat alle reparaties uitsluitend door een geautoriseer**de rijwielhandelaar uitvoeren.**

### **Klantenservice en gebruiksadvies**

Neem bij alle vragen over de eBike en zijn componenten contact op met een erkende rijwielhandel.

Contactgegevens van erkende rijwielhandels vindt u op de internetpagina [www.bosch-ebike.com](http://www.bosch-ebike.com).

# **Afvoer en stoffen in producten**

Informatie over stoffen in producten vindt u onder de volgende link: [www.bosch-ebike.com/en/material-compliance](http://www.bosch-ebike.com/en/material-compliance). Gooi eBikes en hun componenten niet bij het huisvuil!

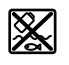

Aandrijfeenheid, boordcomputer incl. bedieningseenheid, eBike-accu, snelheidssensor, accessoires en verpakkingen moeten op een milieuvriendelijke manier gerecycled worden.

Zorg er eigenhandig voor dat persoonlijke gegevens uit het apparaat werden gewist.

Batterijen die niet-destructief uit het elektrische apparaat kunnen worden genomen, moeten vóór de afvoer zelf verwijderd en naar een apart inzamelpunt voor batterijen gebracht worden.

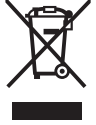

Volgens de Europese richtlijn

2012/19/EU moeten niet meer bruikbare elektrische apparaten en volgens de Europese richtlijn 2006/66/EG moeten defecte of verbruikte accu's/batterijen apart worden ingezameld en op een voor het milieu verantwoorde wijze worden gerecycled.

Het apart inzamelen van elektrische apparaten is bedoeld voor een zuivere voorsortering en ondersteunt een correcte behandeling en terugwinning van de grondstoffen. Op deze manier worden mens en milieu gespaard.

Geef niet meer te gebruiken Bosch eBike-componenten gratis af bij een erkende rijwielhandel of bij een milieupark.

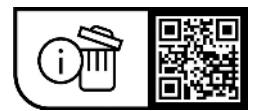

**Wijzigingen voorbehouden.**

# **Sikkerhedsinstrukser**

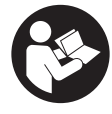

### **Læs alle sikkerhedsinstrukser og anvisninger.** Overholdes sikkerhedsinstruk-

serne og anvisningerne ikke, er der risiko for elektrisk stød, brand og/eller alvorlige kvæstelser.

#### **Opbevar alle sikkerhedsinstrukser og anvisninger til fremtidig brug.**

Det i brugsanvisningen anvendte begreb **eBike-akku** vedrører alle originale Bosch eBike-akkuer.

- ► Læs og overhold sikkerhedsanvisningerne og in**struktionerne i alle brugsanvisninger til eBike-systemet og i brugsanvisningen til din eBike.**
- ► Lad dig ikke aflede af visningen på cykelcomputeren. Hvis du ikke koncentrerer dig 100 % om trafikken, risikerer du at blive involveret i en ulykke. Hvis du ønsker at foretage indtastninger i din cykelcomputer ud over understøtningsniveauet, skal du standse og indtaste de pågældende data.
- **► Åbn ikke cykelcomputeren.** Cykelcomputeren kan ødelægges ved åbning, hvorved garantikravet bortfalder.
- **Brug ikke cykelcomputeren som håndtag.** Hvis du løfter eBiken i cykelcomputeren, kan du beskadige cykelcomputeren irreparabelt.
- ▶ Stil ikke cyklen omvendt på styret og sadlen, hvis **SmartphoneHub'en eller dens holder rager op over styret.** SmartphoneHub eller holder kan lide uoprettelig skade.
- ► **Forsigtig!** Ved anvendelse af cykelcomputeren med *Bluetooth*® og/eller WiFi kan der opstå fejl i andre enheder og anlæg, fly og medicinsk udstyr (f.eks. pacemakere, høreapparater. Samtidig kan det ikke fuldstændig udelukkes, at der kan ske skade på mennesker og dyr i nærheden. Brug ikke cykelcomputeren med *Bluetooth*® i nærheden af medicinsk udstyr, tankstationer, kemiske anlæg, områder med eksplosionsfare og i sprængningsområder. Brug ikke cykelcomputeren med *Bluetooth*® i fly. Undgå at bruge værktøjet i umiddelbar nærhed af kroppen i længere tid ad gangen.
- ► Navnet *Bluetooth*<sup>®</sup> og logoerne er registrerede varemærker (logoer) tilhørende Bluetooth SIG, Inc. Enhver brug af dette navn/disse logoer, som Robert Bosch GmbH, Bosch eBike Systems foretager, sker på licens.
- ▶ Cykelcomputeren er udstyret med et trådløst inter**face. Der kan være lokale driftsbegrænsninger i f.eks. fly eller på sygehuse.**
- ▶ Lad dig ikke aflede af trafikken, når du bruger **COBI.Bike-produkterne, og overhold altid den lovgivning for godkendt brug af din cykel i vejtrafikken, der er gældende i dit land. Det er især ikke tilladt at tage fat i eller holde smartphonen med hånden i vejtrafikken.**
- ▶ Konsulter en læge, før du benytter Fitness App**programmer.** Fitness-apps kan overbelaste personer fysisk.

**Bemærk:** Vi anbefaler en mindstealder på 10 år for anvendelse af COBI.Bike-produkter.

## **Databeskyttelse**

Hvis SmartphoneHub'en ved servicebehov sendes til Bosch Service, kan de data, der evt. er lagret på enheden, blive overført til Bosch.

# **Produkt- og ydelsesbeskrivelse**

## **Beregnet anvendelse**

SmartphoneHub'en er beregnet til styring af eBiken og visning af køredata.

Ud over de her viste funktioner er det til enhver tid muligt, at der indføres softwareændringer til fejlafhjælpning og funktionsændringer.

En beskrivelse af yderligere funktioner kan findes i onlineversionen af denne vejledning under

www.Bosch‑eBike.com/smartphonehub-manual.

SmartphoneHub er egnet til brug på cykelture på fast underlag med intakt vejbelægning uden bump og med få afsatse (< 15 cm) med en gennemsnitshastighed på mellem 15 og 25 km/t som for eksempel asfalteret vej, stier, veje med grus- eller sandbelægning, faste skovveje.

Ved ikke-bestemmelsesmæssig brug er der risiko for, at SmartphoneGrip kan løsne sig fra holderen og falde ned og blive beskadiget. Hvis den falder ned, er der også en betydelig risiko for uheld!

**SmartphoneHub** er beregnet til anvendelse med en smartphone.

De grundlæggende køredata vises imidlertid på SmartphoneHub'ens display. Yderligere oplysninger og funktioner kan tilføjes via smartphone-appen **COBI.Bike**.

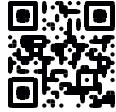

Kommunikationen mellem SmartphoneHub og smartphone sker via en *Bluetooth*®-forbindelse.

### **Illustrerede komponenter**

Nummereringen af de afbildede komponenter vedrører illustrationerne på grafiksiderne i begyndelsen af vejledningen. Alle illustrationer af cykeldele, bortset fra drivenhed, cykelcomputer inkl. betjeningsenhed, hastighedssensor og de tilhørende holdere, er skematiske og kan afvige på din eBike.

- **(1)** SmartphoneHub
- **(2)** Tænd/sluk-knap SmartphoneHub
- **(3)** Oplåsningshåndtag smartphone-holder
- **(4)** Holder SmartphoneHuba)
- **(5)** Beskyttelseskappe til USB-bøsning
- **(6)** Strømforsyning smartphone-holder
- **(7)** Display
- **(8)** Knappen Blad frem
- **(9)** Valgknap
- **(10)** Knappen Blad tilbage
- **(11)** Tasten Sænk understøtning **–**
- **(12)** Holder til betjeningsenhed
- **(13)** Tasten Skubbehjælp **WALK**
- **(14)** Tasten Forøg understøtning/ Tænd/sluk lys **+**
- **(15)** Betjeningsenhed
- **(16)** Universal Mount (universalholder)
- **(17)** Fastgørelsesskruer til Universal Mount
- **(18)** Forreste holdebøjle
- **(19)** Bageste holdebøjle
- a) Ved fastgørelse på styret er der også mulighed for kundespecifikke løsninger uden styrklemmerne.

#### **Visningselementer SmartphoneHub**

- **a** Fejlindikator
- **b** Visning cykelbelysning
- **c** Visning smartphone-forbindelse
- **d** Hastighed
- **e** Visning understøtningsniveau
- **f** Visning enhed
- **g** Visning ekstra eBike-akku (tilvalg)
- **h** Ladetilstandsvisning eBike-akku
- **i** eBike-akkuena ladeniveau
- **j** Rækkevidde

# **Tekniske data**

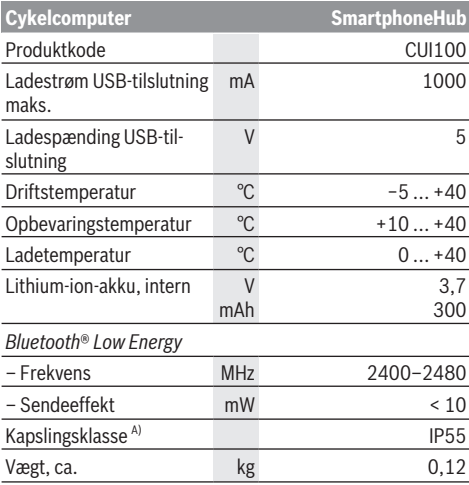

A) ved lukket USB-afdækning

Bosch eBike Systems anvender FreeRTOS (se [www.freertos.org](http://www.freertos.org)).

### **Overensstemmelseserklæring**

Hermed erklærer Robert Bosch GmbH, Bosch eBike Systems, at det trådløse anlæg type **SmartphoneHub** er i overensstemmelse med direktiv 2014/53/EU. Den komplette tekst i EU-overensstemmelseserklæringen er tilgængelig under følgende internetadresse: [www.bosch-ebike.com/conformity.](http://www.bosch-ebike.com/conformity)

# **Brug**

## **Ibrugtagning**

### **Forudsætninger**

eBiken kan kun tændes, når følgende forudsætninger er opfyldt:

- En tilstrækkeligt opladet eBike-akku er indsat (se brugsanvisning til eBike-akkuen).
- Hastighedssensoren er tilsluttet rigtigt (se brugsanvisning til drivenheden).

### **Tænd/sluk eBike**

Hvis du vil **tænde** eBiken, har du følgende muligheder:

- Tryk med indsat eBike-akku på cykelcomputerens startstop-tast **(2)**.
- Tryk på eBike-akkuens start-stop-tast (se brugsanvisning til eBike-akkuen).

Drevet aktiveres, så snart du træder i pedalerne (undtagen i funktionen skubbehjælp eller i understøtningsniveauet **OFF**). Drivydelsen retter sig efter det indstillede understøtningsniveau.

Så snart du i normal funktion holder op med at træde i pedalerne, eller så snart du har nået en hastighed på **25 km/h**, frakobles understøtningen via drevet. Drevet aktiveres automatisk igen, så snart du træder i pedalerne, og hastigheden ligger under **25 km/h**.

Hvis du vil **slukke** eBiken, har du følgende muligheder:

- Tryk på cykelcomputerens start-stop-tast **(2)**.
- Sluk eBike-akkuen på dens tænd/sluk-knap (der findes løsninger fra enkelte cykelproducenter, hvor der ikke er adgang til eBikens/akkuens tænd/sluk-knap; se driftsvejledning fra cykelproducenten).

Når systemet slukkes, lukker det ned. Det tager ca. 3 sekunder. Det er først muligt at genindkoble systemet efter udløbet af denne tid.

Hvis eBiken ikke bevæges i ca. 10 minutter **og** man ikke trykker på en tast på cykelcomputeren, slukkes eBiken automatisk for at spare energi.

**Bemærk:** Sluk altid eBiken, når du parkerer eBiken.

**Bemærk:** Skulle SmartphoneHub'ens akku være afladet, kan du alligevel aktivere din eBike på eBike-akkuen. SmartphoneHub'ens akku oplades automatisk, så snart eBike-akkuen tændes. Alternativt kan SmartphoneHub'ens akku oplades via USB-tilslutningen.

### **Forbindelse af SmartphoneHub med en smartphone**

Du kan udvide SmartphoneHub'ens visninger og funktioner med smartphone-appen **COBI.Bike**. Hertil kan du downloade den gratis app via App Store (til Apple iPhones) eller via Google Play Store (til Android-enheder).

For at forbinde din SmartphoneHub med smartphonen skal du åbne **COBI.Bike**-appen på din smartphone og følge anvisningerne i appen.

### **Isætning af en smartphone i Universal Mount (se billede A og B)**

Til fastgørelse af en smartphones medfølger en Universal Mount **(16)**. Til iPhones kan man købe specifikke iPhoneholdere via tilbehørsprogrammet. Ved en iPhone-holder er en separat strømforsyning ikke nødvendig.

Ved Universal Mount sker strømforsyning (5 V/1 A, maks. 1,5 A) ved hjælp af et separat USB-kabel (medfølger) via SmartphoneHub'ens micro‑A/B USB‑port.

Universal Mount **(16)** kan udelukkende bruges til Apple iPhones og Android smartphones (inklusive cover) med en tykkelse på mellem 7,1 mm og 8,26 mm, en længde på mellem 123,8 mm og 158,4 mm og en bredde på mellem 58,6 mm og 78,1 mm. Smartphone og cover må tilsammen maksimalt veje 250 g.

**Bemærk, at producentens oplysninger muligvis ikke svarer til den maksimale størrelse.** Nogle producenter tager ikke højde for det fremstående kamera ved angivelse af tykkelsen.

De angivne mål er inklusive cover. Den er ikke egnet til smartphones med **flip cover eller mobiltasker**.

u Pas på, at du ikke får fingrene i klemme mellem holdebøjlen og smartphonen, når du sætter smartphonen ind.

Når du hast fastgjort smartphonen, skal du kontrollere, at den ikke berører nogen faste dele på cyklen, heller ikke ved vibrationer. Hvis det skulle ske, kan smartphonen få permanente skader.

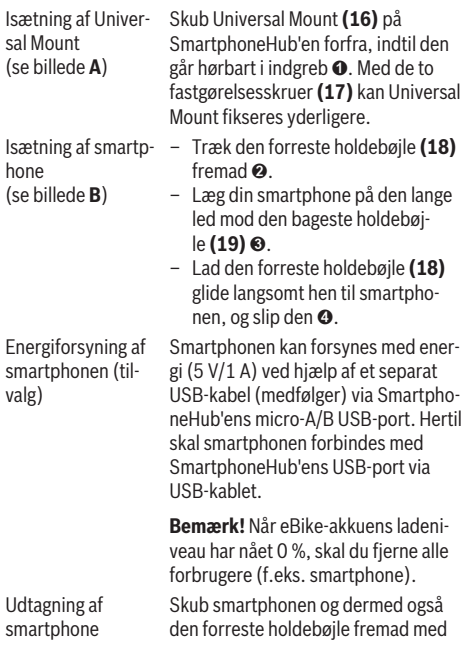

begge hænder, indtil smartphonen kan tages ud af Universal Mount. Træk i givet fald USB-kablet til energiforsyningen ud.

### **Software-opdatering**

Når en software-opdatering til SmartphoneHub'en er tilgængelig, vises der en henvisning i smartphone-appen. Følg anvisningerne i appen for at udføre opdateringen.

## **Gendannelse af SmartphoneHub (Recovery)**

Udfør en gendannelse af SmartphoneHub'en, hvis den ikke mere fungerer korrekt. Åbn i så fald appen på din smartphone, og følg anvisningerne.

## **Energiforsyning af SmartphoneHub**

SmartphoneHub'en har en intern lithium-ion-polymer-akku (nominelt/minimum 300 mAh, 3,7 V), som ikke kan tages ud.

SmartphoneHub'en kan tændes ved hjælp af tænd/slukknappen **(2)** eller tænd/sluk-knappen på eBike-akkuen. Hvis det ikke er muligt at tænde SmartphoneHub'en, skal den oplades i mindst 30 min via et USB-kabel.

Hvis du ikke bruger din SmartphoneHub, skal den oplades hver tredje måned. Du kan oplade SmartphoneHub-akkuen ved at slutte USB-tilslutningen på SmartphoneHub'en til en strømforsyning, Smartphone-lader etc.

# **Til-/frakobling af skubbehjælp**

Skubbehjælpen kan gøre det lettere for dig at skubbe eBiken. Hastigheden i denne funktion afhænger af det valgte gear og kan komme op på maks. **6 km/h**.

u **Funktionen "skubbehjælp" må udelukkende anvendes ved skubning af eBiken.** Hvis eBikens hjul ikke har kontakt med underlaget, når skubbehjælpen anvendes, er der fare for personskader.

For at **aktivere** skubbehjælpen skal du trykke kort på knappen **WALK** på din betjeningsenhed. Efter aktiveringen trykker du på knappen **+ (14)** inden for 3 s og holder den nede. eBikens drev tilkobles.

**Bemærk:** Skubbehjælpen kan ikke aktiveres i understøtningsniveauet **OFF**.

Skubbehjælpen **frakobles**, når en af følgende hændelser indtræffer:

- Du slipper tasten **+ (14)**,
- eBikens hjul blokeres (f.eks. hvis man bremser eller støder på en forhindring),
- hastigheden overskrider **6 km/h**.

Skubbehjælpens funktionsmåde er omfattet af landespecifikke bestemmelser og kan derfor afvige fra ovennævnte beskrivelse eller være deaktiveret.

### **Indstilling af understøtningsniveau**

Du kan på betjeningsenheden **(15)** indstille, hvor meget drevet skal understøtte dig, når du træder i pedalerne. Understøtningsniveauet kan til enhver tid ændres, også under kørsel.

**Bemærk:** I enkelte udførelser er det muligt, at understøtningsniveauet er forindstillet og ikke kan ændres. Det er også muligt, at der kan vælges mellem færre understøtningsniveauer end angivet her.

Følgende understøtningsniveauer står maksimalt til rådighed:

- **OFF:** Drevunderstøtningen er slået fra, og eBiken kan kun bevæges frem ved at træde i pedalerne som på en normal cykel. Skubbehjælpen kan ikke aktiveres i dette understøtningsniveau.
- **ECO:** god understøtning ved maksimal effektivitet, for maksimal rækkevidde

#### – **TOUR/TOUR+:**

**TOUR:** ensartet understøtning til ture med stor rækkevidde

**TOUR+:** dynamisk understøtning til naturlig og sportslig kørsel (kun i forbindelse med **eMTB**)

#### – **SPORT/eMTB:**

**SPORT:** kraftfuld understøtning til sportslig kørsel på kuperede strækninger samt til bytrafik

**eMTB:** optimal understøtning i alle typer terræn, sportslig start, forbedret dynamik, maksimal ydeevne (**eMTB** fås kun i kombination med drivenhederne BDU250P CX, BDU365, BDU450 CX og BDU480 CX. I givet fald kræves en softwareopdatering.)

– **TURBO:** maksimal understøtning op til høje trædefrekvenser, til sportslig kørsel

For at **forøge** understøtningsniveauet skal du trykke på tasten **+ (14)** på betjeningsenheden en eller flere gange, indtil det ønskede understøtningsniveau ses på visningen, og for at **sænke** trykker du på tasten **– (11)**.

# **Tænd/sluk af cykelbelysning**

I den udførelse, hvor kørelyset fødes via eBiken, kan du med et langt tryk på knappen **+ (14)** på betjeningsenheden samtidig tænde og slukke forlys og baglys.

Når lyset er tændt, vises et symbol på displayet/i appen.

Alternativt kan lyset også tændes og slukkes via appen.

Tænding og slukning af cykelbelysningen har ingen indflydelse på displayets baggrundsbelysning.

# **Visninger og indstillinger på SmartphoneHub**

SmartphoneHub'en er forbundet med drivenheden via et kabel.

Smartphonen forbindes mekanisk med SmartphoneHub'en ved hjælp af en smartphone-fastgørelse.

Kommunikationen mellem SmartphoneHub og smartphone finder sted via *Bluetooth*®.

SmartphoneHub'en har et ridsefast 1.52"-LCD-display med en opløsning på 192 × 64 pixel. Det integrerede display er egnet til anvendelse uden passende smartphone. På det integrerede display kan der ikke vises app-indhold fra smartphonen.

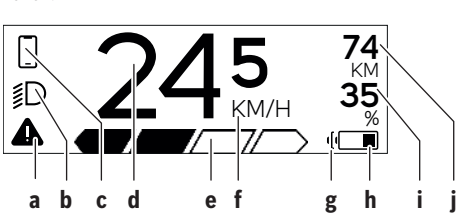

- **a** Fejlindikator: Denne visning ses, når der er mindst en fejl i fejlhukommelsen.
- **b** Visning cykelbelysning: Visningen ses, når lyset er tændt.
- **c** Visning af Smartphone-forbindelse: Denne visning ses, hvis du har forbundet din Smartphone med SmartphoneHub'en via *Bluetooth*®.
	- Denne visning ses, hvis du har forbundet din Smartphone med SmartphoneHub'en og samtidig åbnet **COBI.Bike**-appen. Med denne visning tegner **COBI.Bike**-appen ruten op.
- **d** Hastighed:

Her vises den aktuelle hastighed.

**e** Visning understøtningsniveau

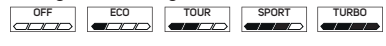

**f** Visning af enhed:

Afhængigt af **COBI.Bike**-appen kan hastigheden vises i km/h eller mph. Som standard er km/h forindstillet.

- **g** Visning ekstra eBike-akku: Hvis eBiken er udstyret med 2 eBike-akkuer, vises der her 2 akkuer efter hinanden.
- **h** eBike-akkuens ladestandsindikator: Batterisymbolet viser eBike-akkuens aktuelle ladeniveau.

 $\sqrt{ }$ Akkuen er afladet eller ikke isat.

- **i** eBike-akkuens ladeniveau i procent
- **j** eBike-akkuens rækkevidde: Afhængigt af eBike-akkuens ladeniveau vises her den maksimale rækkevidde.

# **Andre visninger**

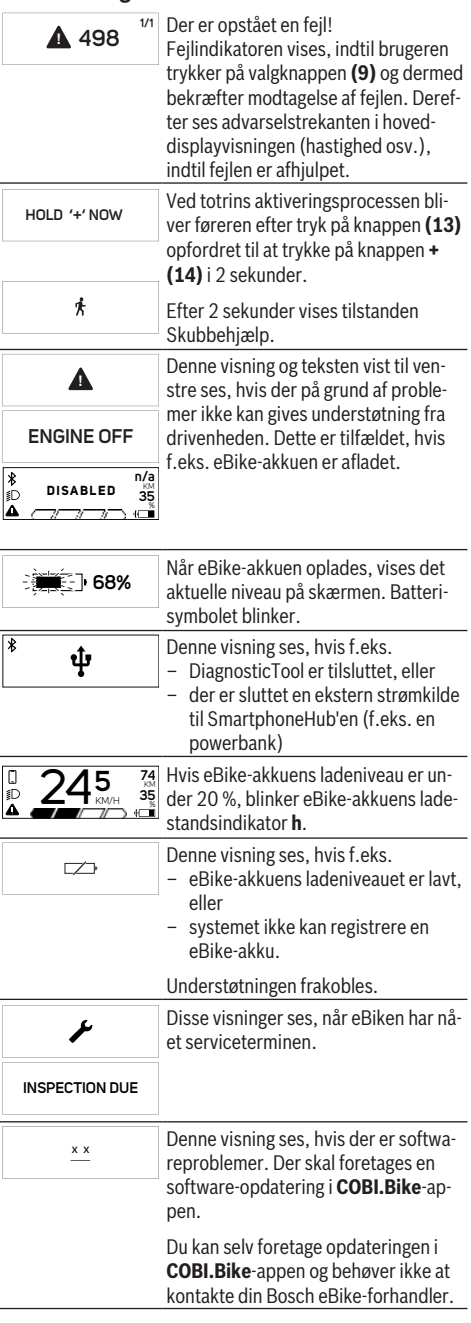

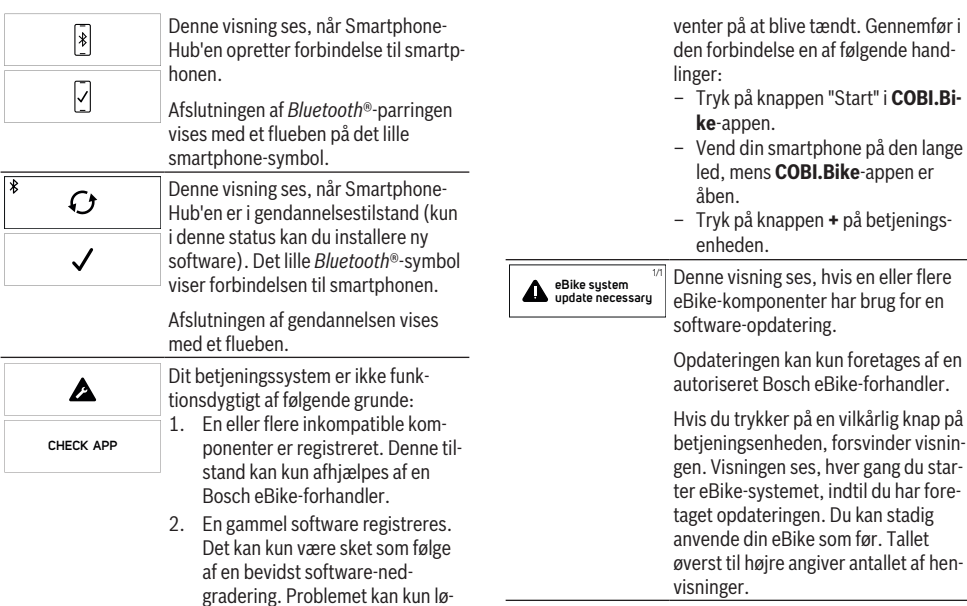

ses via en software-opdatering. Følg anvisningerne i **COBI.Bike**-

Efter denne meddelelse slår eBike-sy-

Denne visning ses, hvis **COBI.Bike**appen er åben, og du befinder dig i

Denne visning ses, hvis **COBI.Bike**appen er forbundet med Bosch SmartphoneHub'en, og drivenheden

appen.

Dashboard-tilstand.

stemet fra.

**APP MODE**

┌─┐

**+ t o s t a r t**

 $\frac{\ast}{\mathbb{D}}$ 

**74** KM **35** %

### **Visning af fejlkode**

eBikens komponenter kontrolleres hele tiden automatisk. Hvis der konstateres en fejl, vises den pågældende fejlkode på cykelcomputeren.

Afhængigt af fejlens type er det muligt, at drevet slås fra automatisk. Det er dog altid muligt at køre videre uden understøtning fra drevet. Før du kører flere ture, bør eBiken kontrolleres.

► Lad kun en autoriseret cykelhandler udføre reparatio**ner.**

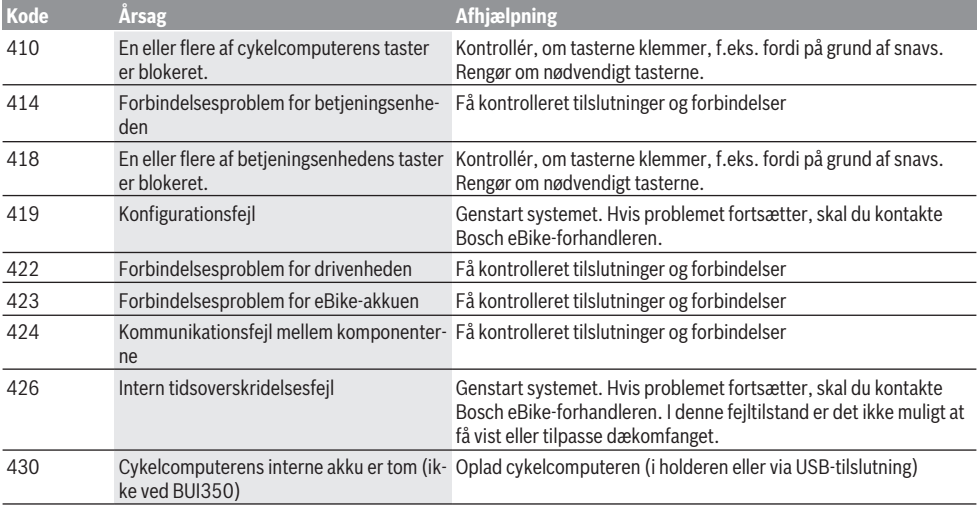

antallet af hen-

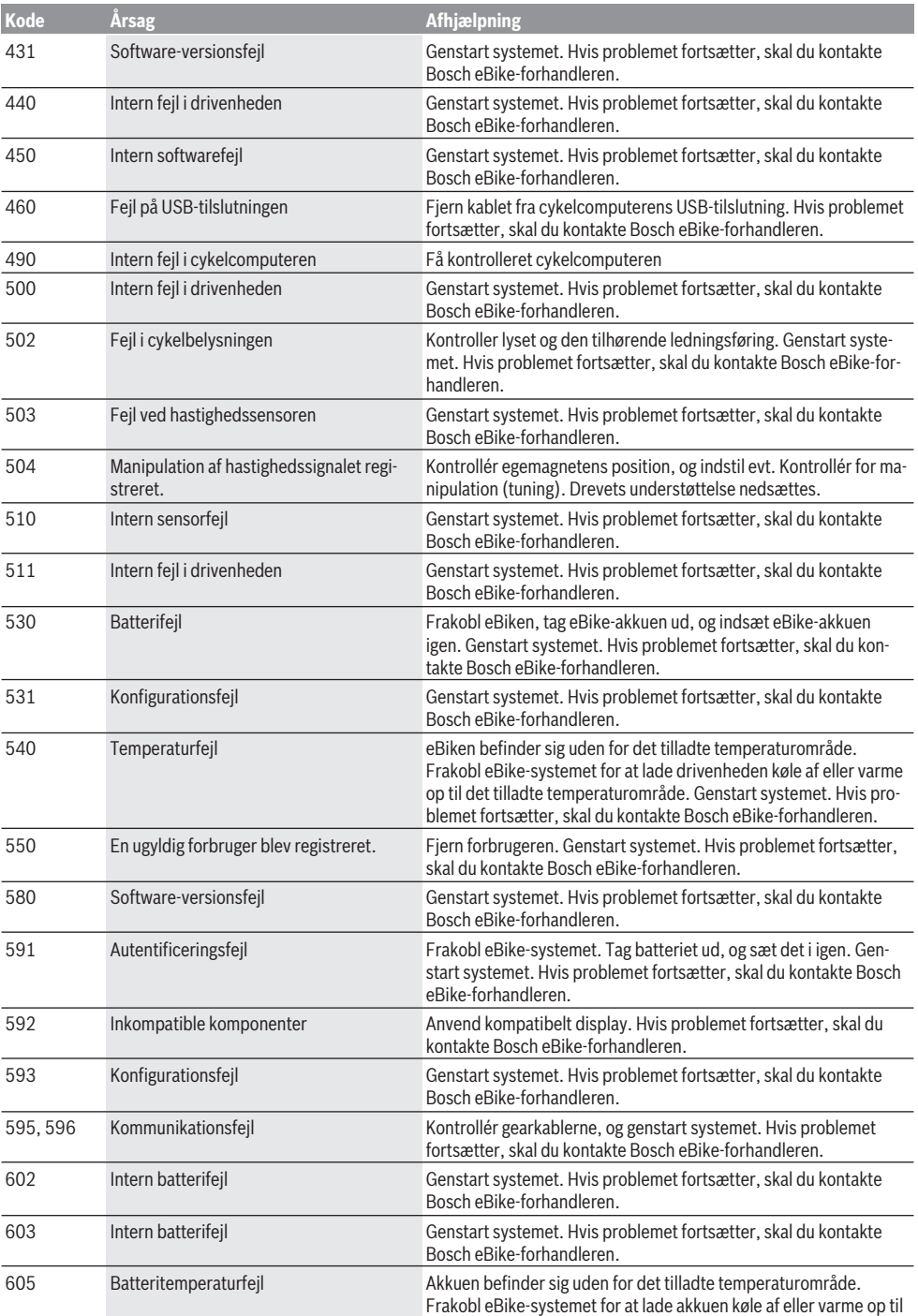

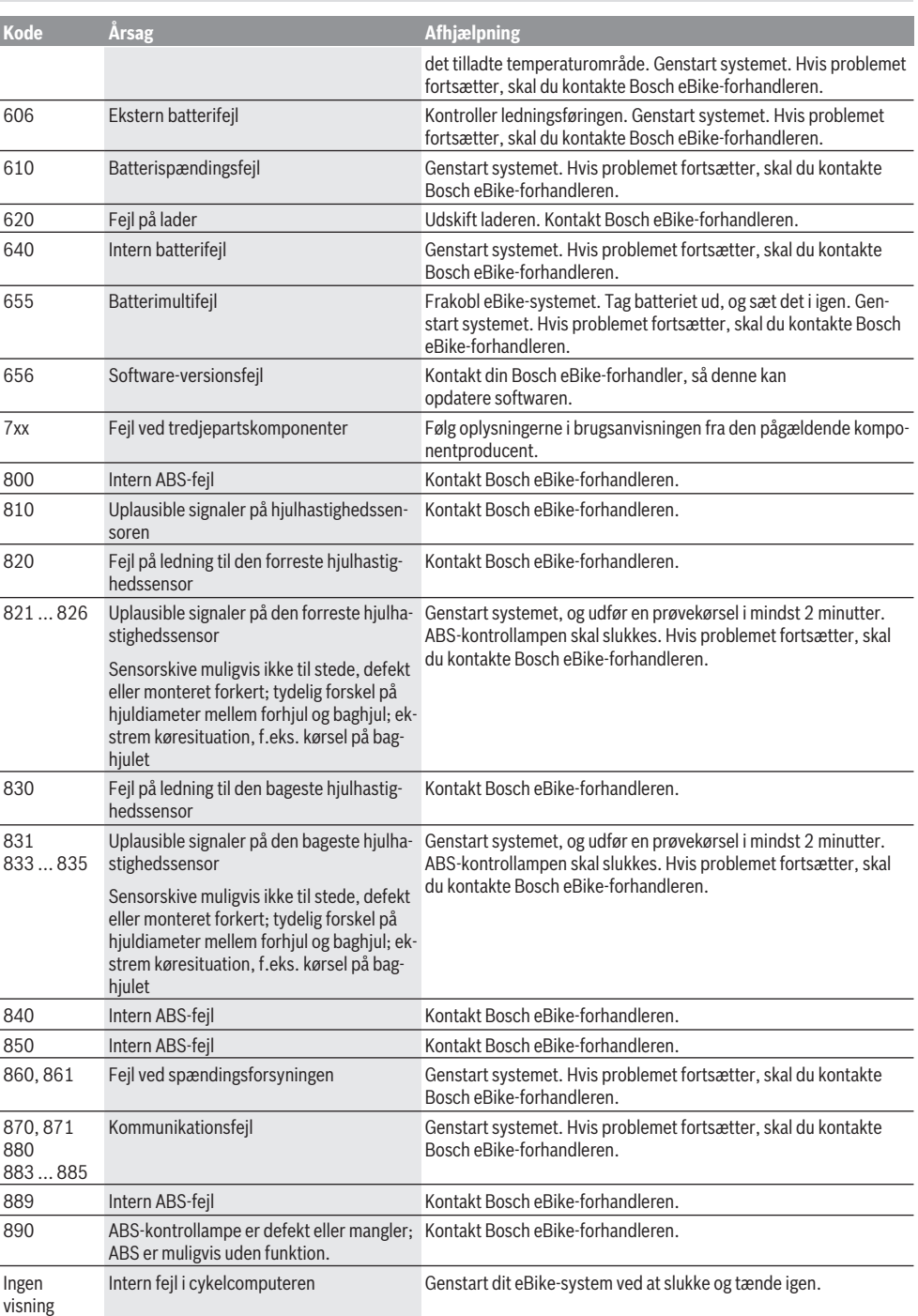

# **Vedligeholdelse og service**

### **Vedligeholdelse og rengøring**

Ingen komponenter må rengøres med vand under tryk.

Hold displayet på din cykelcomputer rent. Ved tilsmudsning kan der registreres en forkert lysstyrke.

Brug en blød klud, der kun er fugtet med vand, til rengøring af din cykelcomputer. Brug ikke rengøringsmiddel.

Få udført en teknisk kontrol af dit eBiken mindst en gang årligt (bl.a. mekanik, systemsoftwarens aktualitet).

Desuden kan cykelhandleren lægge antal kørte kilometer og/ eller et tidsrum til grund for serviceterminen. I så fald viser cykelcomputeren den forfaldne servicetermin, hver gang den tændes.

Ved behov for service eller reparation af eBiken bedes du kontakte en autoriseret cykelhandler.

► Lad kun en autoriseret cykelhandler udføre reparatio**ner.**

### **Kundeservice og anvendelsesrådgivning**

Ved alle spørgsmål til eBike og dens komponenter bedes du kontakte en autoriseret cykelhandler.

Kontaktdata for autoriserede cykelhandlere finder du på hjemmesiden [www.bosch-ebike.com.](http://www.bosch-ebike.com)

## **Bortskaffelse og stoffer i enheder**

Du kan finde oplysninger om stoffer i enhederne ved at klikke på følgende link:

[www.bosch-ebike.com/en/material-compliance.](http://www.bosch-ebike.com/en/material-compliance)

Smid ikke eBikes og deres komponenter ud sammen med husholdningsaffaldet!

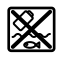

Drivenhed, cykelcomputer inkl. betjeningsenhed, eBike-akku, hastighedssensor, tilbehør og emballage skal indsamles og genbruges iht. gældende miljøforskrifter.

Sørg selv for, at alle personoplysninger er blevet slettet fra enheden.

Hvis der er batterier, som kan fjernes fra den elektriske enhed uden at blive ødelagt, skal du selv fjerne dem og aflevere dem på en miljøstation, før du bortskaffer enheden.

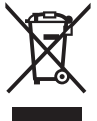

Iht. det europæiske direktiv 2012/19/EU skal kasseret el-værktøj og iht. det europæiske direktiv 2006/66/EF skal defekte eller opbrugte akkuer/batterier indsamles separat og genbruges iht. gældende miljøfor-

skrifter. Når du afleverer udtjent elektronisk udstyr på en miljøstation, er du med til at sikre, at det behandles korrekt, og at råstofferne bliver genvundet til gavn for mennesker og miljø. Kasserede Bosch eBike-komponenter bedes afleveret gratis hos en autoriseret cykelhandler eller på en genbrugsstation, hvor de kan genvindes.

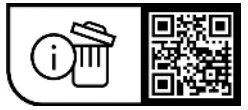

**Ret til ændringer forbeholdes.**

# **Säkerhetsanvisningar**

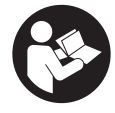

**Läs igenom alla säkerhetsanvisningar och instruktioner.** Fel som uppstår till följd av att säkerhetsinstruktionerna och anvisningarna inte följts kan orsaka elstöt, brand och/eller allvarliga personskador.

### **Spara alla säkerhetsanvisningar och anvisningar.**

Begreppet **eBike-batteri**, som används i denna bruksanvisning avser alla original Bosch eBike-batterier.

- u **Läs och beakta säkerhetsanvisningarna och anvisningar i alla bruksanvisningarna för eBikesystemet samt i bruksanvisningen för din eBike.**
- ► Låt dig inte distraheras av cykeldatorn. Om du inte uteslutande koncentrerar dig på trafiken riskerar du att bli inblandad i en olycka. Om du vill göra inmatningar i din färddator utöver att skifta assistansnivå bör du stanna och mata in önskade data.
- **► Öppna inte cykeldatorn.** Cykeldatorn kan förstöras om den öppnas och garantin slutar att gälla.
- u **Använd inte cykeldatorn som handtag.** Om du lyfter din eBike hållandes i cykeldatorn kan skador som inte går att reparera uppstå på cykeldatorn.
- u **Ställ inte cykeln upp och ner på styre och sadel när SmartphoneHub eller dess hållare sticker upp ovanför styret.** SmartphoneHub eller hållaren kan få permanenta skador.
- ► Var försiktig! När cykeldatorn används med *Bluetooth*<sup>®</sup> och/eller WiFi kan störningar uppkomma hos andra apparater, flygplan och medicinska apparater (t.ex. pacemaker, hörapparater). Skador på människor och djur i omedelbar närhet kan inte heller helt uteslutas. Använd inte cykeldatorn med *Bluetooth*® i närheten av medicinska apparater, bensinstationer, kemiska anläggningar, områden med explosionsrisk eller i sprängningsområden. Använd inte cykeldatorn med *Bluetooth*® i flygplan. Undvik drift i direkt närhet till kroppen under en längre period.
- **►** *Bluetooth*<sup>®</sup> varumärke och logotyper är registrerade varumärken och ägs av Bluetooth SIG, Inc. All användning av detta varumärke/logotyp av Robert Bosch GmbH, Bosch eBike Systems sker med licens.
- u **Cykeldatorn är utrustad med ett gränssnitt för trådlös anslutning. Lokala driftsbegränsningar, t.ex. i flygplan eller sjukhus, ska beaktas.**
- u **Låt inte användningen av COBI.Bike-produkter avleda dig från det som händer i trafiken, och gällande trafiklagar i ditt land. I synnerhet att plocka upp eller hålla telefonen i handen är förbjudet i allmän trafik.**
- u **Konsultera en läkare innan du använder fitness-appar.** Fitness-appar kan göra att personer överanstränger sig fysiskt.

**Observera:** vi rekommenderar en minimiålder på 10 år för användning av COBI.Bike-produkter.

### **Skydd av personuppgifter**

Om SmartphoneHub skickas till Bosch service kan informationen som sparats på cykeldatorn förmedlas till Bosch.

# **Produkt- och prestandabeskrivning**

# **Ändamålsenlig användning**

SmartphoneHub är avsedd för styrning av eBike och för indikering av färddata.

Utöver de här beskrivna funktionerna kan det när som helst hända att det görs programvaruändringar för att rätta fel eller ändra funktionerna.

Beskrivningen av ytterligare funktioner finns i nätversionen av denna bruksanvisning under

www.Bosch‑eBike.com/smartphonehub-manual.

SmartphoneHub är lämplig för körning på fast väg utan hopp och med låga kanter (< 15 cm), vid en genomsnittlig hastighet på mellan 15 och 25 km/h, som t.ex. asfalterade vägar, landsvägar, vägar med grus eller sand, fasta skogsvägar.

Vid felaktig användning föreligger risk för att smarttelefonen lossnar från hållaren, faller ner och därmed skadas.

Dessutom föreligger också stor olycksrisk om den faller ner! **SmartphoneHub** är avsedd för användning tillsammans med

en smarttelefon.

Grundläggande färddata visas dock även på displayen för SmartphoneHub. Ytterligare information och funktioner kan läggas till via appen **COBI.Bike**.

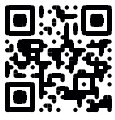

Kommunikationen mellan SmartphoneHub och smarttelefon sker via en *Bluetooth*®-anslutning.

### **Illustrerade komponenter**

Numreringen av de avbildade komponenterna refererar till bilderna i början av bruksanvisningen.

Alla visningar av cykeldelar utom drivenhet, cykeldator inkl. manöverenhet, hastighetssensor och tillhörande hållare är exempel och kan avvika hos din eBike.

- **(1)** SmartphoneHub
- **(2)** På-/avknapp SmartphoneHub
- **(3)** Upplåsningsspak smarttelefonhållare
- **(4)** Hållare SmartphoneHuba)
- **(5)** USB-uttagets skyddskåpa
- **(6)** Strömförsörjning smarttelefonhållare
- **(7)** Display
- **(8)** Knapp Bläddra framåt
- **(9)** Urvalsknapp
- **(10)** Knapp Bläddra bakåt
- **(11)** Knapp Minska assistans **–**
- **(12)** Hållare manöverenhet
- **(13)** Knapp påskjutningshjälp **WALK**
- **(14)** Knapp Öka assistans/ slå på/av ljuset **+**
- **(15)** Styr-reglage
- **(16)** Universal Mount (universalhållare)
- **(17)** Fästskruvar för Universal Mount
- **(18)** Främre hållbygel
- **(19)** Bakre hållbygel
- a) Vid fäste på styret är kundspecifika lösningar möjliga även utan klämmorna för styret.

#### **Visningselement SmartphoneHub**

- **a** Felindikering
- **b** Indikering cykelbelysning
- **c** Indikering smarttelefon-anslutning
- **d** Hastighet
- **e** Indikering assistansnivå
- **f** Indikering enhet
- **g** Indikering av andra eBike-batteriet (tillval)
- **h** Laddningsstatus eBike-batteri
- **i** Batterinivå eBike-batteri
- **j** Räckvidd

### **Tekniska data**

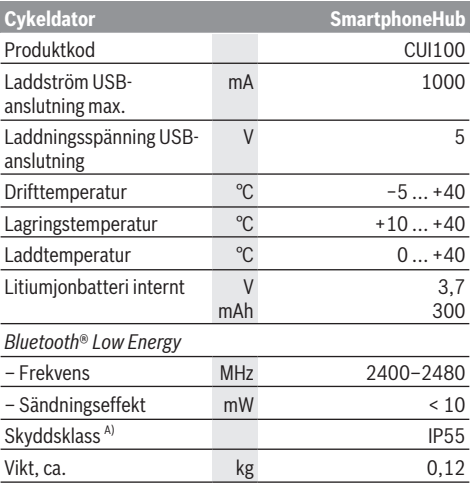

A) vid stängd USB-kåpa

Bosch eBike Systems använder FreeRTOS (se [www.freertos.org](http://www.freertos.org)).

### **Försäkran om överensstämmelse**

Härmed förklarar Robert Bosch GmbH, Bosch eBike Systems, att sändaranläggningstypen **SmartphoneHub** uppfyller kraven i direktivet 2014/53/EU. EU-konformitetsförklaringens fullständiga text finns på följande webbadress: [www.bosch-ebike.com/conformity](http://www.bosch-ebike.com/conformity).

# **Drift**

### **Driftstart**

#### **Förutsättningar**

Din eBike kan bara aktiveras när följande förutsättningar har uppfyllts:

- Ett tillräckligt laddat eBike-batteri har satts i (se bruksanvisningen för eBike-batteriet).
- Hastighetssensorn är korrekt ansluten (se drivenhetens bruksanvisning).

#### **Sätta på/stänga av eBike**

För att **slå på** eBike har du följande möjligheter:

- Tryck på på-/av-knappen **(2)** på cykeldatorn medan eBike-batteriet är anslutet.
- Tryck på på-/av-knappen på eBike-batteriet (se eBikebatteriets bruksanvisning).

Drivningen aktiveras så snart du trampar på pedalerna (utom vid funktion gångstöd eller på assistansnivån **OFF**). Driveffekten beror på den inställda assistansnivån.

Så snart du slutar med att trampa på pedalerna i normal drift eller så snart du uppnått en hastighet på **25 km/h** stängs drivningens assistans av.Drivningen aktiveras automatiskt så snart du trampar på pedalerna och hastigheten ligger under **25 km/h**.

För att **stänga av** eBike har du följande möjligheter:

- Tryck på på-/av-knappen **(2)** på cykeldatorn.
- Stäng av eBike-batteriet med på-/av-knappen (cykeltillverkarspecifika lösningar finns där på-/avknappen inte är tillgänglig; se tillverkarens bruksanvisning).

Efter avstängning slås systemet av. Det tar ca. 3 sek. En omedelbar återstart är möjlig först när systemet är avstängt. Om eBike inte förflyttas under cirka 10 minuter **och** om ingen knapp trycks på cykeldatorn stänger eBike av sig automatiskt av energisparskäl.

**Observera:** Stäng alltid av eBike när du ställer ifrån dig eBike.

**Observera:** om SmartphoneHub-batteriet skulle vara urladdat kan du ändå starta din eBike med eBike-batteriet. SmartphoneHub-batteriet laddas automatiskt så fort eBikebatteriet slås på. SmartphoneHub-batteriet kan även laddas via USB-anslutningen.

### **Anslutning av SmartphoneHub till en smarttelefon**

Du kan utöka visningar och funktioner i SmartphoneHub med appen **COBI.Bike**. Ladda ner den kostnadsfria appen via App Store (för Apple iPhone) eller via Google Play Store (för Android-enheter).

För att ansluta din SmartphoneHub till smarttelefonen, öppna appen **COBI.Bike** på din telefon och följ anvisningarna i appen.

### **Sätta in en smarttelefon i Universal Mount (se bild A och B)**

En Universal Mount **(16)** medföljer för hållare av en smarttelefon. Du kan köpa särskilda iPhone-hållare som finns i tillbehörssortimentet. Ingen separat strömförsörjning krävs för iPhone-hållaren.

Vid Universal Mount sker strömförsörjningen (5 V/1 A, max. 1,5 A) via en separat USB-kabel (ingår i leveransomfattningen) i micro‑A/B USB‑porten på SmartphoneHub.

Universal Mount **(16)** kan endast hålla Apple iPhone och Android-telefoner (inklusive skal) med en tjocklek på mellan 7,1 mm och 8,26 mm, en längd på mellan 123,8 mm 158,4 mm och en bredd på mellan 58,6 mm och 78,1 mm. Telefonens vikt inklusive skal får vara max. 250 g.

▶ Observera att tillverkarens uppgifter kanske inte **motsvarar max. storlek.** Vissa tillverkare tar inte med en utstickande kameralins i beräkningen när de anger tiockleken.

Angivna mått gäller med skal. Smarttelefoner med **fodral** får inte sättas i.

 $\triangleright$  När du sätter i smarttelefonen, se till att du inte klämmer fingrarna mellan hållbygeln och smarttelefonen.

Kontrollera efter montering av smarttelefonen att den inte kan beröra några fasta komponenter på eBike, även om den vibrerar. Det kan leda till skador på smarttelefonen.

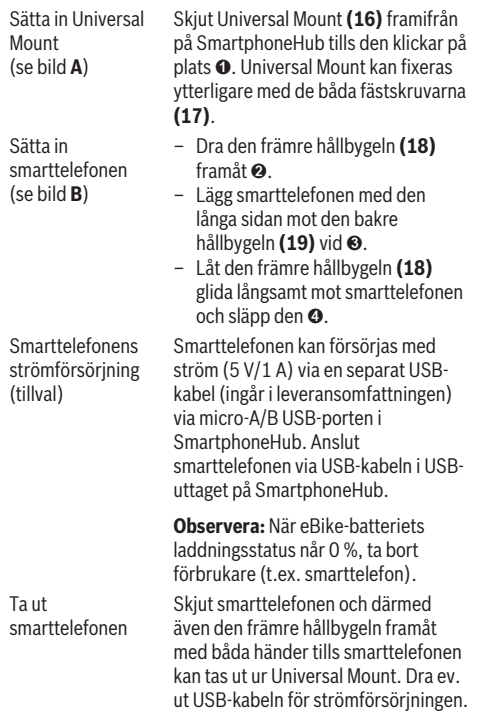

# **Programvaruuppdatering**

Om en programvaruuppdatering är tillgänglig för SmartphoneHub visas en anvisning i appen. Följ anvisningarna i appen för att fullföra uppdateringen.

# **Återställning av SmartphoneHub (Recovery)**

Utför en återställning av SmartphoneHub om den inte längre fungerar korrekt. Öppna appen på din telefon och följ anvisningarna.

# **Strömförsörjning för SmartphoneHub**

SmartphoneHub har ett internt lithiumjon-polymer-batteri (nominell/minimum 300 mAh, 3,7 V) som inte kan tas ut. SmartphoneHub kan startas via på-/avknappen **(2)** eller via på-/avknappen på eBike-batteriet. Om SmartphoneHub inte kan startas måste den laddas via en USB-kabel i minst  $30 \text{ min}$ 

Ladda din SmartphoneHub var 3:e månad när du inte använder den. Du kan ladda SmartphoneHub-batteriet via USB-uttaget på SmartphoneHub med valfri kontakt, smarttelefon-laddare osv.

# **In- och urkoppling av påskjutningshjälp**

Påskjutningshjälpen kan underlätta påskjutningen av eBike. Hastigheten i denna funktion är beroende av ilagd växel och kan uppnå högst **6 km/h**.

u **Funktionen Påskjutningshjälp får endast användas när du skjuter på eBike.** Om hjulen på eBike inte har någon markkontakt då påskjutningshjälpen används finns det risk för personskador.

För att **aktivera** påskjutningshjälpen, tryck kort på knappen **WALK** på din manöverenhet. Efter aktiveringen, tryck inom 3 s på knappen **+ (14)** och håll den intryckt. eBikedrivningen sätts på.

**Anmärkning:** Påskjutningshjälpen kan inte aktiveras på stödnivån **OFF**.

Gångstödet **kopplas ur** så snart som något av följande inträffar:

- Släpp knappen **+ (14)**,
- eBike-systemets hjul blockeras (t.ex. genom att bromsa eller stöta emot ett hinder),
- hastigheten överskrider **6 km/h**.

Påskjutningshjälpens funktionssätt omfattas av landsspecifika bestämmelser och kan därför avvika från den ovan nämnda beskrivningen eller vara avaktiverade.

# **Ställa in stödnivå**

På manöverenheten **(15)** går det att ställa in hur kraftig assistans eBike-drivningen ska ge vid trampningen. Assistansnivån kan ändras när som helst, även under färd.

**Anmärkning:** Vid enskilda utföranden kan det hända att stödnivån är förinställd och inte kan ändras. Det kan också hända att det finns färre stödnivåer till förfogande än vad som anges här.

Följande assistansnivåer står maximalt till förfogande:

- **OFF:** drivningsassistansen är avstängd, eBike kan förflyttas genom att trampa, som med en vanlig cykel. Påskjutningshjälpen kan inte aktiveras på denna assistansnivå.
- **ECO:** Aktivt stöd vid maximal effektivitet för maximal räckvidd
- **TOUR/TOUR+:**

**TOUR:** jämn assistans, för rutter med större räckvidd **TOUR+:** dynamisk assistans för naturlig och sportig körning (endast vid **eMTB**)

– **SPORT/eMTB:**

**SPORT:** kraftfullt stöd för sportig körning på bergiga sträckor samt för stadstrafik

**eMTB:** optimalt stöd i varje terräng, sportig körning, förbättrad dynamik, maximal prestanda (**eMTB** endast tillgänglig i kombination med drivenheterna BDU250P CX, BDU365, BDU450 CX och BDU480 CX. Eventuellt krävs en prodramvaruuppdatering.)

– **TURBO:** maximalt stöd upp till höga trampfrekvenser, för sportig cykling

För att **öka** assistansnivån, tryck på knappen **+ (14)** på manöverenheten tills önskad assistansnivå visas, för att **sänka** trycker du på knappen **– (11)**.

# **Tända/släcka cykelbelysning**

I det utförande i vilket cykelljuset matas av eBike kan framoch bakljus tändas samtidigt via manöverenheten genom ett långt tryck på knappen **+ (14)**.

När ljuset är på visas en symbol på displayen/j appen.

Ljuset kan också slås på och av via appen.

Tändning och släckning av lamporna påverkar inte displayens bakgrundsbelysning.

# **Visning och inställningar i SmartphoneHub**

SmartphoneHub är ansluten till drivenheten med en kabel. Smarttelefonen ansluts mekaniskt till SmartphoneHub via en smarttelefon-hållare.

Kommunikationen mellan SmartphoneHub och smarttelefon sker via en *Bluetooth*®-anslutning.

SmartphoneHub har en reptålig 1,52" LCD-display med en upplösning på 192 × 64 pixlar. Den integrerade displayen är lämplig för användning även utan smarttelefon. På den integrerade displayen kan innehåll från appen visas.

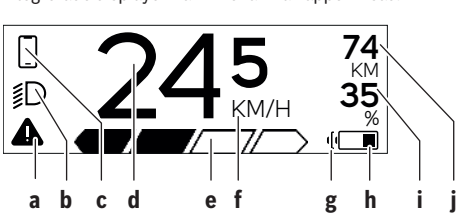

**a** Felindikering:

Detta visas när minst ett fel föreligger i felminnet.

- **b** Indikering cykelbelysning: Detta visas när ljuset är på.
- **c**  $\bullet$  Indikering smarttelefon-anslutning:
	- Denna indikering visas när smarttelefonen är ansluten till SmartphoneHub via *Bluetooth*®.

Denna indikering visas när smarttelefonen är ansluten till SmartphoneHub och appen **COBI.Bike** är öppen på smarttelefonen. I denna inställning registrerar **COBI.Bike**-appen körningen.

- **d** Hastighet: Här visas aktuell hastighet.
- **e** Indikering assistansnivå **OFF ECO TOUR SPORT TURBO**  $-$
- **f** Indikering enhet: Beroende på appen **COBI.Bike** kan hastigheten visas i km/h eller mph. km/h är inställt som standard.
- **g** Indikering av ett andra eBike-batteri: Om eBike är utrustad med två eBike-batterier visas här två batterier efter varandra.
- **h** Indikering eBike:

batterisymbolen visar eBike-batteriets aktuella nivå. Batteriet är urladdat eller saknas.

- **i** eBike-batteriets nivå i procent
- **j** eBike-batteriets räckvidd: Här visas maximal räckvidd beroende på eBikebatteriets laddningsnivå.

# **Andra indikeringar**

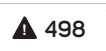

**1/1** Ett fel har uppstått! Felindikeringen är kvar tills

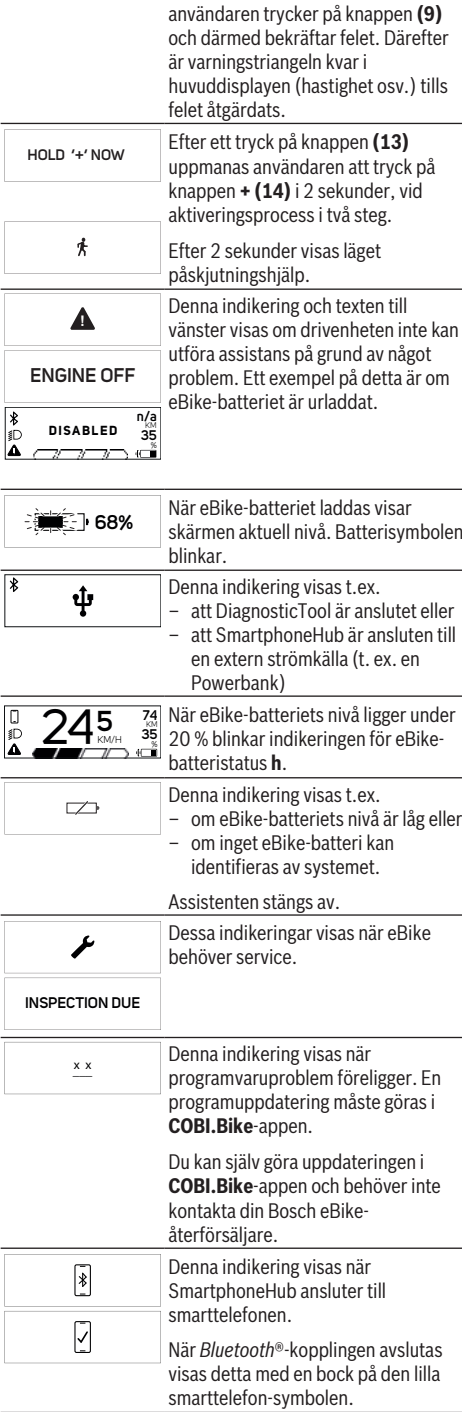

#### Svensk – **6**

**APP MODE**

 $\Box$ 

**+ t o s t a r t**

 $\frac{\ast}{D}$ 

**74** KM **35** %

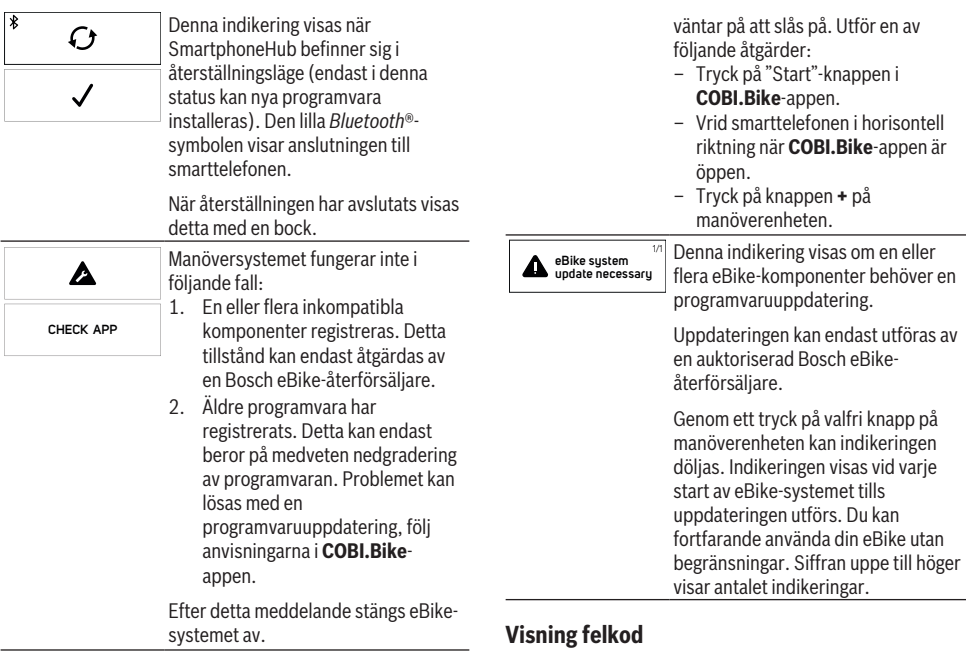

Denna indikering visas när **COBI.Bike**appen är öppen och befinner sig i

Denna indikering visas när **COBI.Bike**appen är ansluten till Bosch SmartphoneHub och drivenheten

Dashboard-läge.

eBike-komponenterna kontrolleras ständigt automatiskt. Om ett fel konstateras visas respektive felkod på cykeldatorn. Beroende på typ av fel stängs i förekommande fall även drivningen av. De går dock att fortsätta cykla utan hjälp av drivningen. Innan du ger dig ut på en ny tur bör du dock kontrollera eBike.

u **Låt endast auktoriserade cykelverkstäder utföra reparationer.**

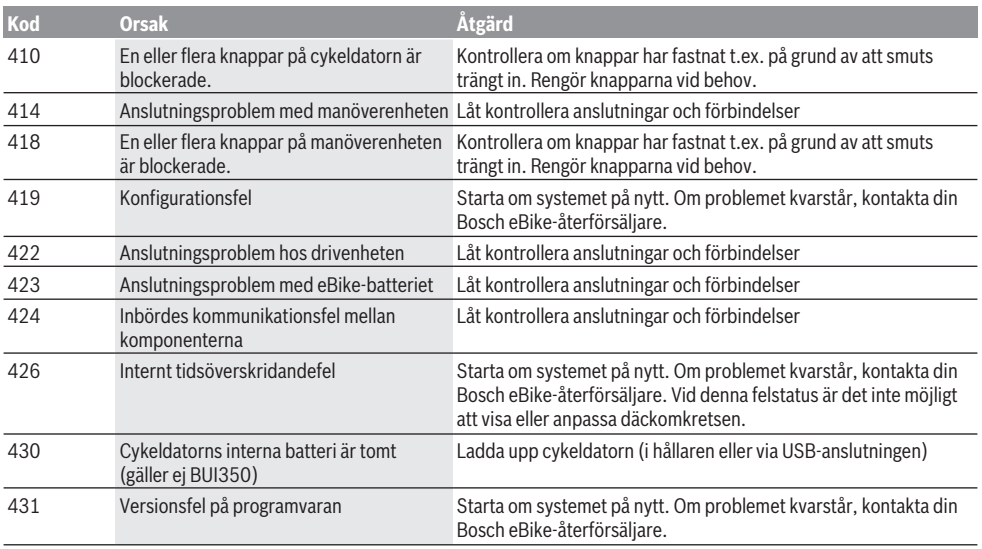

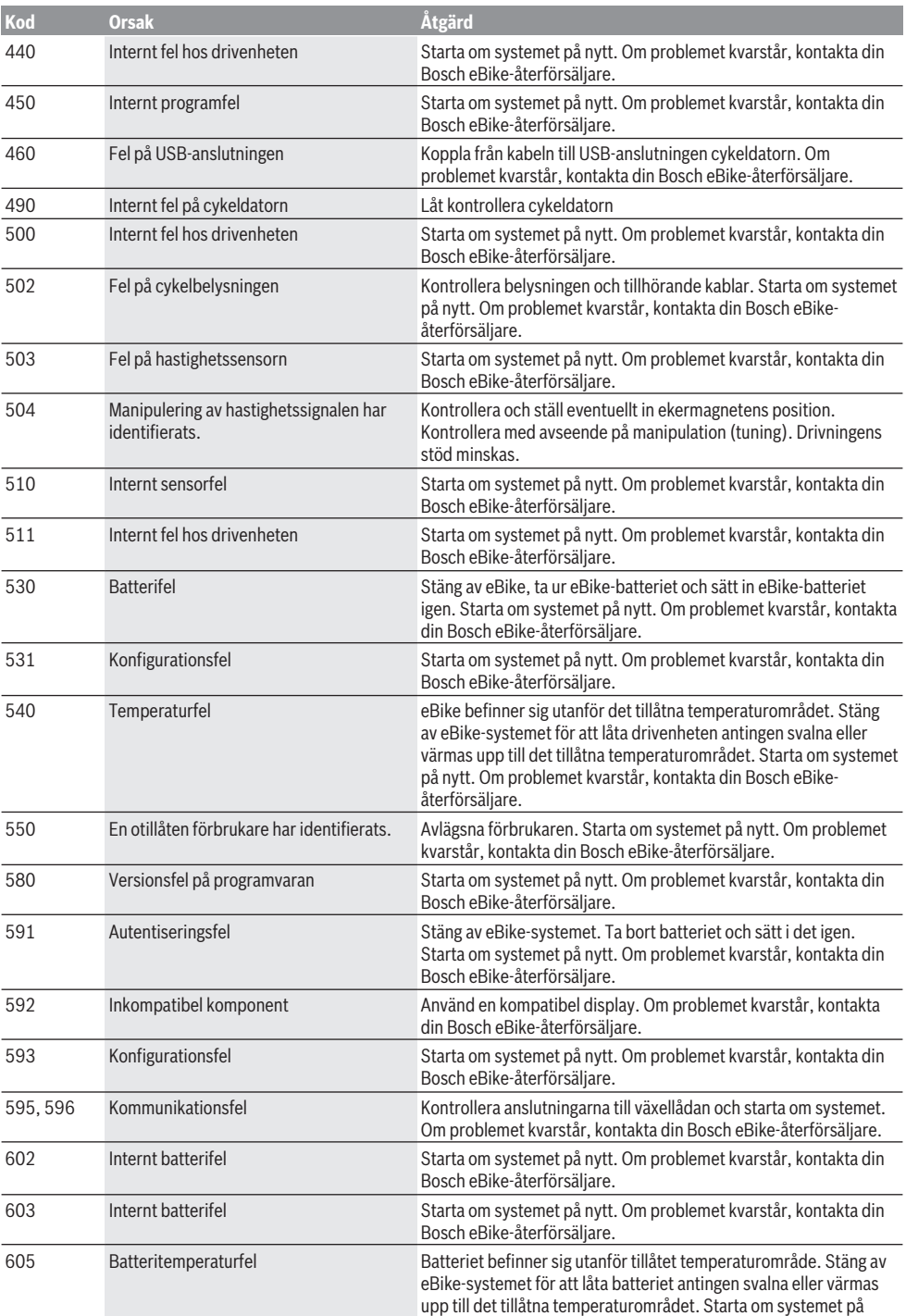

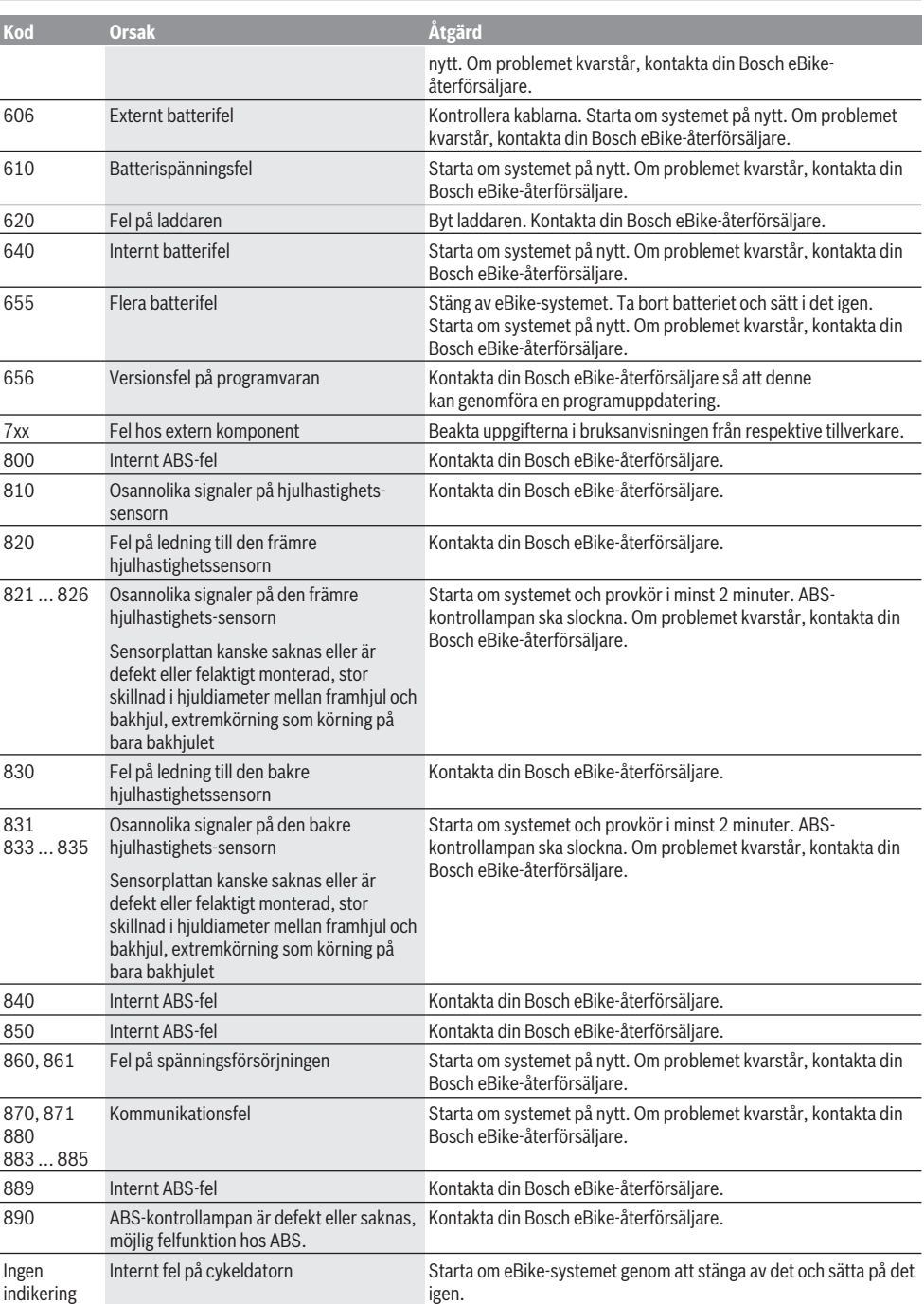

# **Underhåll och service**

## **Underhåll och rengöring**

Inga komponenter får rengöras med högtryckstvätt.

Håll displayen på din cykeldator ren. Vid smuts kan det leda till felaktig ljusstyrkeidentifiering.

Vid rengöring av din cykeldator, använd en mjuk trasa som endast är fuktad med vatten. Använd inga rengöringsmedel. eBike ska genomgå teknisk kontroll minst en gång om året (bl.a. mekanik, uppdatering av systemprogramvaran).

Dessutom kan cykelförsäljaren basera ett visst antal cyklade kilometer och/eller en viss tidsperiod vid beräkning av servicetidpunkten. I detta fall visas att det är dags för service varje gång cykeldatorn startas.

För service eller reparationer på eBike vänder du dig till en auktoriserad fackhandlare.

u **Låt endast auktoriserade cykelverkstäder utföra reparationer.**

## **Kundtjänst och applikationsrådgivning**

Vid alla frågor om eBike och dess komponenter vänder du dig till en auktoriserad återförsäljare.

Kontaktdata till auktoriserade cykelhandlare hittar du på internetsidan [www.bosch-ebike.com](http://www.bosch-ebike.com).

# **Avfallshantering och material och ämnen**

Uppgifter om ämnen och material finns på följande länk: www.bosch-ebike.com/en/material-compliance.

Släng inte eBikes och dess komponenter i hushållsavfallet!

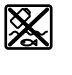

Drivenhet, cykeldator inkl. manöverenhet, eBike-batteri, hastighetssensor, tillbehör och förpackningar ska återvinnas på ett miljövänligt sätt.

Se själv till att personuppgifter raderas från enheten. Batterier som kan tas ut oskadda ur elektriska apparater måste tas ut före avfallshantering och lämnas in separat till batteriinsamling.

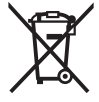

Enligt det europeiska direktivet 2012/19/EU skall obrukbara elektriska apparater och enligt det europeiska direktivet 2006/66/EG felaktiga eller förbrukade batterier samlas in separat och tillföras en miljöanpassad avfallshantering.

Den separata uppdelningen av elektriska apparater används för försortering och främjar korrekt hantering och återvinning av material och är skonsam för människa och miliö.

Lämna ej funktionsdugliga batterier och cykeldatorer utan kostnad till en auktoriserad cykelhandlare eller till en miljöstation.

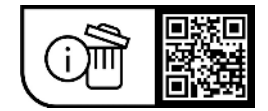

**Ändringar förbehålles.**

# **Sikkerhetsanvisninger**

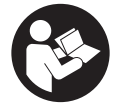

**Les sikkerhetsanvisningene og**

**instruksene.** Hvis ikke sikkerhetsanvisningene og instruksene tas til følge, kan det oppstå elektrisk støt, brann og/eller alvorlige personskader.

#### **Oppbevar alle sikkerhetsinstruksene og anvisningene for fremtidig bruk.**

#### Begrepet **eBike-batteri** som brukes i denne

bruksanvisningen, refererer til alle originale Bosch eBikebatterier.

- u **Følg sikkerhetsanvisningene og instruksjonene i alle bruksanvisningene for eBike-systemet og brukerhåndboken for din eBike.**
- u **Du må ikke la deg forstyrre av visningene på kjørecomputeren.** Det kan oppstå farlige situasjoner hvis du ikke til enhver tid følger med på trafikken. Hvis du i tillegg til å endre fremdriftshjelpen ønsker å foreta inntasting på kjørecomputeren, må du stoppe før du gjør dette.
- u **Du må ikke åpne kjørecomputeren.** Kjørecomputeren kan bli ødelagt hvis den åpnes, og garantien vil da opphøre.
- u **Du må ikke bruke kjørecomputeren som håndtak.** Hvis du løfter elsykkelen ved å holde i kjørecomputeren, kan kjørecomputeren skades permanent.
- u **Du må ikke sette sykkelen opp ned på styret og setet hvis SmartphoneHub eller holderen til denne rager ut over styret.** SmartphoneHub eller holderen kan få permanente skader.
- ► **Forsiktig!** Under bruk av kjørecomputeren med *Bluetooth*® og/eller trådløst nett kan det oppstå forstyrrelse på andre apparater og anlegg, fly og medisinsk utstyr (f.eks. pacemakere og høreapparater). Skader på mennesker og dyr i umiddelbar nærhet kan heller ikke utelukkes helt. Bruk ikke kjørecomputeren med *Bluetooth*® i nærheten av medisinsk utstyr, bensinstasjoner, kjemiske anlegg, steder med eksplosjonsfare eller på sprengningsområder. Bruk ikke kjørecomputeren med *Bluetooth*® om bord på fly. Unngå langvarig bruk nær kroppen.
- u Ordmerket *Bluetooth*® og symbolene (logoer) er registrerte varemerker og eiendommen til Bluetooth SIG, Inc. Enhver bruk av dette ordmerket/symbolet av Robert Bosch GmbH, Bosch eBike Systems skjer under lisens.
- u **Kjørecomputeren er utstyrt med et radiogrensesnitt. Lokale restriksjoner for bruk av dette, for eksempel om bord på fly eller på sykehus, må overholdes.**
- u **Pass på at ikke bruken av COBI.Bike-produktene fører til at din oppmerksomhet avledes fra trafikken, og følg alltid gjeldende lover i landet du befinner deg i for bruk av sykkelen i veitrafikk. Merk spesielt at det er ulovlig å ta opp eller holde smarttelefonen i hånden i veitrafikk .**

**EXECUTE:** Rådfør deg med lege før du bruker treningsapp**programmer.** Treningsapper kan få enkelte personer til å utsette seg for større fysisk belastning enn de tåler.

**Merknad:** Vi anbefaler en minstealder på 10 år for bruk av COBI.Bike-produkter.

### **Personvernerklæring**

Hvis SmartphoneHub sendes til Bosch for service, kan eventuelt dataene som er lagret på enheten, overføres til Bosch.

# **Produktbeskrivelse og ytelsesspesifikasjoner**

# **Forskriftsmessig bruk**

SmartphoneHub er beregnet for styring av eBike og visning av kjøredata.

I tillegg til funksjonene som vises her, kan det når som helst lanseres programvareendringer for feilretting og funksjonsendringer.

En beskrivelsen av andre funksjoner finnes på nettversjonen av denne bruksanvisningen på

www.Bosch‑eBike.com/smartphonehub-manual. SmartphoneHub er egnet for sykkelturer på fast underlag, veier med uskadd dekke uten hopp og med få avsatser (< 15 cm) ved gjennomsnittshastighet mellom 15 og 25 km/ t, for eksempel asfaltert vei, stier, veier med grus- eller sanddekke, solide skogsveier.

Ikke-forskriftsmessig bruk medfører fare for at smarttelefonen løsner fra holderen, faller ned og skades. Hvis den faller ned, medfører det også en betydelig fare for uhell!

**SmartphoneHub** er beregnet brukt med en smarttelefon.

De grunnleggende kjøredataene vises imidlertid på displayet til SmartphoneHub. Ytterligere informasjon og funksjoner kan legges til via smarttelefonappen **COBI.Bike**.

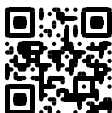

Kommunikasjonen mellom SmartphoneHub og smarttelefon skjer via en *Bluetooth*®-forbindelse.

### **Illustrerte komponenter**

Nummereringen av de avbildede komponentene er basert på illustrasjonene på grafikksiden i begynnelsen av bruksanvisningen.

Alle illustrasjoner av sykkeldeler med unntak av drivenhet, kjørecomputer med betjeningsenhet, hastighetssensor og tilhørende fester, er skjematiske, og kan avvike fra din eBike.

- **(1)** SmartphoneHub
- **(2)** Av/på-knapp på SmartphoneHub
- **(3)** Utløserspak for smarttelefonholder
- **(4)** Holder for SmartphoneHuba)
- **(5)** Beskyttelsesdeksel for USB-kontakt
- **(6)** Smarttelefonholderens strømforsyning
- **(7)** Display
- **(8)** Bla forover-knapp
- **(9)** Valgknapp
- **(10)** Bla bakover-knapp
- **(11)** Knapp for reduksjon av fremdriftshjelp **–**
- **(12)** Holder for betjeningsenhet
- **(13)** Knapp for skyvehjelp **WALK**
- **(14)** Knapp for økt fremdriftshjelp / slå lys på/av **+**
- **(15)** Betjeningsenhet
- **(16)** Universal Mount (universalholder)
- **(17)** Festeskruer for Universal Mount
- **(18)** Fremre festebøyle
- **(19)** Bakre festebøyle
- a) Ved feste på styret er kundespesifikke løsninger mulige også uten styreklemmer.

#### **Visningselementene til SmartphoneHub**

- **a** Feilvisning
- **b** Visning for lys på sykkelen
- **c** Visning av smarttelefonforbindelse
- **d** Hastighet
- **e** Visning av assistansenivå
- **f** Visning av enhet
- **g** Visning for ekstra eBike-batteri (ekstrautstyr)
- **h** Ladenivåindikator for eBike-batteri
- **i** Nivå i eBike-batteri
- **j** Rekkevidde

# **Tekniske data**

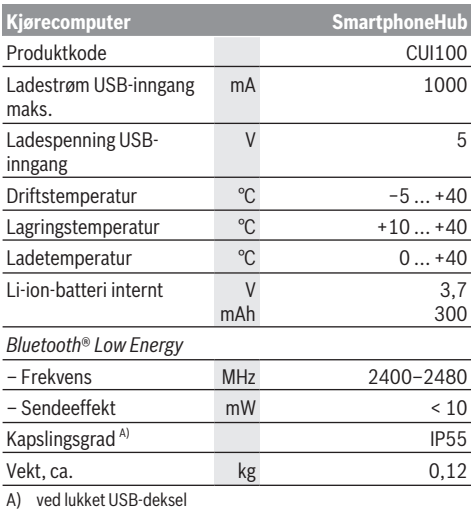

Bosch eBike Systems bruker FreeRTOS (se [www.freertos.org](http://www.freertos.org)).

### **Samsvarserklæring**

Robert Bosch GmbH, Bosch eBike Systems, erklærer herved at radioutstyrstypen **SmartphoneHub** er i samsvar med direktivet 2014/53/EU. Den fullstendige teksten i EUsamsvarserklæringen finnes på følgende nettadresse: [www.bosch-ebike.com/conformity.](http://www.bosch-ebike.com/conformity)

# **Bruk**

### **Igangsetting**

#### **Forutsetninger**

eBike kan bare aktiveres når følgende forutsetninger er oppfylt:

- Det er satt inn et tilstrekkelig ladet eBike-batteri (se bruksanvisningen for eBike-batteriet).
- Hastighetssensoren er riktig tilkoblet (se bruksanvisningen for drivenheten).

### **Slå eBike på/av**

For å **slå på** eBike har du følgende muligheter:

- Trykk på av/på-knappen **(2)** på kjørecomputeren med eBike-batteriet satt inn.
- Trykk på av/på-knappen til eBike-batteriet (se bruksanvisningen for eBike-batteriet).

Drivenheten aktiveres så snart du trår på pedalene (unntatt i funksjonen trillehjelp eller i assistansenivået **OFF**). Drivenhetens effekt justeres etter innstilt assistansenivå. Når du slutter å trå på pedalene i normalmodus, eller så snart sykkelen har kommet opp i en hastighet på **25 km/h**, kobles assistansen fra motoren ut. Motoren aktiveres automatisk igjen når du trår på pedalene og hastigheten er under **25 km/h**.

For å **slå av** eBike har du følgende muligheter:

- Trykk på av/på-knappen **(2)** til kjørecomputeren.
- Slå av eBike-batteriet med av/på-knappen til dette (enkelte sykkelprodusenter har løsninger der det ikke er tilgang til av/på-knappen til eBike-batteriet, se bruksanvisningen fra sykkelprodusenten).

Etter utkoblingen slås systemet av. Dette tar ca. 3 sekunder. Det er ikke mulig å slå det på igjen umiddelbart før det er helt stoppet.

Hvis ikke eBike beveges **og** ingen knapp på kjørecomputeren trykkes på ca. 10 minutter, slås eBike automatisk av for å spare energi.

**Merknad:** Slå alltid av eBike når du parkerer den.

**Merknad:** Hvis batteriet til SmartphoneHub er utladet, kan du likevel slå på eBike på eBike-batteriet. Batteriet til SmartphoneHub lades automatisk når eBike-batteriet slås på. Alternativt kan batteriet til SmartphoneHub lades via USB-inngangen.

### **Parkobling av en SmartphoneHubs med en smarttelefon**

Du kan utvide visningene og funksjonene til SmartphoneHub med smarttelefonappen **COBI.Bike**. Du må da laste ned

gratisappen fra App Store (for Apple iPhone) eller Google Play Store (for Android-enheter).

For å koble SmartphoneHub til smarttelefonen åpner du **COBI.Bike**-appen på smarttelefonen og følger anvisningene i appen.

### **Sette en smarttelefon i Universal Mount (se bilde A og B)**

For festing av en smarttelefon følger det med en Universal Mount **(16)**. Spesifikke iPhone-holdere kan kjøpes som tilbehør. Ved bruk av en iPhone-holder kreves ingen separat strømforsyning.

Når Universal Mount brukes, skjer strømforsyningen (5 V/1 A, maks. 1,5 A) via micro‑A/B USB‑inngangen til SmartphoneHub ved bruk av en separat USB-kabel (følger med ved levering).

Universal Mount **(16)** kan utelukkende brukes til Apple iPhone og Android-smarttelefoner (inkludert deksel) med en tykkelse på 7,1 mm til 8,26 mm, lengde på 123,8 mm til 158,4 mm og bredde på 58,6 mm til 78,1 mm. Smarttelefonen med deksel kan maksimalt veie 250 g.

▶ Merk at produsentens spesifikasjoner eventuelt ikke **tilsvarer den maksimale størrelsen.** Enkelte produsenter tar ikke hensyn til den eksponerte posisjonen til kameraet i tykkelsesangivelsen.

De oppgitte målene er med deksel. Den er ikke egnet for smarttelefoner med **etui eller lommebokdeksel**.

 $\blacktriangleright$  Pass på at du ikke klemmer fingrene mellom festebøylene og smarttelefonen når du setter inn smarttelefonen.

Etter at du har festet smarttelefonen, må du kontrollere at den ikke berører noen faste deler på sykkelen, heller ikke ved vibrasjoner. Hvis det skulle skje, kan smarttelefonen få permanente skader.

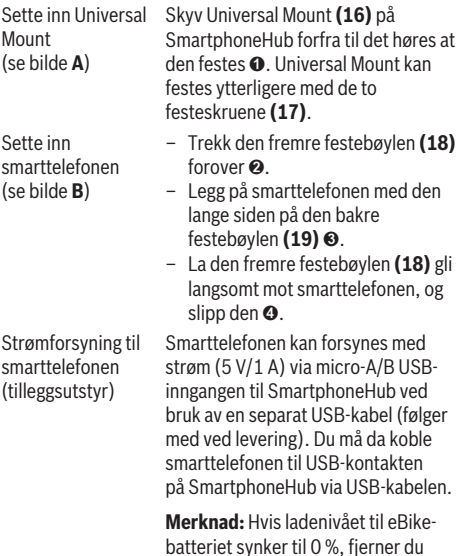

forbrukere (f.eks. smarttelefon).

Ta ut smarttelefonen Skyv smarttelefonen og dermed også den fremre festebøylen forover med begge hendene til smarttelefonen kan tas ut av Universal Mount. Trekk eventuelt ut USB-kabelen for strømforsyningen.

# **Programvareoppdatering**

Hvis en programvareoppdatering for SmartphoneHub er tilgjengelig, vises en merknad i smarttelefonappen. Oppdater ved å følge anvisningene i appen.

# **Gjenopprette SmartphoneHub (Recovery)**

Utfør en gjenoppretting av SmartphoneHub hvis den ikke fungerer riktig lenger. Dette gjør du ved å åpne appen på smarttelefonen og følge anvisningene.

## **Strømforsyning til SmartphoneHub**

SmartphoneHub har et innebygd litium-ion-polymer-batteri (nominell/minimum 300 mAh, 3,7 V) som ikke kan tas ut. SmartphoneHub kan slås på med av/på-knappen **(2)** eller med av/på-knappen på eBike-batteriet. Hvis det ikke er mulig å slå på SmartphoneHub, må den lades i minst 30 min ved bruk av en USB-kabel.

Lad SmartphoneHub hver 3. måned hvis du ikke bruker den. Du kan lade SmartphoneHub-batteriet via USB-inngangen til SmartphoneHub ved bruk av en nettadapter, smarttelefonlader osv.

# **Slå skyvehjelp på/av**

Trillehjelpen kan gjøre det lettere å skyve din eBike. Hastigheten i denne funksjonen avhenger av hvilket gir som er valgt og kan maksimalt komme opp i **6 km/h**.

u **Funksjonen skyvehjelp må utelukkende brukes ved skyving av eBike.** Det er fare for personskader hvis hjulene på eBike ikke har bakkekontakt mens skyvehjelpen er i bruk.

For å **aktivere** trillehjelpen trykker du kort på knappen **WALK** på betjeningsenheten. Etter aktiveringen trykker du på knappen **+ (14)** innen 3 s og holder den inne. Drivenheten til eBike kobles inn.

**Merk:** Skyvehjelpen kan ikke aktiveres i fremdriftshjelpnivået **OFF**.

Trillehjelpen **slås av** i følgende situasjoner:

- Du slipper knappen **+ (14)**,
- hjulene på eBike blir blokkert (f.eks. på grunn av bremsing eller støt mot en hindring),
- hastigheten overskrider **6 km/h**.

Virkemåten til skyvehjelpen er underlagt landsspesifikke bestemmelser og kan derfor avvike fra beskrivelsen over.

# **Stille inn fremdriftshjelpnivået**

Du kan stille inn på betjeningsenheten **(15)** hvor mye hjelp du skal få fra drivenheten når du tråkker. Assistansenivået kan endres også mens du er på tur.

**Merk:** På enkelte utførelser kan nivået på fremdriftshjelpen være forhåndsinnstilt og ikke mulig å endre. Antallet fremdriftshjelpnivåer kan også være mindre enn beskrevet her.

Maksimalt er følgende assistansenivåer tilgjengelige:

- **OFF:** Hjelpen fra drivenheten er slått av, og eBike kan brukes som en vanlig tråsykkel. Trillehjelpen kan ikke aktiveres i dette assistansenivået.
- **ECO:** aktiv assistanse ved maksimal effektivitet, for maksimal rekkevidde
- **TOUR/TOUR+:**

**TOUR:** jevn assistanse, for sykkelturer med stor rekkevidde

**TOUR+:** dynamisk assistanse for naturlig og sportslig sykling (bare i forbindelse med **eMTB**)

– **SPORT/eMTB:**

**SPORT:** kraftfull assistanse, for sportslig sykling i kupert terreng og i bytrafikk

**eMTB:** optimal assistanse i ethvert terreng, sportslig igangkjøring, forbedret dynamikk, maksimal ytelse (**eMTB** er bare tilgjengelig i kombinasjon med drivenhetene BDU250P CX, BDU365, BDU450 CX og BDU480 CX. En programvareoppdatering kan eventuelt være nødvendig.)

– **TURBO:** maksimal assistanse opp til høy tråkkfrekvens, for sportslig sykling

For å **øke** nivået på hjelpen trykker du gjentatte ganger på knappen **+ (14)** på betjeningsenheten helt til ønsket nivå på hjelpen vises. For å **senke** nivået trykker du på knappen **– (11)**.

# **Slå lysene på sykkelen på/av**

I utførelsen der lyset på sykkelen forsynes med strøm av eBike kan front- og baklyset slås på og av samtidig med et langt trykk på knappen **+ (14)** på betjeningsenheten.

Når lyset er slått på, vises et symbol i displayet eller i appen. Alternativt kan lyset også slås på og av via appen.

Lyset på sykkelen har ingen innflytelse på bakgrunnslyset til displayet.

# **Visninger og innstillinger på SmartphoneHub**

SmartphoneHub er koblet til drivenheten via en ledning. Smarttelefonen kobles mekanisk til SmartphoneHub via et smarttelefonfeste.

Kommunikasjonen mellom SmartphoneHub og smarttelefon skjer via *Bluetooth*®.

SmartphoneHub har et ripefast 1,52" LCD-display med en oppløsning på 192 × 64 piksler. Det integrerte displayet er egnet for bruk uten en tilsvarende smarttelefon. Appinnhold på smarttelefonen kan ikke vises på det integrerte displayet.

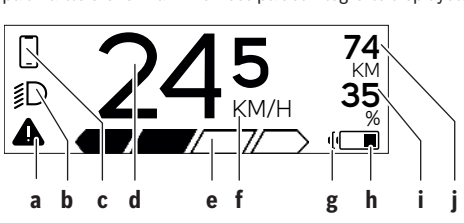

**a** Feilvisning:

Visning når det er minst én feil i feilminnet.

- **b** Indikator for lys på sykkelen: Vises når lyset er slått på.
- **c**  $\bullet$  Indikator for forbindelse med smarttelefon: Denne indikatoren vises når smarttelefonen er koblet til SmartphoneHub via *Bluetooth*®.

Denne indikatoren vises når smarttelefonen er koblet til SmartphoneHub og **COBI.Bike**-appen er åpnet på smarttelefonen. I denne innstillingen registrerer **COBI.Bike**-appen turen.

### **d** Hastighet:

Her vises den gjeldende hastigheten.

**e** Visning av assistansenivå

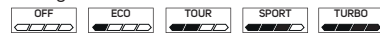

**f** Indikator for enhet:

Avhengig av **COBI.Bike**-appen kan hastigheten vises i km/t eller mph. Som standard er km/t stilt inn.

- **g** Visning for ekstra eBike-batteri: Hvis eBike er utstyrt med to eBike-batterier, vises to batterier etter hverandre her.
- **h** Visning av ladenivå i eBike-batteri: Batterisymbolet viser det gjeldende ladenivået til eBike-batteriet.

 $\square$  | Ratteriet er utladet eller ikke satt inn.

- **i** Ladenivået til eBike-batteriet i prosent
- **j** Rekkevidden til eBike-batteriet: Her vises den maksimale rekkevidden avhengig av ladenivået til eBike-batteriet.

### **Andre meldinger**

**498 !**

**1/1** Det har oppstått en feil! Feilvisningen forsvinner ikke før

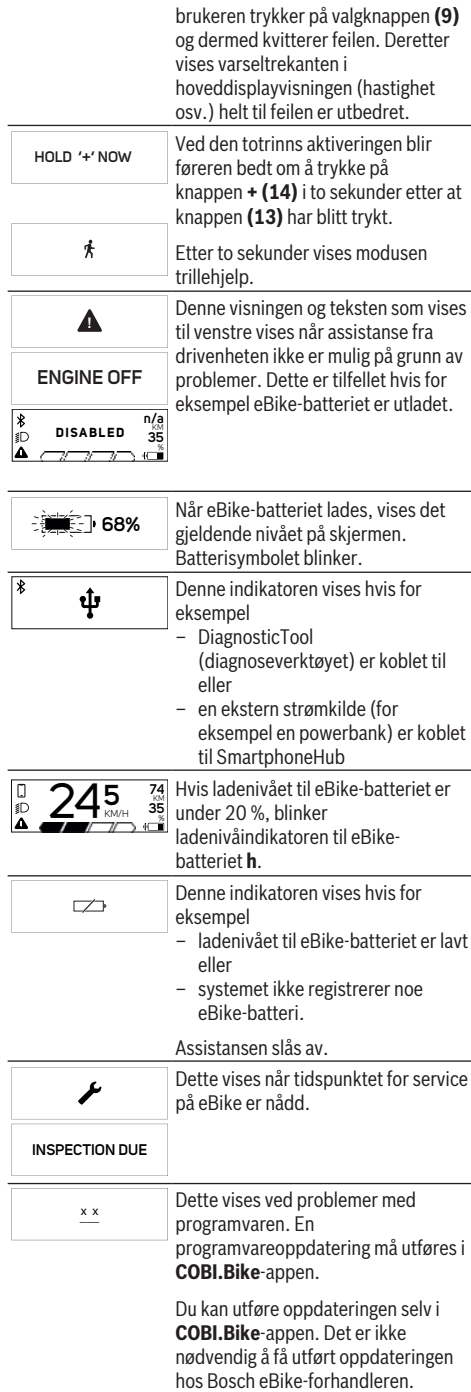

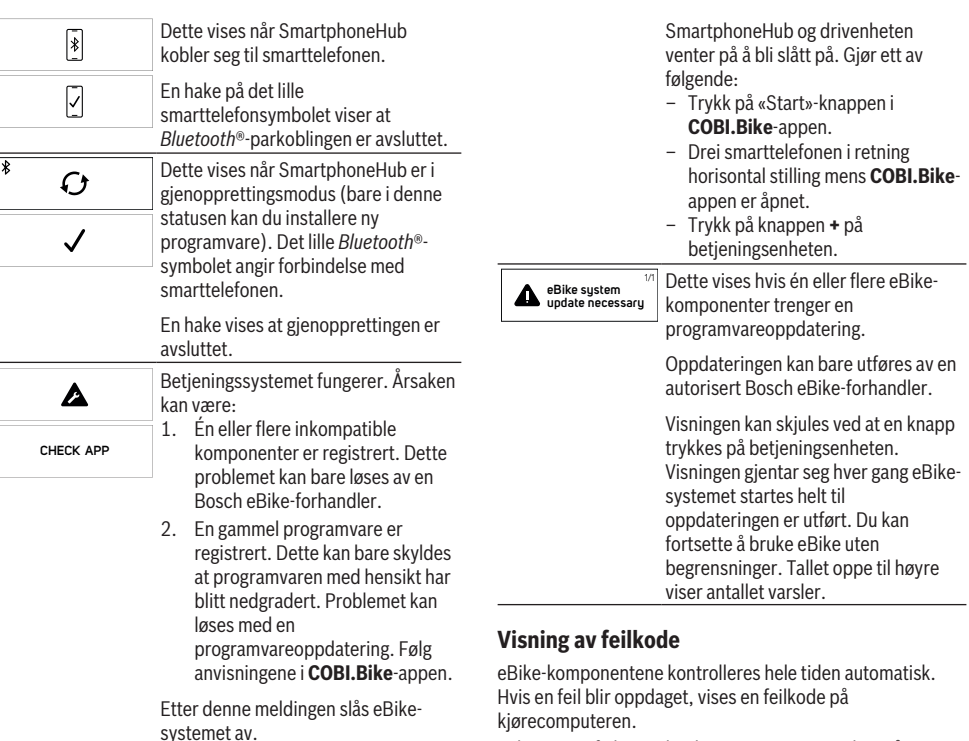

Avhengig av feiltypen koples motoren eventuelt også automatisk ut. Videresykling uten støtte fra motoren er alltid mulig. Elsykkelen bør inspiseres før du sykler flere turer.

#### u **Få utført alle reparasjoner hos en autorisert sykkelforhandler.**

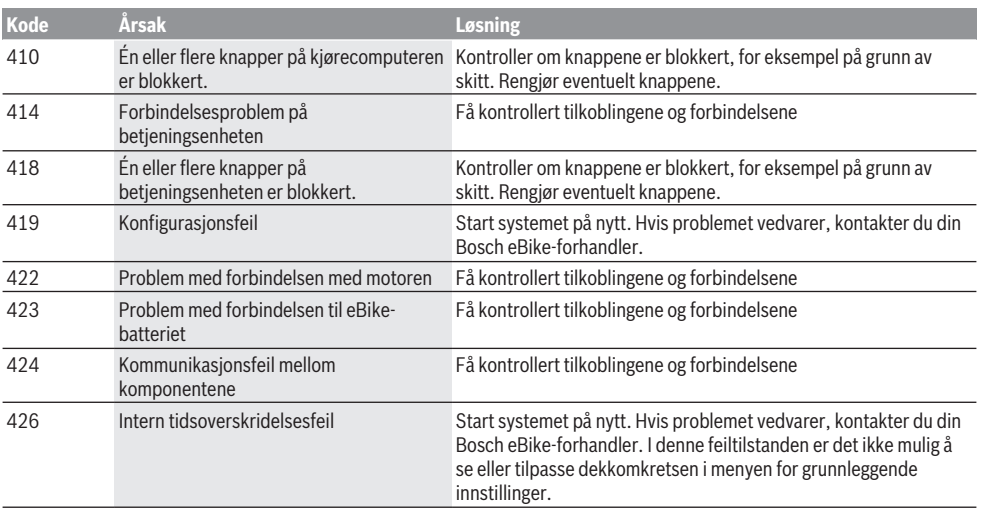

**APP MODE**

 $\Box$ 

**+ t o s t a r t**

 $\begin{array}{c} \hline \ast \\ \hline \end{array}$ 

**74** KM **35** %

Dette vises når **COBI.Bike**-appen er

Dette vises når **COBI.Bike**-appen har

åpnet og befinner seg i dashbordmodus.

forbindelse med Bosch

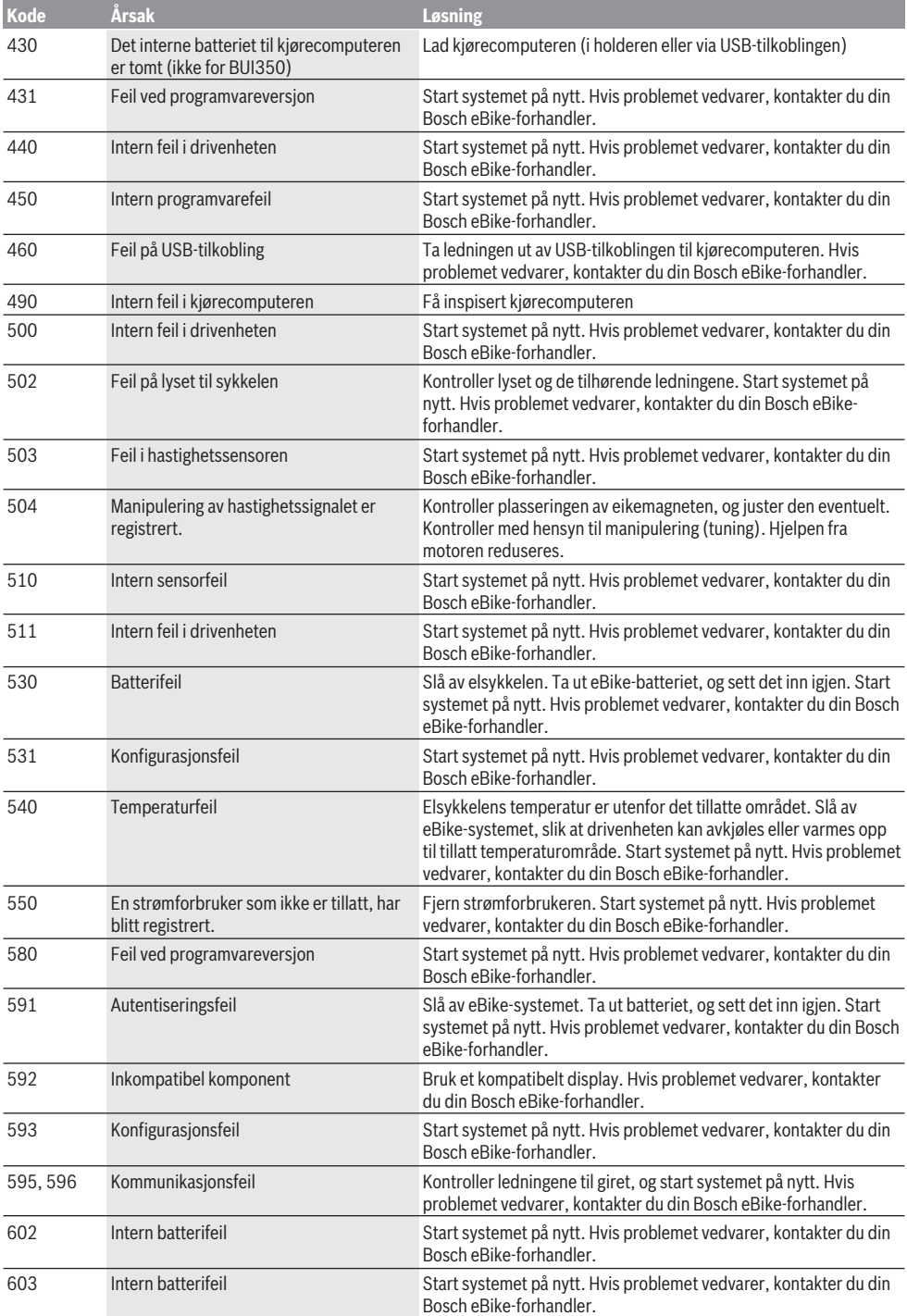

### Norsk – **8**

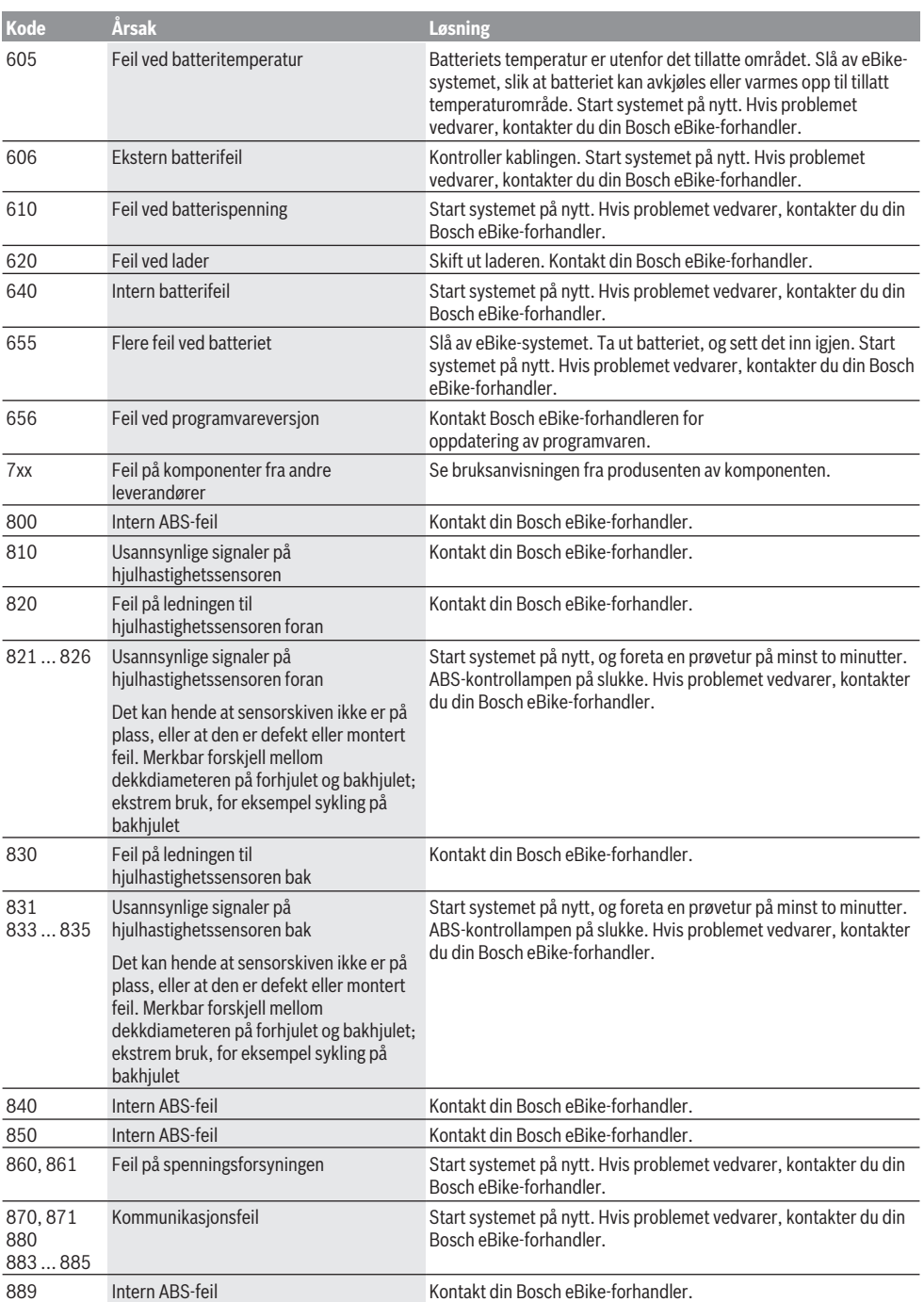

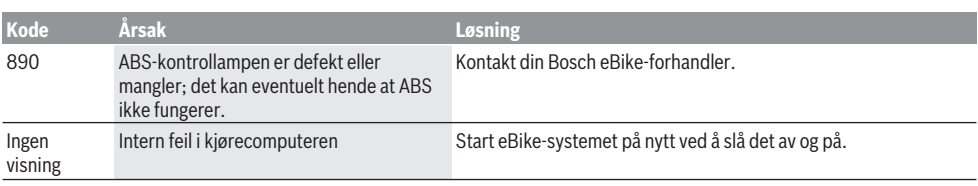

# **Service og vedlikehold**

## **Vedlikehold og rengjøring**

Ingen av komponentene må rengjøres med høytrykksspyler. Sørg for at skjermen til kjørecomputeren alltid er ren. Skitt kan føre til feil ved registreringen av lysstyrken.

Kjørecomputeren må bare rengjøres med en myk klut fuktet med vann. Bruk ikke rengjøringsmidler.

Få inspisert eBike teknisk minst en gang i året (bl.a. mekaniske deler, oppdatert systemprogramvare).

I tillegg kan sykkelforhandleren legge kjørelengde og/eller tidsrom til grunn for servicetidspunktet. Da vil

kjørecomputeren vise servicetidspunktet hver gang den slås på.

Kontakt en autorisert sykkelforhandler for service eller reparasjoner på eBike.

u **Få utført alle reparasjoner hos en autorisert sykkelforhandler.**

### **Kundeservice og kundeveiledning**

Kontakt en autorisert sykkelforhandler ved spørsmål om eBike og komponentene.

Du finner kontaktinformasjon til autoriserte sykkelforhandlere på nettsiden [www.bosch-ebike.com](http://www.bosch-ebike.com).

### **Kassering og stoffer i produktene**

Informasjon om stoffer i produktene finner du under følgende kobling:

[www.bosch-ebike.com/en/material-compliance.](http://www.bosch-ebike.com/en/material-compliance)

eBike og komponentene til sykkelen må ikke kastes som vanlig husholdningsavfall!

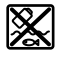

Drivenheten, kjørecomputeren inkl. betieningsenheten, eBike-batteriet, hastighetssensoren, tilbehør og emballasje skal leveres til gjenvinning.

Du må selv kontrollere at personopplysninger slettes fra enheten.

Batterier som kan tas ut av elektroverktøyet uten å bli skadet, skal tas ut før kassering og leveres separat sammen med andre batterier.

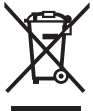

Iht. det europeiske direktivet 2012/19/EU om brukt elektrisk utstyr og iht. det europeiske direktivet 2006/66/EC må defekte eller brukte batterier/oppladbare batterier samles adskilt og leveres inn for miljøvennlig resirkulering.

Den sorterte innsamlingen av elektroverktøy fungerer som forhåndssortering. Dette bidrar til forskriftsmessig

behandling og gjenvinning av råstoffer, og skåner dermed både mennesker og miljø.

Du kan levere Bosch eBike-komponenter som ikke fungerer lenger, kostnadsfritt til en autorisert sykkelforhandler eller til en gjenvinningsstasjon.

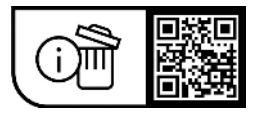

**Rett til endringer forbeholdes.**

# **Turvallisuusohjeet**

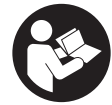

## **Lue kaikki turvallisuus- ja käyttöohjeet.**

Turvallisuus- ja käyttöohjeiden noudattamatta jättäminen voi johtaa sähköiskuun, tulipaloon ja/tai vakavaan loukkaantumiseen.

#### **Säilytä kaikki turvallisuus- ja käyttöohjeet tulevaa käyttöä varten.**

Tässä käyttöohjekirjassa käytetty nimitys **eBike-akku** tarkoittaa kaikkia alkuperäisiä Boschin eBike-akkuja.

- u **Lue eBike-järjestelmän kaikissa käyttöoppaissa ja eBike-pyörän käyttöoppaassa annetut turvallisuus- ja käyttöohjeet ja noudata niitä.**
- u **Älä anna ajotietokoneen viedä huomiotasi liikenteestä.** Onnettomuusvaara, jos et keskity yksinomaan tieliikenteeseen. Jos haluat tehdä tehostustason vaihtoa pidemmälle meneviä syöttöjä ajotietokoneeseen, pysähdy ja syötä asiaankuuluvat tiedot.
- **► Älä avaa ajotietokonetta.** Ajotietokone saattaa rikkoutua avaamisen takia ja sen takuu raukeaa.
- **► Älä käytä ajotietokonetta kahvana.** Jos nostat eBikepyörää ajotietokoneen avulla, ajotietokone voi rikkoutua korjauskelvottomaksi.
- u **Älä käännä polkupyörää ylösalaisin ohjaustangon ja satulan varaan, jos SmartphoneHub tai sen pidike ovat ohjaustankoa ylempänä.** Muuten SmartphoneHub ja pidike voivat rikkoutua käyttökelvottomiksi.
- u **Varoitus!** *Bluetooth*®- ja/tai WiFi-yhteydellä varustetun ajotietokoneen käyttö voi aiheuttaa häiriöitä muille laitteille ja järjestelmille, lentokoneille ja lääketieteellisille laitteille (esim. sydämentahdistin ja kuulolaitteet). Lisäksi on mahdollista, että se aiheuttaa haittaa välittömässä läheisyydessä oleville ihmisille ja eläimille. Älä käytä *Bluetooth*®-yhteydellä varustettua ajotietokonetta lääketieteellisten laitteiden, huoltoasemien, kemianlaitosten, räjähdysvaarallisten tilojen tai räjäytysalueiden läheisyydessä. Älä käytä *Bluetooth*®-yhteydellä varustettua ajotietokonetta lentokoneissa. Vältä pitkäaikaista käyttöä kehon välittömässä läheisyydessä.
- ► *Bluetooth*®-nimi ja -logot ovat Bluetooth SIG, Inc:n omistamia rekisteröityjä tavaramerkkejä. Robert Bosch GmbH, Bosch eBike Systems käyttää tätä sanaa/logoja lisenssillä.
- u **Ajotietokone on varustettu radiosignaaliliitännällä. Paikallisia käyttörajoituksia (esimerkiksi lentokoneissa tai sairaaloissa) on noudatettava.**
- u **Kun käytät COBI.Bike-tuotteita, älä anna niiden viedä huomiotasi tieliikenteestä. Noudata aina maakohtaisia lakimääräyksiä, jotka koskevat polkupyörän asianmukaista käyttöä tieliikenteessä. Muista, että älypuhelinta ei saa käyttää tai pitää kädessä tieliikenteessä.**
- ▶ Keskustele lääkärin kanssa, ennen kuin käytät Fit**ness-sovellusohjelmia.** Ihmisissä saattaa ilmetä fyysistä ylirasittumista Fitness-sovelluksia käytettäessä.

**Huomautus:** suosittelemme, että COBI.Bike-tuotteita käyttävän ikä on vähintään 10 vuotta.

## **Tietosuojaohje**

Kun lähetät SmartphoneHubin huollettavaksi Bosch-huoltopisteeseen, laitteeseen tallentamasi tiedot saatetaan välittää .<br>Boschille

# **Tuotteen ja ominaisuuksien kuvaus**

# **Määräyksenmukainen käyttö**

SmartphoneHub on tarkoitettu eBike-pyörän ohjaamiseen ja ajotietojen näyttämiseen.

Tässä kuvattujen toimintojen lisäksi ohjelmistoon saatetaan koska tahansa tehdä muutoksia virheiden poistamiseksi ja toimintojen muuttamiseksi.

Muiden toimintojen kuvauksen voit katsoa tämän ohjekirjan nettiversiosta verkko-osoitteesta

www.Bosch‑eBike.com/smartphonehub-manual.

SmartphoneHub soveltuu 15–25 km/h keskinopeudella pyöräilyyn kovapintaisilla ja tasaisilla teillä (korokkeiden korkeus ja kuoppien syvyys < 15 cm), esim. asfaltoiduilla kaduilla, peltoteillä, sora- ja hiekkateillä sekä kovapintaisilla metsäteillä.

Epäasianmukaisessa käytössä älypuhelin saattaa irrota pidikkeestä, jolloin puhelin putoaa ja vaurioituu. Lisäksi putoaminen aiheuttaa huomattavan onnettomuusvaaran!

**SmartphoneHub** on tarkoitettu käytettäväksi älypuhelimen kanssa.

Olennaiset ajotiedot esitetään kuitenkin myös SmartphoneHubin näytöllä. Lisätietoja ja toimintoja voi liittää mukaan **COBI.Bike**älypuhelinsovelluksen kautta.

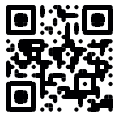

SmartphoneHubin ja älypuhelimen keskinäinen tietoliikenne tapahtuu *Bluetooth*®-yhteydellä.

# **Kuvatut osat**

Kuvattujen osien numerointi viittaa oppaan alussa oleviin kuvasivujen piirroksiin.

Kaikki polkupyörän osien kuvat (moottoriyksikköä, ajotietokonetta, käyttöyksikköä, nopeusanturia sekä niihin kuuluvia pidikkeitä lukuun ottamatta) ovat kaaviomaisia ja ne saattavat poiketa oman eBike-pyöräsi versiosta.

- **(1)** SmartphoneHub
- **(2)** SmartphoneHubin käynnistyspainike
- **(3)** Älypuhelimen pidikkeen lukituksen avausvipu
- **(4)** SmartphoneHubin pidikea)
- **(5)** USB-portin suojakansi
- **(6)** Älypuhelimen pidikkeen virtalähde
- **(7)** Näyttö
- **(8)** Eteenpäin selauksen painike
- **(9)** Valintapainike
- **(10)** Taaksepäin selauksen painike
- **(11)** Tehostuksen vähennyspainike **–**
- **(12)** Käyttöyksikön pidike
- **(13)** Talutusavun painike **WALK**
- **(14)** Tehostuksen lisäyspainike/ valojen sytyttäminen/sammuttaminen **+**
- **(15)** Käyttöyksikkö
- **(16)** Universal Mount (yleispidike)
- **(17)** Universal Mountin kiinnitysruuvit
- **(18)** Etukiinnityssanka
- **(19)** Takakiinnityssanka
- a) Ohjaustankoon kiinnitykseen voi käyttää myös omia kiinnitysratkaisuja ilman ohjaustangon puristuskiinnikkeitä.

#### **SmartphoneHubin näyttölohkot**

- **a** Virhenäyttö
- **b** Polkupyörän valojen näyttö
- **c** Älypuhelinyhteyden näyttö
- **d** Nopeus
- **e** Tehostustason näyttö
- **f** Mittayksikön näyttö
- **g** Toisen eBike-akun näyttö (valinnainen)
- **h** eBike-akun lataustilan näyttö
- **i** eBike-akun lataustila
- **j** Toimintasäde

### **Tekniset tiedot**

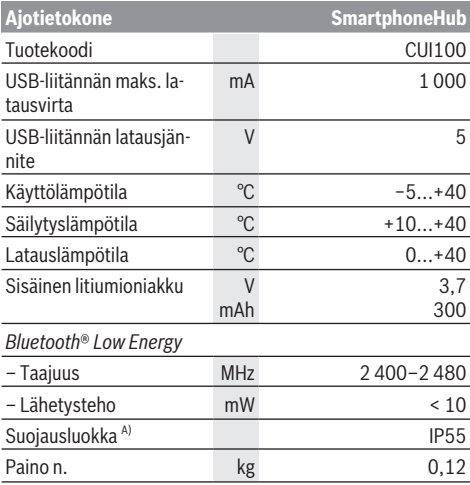

A) Kun USB-suojus on kiinni

Bosch eBike Systems käyttää FreeRTOS:ia (katso [www.freertos.org](http://www.freertos.org)).

### **Vaatimustenmukaisuusvakuutus**

Täten Robert Bosch GmbH, Bosch eBike Systems, vakuuttaa, että radiolaitetyyppi **SmartphoneHub** täyttää direktiivin 2014/53/EU vaatimukset. EU-vaatimustenmukaisuusvakuutuksen koko teksti on saatavilla seuraavassa verkko-osoitteessa: [www.bosch-ebike.com/conformity](http://www.bosch-ebike.com/conformity).

# **Käyttö**

### **Käyttöönotto**

#### **Vaatimukset**

eBiken voi käynnistää vain, kun seuraavat vaatimukset on täytetty:

- Riittävän täyteen ladattu eBike-akku on asennettu paikalleen (katso eBike-akun käyttöohjeet).
- Ajonopeusanturi on liitetty oikein paikalleen (katso moottoriyksikön käyttöohjeet).

#### **eBiken käynnistys ja sammutus**

eBiken voi **käynnistää** seuraavilla tavoilla:

- Paina eBike-akun ollessa paikallaan ajotietokoneen käynnistyspainiketta **(2)**.
- Paina eBike-akun käynnistyspainiketta (katso eBike-akun käyttöohjeet).

Moottori kytkeytyy päälle heti kun alat polkea polkimilla (paitsi talutusavun toiminnossa tai tehostustasossa **OFF**). Moottoriteho määräytyy laitteeseen säädetystä tehostustasosta.

Heti kun lopetat normaalikäytössä polkemisen, tai heti kun vauhti kasvaa **25 km/h** nopeuteen, moottorilla tehostus kytkeytyy pois päältä. Moottori kytkeytyy automaattisesti uudelleen päälle heti kun alat polkea polkimilla ja nopeus on alle **25 km/h**.

eBiken voi **sammuttaa** seuraavilla tavoilla:

- Paina ajotietokoneen käynnistyspainiketta **(2)**.
- Kytke eBike-akku pois päältä akun käynnistyspainikkeella (joidenkin valmistajien pyörissä on mahdollista, ettei eBike-akun käynnistyspainikkeeseen päästä käsiksi; katso polkupyörän valmistajan toimittama käyttöohjekirja).

Sammutuksen jälkeen järjestelmä ajetaan alas. Tämä kestää noin 3 sekuntia. Välitön uudelleenkäynnistys on mahdollista vasta sen jälkeen kun järjestelmän alasajo on päättynyt.

Jos et n. 10 minuuttiin liikuta eBike-pyörää **etkä** paina ajotietokoneen painikkeita, eBike sammuu automaattisesti sähkön säästämiseksi.

**Huomautus:** sammuta eBike aina kun pysäköit eBike-pyörän.

**Huomautus:** jos SmartphoneHubin akku on tyhjä, voit siitä huolimatta käynnistää eBike-pyörän eBike-akulla. SmartphoneHubin akku ladataan automaattisesti heti kun eBike-akku kytketään päälle. Vaihtoehtoisesti voit ladata Smartphone-Hubin akun USB-liitännän kautta.

### **SmartphoneHubin parikytkentä älypuhelimeen**

Voit laajentaa SmartphoneHubin ilmoituksia ja toimintoja **COBI.Bike**-älypuhelinsovelluksella. Lataa sitä varten ilmainen sovellus App Storesta (Applen iPhone-puhelimiin) tai Google Play Storesta (Android-laitteisiin).

Kun haluat parikytkeä SmartphoneHubin älypuhelimeen, avaa **COBI.Bike**-sovellus älypuhelimessa ja noudata sovelluksen antamia neuvoja.

### **Älypuhelimen asentaminen Universal Mountiin (katso kuvat A ja B)**

Universal Mount **(16)** toimitetaan tuotteen mukana älypuhelimen kiinnittämiseen. iPhone-puhelimiin on saatavana lisätarvikkeena iPhone-erikoispidikkeitä. iPhone-pidike ei tarvitse erillistä virtalähdettä.

Universal Mountin yhteydessä virta (5 V / 1 A, maks. 1,5 A) syötetään erillisen USB-johdon (sisältyy vakiovarustukseen) kautta SmartphoneHubin micro-A/B USB-porttiin.

Universal Mount **(16)** soveltuu vain Apple iPhone- ja Android-älypuhelimille (ml. kotelolle), joiden vahvuus (paksuus) on 7,1–8,26 mm, pituus 123,8–158,4 mm ja leveys 58,6–78,1 mm. Älypuhelimen ja kotelon suurin sallittu yhteispaino on 250 g.

u **Huomaa, että valmistajan ilmoittamat tiedot eivät välttämättä vastaa suurinta sallittua kokoa.** Jotkut valmistajat eivät huomioi vahvuutta (paksuutta) koskevissa tiedoissa ulkonevan kameran paikkaa.

Ilmoitetut mitat sisältävä kuoren. **Läppä- tai suojakuorisia** älypuhelimia ei saa asentaa.

 $\triangleright$  Kun asetat älypuhelimen paikalleen, varo jättämästä sormiasi puristuksiin kiinnityssankojen ja älypuhelimen väliin.

Tarkista älypuhelimen asennuksen jälkeen, ettei älypuhelin voi koskettaa pyörän kiinteitä osia edes tärinän aikana. Muuten älypuhelin saattaa vaurioitua korjauskelvottomaksi.

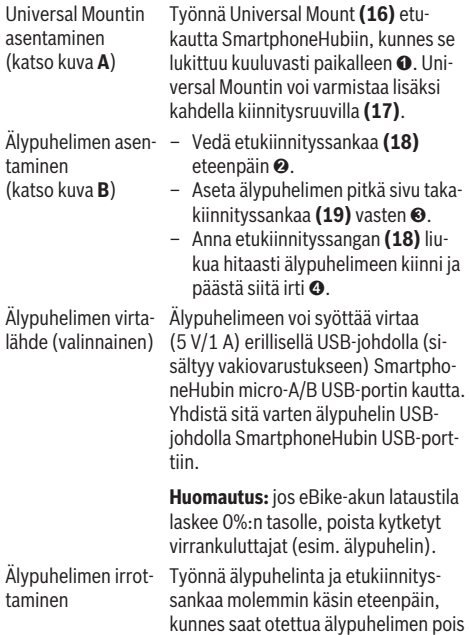

Universal Mountista. Vedä tarvittaessa virtalähteen USB-johto irti.

### **Ohjelmiston päivitys**

Jos SmartphoneHubille on julkaistu ohjelmiston päivitys, älypuhelinsovellus ilmoittaa siitä. Noudata sovelluksen ohjeita päivityksen suorittamiseksi.

## **SmartphoneHubin palauttaminen (Recovery)**

Suorita SmartphoneHubin palautus, jos se ei enää toimi kunnolla. Avaa sitä varten älypuhelimen sovellus ja noudata siinä annettuja ohjeita.

## **SmartphoneHubin virtalähde**

SmartphoneHub on varustettu sisäänrakennetulla litiumionipolymeeriakulla (nimellis-/minimikap. 300 mAh, 3,7 V), jota ei voi irrottaa.

SmartphoneHubin voi käynnistää käynnistyspainikkeella **(2)** tai eBike-akun käynnistyspainikkeella. Jos SmartphoneHub ei kytkeydy päälle, sitä täytyy ladata USB-johdon kautta vähintään 30 min ajan.

Jos SmartphoneHub on poissa käytöstä, lataa Smartphone-Hubin akku täyteen 3 kuukauden välein. Voit ladata SmartphoneHubin akun SmartphoneHubin USB-liitännän kautta minkä tahansa verkkolaitteen, älypuhelimen latauslaitteen yms. avulla.

# **Talutusavun kytkeminen päälle ja pois**

Talutusapu helpottaa eBike-pyörän taluttamista. Nopeus riippuu tätä toimintoa käytettäessä valitusta vaihteesta ja on enimmillään **6 km/h**.

u **Talutusaputoimintoa saa käyttää vain eBike-pyörän taluttamiseen.** Loukkaantumisvaara, jos eBiken pyörät eivät kosketa talutusapua käytettäessä maata.

**Aktivoi** talutusapu painamalla lyhyesti käyttöyksikön **WALK**painiketta. Paina aktivoinnin jälkeen painike **+ (14)** 3 s kuluessa pohjaan ja pidä se painettuna. eBike-pyörän moottori käynnistyy.

**Huomautus:** talutusapua ei voi käyttää tehostustasolla **OFF**.

Talutusapu **kytkeytyy välittömästi pois päältä** seuraavissa tilanteissa:

- vapautat painikkeen **+ (14)**,
- eBike-pyörän vanteet lukkiutuvat (esim. jarrutuksen tai törmäyksen takia),
- nopeus on yli **6 km/h**.

Talutusavun toimintatapa riippuu maakohtaisista määräyksistä. Siksi se saattaa poiketa yllä olevasta kuvauksesta tai se voi olla kytketty pois toiminnasta.

### **Tehostustason asetus**

Voit säätää käyttöyksiköstä **(15)**, kuinka voimakkaasti moottori tehostaa polkemista. Tehostustasoa voi muuttaa milloin tahansa, myös ajon aikana.

**Huomautus:** eräissä versioissa on mahdollista, että tehostustaso on säädetty kiinteään arvoon, jota ei voi muuttaa. On myös mahdollista, että valittavissa on tässä esitettyä vähemmän tehostustasoja.

Käytettävissä on korkeintaan seuraavat tehostustasot:

- **OFF:** moottorin tehostus on kytketty pois päältä, eBikepyörällä voi ajaa normaalin polkupyörän tapaan pelkästään poljentavoimalla. Talutusapua ei voi aktivoida tässä tehostustasossa.
- **ECO:** sähköä säästävä tehostus tarpeen mukaan, pitkälle toimintasäteelle
- **TOUR/TOUR+:**

**TOUR:** tasainen tehostus, pitkille ajoretkille **TOUR+:** dynaaminen tehostus tavalliseen ja urheilulliseen ajoon (vain **eMTB**) kanssa

– **SPORT/eMTB:**

**SPORT:** voimakas tehostus, mäkisten reittien urheilulliseen ajamiseen ja kaupunkiliikenteeseen

**eMTB:** optimaalinen tehostus kaikissa maastoissa, urheilullinen kiihdytys, entistä parempi dynamiikka, paras mahdollinen suorituskyky (**eMTB** on käytettävissä vain moottoriyksiköiden BDU250P CX, BDU365, BDU450 CX ja BDU480 CX kanssa. Vaatii mahdollisesti ohjelmiston päivittämisen.)

– **TURBO:** suurin tehostus myös nopeaan poljentaan, urheilulliseen ajoon

**Lisää** tehostustasoa painamalla toistuvasti käyttöyksikön painiketta **+ (14)**, kunnes näyttöön tulee haluamasi tehostustaso, **vähennä** tehostustasoa painamalla painiketta **– (11)**.

# **Polkupyörän valojen päälle‑/poiskytkentä**

Sellaisessa mallissa, jossa ajovalot saavat sähkövirran eBikepyörästä, voit sytyttää tai sammuttaa etuvalon ja takavalon samanaikaisesti käyttöyksikön painikkeella **+ (14)**.

Näytössä ja sovelluksessa näkyy symboli, kun valot ovat päällä.

Vaihtoehtoisesti voit sytyttää tai sammuttaa valot sovelluksen kautta.

Polkupyörän valojen päälle- ja poiskytkennällä ei ole mitään vaikutusta näytön taustavalaistukseen.
# **SmartphoneHubin näytöt ja asetukset**

SmartphoneHub on yhdistetty johdolla moottoriyksikköön. Älypuhelin liitetään mekaanisella kiinnikkeellä Smartphone-Hubiin.

SmartphoneHubin ja älypuhelimen keskinäinen tietoliikenne tapahtuu *Bluetooth*®-yhteydellä.

SmartphoneHub on varustettu naarmutusta kestävällä 1.52"-LCD-näytöllä, jonka tarkkuus on 192 × 64 pikseliä. Sisäänrakennettua näyttöä voi käyttää ilman älypuhelinta. Sisäänrakennetussa näytössä ei voi näyttää älypuhelin sovelluksen sisältöjä.

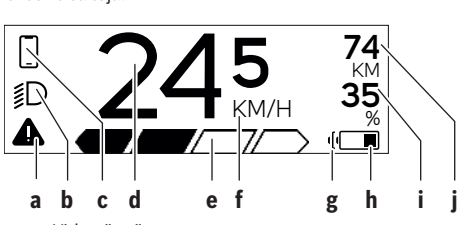

**a** Virhenäyttö:

ilmoitus tulee näyttöön, kun muistiin on tallentunut vähintään yksi virhe.

- **b** Ajovalojen näyttö: ilmoitus tulee näyttöön, kun valot on kytketty päälle.
- **c** Älypuhelinyhteyden näyttö:

tämä ilmoitus tulee näyttöön, kun älypuhelin on *Bluetooth*®-yhteydessä SmartphoneHubiin.

Tämä ilmoitus tulee näyttöön, kun älypuhelin on yhteydessä SmartphoneHubiin ja samanaikaisesti **COBI.Bike**-sovellus on avattu älypuhelimessa. Tällä asetuksella **COBI.Bike**-sovellus taltioi ajomatkan.

**d** Nopeus:

tässä näytetään nykyinen ajonopeus.

- **e** Tehostustason näyttö **OFF ECO TOUR SPORT TURBO**
- **f** Mittayksikön näyttö:

riippuen **COBI.Bike**-sovelluksesta nopeuden mittayksikkönä voi olla km/h tai mph. Tehdasasetuksena on km/h.

- **g** Toisen eBike-akun näyttö: jos eBike-polkupyörässä on 2 eBike-akkua, tässä kohdassa ilmoitetaan 2 akkua peräkkäin.
- **h** eBike-akun lataustilan näyttö: akun symboli näyttää eBike-akun nykyisen lataustilan.  $\sqrt{ }$

Akku on tyhjä tai poissa paikaltaan.

- **i** eBike-akun varaustila prosentteina
- **j** eBike-akun toimintasäde:

tässä ilmoitetaan eBike-akun varaustilan mukaan suurin mahdollinen toimintasäde.

# **Muut ilmoitukset**

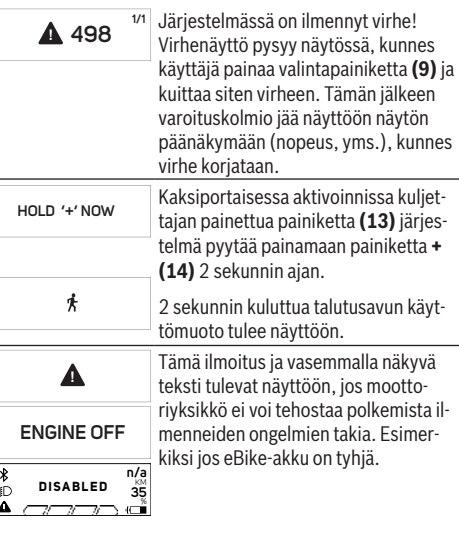

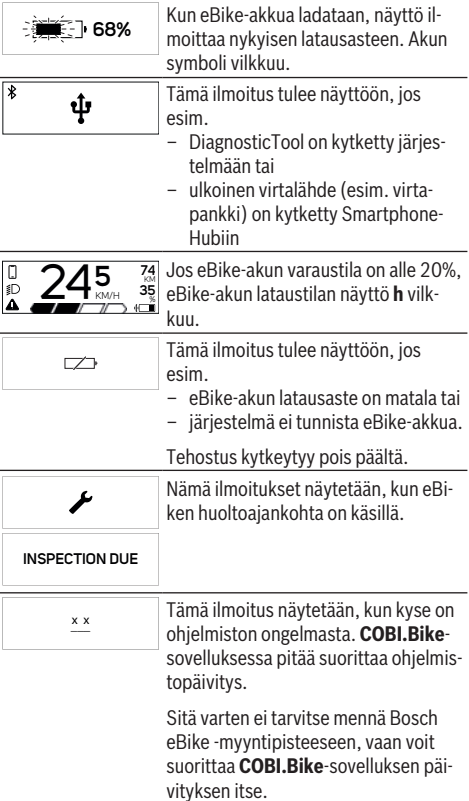

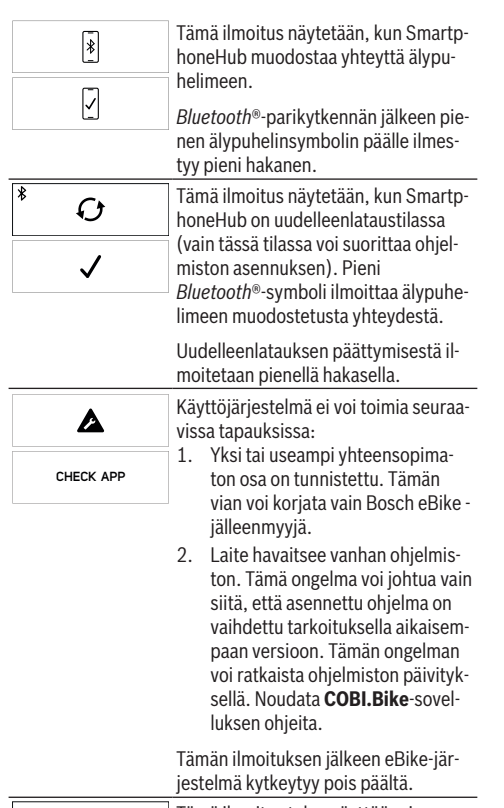

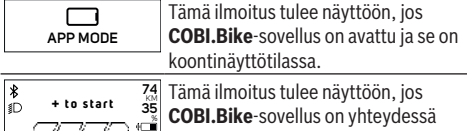

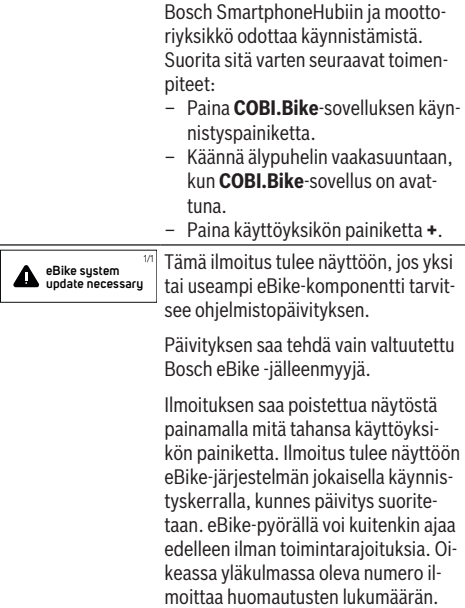

## **Vikakoodin näyttö**

eBike-osia valvotaan jatkuvasti automaattisesti. Jos järjestelmässä havaitaan vika, vastaava vikakoodi tulee ajotietokoneen näyttöön.

Vian laadusta riippuen moottori kytkeytyy tarvittaessa automaattisesti pois päältä. Matkan jatkaminen ilman moottorilla tapahtuvaa tehostusta on kuitenkin aina mahdollista. eBike kannattaa tarkastaa ennen seuraavaa ajomatkaa.

u **Anna kaikki korjaustyöt vain valtuutetun polkupyöräkauppiaan tehtäväksi.**

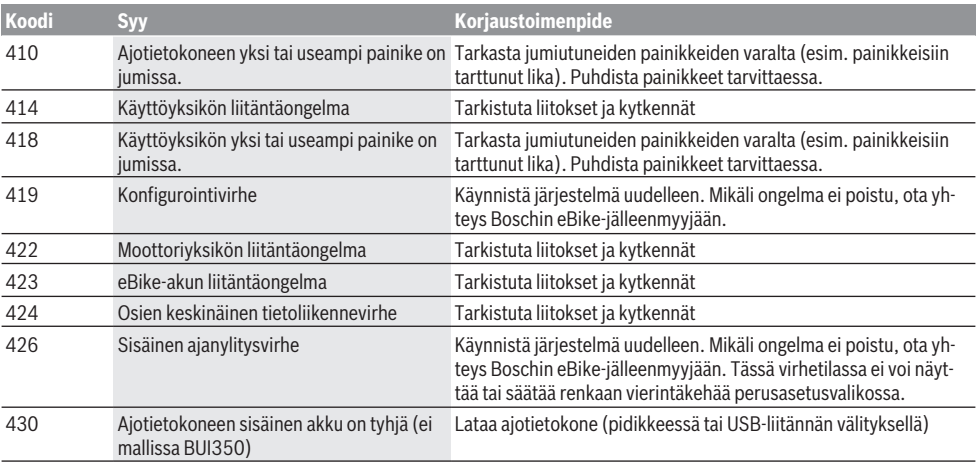

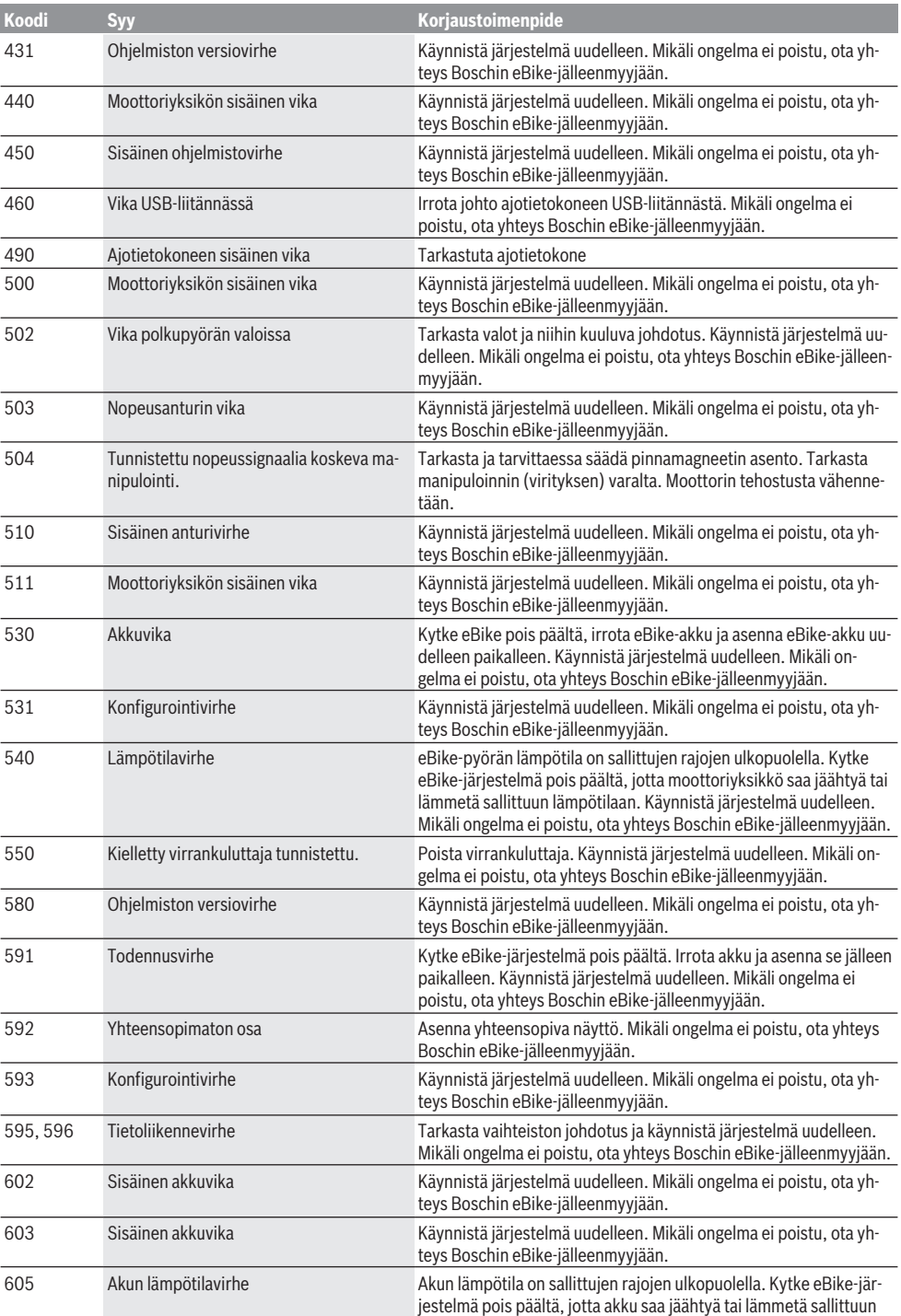

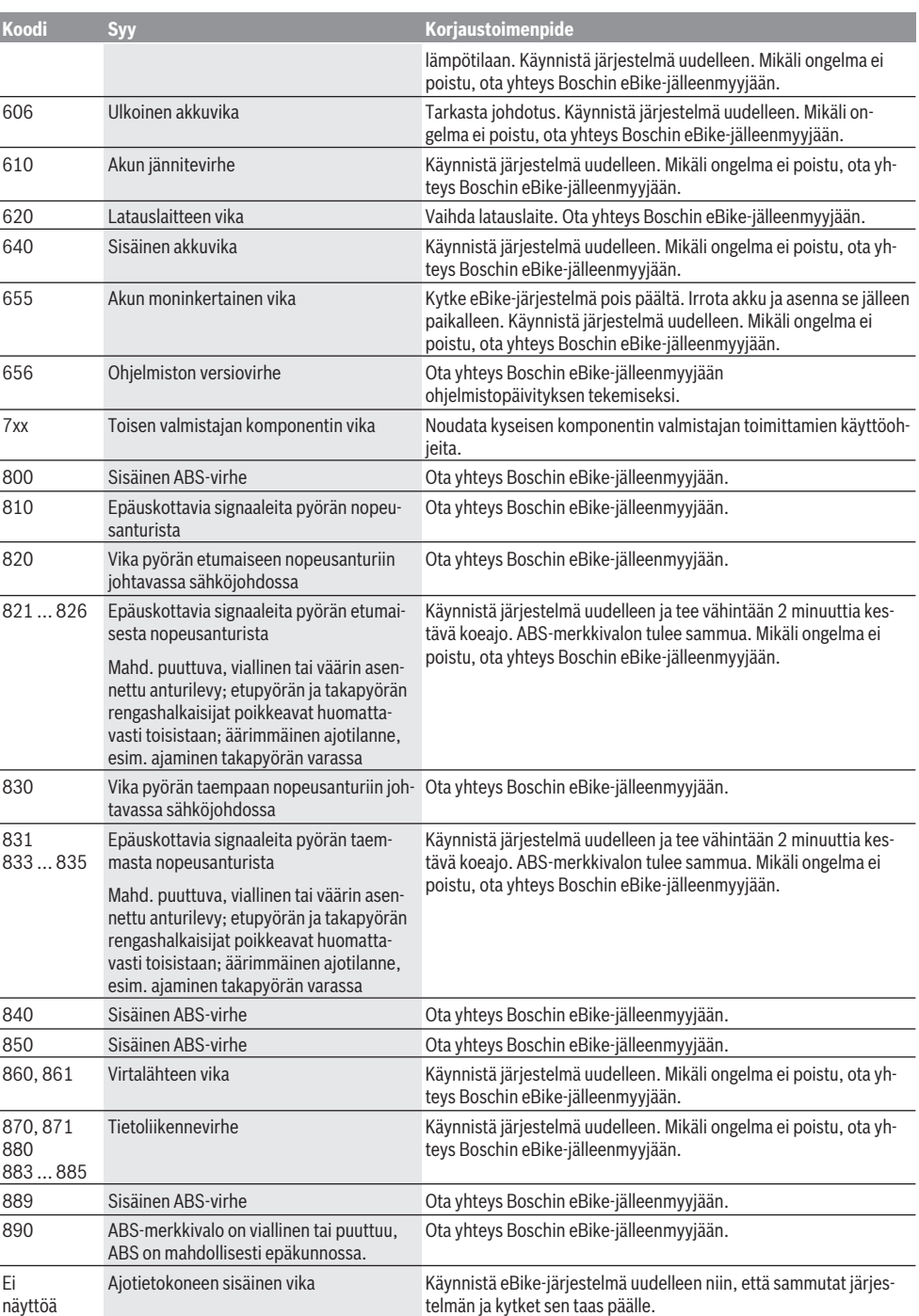

# **Hoito ja huolto**

## **Huolto ja puhdistus**

Kaikkia polkupyörän osia ei saa puhdistaa painepesurilla.

Pidä ajotietokoneen näyttö puhtaana. Lika voi aiheuttaa kirkkaudentunnistuksen toimintavirheitä.

Käytä ajotietokoneen puhdistamiseen pehmeää ja vain vedellä kostutettua liinaa. Älä käytä pesuaineita.

Tarkistuta eBiken tekniikka vähintään kerran vuodessa (mm. mekaniikka ja järjestelmän ohjelmistoversio).

Lisäksi polkupyöräkauppias voi asettaa huoltoajankohdan perustaksi tietyn pituisen ajomatkan ja/tai aikavälin. Tässä tapauksessa ajotietokone ilmoittaa jokaisen käynnistyksen yhteydessä seuraavan huoltoajankohdan.

Teetä eBike-pyörän huolto ja korjaukset valtuutetussa polkupyöräkaupassa.

▶ Anna kaikki korjaustyöt vain valtuutetun polkupyörä**kauppiaan tehtäväksi.**

### **Asiakaspalvelu ja käyttöneuvonta**

Käänny valtuutetun polkupyöräkauppiaan puoleen kaikissa eBike-pyörään ja sen osiin liittyvissä kysymyksissä. Valtuutettujen polkupyöräkauppiaiden yhteystiedot voit katsoa verkkosivulta [www.bosch-ebike.com.](http://www.bosch-ebike.com)

### **Jätteiden hävittäminen ja tuotteiden valmistusmateriaalit**

Tuotteiden valmistusmateriaaleja koskevia tietoja saat seuraavasta linkistä:

[www.bosch-ebike.com/en/material-compliance.](http://www.bosch-ebike.com/en/material-compliance) Älä heitä eBike-pyörää tai sen osia talousjätteisiin!

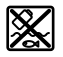

Moottoriyksikkö, ajotietokone, käyttöyksikkö, eBike-akku, nopeusanturi, tarvikkeet ja pakkaukset tulee toimittaa ympäristöä säästävää uusiokäyttöön.

Varmista itse, että henkilökohtaiset tiedot on poistettu laitteesta.

Sähkölaitetta rikkomatta irrotettavat paristot tulee poistaa ennen hävittämistä ja toimittaa paristojen keräyspisteeseen.

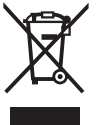

Eurooppalaisen direktiivin 2012/19/EU mukaan käyttökelvottomat sähkötyökalut ja eurooppalaisen direktiivin 2006/66/EY mukaan vialliset tai loppuun käytetyt akut/paristot täytyy kerätä erikseen ja toimittaa ympäristöystävälliseen kierrätykseen.

Sähkölaitteiden keräyspisteessä niiden valmistusmateriaalit lajitellaan erikseen, mikä edistää raaka-aineiden asianmukaista käsittelyä ja talteenottoa. Siten jätteiden kierrätyksellä suojellaan ihmisten terveyttä ja ympäristöä.

Bosch eBiken käytöstä poistetut osat voit toimittaa ilmaiseksi valtuutetulle polkupyöräkauppiaalle tai kierrätyskeskukseen.

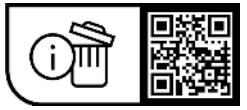

**Oikeus teknisiin muutoksiin pidätetään.**

# **Υποδείξεις ασφαλείας**

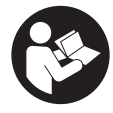

**Διαβάστε όλες τις υποδείξεις ασφαλείας και τις οδηγίες.** Η μη τήρηση των υποδείξεων ασφαλείας και των οδηγιών μπορεί να προκαλέσει ηλεκτροπληξία, πυρκαγιά και/ή σοβαρούς τραυματισμούς.

#### **Φυλάξτε όλες τις υποδείξεις ασφαλείας και τις οδηγίες για μελλοντική χρήση.**

Ο χρησιμοποιούμενος σε αυτές τις οδηγίες λειτουργίας όρος **μπαταρία eBike** αναφέρεται σε όλες τις γνήσιες μπαταρίες eBike Bosch.

- u **Διαβάστε και προσέξτε τις υποδείξεις ασφαλείας και τις οδηγίες σε όλες τις οδηγίες λειτουργίας του συστήματος eBike καθώς και στις οδηγίες λειτουργίας του eBike σας.**
- u **Μην αφήσετε την ένδειξη του υπολογιστή οχήματος να αποσπάσει την προσοχή σας.** Όταν δεν επικεντρώνετε αποκλειστικά την προσοχή σας στην κυκλοφορία, κινδυνεύετε, να εμπλακείτε σε ένα ατύχημα. Όταν θέλετε να κάνετε εισαγωγές στον υπολογιστή οχήματος πέρα από την αλλαγή του επιπέδου υποστήριξης, σταματήστε και εισάγετε τα αντίστοιχα δεδομένα.
- **» Μην ανοίγετε την μπαταρία.** Ο υπολογιστής οχήματος με το άνοιγμα μπορεί να καταστραφεί και η απαίτηση εγγύησης εκπίπτει.
- u **Μη χρησιμοποιείτε τον υπολογιστή οχήματος ως λαβή.** Εάν σηκώσετε το eBike από τον υπολογιστή οχήματος, μπορεί να προκαλέσετε ανεπανόρθωτες ζημιές στον υπολογιστή οχήματος.
- u **Μην τοποθετήσετε το ποδήλατο ανάποδα πάνω στο τιμόνι και στη σέλα, όταν το SmartphoneHub ή το στήριγμά του προεξέχουν πάνω από το τιμόνι.** Το SmartphoneHub ή το στήριγμα μπορούν να υποστούν ανεπανόρθωτη ζημιά.
- u **Προσοχή!** Κατά τη χρήση του υπολογιστή οχήματος με *Bluetooth*® και/ή WiFi μπορεί να παρουσιαστεί μια βλάβη άλλων συσκευών και εγκαταστάσεων, αεροπλάνων και ιατρικών συσκευών (π.χ. βηματοδότης καρδιάς, ακουστικά). Επίσης δεν μπορεί να αποκλειστεί εντελώς μια ζημιά σε ανθρώπους και ζώα στο άμεσο περιβάλλον. Μη χρησιμοποιείτε τον υπολογιστή οχήματος με *Bluetooth*® κοντά σε ιατρικές συσκευές, σταθμούς ανεφοδιασμού, χημικές εγκαταστάσεις, επικίνδυνες για έκρηξη περιοχές και σε περιοχές ανατινάξεων. Μη χρησιμοποιείτε τον υπολογιστή οχήματος με *Bluetooth*® σε αεροπλάνα. Αποφεύγετε τη λειτουργία για ένα μεγαλύτερο χρονικό διάστημα πολύ κοντά στο σώμα σας.
- u Το λεκτικό σήμα *Bluetooth*® όπως επίσης τα εικονογράμματα (λογότυπα) είναι καταχωρημένα εμπορικά σήματα και ιδιοκτησία της Bluetooth SIG, Inc. Οποιαδήποτε χρήση αυτών των λεκτικών σημάτων/εικονογραμμάτων από την εταιρεία Robert Bosch GmbH, Bosch eBike Systems πραγματοποιείται με τη σχετική άδεια χρήσης.
- u **Ο υπολογιστής οχήματος είναι εξοπλισμένος με μια ασύρματη θέση διεπαφής. Οι τοπικοί περιορισμοί λει-**

**τουργίας, π.χ. σε αεροπλάνα ή νοσοκομεία πρέπει να τηρούνται.**

- **► Σε περίπτωση χρήσης των προϊόντων COBI.Bike φροντίζετε να μην αποσπάται η προσοχή σας από την κυκλοφορία και τηρείτε πάντοτε την ισχύουσα στη χώρα σας νομοθεσία σχετικά με την επιτρεπόμενη λειτουργία του ποδηλάτου σας στην οδική κυκλοφορία. Ιδιαίτερα στην οδική κυκλοφορία απαγορεύεται να παίρνετε ή να κρατάτε το smartphone με το χέρι.**
- u **Συμβουλευτείτε έναν γιατρό, πριν χρησιμοποιήσετε τα προγράμματα εφαρμογών βελτίωσης της φυσικής κατάστασης.** Οι εφαρμογές βελτίωσης της φυσικής κατάστασης μπορούν να κουράσουν υπερβολικά σωματικά τα άτομα.

**Υπόδειξη:** Εμείς συνιστούμε ένα κατώτατο όριο ηλικίας από 10 έτη για τη χρήση των προϊόντων COBI.Bike.

## **Υπόδειξη προστασίας προσωπικών δεδομένων**

Εάν το SmartphoneHub στην περίπτωση του σέρβις σταλεί στο Bosch Service, μπορούν ενδεχομένως τα αποθηκευμένα πάνω στη συσκευή δεδομένα να μεταβιβαστούν στην Bosch.

# **Περιγραφή προϊόντος και ισχύος**

# **Χρήση σύμφωνα με τον προορισμό**

Το SmartphoneHub προβλέπεται για τον έλεγχο του eBike και για την ένδειξη των δεδομένων οδήγησης.

Εκτός από τις λειτουργίες που εμφανίζονται εδώ, μπορεί οποτεδήποτε να εισαχθούν αλλαγές λογισμικού για τη διόρθωση σφαλμάτων και αλλαγές λειτουργιών.

Την περιγραφή περαιτέρω λειτουργιών μπορείτε να την βρείτε στην online έκδοση αυτών των οδηγιών στην ηλεκτρονική διεύθυνση www.Bosch‑eBike.com/smartphonehub-manual. Το SmartphoneHub είναι κατάλληλο για την οδήγηση σε δρόμους με οδόστρωμα χωρίς λακούβες και με λίγα «σαμάρια» (< 15 cm) με μέσες ταχύτητες μεταξύ 15 και 25 χλμ./ώρα, όπως π.χ. ασφαλτοστρωμένοι δρόμοι, αγροτικοί δρόμοι, δρόμοι στρωμένοι με χαλίκι ή άμμο, στρωμένα δασικά μονοπάτια.

Σε περίπτωση ακατάλληλης χρήσης, υπάρχει κίνδυνος να χαλαρώσει το smartphone από το στήριγμα, να πέσει κάτω και να υποστεί έτσι ζημιά. Επιπλέον με την πτώση, υπάρχει σημαντικός κίνδυνος ατυχήματος!

Ο **SmartphoneHub** προορίζεται για τη χρήση με ένα smartphone.

Όμως τα βασικά δεδομένα οδήγησης εμφανίζονται επίσης στην οθόνη του SmartphoneHub. Περισσότερες πληροφορί ες και λειτουργίες μπορούν να προστεθούν μέσω της εφαρμογής (App) smartphone

**COBI.Bike**.

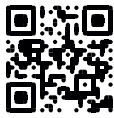

Η επικοινωνία μεταξύ SmartphoneHub και smartphone πραγματοποιείται μέσω μιας σύνδεσης *Bluetooth*®.

## **Απεικονιζόμενα στοιχεία**

Η απαρίθμηση των εικονιζομένων εξαρτημάτων αναφέρεται στην παράσταση στις σελίδες γραφικών στην αρχή του εγχειριδίου οδηγιών.

Όλες οι παραστάσεις τμημάτων του ποδηλάτου εκτός της μονάδας κίνησης, του υπολογιστή οχήματος συμπεριλαμβανομένης της μονάδας χειρισμού, του αισθητήρα ταχύτητας και των αντίστοιχων στηριγμάτων είναι σχηματικές παραστάσεις και μπορεί να αποκλίνουν στο δικό σας eBike.

- **(1)** SmartphoneHub
- **(2)** Πλήκτρο On/Off του SmartphoneHub
- **(3)** Μοχλός απασφάλισης του στηρίγματος του smartphone
- **(4)** Στήριγμα SmartphoneHuba)
- **(5)** Προστατευτικό κάλυμμα της υποδοχής USB
- **(6)** Παροχή ρεύματος στο στήριγμα του smartphone
- **(7)** Οθόνη
- **(8)** Πλήκτρο Ξεφύλλισμα προς τα εμπρός
- **(9)** Πλήκτρο επιλογής
- **(10)** Πλήκτρο Ξεφύλλισμα προς τα πίσω
- **(11)** Πλήκτρο Μείωση της υποστήριξης **–**
- **(12)** Στήριγμα της μονάδας χειρισμού
- **(13)** Πλήκτρο Βοήθεια ώθησης **WALK**
- **(14)** Πλήκτρο Αύξηση της υποστήριξης/ Ενεργοποίηση/απενεργοποίηση του φωτός **+**
- **(15)** Μονάδα χειρισμού
- **(16)** Universal Mount (στήριγμα γενικής χρήσης)
- **(17)** Βίδες στερέωσης για το Universal Mount
- **(18)** Μπροστινός βραχίονας στήριξης
- **(19)** Πίσω βραχίονας στήριξης
- a) Σε περίπτωση στερέωσης στο τιμόνι είναι επίσης δυνατές ειδικές για τον πελάτη λύσεις χωρίς τους σφιγκτήρες τιμονιού.

#### **Στοιχεία ένδειξης στο SmartphoneHub**

- **a** Ένδειξη σφάλματος
- **b** Ένδειξη του φωτισμού του ποδηλάτου
- **c** Ένδειξη της σύνδεσης smartphone
- **d** Ταχύτητα
- **e** Ένδειξη του επιπέδου υποστήριξης
- **f** Ένδειξη μονάδας
- **g** Ένδειξη δεύτερης μπαταρίας eBike (προαιρετικός εξοπλισμός)
- **h** Ένδειξη της κατάστασης φόρτισης της μπαταρίας eBike
- **i** Στάθμη πλήρωσης της μπαταρίας eBike
- **j** Εμβέλεια

### **Τεχνικά στοιχεία**

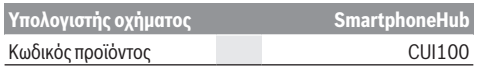

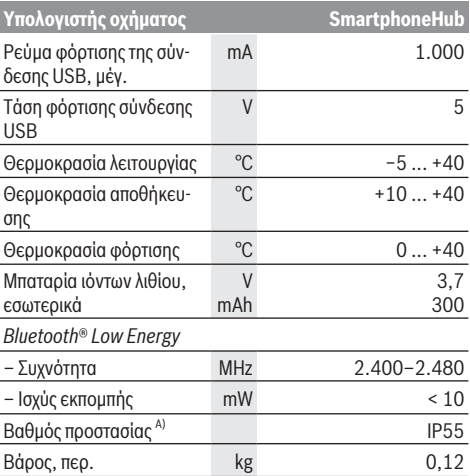

A) σε περίπτωση κλειστού καλύμματος USB Το σύστημα eBike Bosch χρησιμοποιεί FreeRTOS

(βλέπε [www.freertos.org](http://www.freertos.org)).

### **Δήλωση συμμόρφωσης**

Με το παρόν η Robert Bosch GmbH, Bosch eBike Systems, δηλώνει, ότι ο τύπος ραδιοεξοπλισμού **SmartphoneHub** ανταποκρίνεται στην οδηγία 2014/53/ΕΕ. Το πλήρες κείμενο της Δήλωσης συμμόρφωσης ΕΕ είναι διαθέσιμο κάτω από την ακόλουθη διεύθυνση διαδικτύου: [www.bosch-ebike.com/conformity.](http://www.bosch-ebike.com/conformity)

# **Λειτουργία**

## **Θέση σε λειτουργία**

#### **Προϋποθέσεις**

Το eBike μπορεί να ενεργοποιηθεί μόνο, όταν πληρούνται οι ακόλουθες προϋποθέσεις:

- Μια επαρκώς φορτισμένη μπαταρία eBike είναι τοποθετημένη (βλέπε στις οδηγίες λειτουργίας της μπαταρίας eBike).
- Ο αισθητήρας ταχύτητας είναι σωστά συνδεδεμένος (βλέπε στις οδηγίες λειτουργίας της μονάδας κίνησης).

#### **Ενεργοποίηση/απενεργοποίηση του eBike**

Για την **ενεργοποίηση** του eBike έχετε τις ακόλουθες δυνατότητες:

- Με τοποθετημένη την μπαταρία eBike πατήστε το πλήκτρο On/Off **(2)** του υπολογιστή οχήματος.
- Πατήστε το πλήκτρο On/Off της μπαταρίας eBike (βλέπε στις οδηγίες λειτουργίας της μπαταρίας eBike).

Ο κινητήρας ενεργοποιείται, μόλις πατήσετε τα πετάλια (εκτός στη λειτουργία Βοήθεια ώθησης ή στο επίπεδο υποστήριξης **OFF**). Η ισχύς του κινητήρα εξαρτάται από το ρυθμισμένο επίπεδο υποστήριξης.

Μόλις στην κανονική λειτουργία σταματήσετε να πατάτε τα πετάλια ή μόλις φθάσετε σε μια ταχύτητα από **25 km/h**, απενεργοποιείται η υποστήριξη μέσω του κινητήρα. Ο κινητήρας

ενεργοποιείται ξανά αυτόματα, μόλις πατήσετε τα πετάλια και η ταχύτητα βρίσκεται κάτω από **25 km/h**.

Για την **απενεργοποίηση** του eBike έχετε τις ακόλουθες δυνατότητες:

- Πατήστε το πλήκτρο On/Off **(2)**του υπολογιστή οχήματος.
- Απενεργοποιήστε την μπαταρία eBike στο πλήκτρο On/Off (είναι δυνατές ειδικές λύσεις του κατασκευαστή του ποδηλάτου, στις οποίες δεν υπάρχει καμία πρόσβαση στο πλήκτρο On/Off της μπαταρίας eBike, βλέπε στις οδηγίες λειτουργίας του κατασκευαστή του ποδηλάτου).

Μετά την απενεργοποίηση κλείνει το σύστημα. Αυτό διαρκεί περίπου 3 δευτ. Μια άμεση επαναλειτουργία είναι δυνατή, αφού πρώτα ολοκληρωθεί το κλείσιμο του συστήματος.

Εάν περίπου για 10 λεπτά δεν κινηθεί το eBike **και** δεν απαιτηθεί κανένα πλήκτρο στον υπολογιστή οχήματος, απενεργοποιείται αυτόματα το eBike για λόγους εξοικονόμησης ενέργειας.

**Υπόδειξη:** Απενεργοποιείτε πάντοτε το eBike, όταν παρκάρετε το eBike.

**Υπόδειξη:** Σε περίπτωση που η μπαταρία του SmartphoneHub είναι άδεια, μπορείτε παρόλ' αυτά να ενεργοποιήστε το eBike σας ακόμη στην μπαταρία eBike. Η μπαταρία του SmartphoneHub φορτίζεται αυτόματα, μόλις ενεργοποιηθεί η μπαταρία eBike. Εναλλακτικά μπορεί να φορτιστεί η μπαταρία του SmartphoneHub μέσω της σύνδεσης USB.

# **Ζεύξη του SmartphoneHub με ένα smartphone**

Μπορείτε να διευρύνετε τις ενδείξεις και τις λειτουργίες του SmartphoneHub με την εφαρμογή (App) smartphone **COBI.Bike**. Κατεβάστε γι' αυτό τη δωρεάν εφαρμογή (App) μέσω της εφαρμογής (App) Store (για Apple iPhones) ή μέσω του Google Play Store (για συσκευές Android).

Για να συνδέσετε το SmartphoneHub σας με το smartphone, ανοίξτε την εφαρμογή **COBI.Bike** στο smartphone σας και ακολουθήστε τις υποδείξεις στην εφαρμογή (App).

## **Τοποθέτηση ενός smartphone στο Universal Mount (βλέπε εικόνες A και B)**

Για τη στερέωση ενός smartphone συμπαραδίδεται ένα Universal Mount **(16)**. Για iPhone μέσω το προγράμματος εξαρτημάτων μπορείτε να προμηθευτείτε ειδικά στηρίγματα iPhone. Σε περίπτωση ενός στηρίγματος iPhone δεν είναι απαραίτητη καμία ξεχωριστή παροχή ρεύματος.

Στο Universal Mount η παροχή ρεύματος (5 V/1 A, μέγ. 1,5 A) πραγματοποιείται με ένα ξεχωριστό καλώδιο USB (συμπεριλαμβάνεται στα υλικά παράδοσης) μέσω της θύρας USB micro‑A/B του SmartphoneHub.

Το Universal Mount **(16)**μπορεί να χρησιμοποιηθεί αποκλειστικά για Apple iPhone και Android smartphone (συμπεριλαμβανομένου του περιβλήματος) με ένα πάχος μεταξύ 7,1 mm και 8,26 mm, ένα μήκος μεταξύ 123,8 mm και 158,4 mm και ένα πλάτος μεταξύ 58,6 mm και 78,1 mm. Το μέγιστο βάρος του smartphone συμπεριλαμβανομένου του περιβλήματος επιτρέπεται να ανέρχεται στα 250 g.

**- Προσέξτε, ότι οι πληροφορίες του κατασκευαστή ενδεχομένως να μην αντιστοιχούν στο μέγιστο μέγεθος.** Ορισμένοι κατασκευαστές δε λαμβάνουν υπόψη κατά τον

προσδιορισμό του πάχους την εκτεθειμένη θέση της κάμερας.

Οι αναφερόμενες διαστάσεις είναι μαζί με το περίβλημα. Smartphone με **πτυσσόμενα καλύμματα και περιβλήματα θήκης** δεν επιτρέπεται να τοποθετηθούν.

► Κατά την τοποθέτηση του smartphone προσέξτε, να μη μαγκώσετε τα δάκτυλά σας ανάμεσα στους βραχίονες συγκράτησης και στο smartphone.

Μετά τη συναρμολόγηση του smartphone ελέγξτε, ότι το smartphone δεν μπορεί να αγγίξει κανένα σταθερό μέρος του ποδηλάτου ακόμη και σε περίπτωση κραδασμών. Αυτό θα μπορούσε να προξενήσει στο smartphone μόνιμη ζημιά.

Τοποθέτηση του Universal Mount (βλέπε εικόνα **A**)

Τοποθέτηση του smartphone (βλέπε εικόνα **B**) Σπρώξτε από μπροστά το Universal Mount **(16)** πάνω στο SmartphoneHub, μέχρι να ασφαλίσει ➊. Με τις δύο βίδες στερέωσης **(17)** μπορεί να σταθεροποιηθεί πρόσθετα το Universal Mount.

- Τραβήξτε τον μπροστινό βραχίονα στήριξης **(18)** προς τα εμπρός ➋.
	- Τοποθετήστε το smartphone με τη μακριά πλευρά στον πίσω βραχίονα στήριξης **(19)** ➌.
	- Αφήστε τον μπροστινό βραχίονα στήριξης **(18)** να γλιστρήσει αργά προς το smartphone και αφήστε τον ελεύθερο ➍.

Παροχή ενέργειας του smartphone (προαιρετικός εξοπλισμός) Το smartphone μπορεί να τροφοδοτη-

θεί με ενέργεια με ένα ξεχωριστό καλώδιο USB (συμπεριλαμβάνεται στα υλικά παράδοσης) μέσω της θύρας USB micro-A/B του SmartphoneHub (5 V/1 A). Συνδέστε γι' αυτό το smartphone μέσω το καλωδίου USB με την υποδοχή USB του SmartphoneHub.

**Υπόδειξη:** Όταν η κατάσταση φόρτισης της μπαταρίας eBike φθάσει στο 0 %, απομακρύνετε τυχόν υπάρχοντες καταναλωτές (π.χ. smartphone).

Αφαίρεση του smartphone

Σπρώξτε το smartphone και έτσι συγχρόνως τον μπροστινό βραχίονα στήριξης με τα δύο χέρια προς τα εμπρός, ώσπου το smartphone να μπορεί να αφαιρεθεί από το Universal Mount. Αφαιρέστε ενδεχομένως το καλώδιο USB για την παροχή ενέργειας.

# **Ενημέρωση λογισμικού**

Όταν μια ενημέρωση λογισμικού για το SmartphoneHub είναι διαθέσιμη, εμφανίζεται μια υπόδειξη στην εφαρμογή (App) smartphone. Ακολουθήστε τις υποδείξεις στην εφαρμογή (App), για να εκτελέστε την ενημέρωση.

# **Αποκατάσταση του SmartphoneHub (Recovery)**

Εκτελέστε την αποκατάσταση του SmartphoneHub, σε περίπτωση που αυτό δε λειτουργεί πλέον σωστά. Ανοίξτε γι' αυτό την εφαρμογή (App) στο smartphone σας και ακολουθήστε τις υποδείξεις.

### **Παροχή ηλεκτρικού ρεύματος του SmartphoneHub**

Το SmartphoneHub έχει μια εσωτερική μπαταρία ιόντων λιθίου πολυμερούς (ονομαστικά/ελάχιστα 300 mAh, 3,7 V), η οποία δεν μπορεί να αφαιρεθεί.

Το SmartphoneHub μπορεί να ενεργοποιηθεί με το πλήκτρο On/Off **(2)** ή το πλήκτρο On/Off στην μπαταρία eBike. Εάν το SmartphoneHub δεν μπορεί να ενεργοποιηθεί, πρέπει να φορτιστεί μέσω ενός καλωδίου USB το λιγότερο για 30 min. Όταν δε χρησιμοποιείτε το SmartphoneHub, φορτίζετε το SmartphoneHub κάθε 3 μήνες. Μπορείτε να φορτίσετε την μπαταρία του SmartphoneHub μέσω της σύνδεσης USB του SmartphoneHub με ένα οποιοδήποτε τροφοδοτικό, φορτιστή smartphone κ.λπ.

## **Ενεργοποίηση/απενεργοποίηση της βοήθειας ώθησης**

Η βοήθεια ώθησης μπορεί να σας διευκολύνει το σπρώξιμο του eBike. Η ταχύτητα σε αυτή την λειτουργία εξαρτάται από την τοποθετημένη ταχύτητα και μπορεί να φθάσει το πολύ στα **6 km/h**.

**Η λειτουργία βοήθειας ώθησης επιτρέπεται να χρησιμοποιηθεί αποκλειστικά κατά το σπρώξιμο του eBike.** Σε περίπτωση που οι ρόδες του eBike κατά τη χρήση της βοήθειας ώθησης δεν έχουν καμία επαφή με το έδαφος, υπάρχει κίνδυνος τραυματισμού.

Για την **ενεργοποίηση** της βοήθειας ώθησης πατήστε σύντομα το πλήκτρο **WALK** στη μονάδα ελέγχου. Μετά την ενεργοποίηση πατήστε μέσα σε 3 s το πλήκτρο **+ (14)** και κρατήστε το πατημένο. Ο κινητήρας του eBike ενεργοποιείται.

**Υπόδειξη:** Η βοήθεια ώθησης δεν μπορεί να ενεργοποιηθεί στο επίπεδο υποστήριξης **OFF**.

Η βοήθεια ώθησης **απενεργοποιείται**, μόλις παρουσιαστεί μία από τις ακόλουθες καταστάσεις:

- Αφήσατε το πλήκτρο **+ (14)**,
- οι ρόδες του eBike μπλοκάρουν (π.χ. με φρενάρισμα ή κτυπώντας πάνω σε ένα εμπόδιο),
- η ταχύτητα υπερβαίνει τη **6 km/h**.

Ο τρόπος λειτουργίας της βοήθειας ώθησης υπόκειται τις ειδικές για κάθε χώρα διατάξεις και γι' αυτό μπορεί να αποκλίνει από την πιο πάνω αναφερόμενη περιγραφή ή να είναι απενεργοποιημένος.

# **Ρύθμιση του επιπέδου υποστήριξης**

Στη μονάδα χειρισμού **(15)** μπορείτε να ρυθμίσετε, πόσο πολύ θα σας υποστηρίζει ο κινητήρας κατά το πετάλισμα. Το επίπεδο υποστήριξης μπορεί να αλλάξει οποτεδήποτε, ακόμη και κατά τη διάρκεια της οδήγησης.

**Υπόδειξη:** Σε ορισμένες ξεχωριστές εκδόσεις είναι δυνατόν, το επίπεδο υποστήριξης να είναι προρρυθμισμένο και να μην μπορεί να αλλάξει. Είναι επίσης δυνατό, να βρίσκονται λιγότερα επίπεδα υποστήριξης για επιλογή, από αυτά που αναφέρονται εδώ.

Τα ακόλουθα επίπεδα υποστήριξης είναι το πολύ διαθέσιμα:

- **OFF:** Η υποστήριξη μέσω του κινητήρα είναι απενεργοποιημένη, το eBike μπορεί να κινηθεί, όπως ένα κανονικό ποδήλατο μόνο με το πετάλισμα. Η βοήθεια ώθησης δεν μπορεί να ενεργοποιηθεί σε αυτό το επίπεδο υποστήριξης.
- **ECO:** Αποτελεσματική υποστήριξη σε περίπτωση μέγιστης απόδοσης, για μέγιστη εμβέλεια

#### – **TOUR/TOUR+:**

**TOUR:** Ομοιόμορφη υποστήριξη, για διαδρομές με μεγάλη εμβέλεια

**TOUR+:** Δυναμική υποστήριξη για φυσική και σπορ οδήγηση (μόνο σε συνδυασμό με **eMTB**)

#### – **SPORT/eMTB:**

**SPORT:** Δυνατή υποστήριξη, για σπορ οδήγηση σε ορεινές διαδρομές καθώς και για την κυκλοφορία στην πόλη **eMTB:** Ιδανική υποστήριξη σε κάθε επιφάνεια, σπορ εκκίνηση, βελτιωμένη δυναμική, μέγιστη απόδοση (**eMTB** διαθέσιμη μόνο σε συνδυασμό με τις μονάδες κίνησης BDU250P CX, BDU365, BDU450 CX και BDU480 CX. Ενδεχομένως είναι απαραίτητη μια ενημέρωση λογισμικού.)

– **TURBO:** Μέγιστη υποστήριξη μέχρι στην υψηλή συχνότητα πεταλίσματος, για σπορ οδήγηση

Για την **αύξηση** του επιπέδου υποστήριξης πατήστε το πλήκτρο **+ (14)** στη μονάδα χειρισμού τόσες φορές, ώσπου να εμφανιστεί το επιθυμητό επίπεδο υποστήριξης στην ένδειξη, για τη **μείωση** πατήστε το πλήκτρο **– (11)**.

## **Ενεργοποίηση/απενεργοποίηση του φωτισμού ποδηλάτου**

Στην έκδοση, στην οποία το φως οδήγησης τροφοδοτείται από το eBike, πατώντας παρατεταμένα το πλήκτρο **+ (14)** στη μονάδα ελέγχου μπορούν να ενεργοποιηθούν και απενεργοποιηθούν ταυτόχρονα το μπροστινό και το πίσω φως.

Σε περίπτωση ενεργοποιημένου φωτός εμφανίζεται ένα σύμβολο στη οθόνη ή στην εφαρμογή (App).

Εναλλακτικά μπορεί το φως να ενεργοποιηθεί και να απενεργοποιηθεί επίσης μέσω της εφαρμογής (App).

Η ενεργοποίηση και απενεργοποίηση του φωτισμού του ποδηλάτου δεν έχει καμία επιρροή στο φωτισμό φόντου της οθόνης.

# **Ενδείξεις και ρυθμίσεις του SmartphoneHub**

Το SmartphoneHub είναι συνδεδεμένο μέσω ενός καλωδίου με τη μονάδα κίνησης.

Το smartphone μέσω ενός μηχανισμού στερέωσης smartphone συνδέεται με το SmartphoneHub.

Η επικοινωνία μεταξύ SmartphoneHub και smartphone πραγματοποιείται μέσω *Bluetooth*®.

Το SmartphoneHub διαθέτει μια ανθεκτική στα γρατσουνίσματα οθόνη LCD 1,52" με μια ανάλυση 192 × 64 πίξελ. Η ενσωματωμένη οθόνη είναι κατάλληλη για χρήση χωρίς αντίστοιχο smartphone. Στην ενσωματωμένη οθόνη δεν μπορούν να εμφανιστούν περιεχόμενα της εφαρμογής (App) του smartphone.

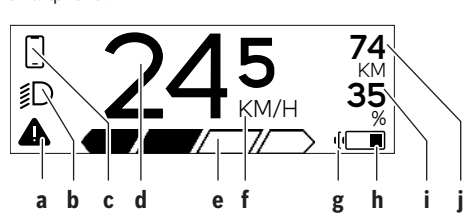

- **a** Ένδειξη σφάλματος: Η ένδειξη εμφανίζεται, όταν υπάρχει το λιγότερο ένα σφάλμα στη μνήμη αποθήκευσης σφαλμάτων.
- **b** Ένδειξη φωτισμού ποδηλάτου: Η ένδειξη εμφανίζεται, όταν το φως είναι ενεργοποιημένο.
- **c**  $\sum$  Ένδειξη σύνδεσης smartphone:

Αυτή η ένδειξη εμφανίζεται, όταν το smartphone είναι συνδεδεμένο μέσω *Bluetooth*® με το SmartphoneHub.

Αυτή η ένδειξη εμφανίζεται, όταν το smartphone είναι συνδεδεμένο με το SmartphoneHub και ταυτόχρονα η εφαρμογή **COBI.Bike** στο smartphone είναι ανοιχτή. Σε αυτή τη ρύθμιση η εφαρμογή **COBI.Bike** σχεδιάζει τη διαδρομή.

**d** Ταχύτητα:

Εδώ εμφανίζεται η τρέχουσα ταχύτητα.

- **e** Ένδειξη του επιπέδου υποστήριξης **OFF ECO TOUR SPORT TURBO**
- **f** Ένδειξη μονάδας:

ανάλογα με την εφαρμογή **COBI.Bike** μπορεί να εμφανιστεί η ταχύτητα σε km/h ή σε mph. Στάνταρ προρρυθμισμένη είναι km/h.

- **g** Ένδειξη δεύτερης μπαταρίας eBike: Όταν το eBike είναι εξοπλισμένο με 2 μπαταρίες eBike, εμφανίζονται εδώ 2 μπαταρίες η μια πίσω από την άλλη.
- **h** Ένδειξη της κατάστασης της μπαταρίας eBike: Το σύμβολο της μπαταρίας δείχνει την τρέχουσα κατάσταση φόρτισης της μπαταρίας eBike.

 $\overline{\smash{\bigtriangledown}}$  Η μπαταρία είναι άδεια ή δεν είναι τοποθετημένη.

- **i** Στάθμη πλήρωσης της μπαταρίας eBike σε ποσοστά
- **j** Εμβέλεια της μπαταρίας eBike: Ανάλογα με την κατάσταση φόρτισης της μπαταρίας eBike εμφανίζεται εδώ η μέγιστη εμβέλεια.

# **Περαιτέρω ενδείξεις**

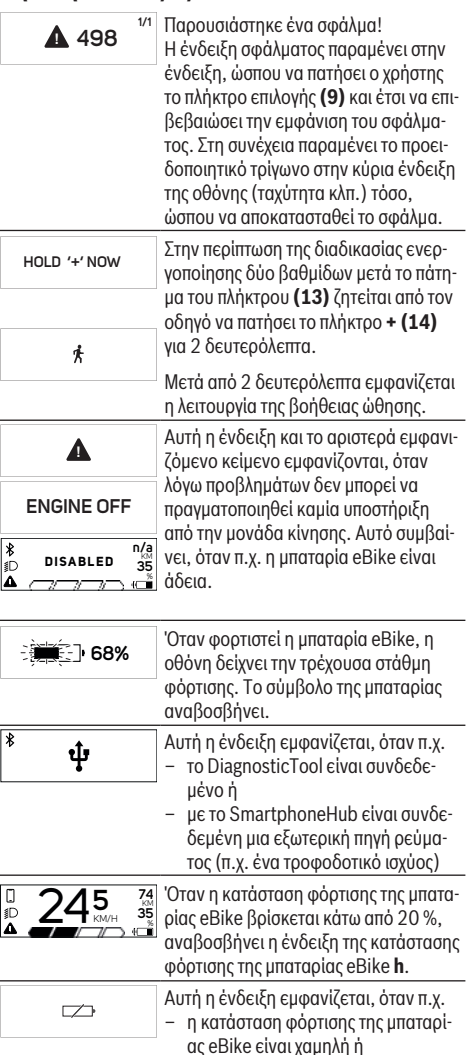

– δεν έχει αναγνωριστεί από το σύστημα καμία μπαταρία eBike.

Η υποστήριξη απενεργοποιείται.

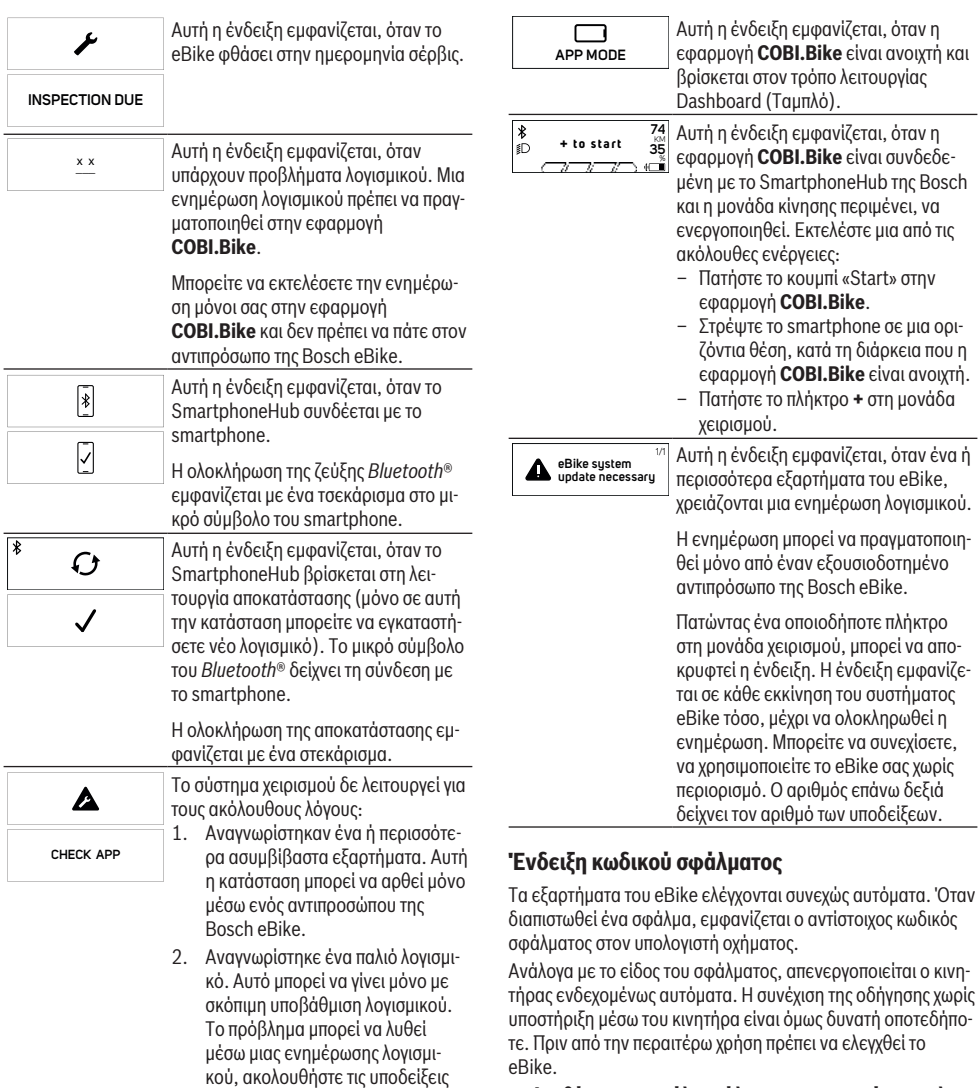

u **Αναθέστε την εκτέλεση όλων των επισκευών αποκλειστικά σε έναν εξουσιοδοτημένο έμπορο ποδηλάτων.**

στην εφαρμογή **COBI.Bike**. Μετά από αυτό το μήνυμα απενεργοποιείται το σύστημα eBike.

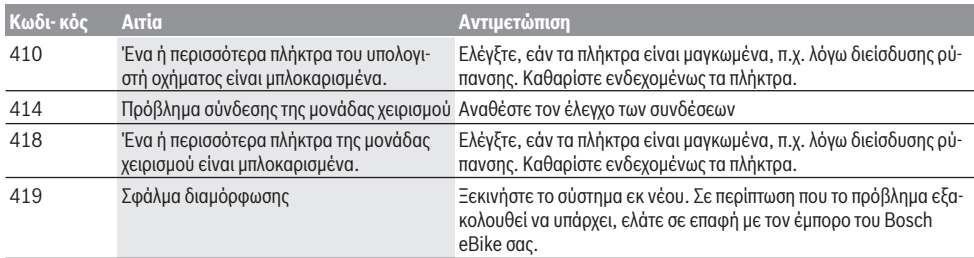

το smartphone σε μια ορι-

– Πατήστε το πλήκτρο **+** στη μονάδα

μια ενημέρωση λογισμικού.

χειρισμού, μπορεί να απο-

eBike τόσο, μέχρι να ολοκληρωθεί η

περιορισμό. Ο αριθμός επάνω δεξιά

πρέπει να ελεγχθεί το

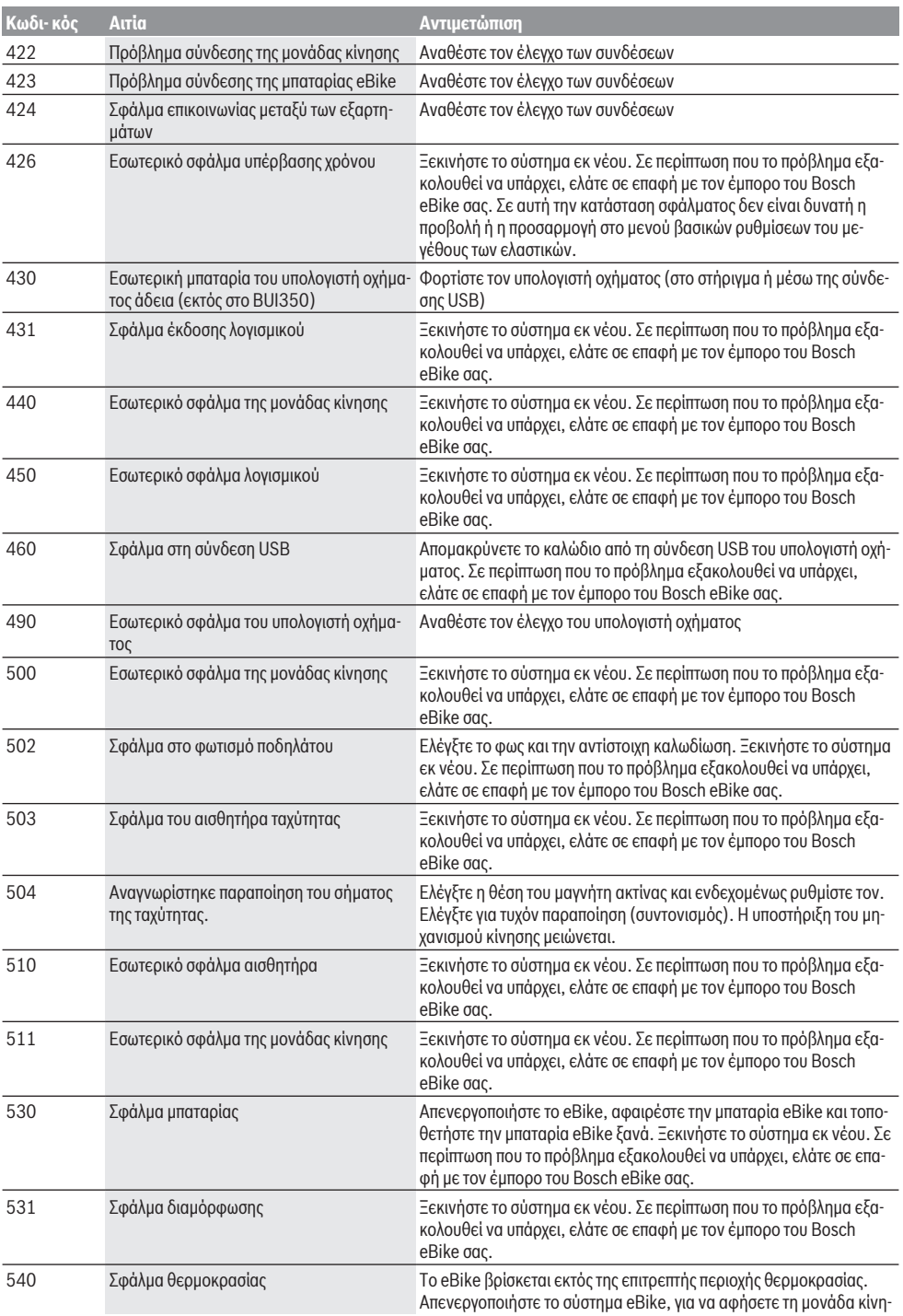

# Ελληνικά – **8**

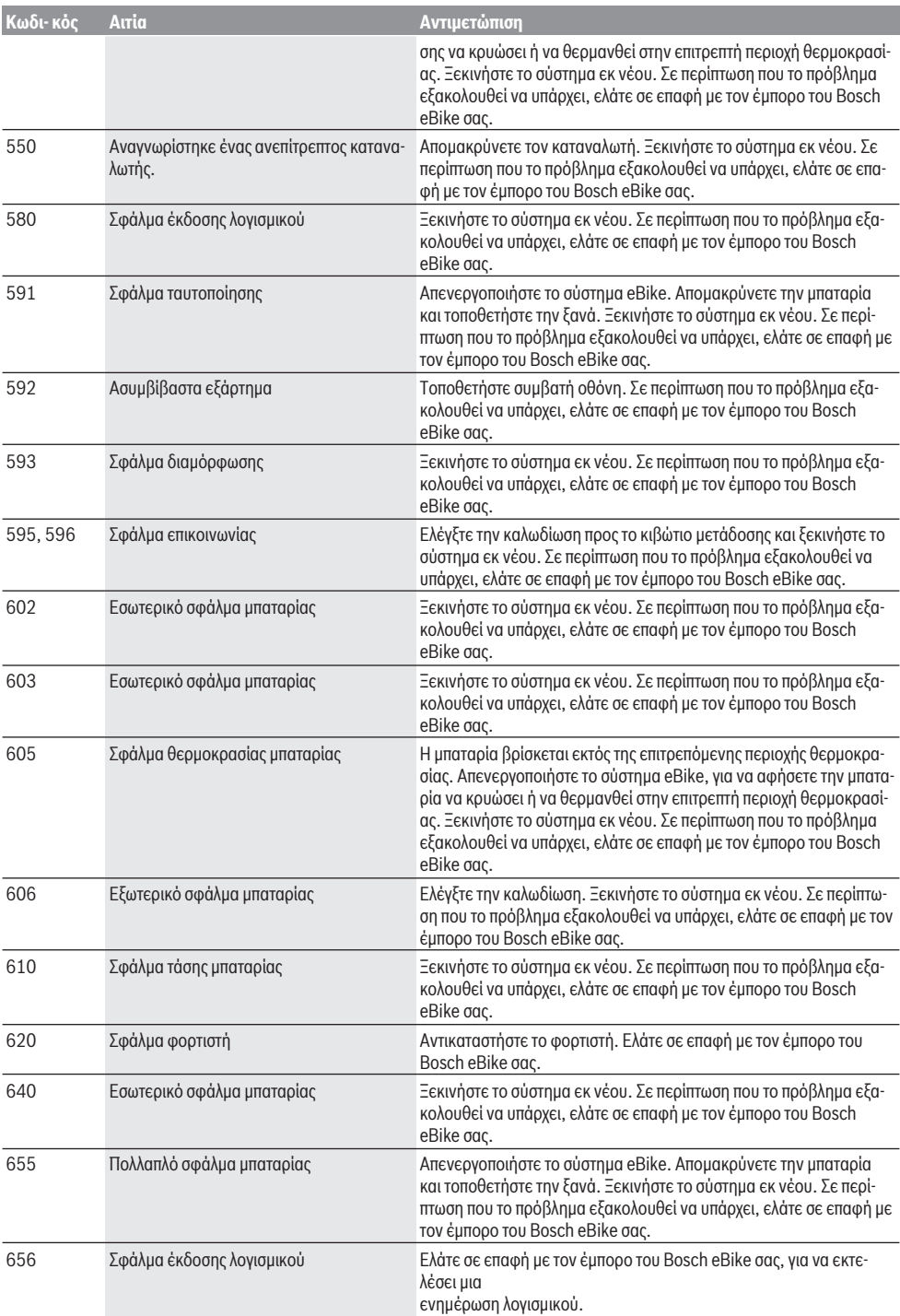

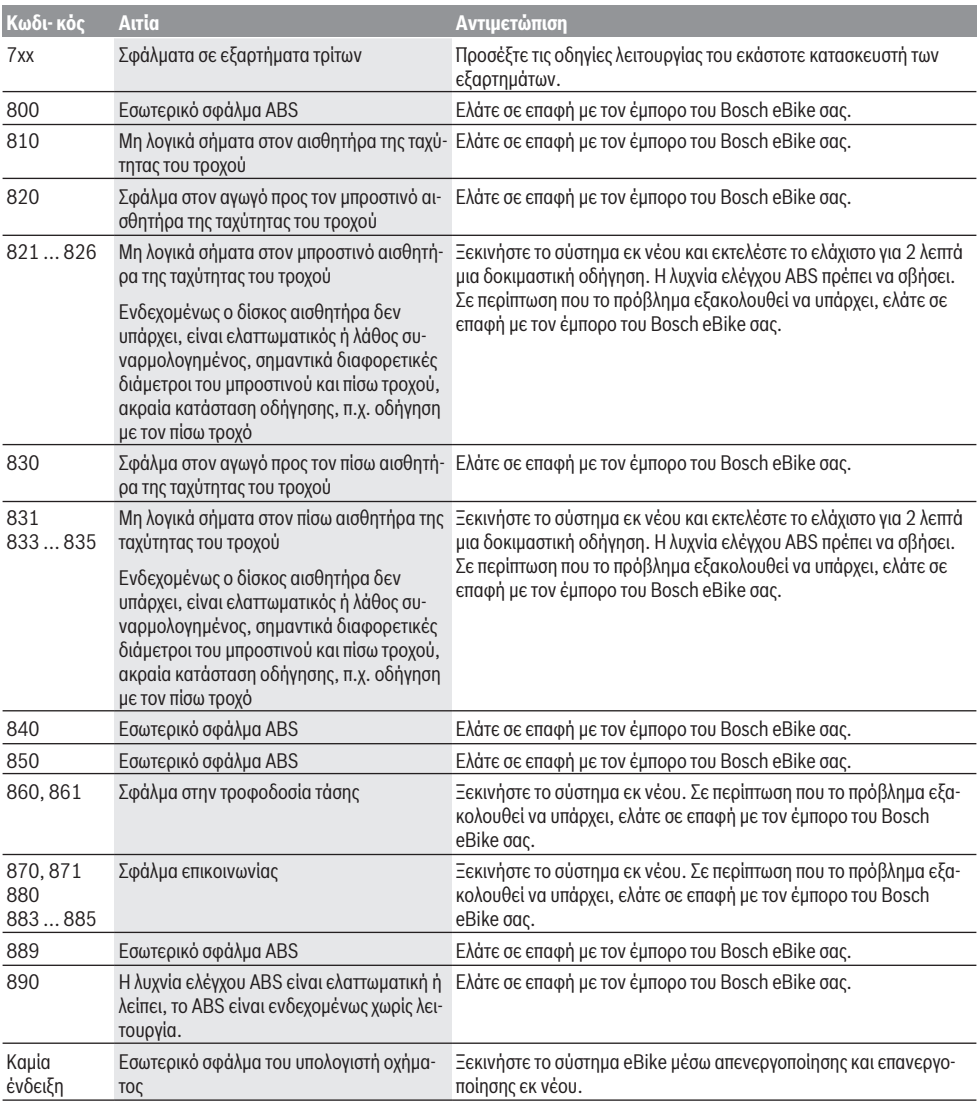

# **Συντήρηση και Service**

## **Συντήρηση και καθαρισμός**

Όλα τα στοιχεία δεν επιτρέπεται να καθαριστούν με νερό υπό πίεση.

Διατηρείτε την οθόνη του υπολογιστή οχήματος καθαρή. Σε περίπτωση ρύπανσης μπορεί να προκύψει εσφαλμένη αναγνώριση φωτεινότητας.

Για τον καθαρισμό του υπολογιστή οχήματος χρησιμοποιείτε ένα μαλακό, εμποτισμένο μόνο με νερό πανί. Μη χρησιμοποιείτε κανένα απορρυπαντικό.

Αφήστε το eBike το λιγότερο μία φορά το χρόνο να ελεγχθεί τεχνικά (εκτός των άλλων το μηχανικό μέρος και η ενημέρωση του λογισμικού του συστήματος).

Επιπλέον ο έμπορος του ποδηλάτου μπορεί για την ημερομηνία σέρβις να πάρει ως βάση έναν χρόνο λειτουργίας και/ή ένα χρονικό διάστημα. Σε αυτή την περίπτωση ο υπολογιστής οχήματος εμφανίζει μετά από κάθε ενεργοποίηση τη λήξη της ημερομηνίας σέρβις.

Για σέρβις ή επισκευές στο eBike απευθυνθείτε παρακαλώ σε έναν εξουσιοδοτημένο έμπορα του ποδηλάτων.

u **Αναθέστε την εκτέλεση όλων των επισκευών αποκλειστικά σε έναν εξουσιοδοτημένο έμπορο ποδηλάτων.**

### **Εξυπηρέτηση πελατών και συμβουλές εφαρμογής**

Για όλες τις ερωτήσεις σας σχετικά με το eBike και τα εξαρτήματά του, απευθυνθείτε σε έναν εξουσιοδοτημένο έμπορα ποδηλάτων.

Στοιχεία επικοινωνίας εξουσιοδοτημένων εμπόρων ποδηλάτων μπορείτε να βρείτε στην ιστοσελίδα [www.bosch-ebike.com.](http://www.bosch-ebike.com)

### **Απόσυρση και υλικά σε προϊόντα**

Στοιχεία για ουσίες σε προϊόντα μπορείτε να βρείτε στον ακόλουθο σύνδεσμο (link):

[www.bosch-ebike.com/en/material-compliance.](http://www.bosch-ebike.com/en/material-compliance)

Μην πετάτε το eBike και τα εξαρτήματά του στα οικιακά απορρίμματα!

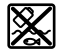

Η μονάδα κίνησης, ο υπολογιστής οχήματος συμπεριλαμβανομένης της μονάδας χειρισμού, η μπαταρία eBike, ο αισθητήρας ταχύτητας, τα εξαρτήματα και οι συσκευασίες πρέπει να παραδίδονται σε μια ανακύκλωση σύμφωνα με τους κανόνες προστασίας του περιβάλλοντος.

Βεβαιωθείτε οι ίδιοι, ότι τα προσωπικά δεδομένα έχουν διαγραφεί από το εργαλείο.

Οι μπαταρίες, που μπορούν να αφαιρεθούν από την ηλεκτρική συσκευή χωρίς να γίνει ζημιά, πρέπει να αφαιρούνται πριν από την απόσυρση και να παραδίδονται στην ξεχωριστή συλλογή μπαταριών.

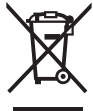

Σύμφωνα με την Ευρωπαϊκή οδηγία 2012/19/ΕΕ οι άχρηστες ηλεκτρικές συσκευές και σύμφωνα με την Ευρωπαϊκή οδηγία 2006/66/ΕΚ οι χαλασμένες ή χρησιμοποιημένες μπαταρίες πρέπει να συλλέγονται ξεχωριστά για να ανακυκλωθούν με τρόπο φιλικό προς το περιβάλλον.

Η χωριστή συλλογή ηλεκτρικών συσκευών χρησιμεύει για την εκ των προτέρων ταξινόμηση τους κατά είδος και υποστηρίζει τη σωστή επεξεργασία και επανάκτηση των πρώτων υλών, προστατεύοντας έτσι τους ανθρώπους και το περιβάλλον.

Παραδίδετε τα άχρηστα πλέον εξαρτήματα του eBike Bosch δωρεάν σε έναν εξουσιοδοτημένο έμπορα ποδηλάτων ή σε ένα κέντρο ανακύκλωσης.

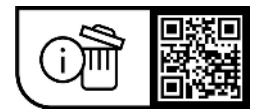

**Με την επιφύλαξη αλλαγών.**